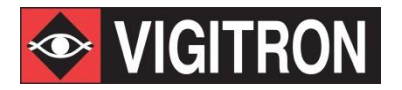

# **MaxiiNetTM VI3026 CLI Reference Guide**

**L2 Plus Managed Ethernet Switch Management Guide**

# <span id="page-1-0"></span>**About This Guide**

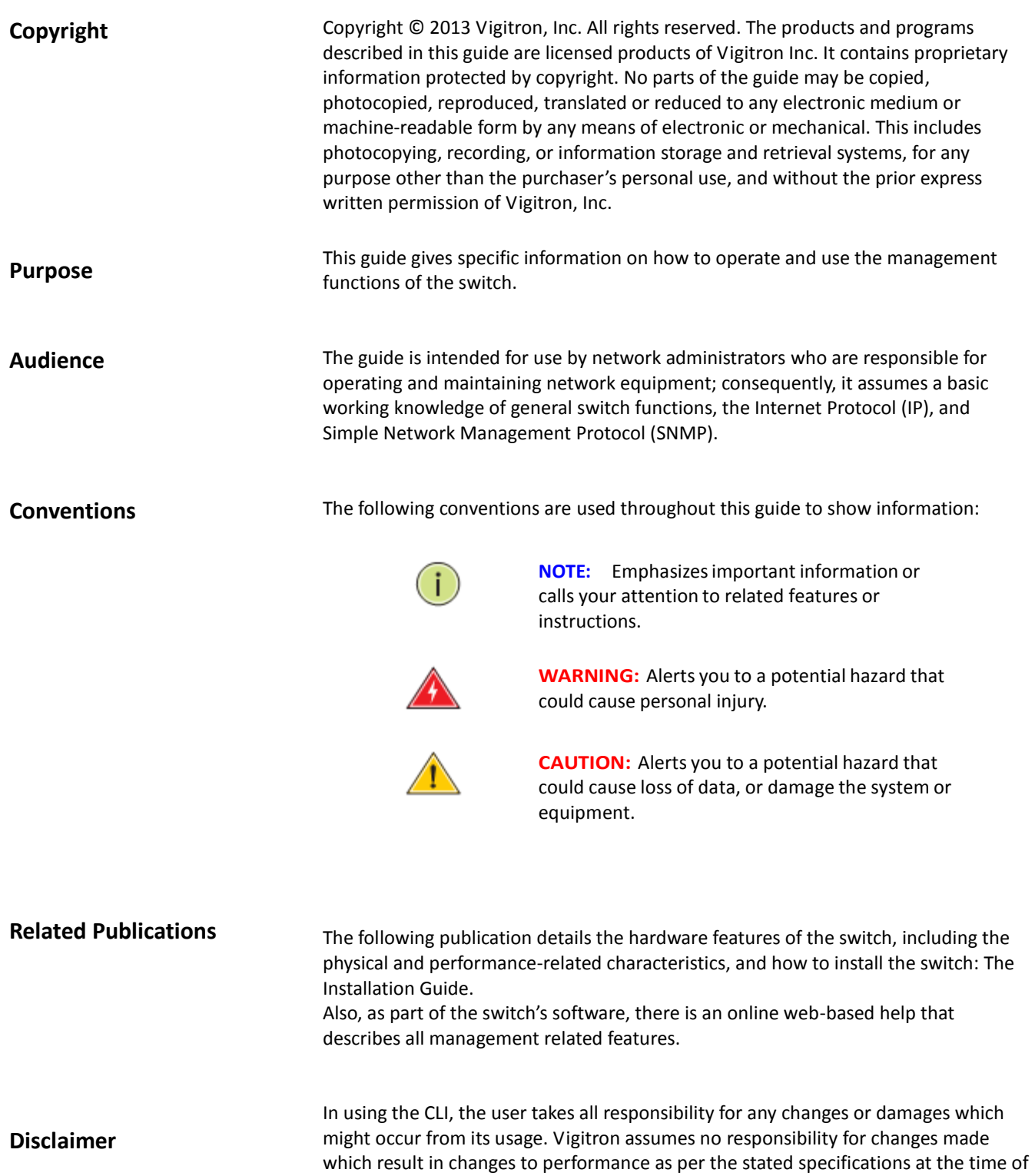

purchase.

# **Contents**

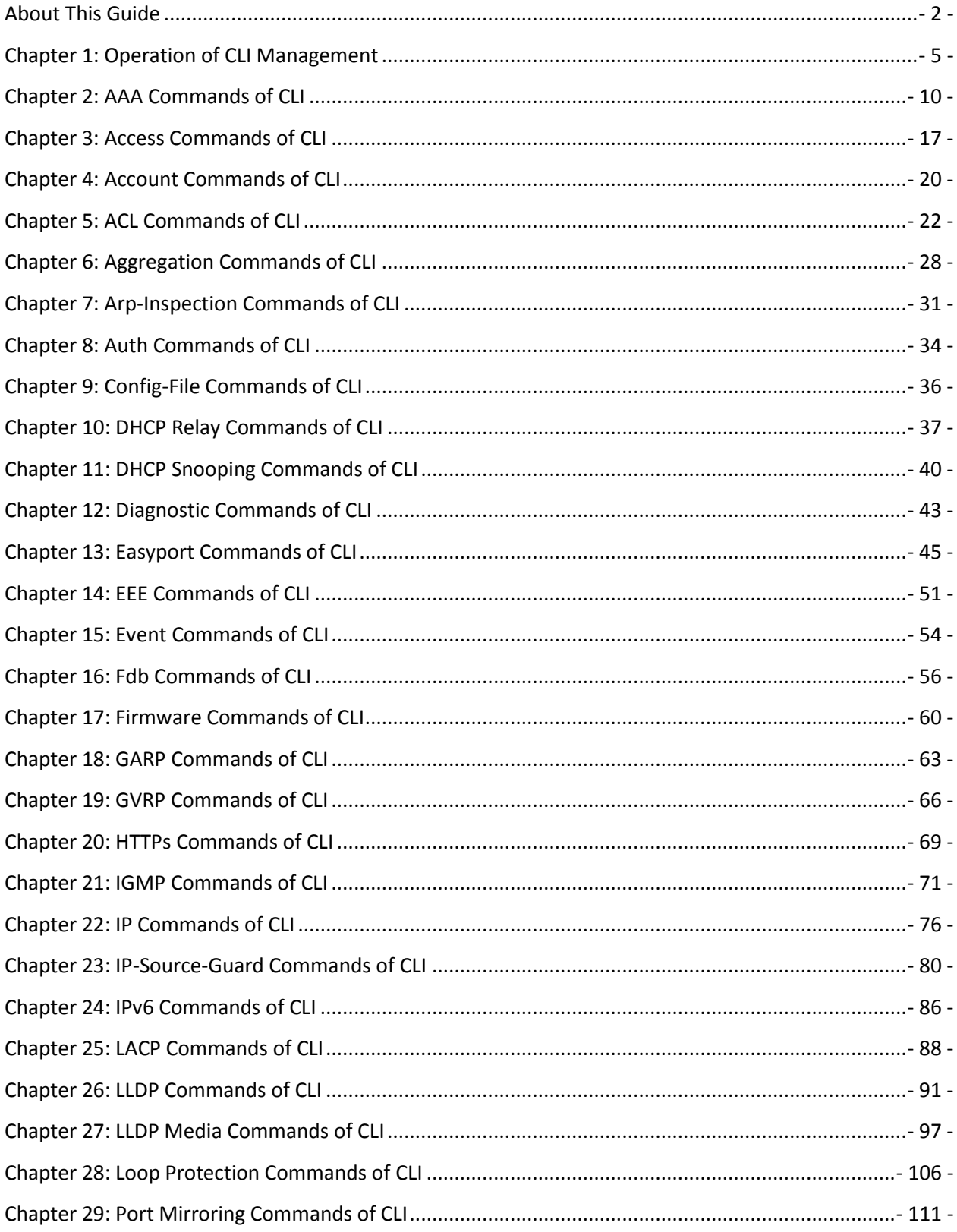

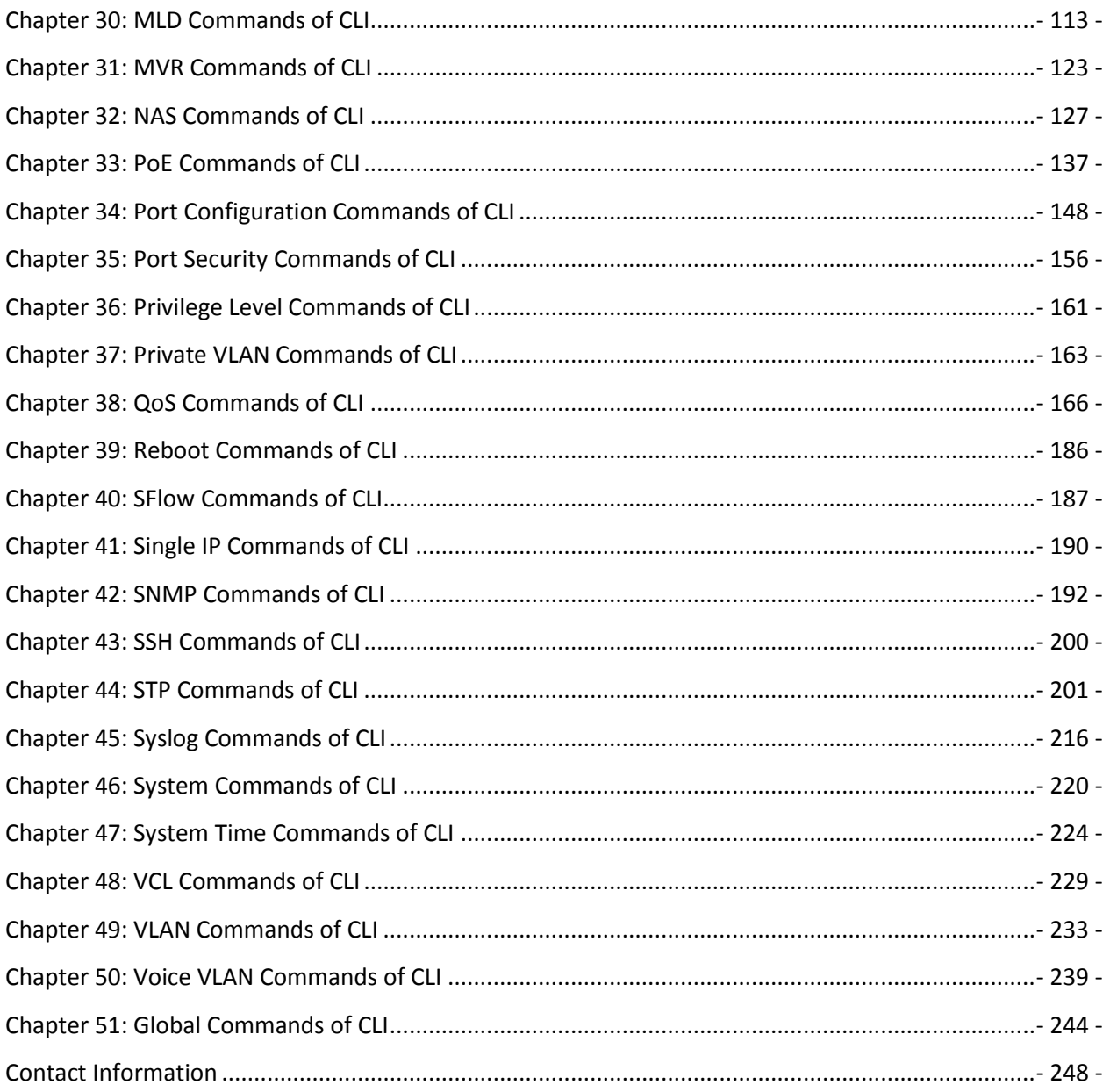

# <span id="page-4-0"></span>Chapter 1: Operation of CLI Management

**Initial Configuration** This chapter instructs you how to configure and manage the L2 PLUS ETHERNET SWITCH through the CLI interface. With this facility, you can easily access and monitor through console port of the switch all the status of the switch, including MIBs status, each port activity, Spanning tree status, port aggregation status, multicast traffic, VLAN and priority status, even illegal access record and so on.

The serial port's configuration requirements are as follows:

- ◆Default Baud rate—115,200 bps
- ◆ Character Size–8 Characters
- ◆Parity—None
- ◆Stop bit-One
- ◆Data bits—8
- ◆Flow control—none

The default username is **"admin"** and password is empty. For the first time to use, please enter the default username and password, and then click the **Enter** button. The login process now is completed.

**About Null Console Cable identity:**

**Figure 1: Serial Port (RJ-45) Pin-Out**

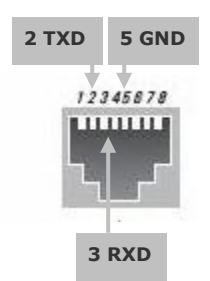

The RJ-45 cable is used for connecting a terminal or terminal emulator to the Managed Switch's RJ-45 port to access the command-line interface.

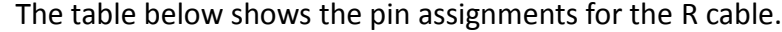

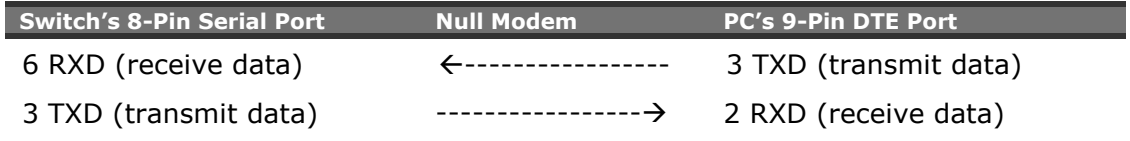

5 SGND (Signal ground) ------------------- 5 SGND (Signal ground)

**Connecting To The Console Port** The RJ-45 serial port on the switch's front panel is used to connect to the switch for out-of-band console configuration. The command-line-driven configuration program can be accessed from a terminal or a PC running a terminal emulation program. The pin assignments used to connect to the serial port are provided in the following table.

**Figure 2: Plug in the Console Port**

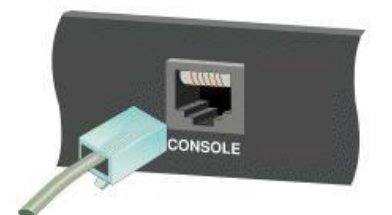

#### **Figure 3: Console configure**

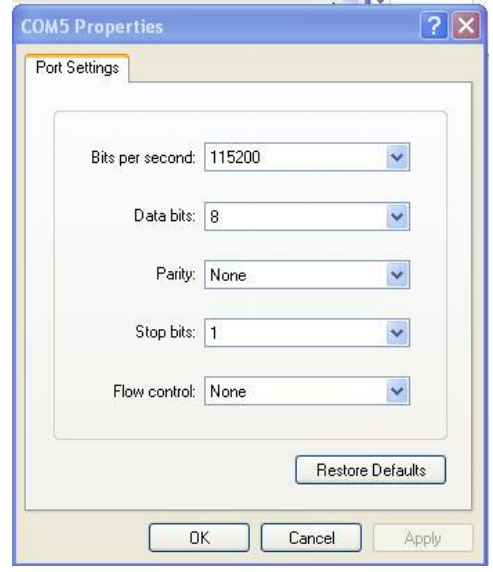

After the Vi3026 has been finished configuration the it interface, you can access It via Console port. For instance, it will show the following screen and ask you inputting username and password in order to login and access authentication.

The default username is **"admin"** and password is empty. For the first time to use, please enter the default username and password, and then click the **<Enter>** button. The login process now is completed. In this login menu, you have to input the complete username and password respectively, the switch will not give you a shortcut to username automatically. This looks inconvenient, but safer.

 $\bigl(\overline{\mathfrak{l}}\bigr)$ 

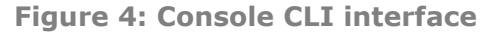

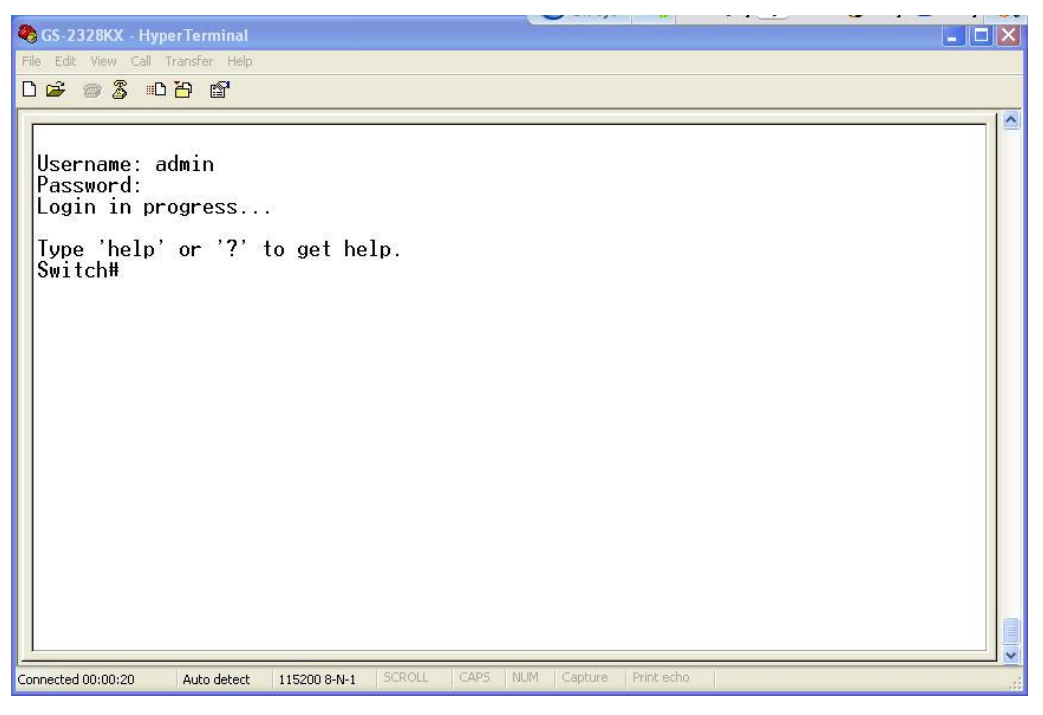

**NOTE:** You can type "?" or "help" to get the switch help includes syntax or all function explaining. The screen shot as below figure displayed.

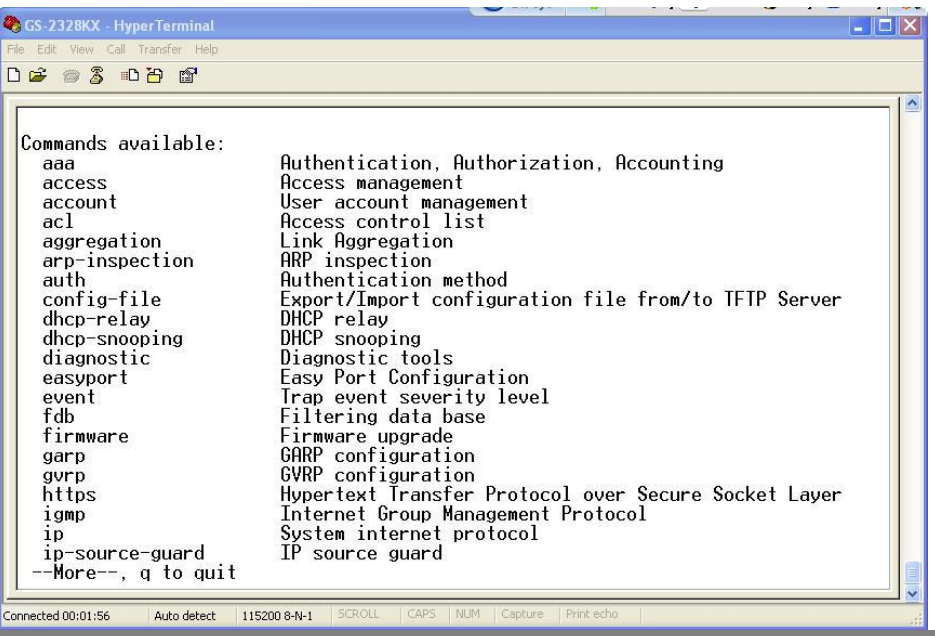

# <span id="page-9-0"></span>**Chapter 2: AAA Commands of CLI**

**AAA**

This section shows you to use an AAA (Authentication, Authorization, Accounting) server to provide access control to your network. The AAA server can be a TACACS+ or RADIUS server to create and manage objects that contain settings for using AAA servers.

#### **Table1: AAA Commands in CLI**

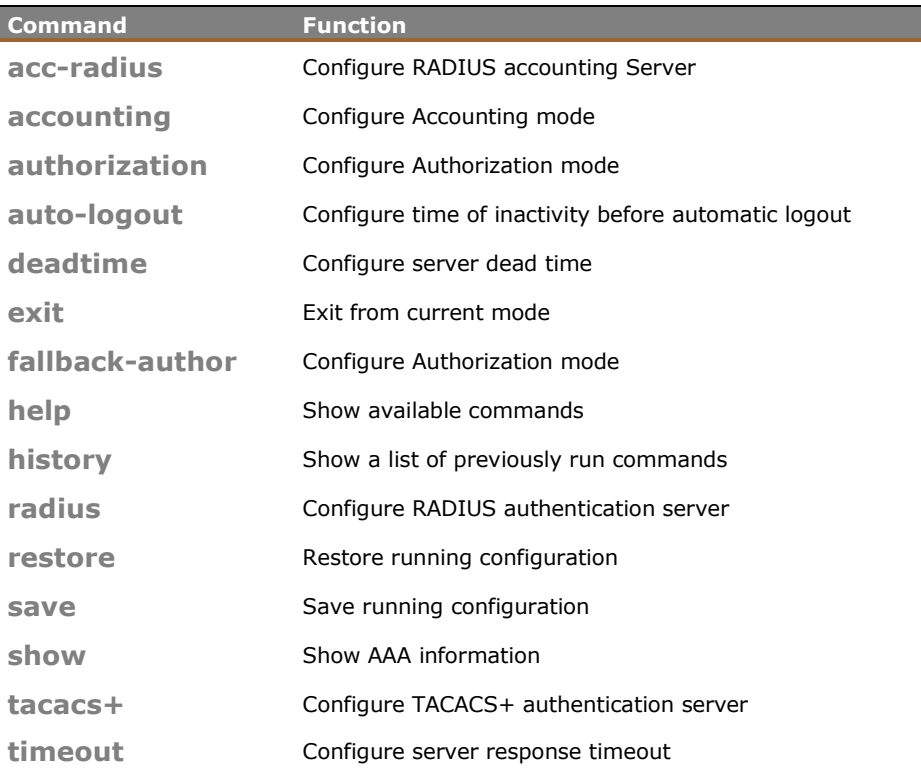

## **acc-radius:** The command lets you configure the RADIUS accounting server parameter.

- **Syntax: acc-radius** <index> <enable/disable> <ip-hostname> <0-65535> <Line>
- **Parameter :** <index> The RADIUS accounting Server index. The available value is from 1 to 5

**<disable/enable>** To enable or disable the RADIUS accounting service.

**<ip-hostname>** The RADIUS accounting server IP address or hostname.

**<0-65535>** The RADIUS accounting server UDP port. If the port is set to 0 (zero), then the default port (1813) is used.

**<LINE>** Secret shared with external accounting server. The Available value is up to 29 characters long.

**EXAMPLE:**

**Switch(aaa)# acc-radius 1 enable 192.168.2.22 65535 radius Switch(aaa)# show config**

**Server Timeout : 15 seconds Server Dead Time : 300 seconds TACACS+ Authorization and Accounting Configuration:**  $Authorization$ **Fallback to Local Authorization: Disable**  $Accounting$ 

**RADIUS Authentication Server Configuration: Server Mode IP Address or Host Name Port Secret ------ -------- --------------------------- ----- ------------------------------ RADIUS Authentication Server Configuration: Server Mode IP Address or Host Name Port Secret ------ -------- --------------------------- ----- ------------------------------ 1 Disabled 1812 2 Disabled 1812 3 Disabled 1812 4 Disabled 1812 5 Disabled 1812 RADIUS Accounting Server Configuration: Server Mode IP Address or Host Name Port Secret ------ -------- --------------------------- ----- ------------------------------ 1 Enabled 192.168.2.22 65535 radius 2 Disabled 1813 3 Disabled 1813 4 Disabled 1813 5 Disabled 1813 TACACS+ Authentication Server Configuration: Server Mode IP Address or Host Name Port Secret ------ -------- --------------------------- ----- ------------------------------ 1 Disabled 49 2 Disabled 49 3 Disabled 49 4 Disabled 49 5 Disabled 49 Switch(aaa)#**

**accounting :** The command lets you enable or disable the RADIUS accounting operation mode.

**Syntax: accounting** <enable/disable>

**Parameter :** <**disable>** Globally disable Accounting operation mode. **<enable>** Globally enable Accounting operation mode.

**EXAMPLE:**

```
Switch(aaa)# accounting enable
Server disconnect!
Switch(aaa)# accounting disable
Switch(aaa)#
```
**NOTE:** If you didn't connect the RADIUS Server already then the switch will show "Server disconnect".

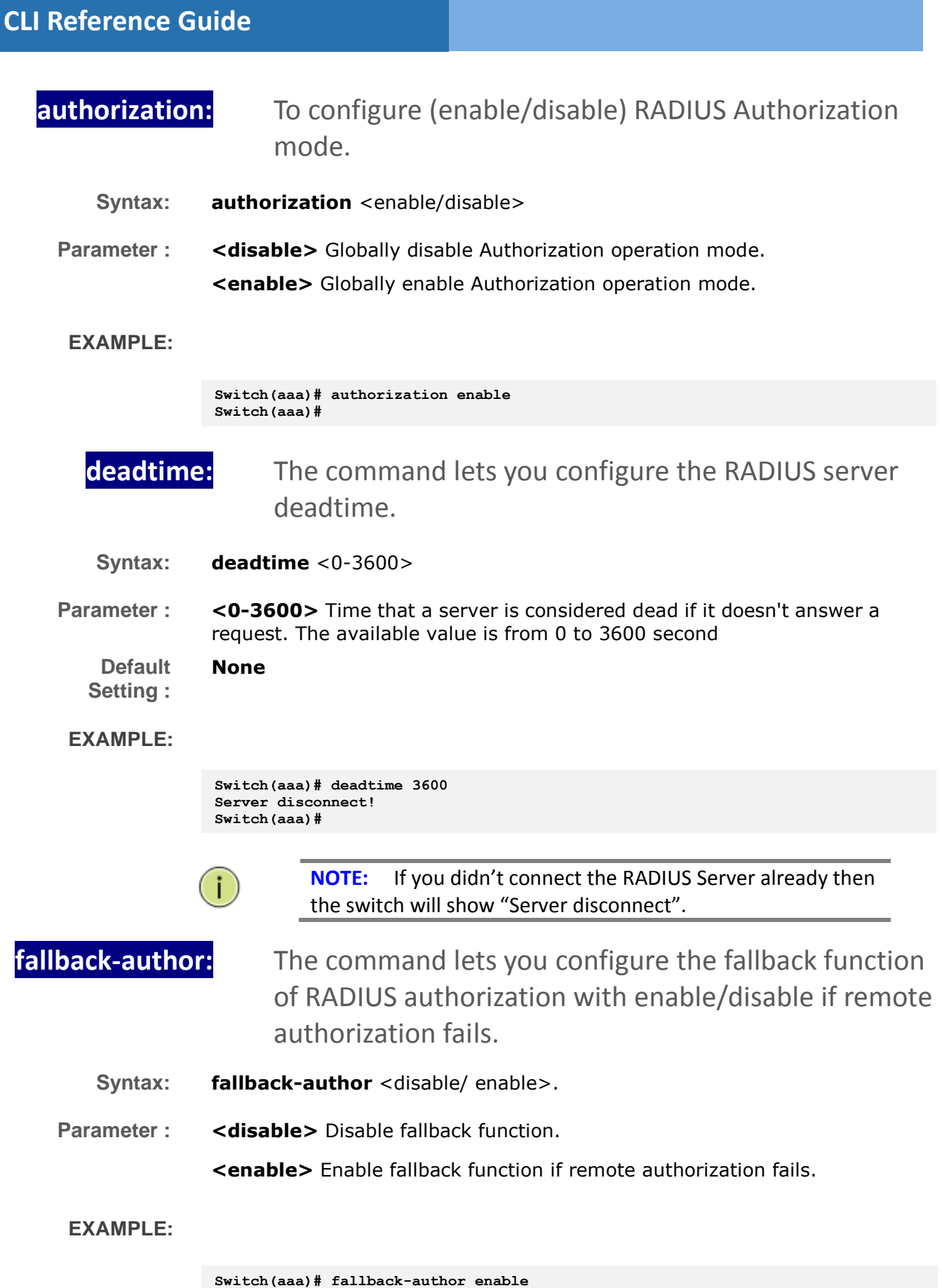

**Server disconnect!**

**NOTE:** If you didn't connect the RADIUS Server already then the switch will show "Server disconnect".

**radius:** The command lets you configure the RADIUS Server detail parameter

**Syntax: radius** <index> <enable/disable> <ip-hostname> <0-65535> <Line> .

**Parameter :** <index> The RADIUS accounting Server index. The available value is from 1 to 5

> **<disable/enable>** To enable or disable the RADIUS accounting service.

**<ip-hostname>** The RADIUS accounting server IP address or hostname.

**<0-65535>** The RADIUS accounting server UDP port. If the port is set to 0 (zero), then the default port (1813) is used.

**<LINE>** Secret shared with external accounting server. The Available value is up to 29 characters long.

**EXAMPLE:**

**Switch(aaa)# radius 1 enable 192.168.2.22 0 radius Server disconnect!**

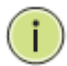

**NOTE:** If you didn't connect the RADIUS Server already then the switch will show "Server disconnect".

**Show:** The command lets you display the RADIUS AAA information.

- **Syntax: Show** <config> **Show** <statistics> <1-5> **Parameter : <config>** To show AAA configuration **<statistics>** To show RADIUS statistics
	- **<1-5>** The RADIUS Server Index

```
Switch(aaa)# show statistics 1
Server #1 (0.0.0.0:1812) RADIUS Authentication Statistics:
Rx Access Accepts 0 Tx Access Requests 0
Rx Access Rejects 0 Tx Access Retransmissions 0
Rx Access Challenges 0 Tx Pending Requests 0
Rx Malformed Acc. Responses 0 Tx Timeouts 0
Rx Bad Authenticators 0
Rx Bad Authenticators 6<br>Rx Unknown Types 0
Rx Packets Dropped 0
                  State: Disabled
Round-Trip Time: 0 ms
Server #1 (0.0.0.0:1813) RADIUS Accounting Statistics:
Rx Responses 0 Tx Requests 0
Rx Malformed Responses 0 Tx Retransmissions 0
Rx Bad Authenticators 0 Tx Pending Requests 0
Rx Bad Authenticators 0 O Tx Pending Requests<br>
Rx Unknown Types 0 O Tx Timeouts 0
Rx Packets Dropped 0
State: Disabled
Round-Trip Time: 0 ms
Switch(aaa)#
Switch(aaa)# show config
Server Timeout : 15 seconds
Server Dead Time : 300 seconds
TACACS+ Authorization and Accounting Configuration:
Authorization : Disable
Fallback to Local Authorization: Disable
Accounting : Disable
RADIUS Authentication Server Configuration:
Server Mode IP Address or Host Name Port Secret
------ -------- --------------------------- ----- ------------------------------
1 Disabled 1812
   2 Disabled 1812
3 Disabled 1812
   4 Disabled 1812
5 Disabled 1812
RADIUS Accounting Server Configuration:
Server Mode IP Address or Host Name Port Secret
------ -------- --------------------------- ----- ------------------------------
1 Disabled 1813
2 Disabled 1813
3 Disabled 1813
4 Disabled 1813
5 Disabled
TACACS+ Authentication Server Configuration:
Server Mode IP Address or Host Name Port Secret
------ -------- --------------------------- ----- ------------------------------
1 Disabled 49
2 Disabled 49
3 Disabled 49
4 Disabled 49
   5 Disabled 49
Switch(aaa)#
```
**tacacs+ :** The command lets you configure the TACACS+ authentication server detail parameter.

- **Syntax: tacacs+** <index> <enable/disable> <ip-hostname> <0-65535> <Line>
- **Parameter : <index>** The TACACS+ authentication Server index. The available value is from 1 to 5

**<disable/enable>** To enable or disable the TACACS+ authentication service.

**<ip-hostname>** The TACACS+ authentication server IP address or hostname.

**<0-65535>** The TACACS+ authentication server UDP port. If the port is set to 0 (zero), then the default port (1813) is used.

**<LINE>** Secret shared with external accounting server. The Available value is up to 29 characters long.

**EXAMPLE:**

**Switch(aaa)# tacas+ 1 enable 192.168.2.22 0 tacacs Server disconnect!**

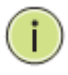

**NOTE:** If you didn't connect the TACACS+ Server already then the switch will show "Server disconnect".

**timeout :** The command lets you configure server response timeout

**Syntax: timeout** <3-3600>

**Parameter : <3-3600>** The Timeout, which can be set to a number between 3 and 3600 seconds, is the maximum time to wait for a reply from a server.

```
Switch(aaa)# timeout 360
Switch(aaa)#
```
# <span id="page-16-0"></span>**Chapter 3: Access Commands of CLI**

Access **Access** This section shows you to configure access management table of the Switch including HTTP/HTTPS, SNMP, and TELNET/SSH. You can manage the Switch over an Ethernet LAN, or over the Internet..

#### **Table 2: Access Commands in CLI**

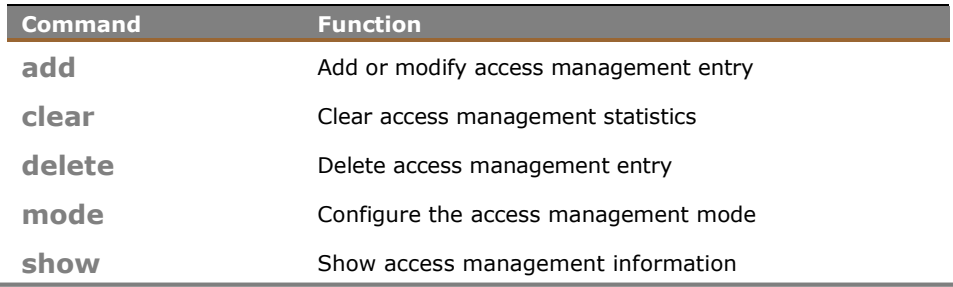

## **add:** The command lets you add or modify access management entry

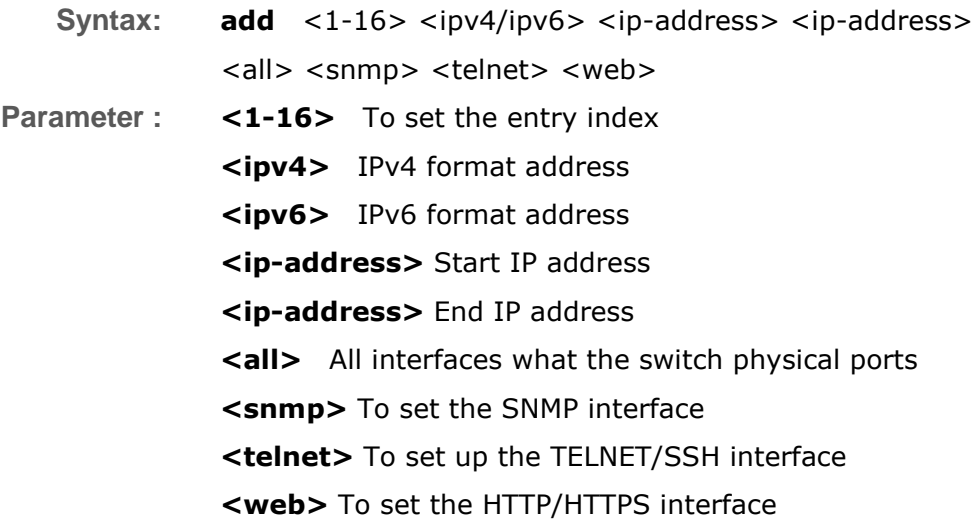

**Switch(access)# add 1 ipv4 192.168.1.1 192.168.1.241 all Switch(access)# show config Access Management Mode : Disabled**

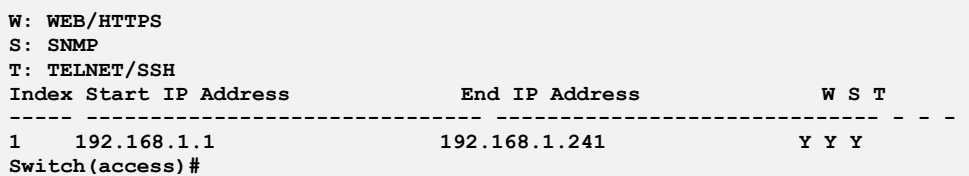

**clear:** The command lets you clear access management statistics

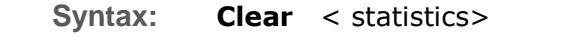

**Parameter : <None>** Clear access management statistics

### **EXAMPLE:**

```
Switch(access)# clear statistics
Switch(access)#
```
**delete:** The command lets you delete access management entry.

- **Syntax: Delete** <1-16>
- **Parameter : <1-16>** Entry index

### **EXAMPLE:**

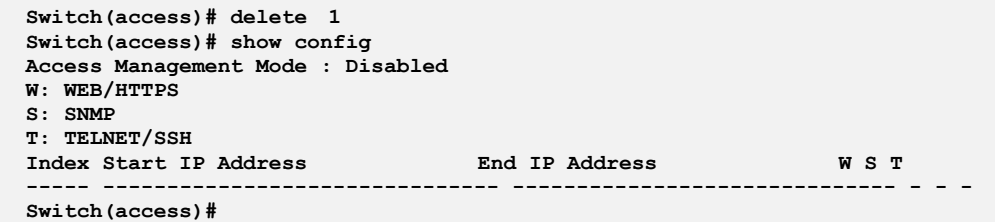

# **mode:** The command lets you configure the access management mode

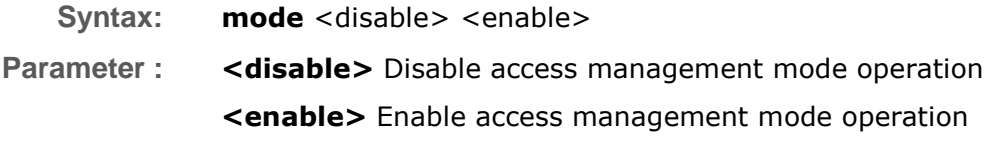

```
EXAMPLE:
```
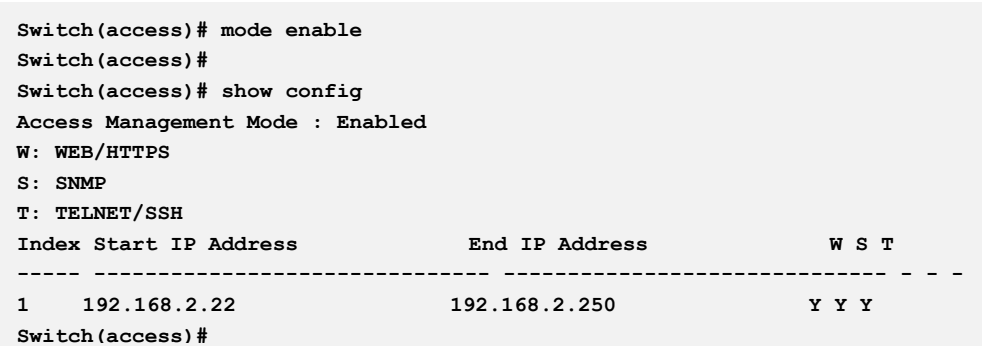

# **show:** The command lets you display access setting information

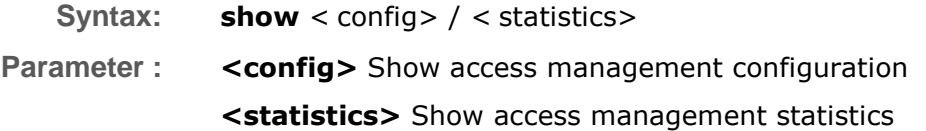

```
Switch(access)# show statistics
Client Receive Allow Discard
------ ---------- ---------- ----------
HTTP 0 0 0
HTTPS 0 0 0
SNMP 0 0 0
TELNET 0 0 0
SSH 0 0 0
Switch(access)# show config
Access Management Mode : Enabled
W: WEB/HTTPS
S: SNMP
T: TELNET/SSH
Index Start IP Address End IP Address W S T
----- ------------------------------- ------------------------------
```
# <span id="page-19-0"></span>**Chapter 4: Account Commands of CLI**

**Account** In this function, only administrator can create, modify or delete the username and password. Administrator can modify other guest identities' password without confirming the password but it is necessary to modify the administrator-equivalent identity. Guest-equivalent identity can modify his password only. Please note that you must confirm administrator/guest identity in the field of Authorization in advance before configuring the username and password. Only one administrator is allowed to exist and unable to be deleted. In addition, up to 4 guest accounts can be created.

#### **Table 3: Account Commands**

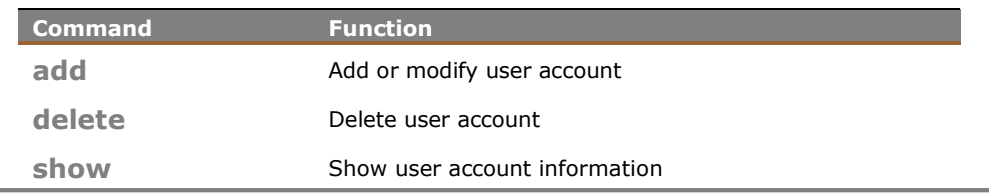

**add:** This command lets you add or modify user account

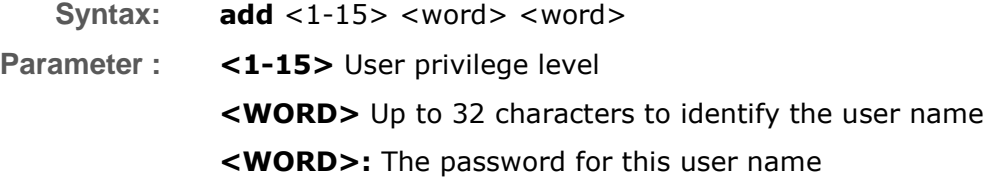

#### **EXAMPLE:**

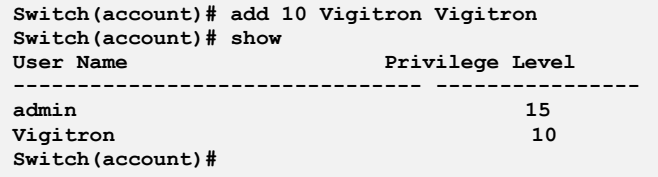

**delete:** This command lets you delete a new operator user or you add one in the switch.

**Syntax: delete** <WORD> **Parameter :** <**WORD>** Up to 32 characters to identify the user name

#### **EXAMPLE:**

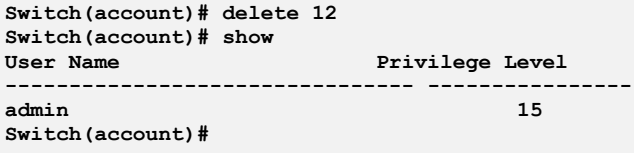

# **show :** The command lets you display user account information what you set in the switch.

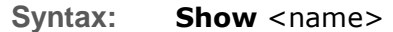

**Parameter :** <name> Up to 32 characters to identify the user name

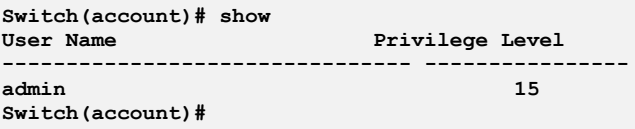

# <span id="page-21-0"></span>**Chapter 5: ACL Commands of CLI**

**ACL** The switch access control list (ACL) is probably the most commonly used object in the IOS. It is used for packet filtering but also for selecting types of traffic to be analyzed, forwarded, or influenced in some way. The ACLs are divided into EtherTypes. IPv4, ARP protocol, MAC and VLAN parameters etc. Here we will just go over the standard and extended access lists for TCP/IP. As you create ACEs for ingress classification, you can assign a policy for each port, the policy number is 1-8, however, each policy can be applied to any port. This makes it very easy to determine what type of ACL policy you will be working with.

#### **Table 4: ACL Commands**

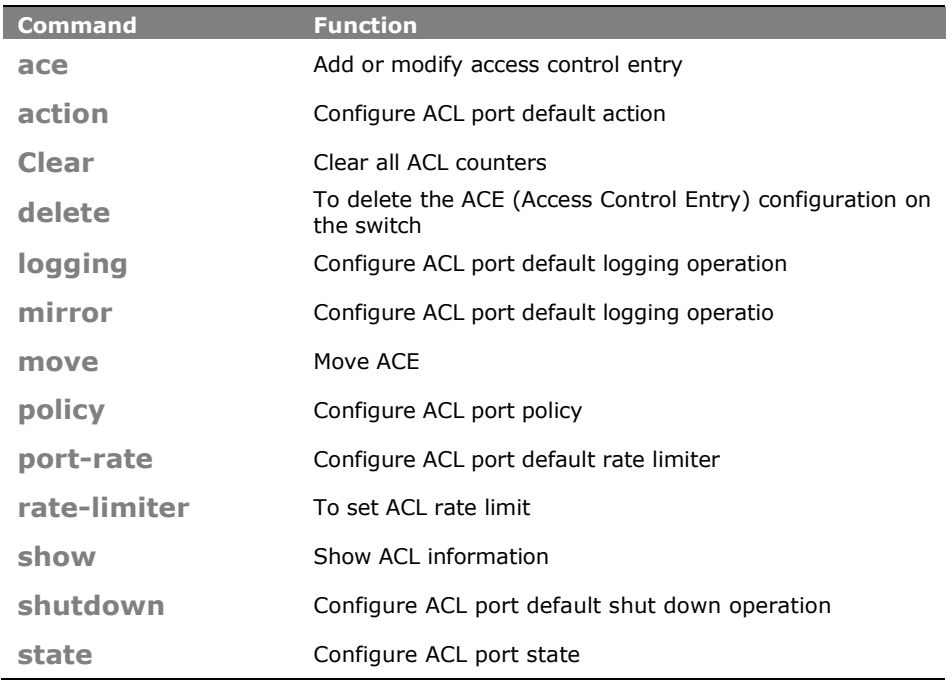

**ace :** The command lets you add or modify Access Control Entry.

**Syntax: ace** <index>

**Parameter : <1-256> :** If the ACE ID is specified and an entry with this ACE ID already exists, the ACE will be modified. Otherwise, a new ACE will be added.

**<0-256>:** If the next ACE ID is non-zero, the ACE will be placed before

this ACE in the list. If the next ACE ID is zero, the ACE will be placed last in the list.

**policy:** Policy ACE keyword, the rule applies to all ports configured with the specified policy.

**port:** Port ACE keyword, the rule applies to the specified port only.

#### **switch: Switch ACE keyword, the rule applies to all ports**

**<port-list> :** available value is from switch physic port density, format: 1,3-5

**any:** Any frame can match this ACE.

**arp :** Only ARP frames can match this ACE. Notice the ARP frames won't match the ACE with Ethernet type

**etype:** Only Ethernet Type frames can match this ACE

**icmp :** Only ICMP frames can match this ACE. Notice the ICM frames won't match the ACE with Ethernet type

**ipv4:** Only IPv4 frames can match this ACE. Notice the IPv4 frames won't match the ACE with Ethernet type

**tcp :** Only TCP frames can match this ACE. Notice the TCP frames won't match the ACE with Ethernet type

**udp:** Only UDP frames can match this ACE. Notice the UDP frames won't match the ACE with Ethernet type

#### **EXAMPLE:**

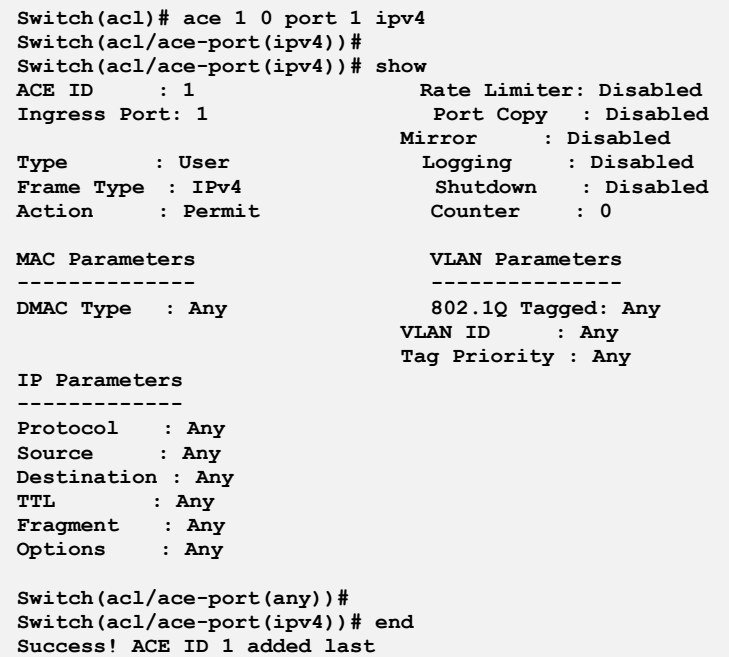

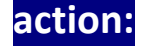

**action:** The command lets you configure ACL port default

### action

**Syntax: action** <port-list> <deny> <permit>.

**Parameter : <port-list> :** available value is from switch physic port density, format: 1,3-5

 **deny :** Deny forwarding

 **permit :** Permit forwarding

#### **EXAMPLE:**

```
Switch(acl)# action 1 permit
Switch(acl)#
Switch(acl)# show port
              Rate
Port Policy Action Limiter Port Copy Mirror Logging Shutdown Counter
---- ------ ------ -------- ------------ -------- -------- -------- ----------
1 1 Deny Disabled Disabled Disabled Disabled Disabled 0
2 1 Permit Disabled Disabled Disabled Disabled Disabled 0
3 1 Permit Disabled Disabled Disabled Disabled Disabled 0
4 1 Permit Disabled Disabled Disabled Disabled Disabled 0
5 1 Permit Disabled Disabled Disabled Disabled Disabled 0
    ……………..
Rate Limiter Rate
------------ ------------
1 1 PPS
2 1 PPS
3 1 PPS
         4 1 PPS
```
**delete :** This command lets you delete the ACE (Access Control Entry) configuration on the switch.

**Syntax: delete** <1-256>.

**Parameter : <1-256>** ACE ID must be exist

#### **EXAMPLE:**

```
Switch(acl)# delete 1
Switch(acl)#
Switch(acl)# show acl-config
Number of ACEs: 0
```
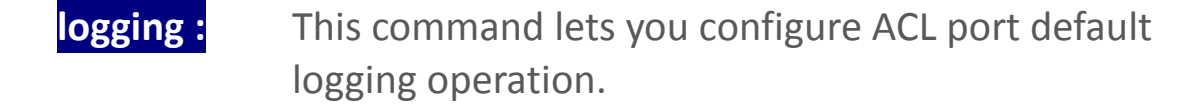

- **Syntax: logging** <port-list> enable/disable
- **Parameter : <port-list> :** Port list, available value is from switch physic port density, format: 1,3-5

**disable :** Frames received on the port are not logged

**enable :** Frames received on the port are stored in the system log

**EXAMPLE: mirror**: This command lets you configure ACL port default mirror operation. **Syntax:** Mirror <port-list> enable/disable **Parameter :** <**port-list> :** Port list, available value is from switch physic port density, mirror available value is from 1 to 26 and format: 1,3-8 **EXAMPLE: move:** This command lets you move ACE configuration between two indexes. **Syntax: Move** <1-256> <0-256> **Parameter : <1-256>** ACE ID must be exist **<0-256>** If the next ACE ID is non-zero, the ACE will be Placed before this ACE in the list. If the next ACE ID is zero, the ACE will be placed last **27 0 Permit Disabled Disabled Disabled Disabled Disabled Disabled Disabled Disabled Disabled Disabled Disabled 0 EXAMPLE: policy:** This command lets you set acl port policy on switch. **7 1** Syntax: **policy** <port-list> <1-8> **Parameter :** <**port-list>** Port list, available value is from switch physic port density, format: 1,3-5 **<1-8>** Policy number **EXAMPLE: Switch(acl)# policy 1 1 Switch(acl)# Switch(acl)# move 1 0 2 1 Switch(acl)# 3 1 Switch(acl)# logging 1 disable Switch(acl)# ---- ------ ------ -------- ------------ -------- -------- ---------- 2 0 Permit Disabled Disabled Disabled Disabled 0 5 0 Permit Disabled Disabled Disabled Disabled 0 8 0 Permit Disabled Disabled Disabled Disabled 0 13 Switch(acl)# mirror 3 enable<br>Switch(acl)# ■ 14 October 20 October 20 October 20 October 20 October 20 October 20 October 20 October 20 October 20 October 20 October 20 October 20 October 20 October 20 October 20 October 20 October 20 October 20 October 20 October 2 1700 COMMUNISTICO YOU MOVE ACE COMM NUMIT DISABILITY DISABLED DISABLE DISABLE DISABILITY DISABILITY OF DISABILITY OF DISABILITY OF DISABILITY OF D 22 0 Permit Disabled Disabled Disabled Disabled 0 0-256>** If the next ACE ID is non-zero, the ACE will be **28 0 Permit Disabled Disabled Disabled Disabled 0 4 1 8 1 11 1**

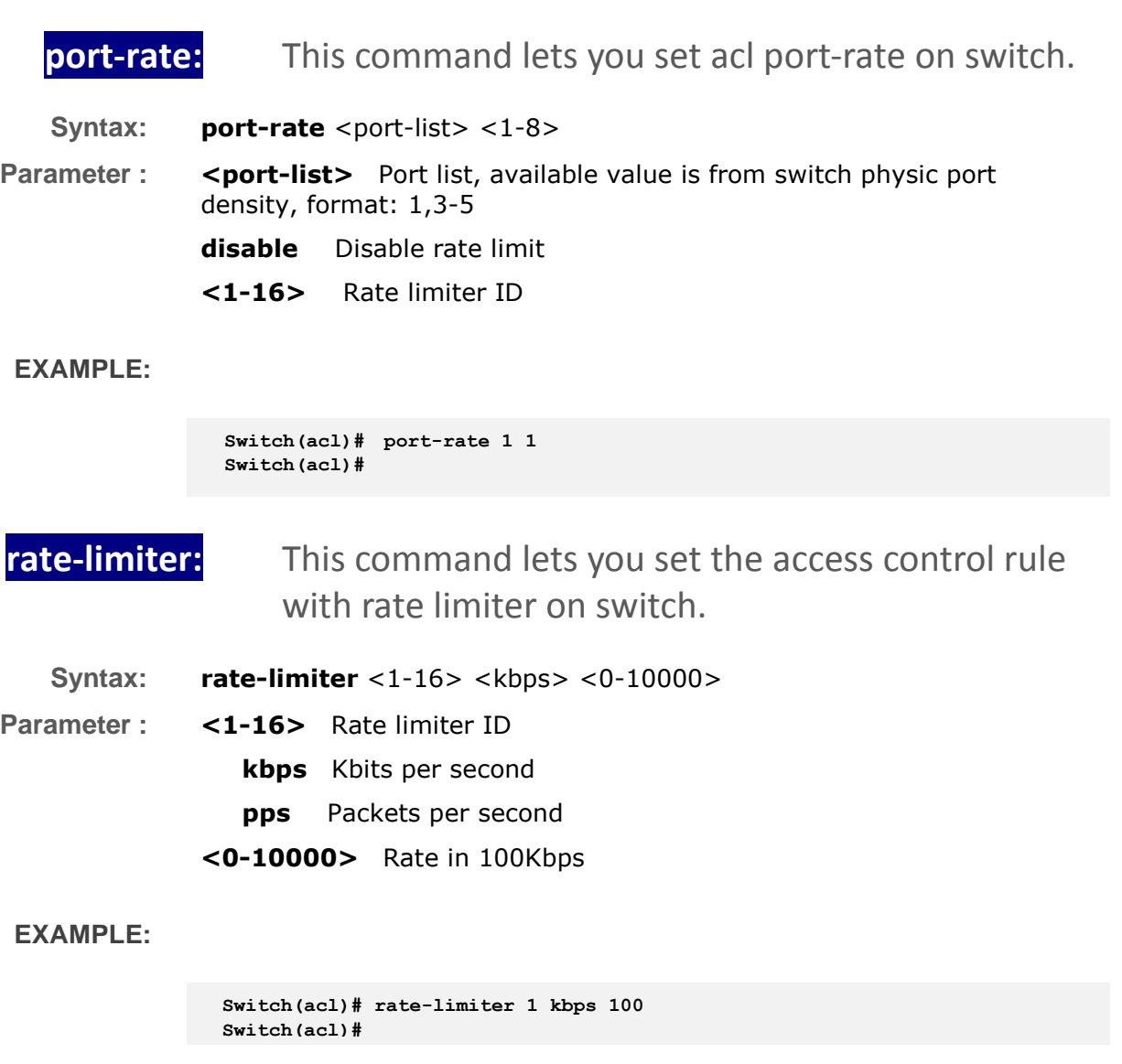

**show :** This command lets you show all access control entry setting or information of the switch.

**Syntax: show** acl-config/acl-status/port/rate-limiter **Parameter : acl-config** Show ACL configuration **acl-status** Show ACL status **port** Show ACL port configuration **rate-limiter** Show ACL rate limiter

#### **EXAMPLE:**

**Switch(acl)# show acl-config Number of ACEs: 0**

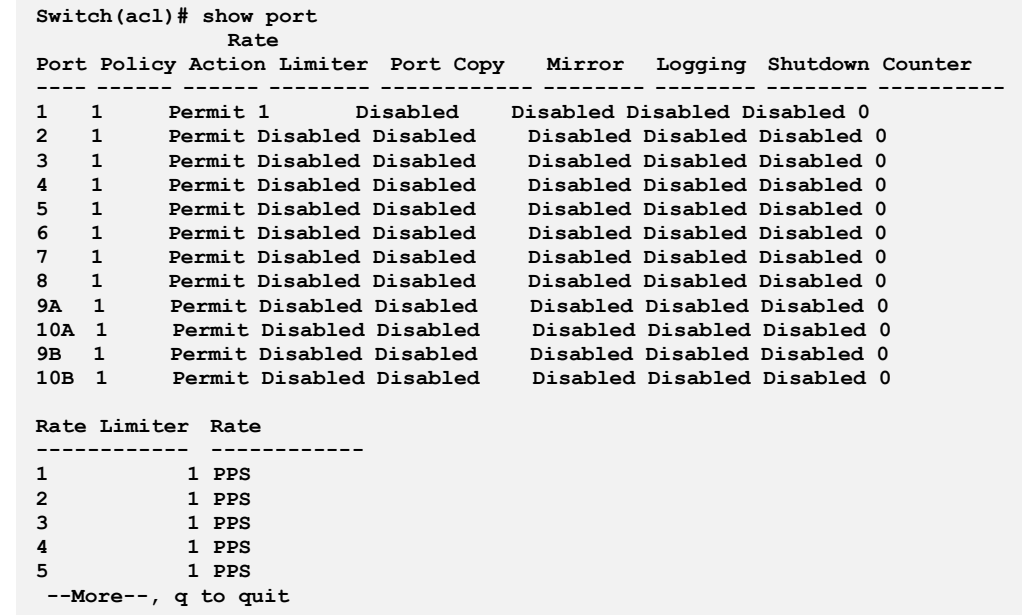

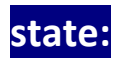

state: Configure ACL port state.

Syntax: state <port-list> enable/disable

**Parameter :** <port-list> state 1available value is from 1 to 26 format: 1,3-5

**EXAMPLE:**

Switch(acl)# state 5 enable<br>Switch(acl)# █

# <span id="page-27-0"></span>**Chapter 6: Aggregation Commands of CLI**

**Aggregation** The Aggregation is used to configure the settings of Link Aggregation. You<br>Aggregation **Aggregation** and the second the second set of the second full during and the can bundle more than one port with the same speed, full duplex and the same MAC to be a single logical port, thus the logical port aggregates the bandwidth of these ports. This means you can apply your current Ethernet equipment's to build the bandwidth aggregation. For example, if there are three Fast Ethernet ports aggregated in a logical port, then this logical port has bandwidth three times as high as a single Fast Ethernet port has.

#### **Table 5: Aggregation Commands**

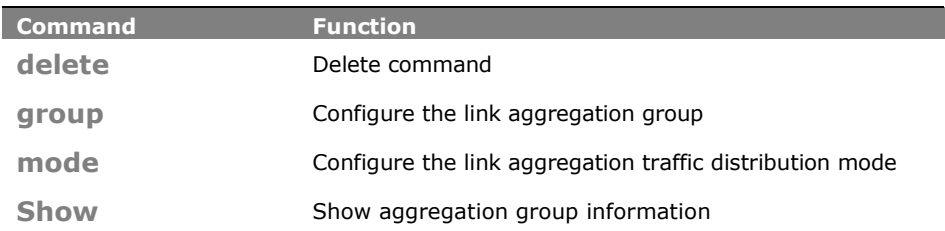

## **delete:** This command lets you delete the link aggregation entry on switch.

**Syntax: delete** <group>

**Parameter : <apparameter >>>>>>>> The link aggregation group what you want to delete.** 

**EXAMPLE:**

```
Switch(aggregation)# delete group 2
Switch(aggregation)# show
Aggregation Mode
----------------
Source MAC : Disabled
Destination MAC : Disabled
IP Address
TCP/UDP Port : Disabled
```
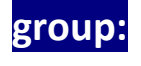

**group:** This command lets you configure the link aggregation group.

**Syntax: group** <1-14> <port-list>

Parameter : <1-14> The Aggregation group id.

**<port-list>** available value is from switch physic port density, format: 1,3-5

#### **EXAMPLE:**

**Switch(aggregation)# group 2 5-7 Switch(aggregation)#**

# **mode:** The command lets you configure the link aggregation traffic distribution mod.

- **Syntax: mode** dmac/ ip/ port/ smac disable/enable
- **Parameter : dmac** Destination MAC address. **ip** Source and destination IP address. **port** Source and destination UDP/TCP port **smac** Source MAC address **disable** Disable field in traffic distribution **enable** Enable field in traffic distribution

**EXAMPLE:**

```
Switch(aggregation)# mode ip disable
Switch(aggregation)#
Switch(aggregation)# show
Aggregation Mode
    ----------------
Source MAC : Disabled
```
**show:** This command lets you display all aggregation configurations on the switch. **This command -------- ------ ------ ---------------- ----------------**

- **Syntax: show** <cr>
- **Parameter :** <**cr>** means it without any parameter needs to type.

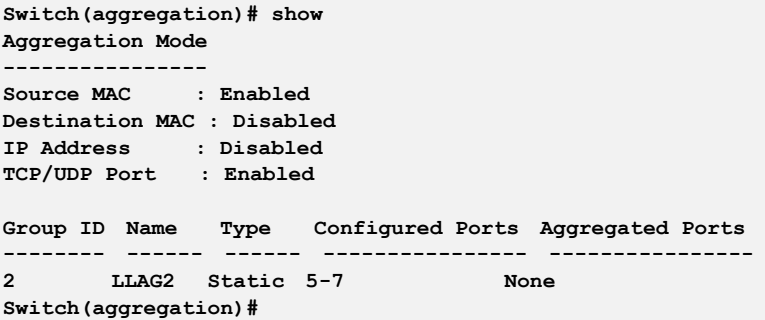

# <span id="page-30-0"></span>**Chapter 7: Arp-Inspection Commands of CLI**

**Arp inspection** The section describes to configure the ARP Inspection parameters of the **ARP ARP** inspection configure to manage the ARP switch. You could use the ARP Inspection configure to manage the ARP table.

#### **Table 6: Arp-inspection Commands**

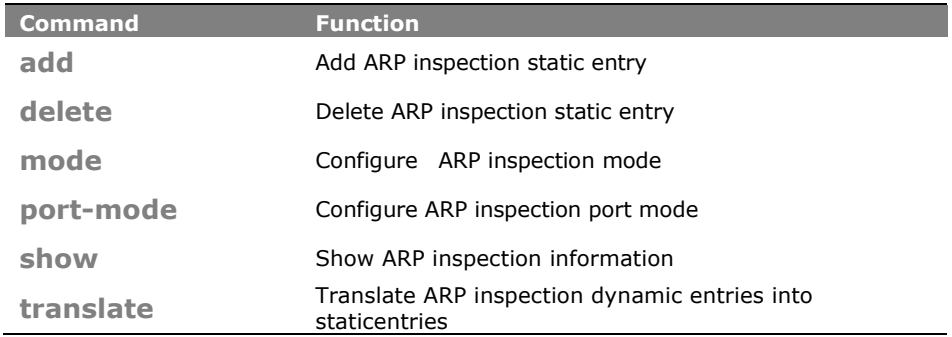

### **add:** This command lets you add ARP inspection static entry.

**Syntax: add** <port-list> <1-4094> <ip-address> <mac-address>

**Parameter : <port-list>** Port list, available value is from switch physic port density, format: 1,3-5

**<1-4094>** VLAN ID, available value is from 1 to 4094

**<ip-address>** IP address allowed for doing ARP request

**<mac-address>** MAC address, format 0a-1b-2c-3d-4e-5f

**EXAMPLE:**

**Switch(arp-inspection)# add 1 5 192.168.1.2 0a-1b-2c-3d-4e-5f Switch(arp-inspection)#**

**delete:** This command lets you delete ARP inspection static entry.

Syntax: **delete** <port-list> <1-4094> <ip-address> <mac-address>

**Parameter :** <port-list> Port list, available value is from switch physic port density, format: 1,3-5

**<1-4094>** VLAN ID, available value is from 1 to 4094 **<ip-address>** IP address allowed for doing ARP request **<mac-address>** MAC address, format 0a-1b-2c-3d-4e-5f

**EXAMPLE:**

**Switch(arp-inspection)# delet 1 5 192.168.1.2 0a-1b-2c-3d-4e-5f Switch(arp-inspection)#**

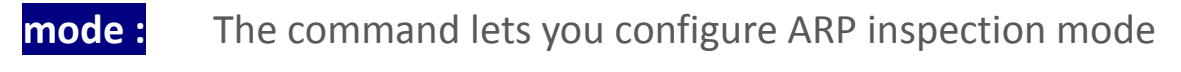

Syntax: **delete** <port-list> <1-4094> <ip-address> <mac-address>

**Parameter : <port-list>** Port list, available value is from switch physic port density, format: 1,3-5

**<1-4094>** VLAN ID, available value is from 1 to 4094

**<ip-address>** IP address allowed for doing ARP request

**<mac-address>** MAC address, format 0a-1b-2c-3d-4e-5f

**EXAMPLE:**

**Switch(arp-inspection)# mode disable Switch(arp-inspection)#**

**port-mode:** The command lets you configure ARP inspection port mode

**Syntax: Port-mode** <port-list> disable/ enable

**Parameter :** <**port-list>** available value is from switch physic port density, format: 1,3-5

**disable** Disable ARP inspection port mode

**enable** Enable ARP inspection port mode

#### **EXAMPLE:**

```
Switch(arp-inspection)# port-mode 1 disable
Switch(arp-inspection)#
```
**show:** The command lets you display the ARP inspection configuration information.

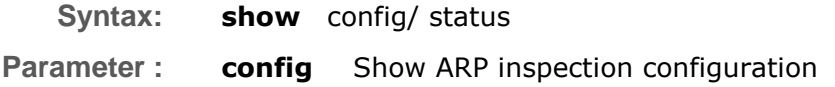

**status** Show ARP inspection static and dynamic entry

**EXAMPLE:**

**Switch(arp-inspection)# show config ARP Inspection Mode : Disabled Port Port Mode ---- --------- 1 Disabled 2 Disabled 3 Disabled 4 Disabled 5 Disabled 6 Disabled 7 Disabled 8 Disabled 9 Disabled 10 Disabled 11 Disabled 12 Disabled 13 Disabled 14 Disabled 15 Disabled 16 Disabled 17 Disabled 18 Disabled 19 Disabled 20 Disabled 21 Disabled 22 Disabled 23 Disabled 24 Disabled 25 Enabled 26 Disabled 27 Disabled 28 Disabled Switch(arp-inspection)#**

**translate:** This command lets you add ARP inspection static entry.

**Syntax: translate Parameter : Translate**

> **Translate** ARP

inspection dynamic entries into statics

### ARP Inspection:

Translate 0 dynamic entries into static entries.  $Switch(arp-inspection)$ #

# entries

# <span id="page-33-0"></span>**Chapter 8: Auth Commands of CLI**

### **Auth method**

This page shows how to configure a user with authenticated when he logs into the switch via one of the management client interfaces.

#### **Table 7: Auth Method Commands**

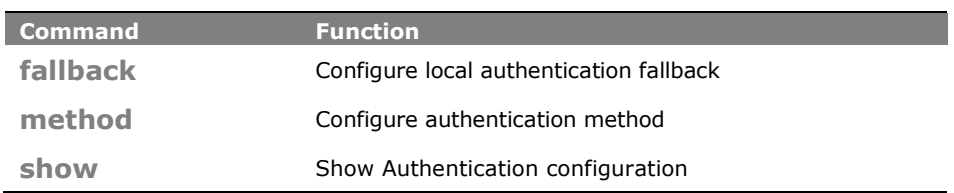

## **fallback:** The command lets you configure the local authentication fallback function.

**Syntax: fallback** < console>/< ssh >/ < telnet >/ < web >, disable/enable **Parameter : <console>** Settings the authenticate method fallback via console **<ssh>** Settings the authenticate method fallback via ssh **<telnet>** Settings the authenticate method fallback via telnet **<web>** Settings the authenticate method fallback via web **disable** Disable local authentication if remote authentication fails **enable** Enable local authentication if remote authentication fails

#### **EXAMPLE:**

```
Switch(auth)# fallback ssh disable
Switch(auth)#
```
## **method :** The command lets you configure Authentication method function.

- **Syntax: method** < console>/< ssh >/ < telnet >/ < web >, local / none / radius / tacats+ **Parameter : <console>** Settings the authenticate method via console **<ssh>** Settings the authenticate method via ssh
	- **<telnet>** Settings the authenticate method via telnet
	- **<web>** Settings the authenticate method via web

**local** Use local authentication **none** Authentication disabled **telnet** Use remote RADIUS authentication **tacacs+** Use remote TACACS+ authentication

### **EXAMPLE:**

**Switch(auth)# method ssh local Switch(auth)#**

**show:** The command lets you display the ARP inspection configuration information.

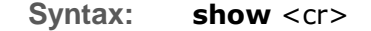

**Parameter :** < **< cr>** means it without any parameter needs to type.

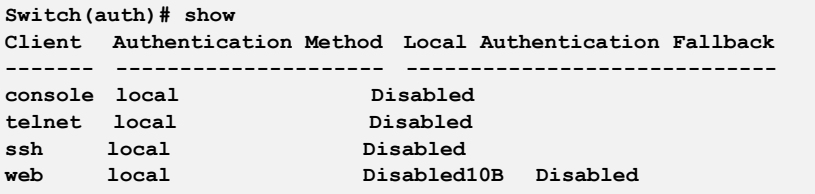

# <span id="page-35-0"></span>**Chapter 9: Config-File Commands of CLI**

**Config-file** This section describes how to export and import the Switch configuration. Any current configuration files will be exported as XML format.

#### **Table 8: Config-file Commands**

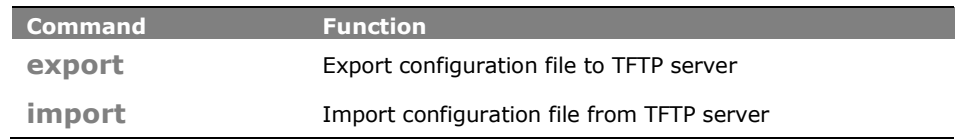

# **export:** The command lets you run the export function to export the switch configuration to TFTP server.

**Syntax: export** < ip-address> <WORD> **Parameter : <ip-address>** The TFTP server ip address **<WORD>** Configuration file name

### **EXAMPLE:**

**Switch(config-file)# export 192.168.1.100 testfile Switch(config-file)#**

- **Import:** The command lets you run run the import start function to import the switch configuration from TFTP server.
- **Syntax: import** < ip-address> <WORD> **Parameter : <ip-address>** The TFTP server ip address **<WORD>** Configuration file name

#### **EXAMPLE:**

**Switch(config-file)# import 192.168.1.100 testfile Switch(config-file)#**
# **Chapter 10: DHCP Relay Commands of CLI**

**DHCP Relay** The section describes how to forward DHCP requests to another specific DHCP server via DHCP relay. The DHCP servers may be on another network.

#### **Table 9: DHCP Relay Commands**

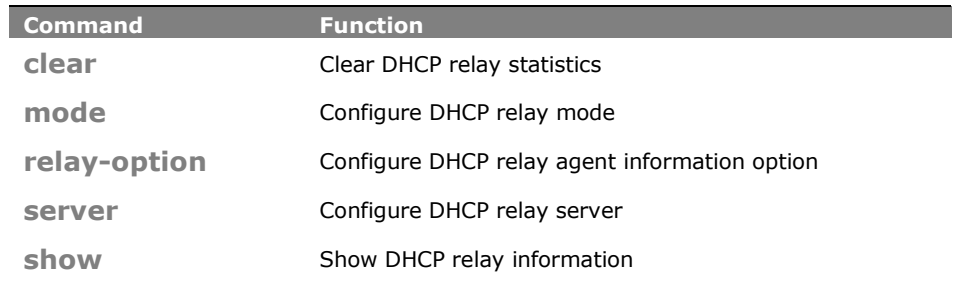

**clear:** The command lets you clear DHCP relay statistics what you set on the switch.

**Syntax: clear** < statistics >

**Parameter : statistics** The parameter let you to clear DHCP relay statistics

#### **EXAMPLE:**

```
Switch(dhcp-relay)# clear statistics
Switch(dhcp-relay)#
```
## **mode:** The command lets you configure DHCP relay mode on the switch.

- **Syntax: mode** disable/ enable
- **Parameter : disable** The parameter means you to disable DHCP relay mode. **Enable** The parameter means you to enable DHCP snooping mode.

**NOTE:** When enable DHCP relay mode operation, the agent forward and to transfer DHCP messages between the clients and the server when they are not on the same subnet domain. And the DHCP broadcast message won't flood for security considered.

**EXAMPLE:**

**Switch(dhcp-relay)# mode disable Switch(dhcp-relay)#**

# **relay-option:** The command lets you configure DHCP relay agent information option

**Syntax: relay-option** disable/ enable

**Parameter : disable** The parameter means you to disable DHCP relay agent information option mode.

> **Enable** The parameter means you to enable DHCP relay agent information option mode.

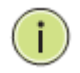

**NOTE:** The agent insert specific information (option 82) into a DHCP message when forwarding to DHCP server and remove it from a DHCP message when transferring to DHCP client. If agent receive a DHCP message that already contains relay agent information. It will enforce the policy.

**EXAMPLE:**

**Switch(dhcp-relay)# relay-option disable Switch(dhcp-relay)#**

**server:** The command lets you configure DHCP relay server ip address on the switch.

**Syntax: server** <ip-address>

**Parameter :** <ip-address> The parameter let you type in the DHCP server IP address.

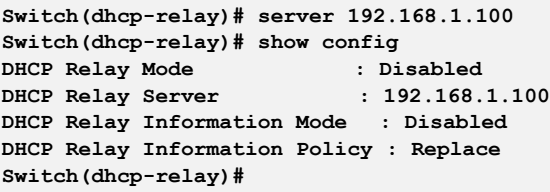

# **show:** The command lets you to display DHCP relay information

- **Syntax: show** config/statistics
- **Parameter : config** The parameter lets you to set for show DHCP relay configuration

**statistics** The parameter lets you to set for show DHCP relay statistics

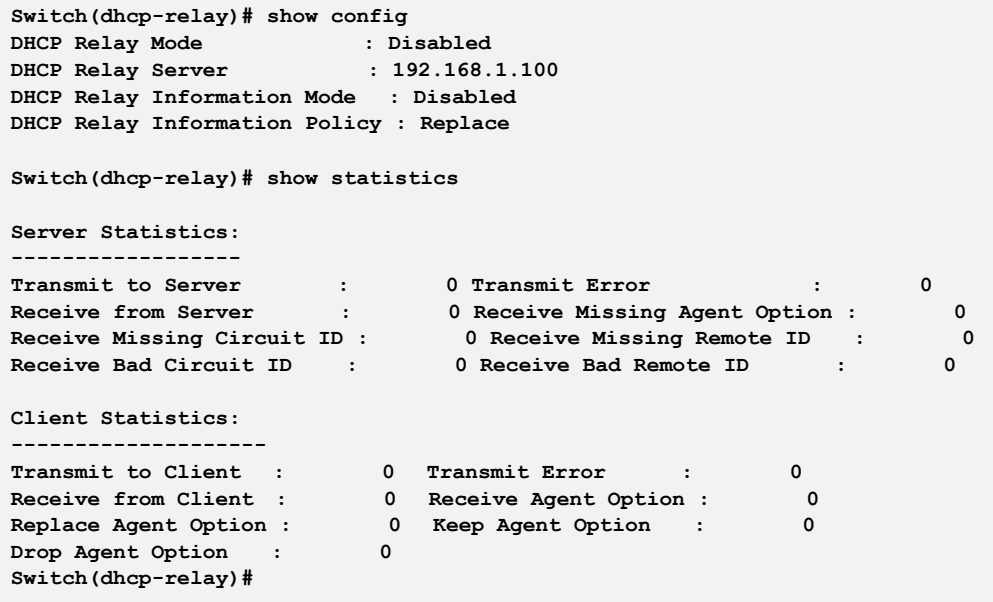

# **Chapter 11: DHCP Snooping Commands of CLI**

## **DHCP Snooping**

The section describes to configure the DHCP Snooping parameters of the switch. The DHCP Snooping can prevent attackers from adding their own DHCP servers to the network.

#### **Table 10: DHCP Snooping Commands**

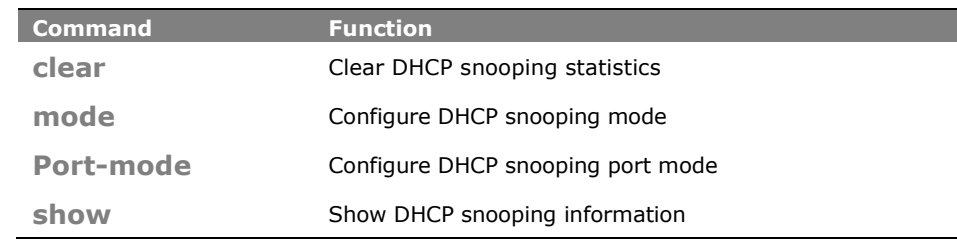

# **clear:** The command lets you clear DHCP snooping statistics entry what you set on the switch.

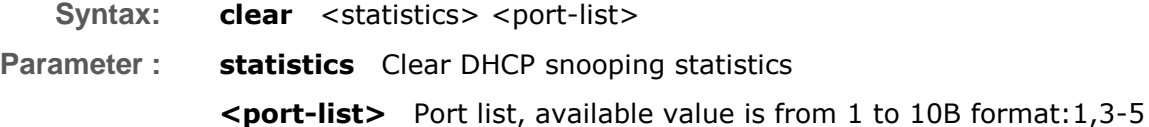

#### **EXAMPLE:**

÷

**Switch(dhcp-snooping)# clear statistics 1 Switch(dhcp-snooping)#**

## **mode:** The command lets you configure DHCP snooping mode

**Syntax: mode** disable /enable

**Parameter : disable** The parameter let you disable DHCP snooping mode **enable** The parameter let you enable DHCP snooping mode.

> **NOTE:** When enable DHCP snooping mode operation, the request DHCP messages will be forwarded to trusted ports and only allowed reply packets from trusted ports.

**EXAMPLE:**

**Switch(dhcp-snooping)# mode disable Switch(dhcp-snooping)#**

## **port-mode:** The command lets you configure DHCP snooping port mode

**Syntax: Mode** <port-list> trusted/ untrusted

**Parameter :** <port-list> Port list, available value is from 1 to 10B format:1,3-5 **trusted** Configures the port as trusted sources of the DHCP message **untrusted** Configures the port as untrusted sources of the DHCP message

#### **EXAMPLE:**

```
Switch(dhcp-snooping)# port-mode 1 trusted
Switch(dhcp-snooping)#
Switch(dhcp-snooping)# show config
DHCP Snooping Mode : Disabled
Port Port Mode
---- ---------
1 trusted
2 untrusted
3 untrusted
4 untrusted
5 untrusted
6 untrusted
7 untrusted
8 untrusted
9 untrusted
10 untrusted
11 untrusted
12 untrusted
13 untrusted
14 untrusted
15 untrusted
16 untrusted
17 untrusted
18 untrusted
--More--, q to quit
Switch(dhcp-snooping)#
```
**show:** The command lets you to show DHCP snooping information.

**Syntax: show** config/ statistics **Parameter : config** Show DHCP snooping configuration **statistics** Show DHCP snooping statistics

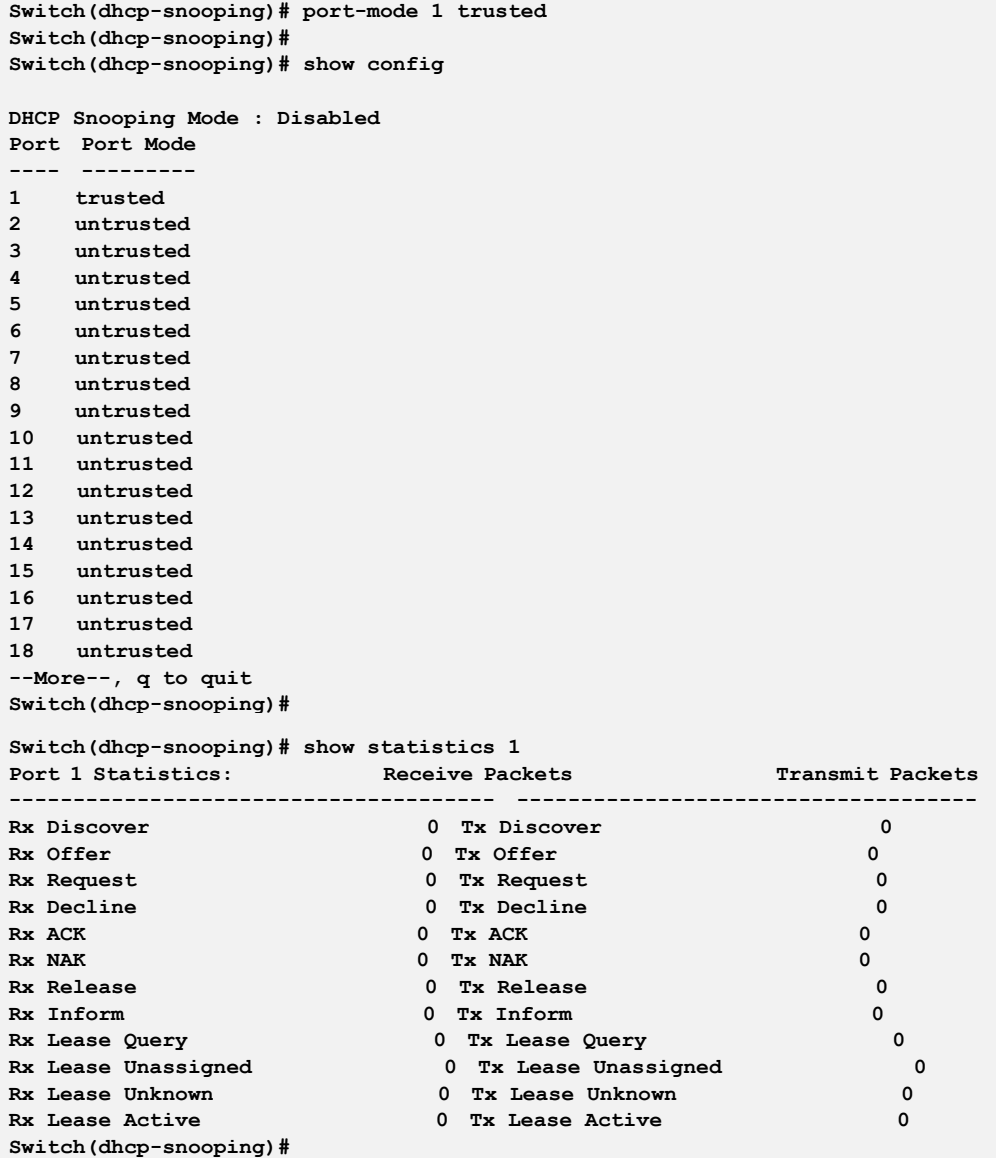

# **Chapter 12: Diagnostic Commands of CLI**

**Diagnostic** This section provides a set of basic system diagnosis. It let users know that whether the system is health or needs to be fixed. The basic system check includes ICMP Ping, ICMPv6, and VeriPHY Cable Diagnostics.

#### **Table 11: Diagnostic Commands**

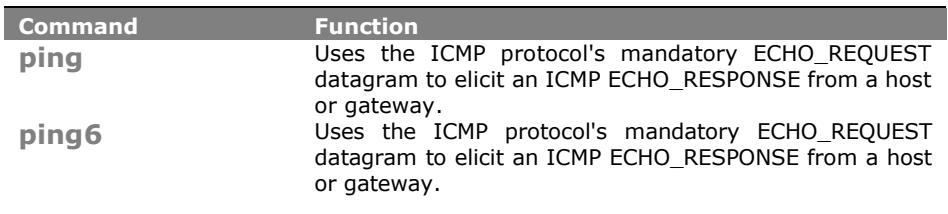

- **ping:** The command lets you to use the ICMP protocol's mandatory ECHO\_REQUEST datagram to elicit an ICMP ECHO RESPONSE from a host or gateway
- **Syntax: clear** <ip-hostname> <60-1400>

**Parameter : <ip-hostname>** Hostname or IP address **<60-1400>** Size of ICMP echo packet

**EXAMPLE:**

**Switch(diagnostic)# ping 192.168.6.200 80 PING server 192.168.6.200, 80 bytes of data. 88 bytes from 192.168.6.200: icmp\_seq=0, time=0ms 88 bytes from 192.168.6.200: icmp\_seq=1, time=0ms 88 bytes from 192.168.6.200: icmp\_seq=2, time=0ms 88 bytes from 192.168.6.200: icmp\_seq=3, time=0ms 88 bytes from 192.168.6.200: icmp\_seq=4, time=0ms Sent 5 packets, received 5 OK, 0 bad Switch(diagnostic)#**

**ping6:** The command lets you to use the ICMP protocol's mandatory ECHO\_REQUEST datagram to elicit an ICMP ECHO RESPONSE from a host or gateway

**Syntax: clear** <ipv6-address> <60-1400>

**Parameter : <ipv6-address>** The parameter you need to type IPv6 address **<60-1400>** Size of ICMP echo packet

#### **EXAMPLE:**

**Switch(diagnostic)# ping6 ff06:0:0:0:0:0:0:c3 80 PING6 server ff06::c3, 80 bytes of data. 88 bytes from 192.168.6.200: icmp\_seq=0, time=0ms 88 bytes from 192.168.6.200: icmp\_seq=1, time=0ms 88 bytes from 192.168.6.200: icmp\_seq=2, time=0ms 88 bytes from 192.168.6.200: icmp\_seq=3, time=0ms 88 bytes from 192.168.6.200: icmp\_seq=4, time=0ms Sent 5 packets, received 5 OK, 0 bad Switch(diagnostic)#**

# **Chapter 13: Easyport Commands of CLI**

**Easyport** Easy Port provides a convenient way to save and share common configurations. You can use it to enable features and settings based on the location of a switch in the network and for mass configuration deployments across the network. You could easy to implement included Voice IP phone, Wireless Access Point and IP Camera…etc. Others you can leverage configuration to run a converged voice, video, and data network considering quality of service (QoS), bandwidth, latency, and high performance.

### **Table 12: Easyport Commands**

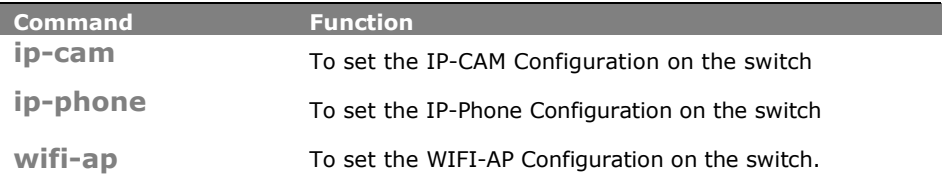

## **ip-cam:** The command lets you to configure ip-cam easily on the switch through profile and rule.

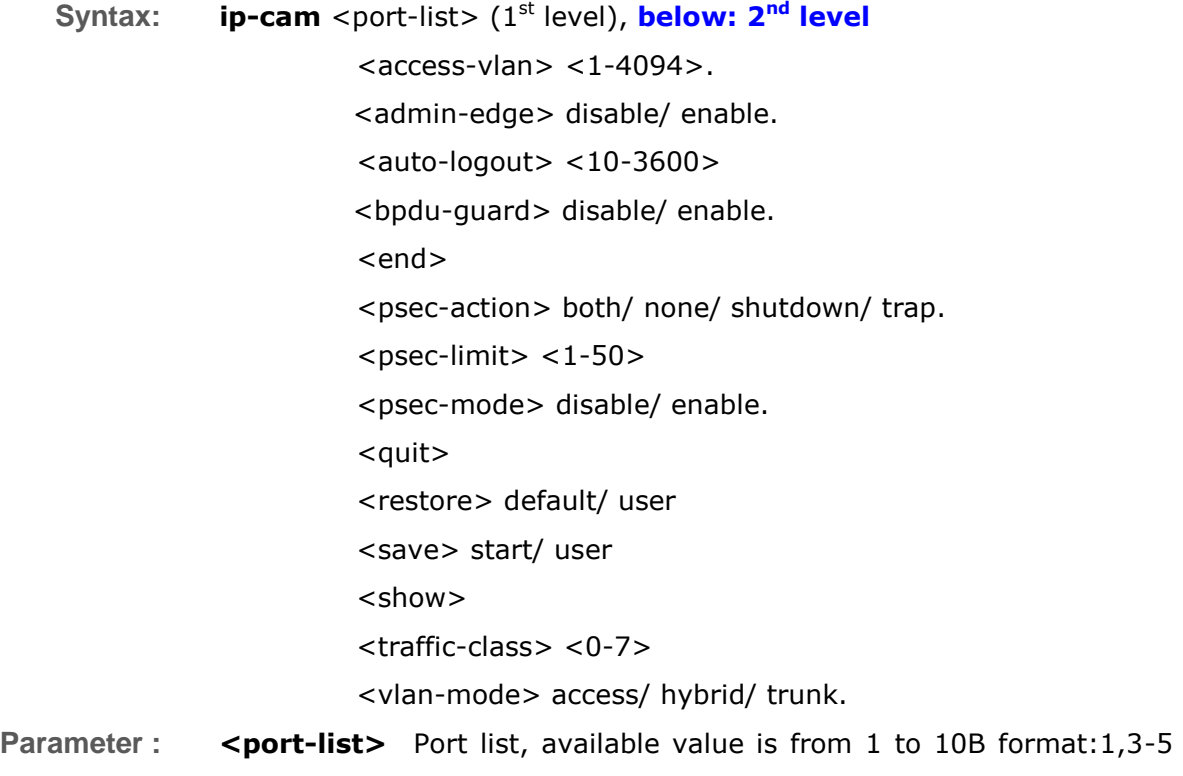

### **(1st level), below are 2nd level parameter.**

**<access-vlan>** The parameter lets you to configure access VLAN for IP Camera.

**<1-4094>** Access VLAN ID, available value is from 1 to 4094.

**<admin-edge>** The parameter lets you to configure spanning tree admin-edge for IP Camera.

**disable** Disable spanning tree admin edge.

**enable** Enable spanning tree admin edge.

**<bpdu-guard>** The parameter lets you to configure spanning tree BPDU guard for IP Camera.

**disable** Disable spanning tree BPDU guard.

**enable** Enable spanning tree BPDU guard.

**<end>** The parameter lets you to finish Easy Port setting and return.

**<psec-action>** The parameter lets you to configure port security action for IP Camera.

**both** Send a SNMP trap and shutdown the port.

**none** Do nothing.

**shutdown** Shutdown the port.

**trap** Send a SNMP trap.

**<psec-limit>** The parameter lets you to configure port security maximum for IP Camera.

**<1-50>** Max. number of MAC addresses.

**<psec-mode>** The parameter lets you to configure port security mode for IP Camera.

**disable** Disable port security.

**enable** Enable port security.

**<show>** The parameter lets you to display Easy Port parameter.

**<traffic-class>** The parameter lets you to configure traffic class for IP Camera.

**<0-7>** 0:Low, 7:High.

**<vlan-mode>** The parameter lets you to configure VLAN mode for IP Camera.

**access** Untag all frames.

**hybrid** Tag all frames except VLAN ID same as PVID.

**trunk** Tag all frames.

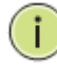

**NOTE:** The command configuration has level rule, you need to set the port-list what you want to assign setting profile first, and then enter to  $2<sup>nd</sup>$  level to set every parameters.

**EXAMPLE:**

```
Switch(easyport)# ip-cam 22
Switch(easyport/ip-cam)# vlan-mode trunk
Switch(easyport/ip-cam)# access-vlan 8
Switch(easyport/ip-cam)# traffic-class 7
Switch(easyport/ip-cam)# psec-action both
Switch(easyport/ip-cam)# psec-limit 40
Switch(easyport/ip-cam)# psec-mode enable
Switch(easyport/ip-cam)# admin-edge enable
Switch(easyport/ip-cam)# bpdu-guard enable
Switch(easyport/ip-cam)# show
Role : IP-CAM
Access VLAN : 1
VLAN Mode : Trunk
Traffic Class : 7
Port Security Mode : Enabled
Port Security Action : Trap & Shutdown
Port Security Limit : 40
STP Admin Edge : Enabled
STP BPDU Guard : Enabled
```

```
Switch(easyport/ip-cam)#
```
# **ip-phone:** The command lets you to configure ip-phone easily on the switch through profile and rule

- **Syntax: ip-phone** <port-list> (1<sup>st</sup> level), **below: 2<sup>nd</sup> level** 
	- $<$ access-vlan>  $<$ 1-4094>.
	- <admin-edge> disable/ enable.
	- $\langle$ auto-logout $>$  <10-3600 $>$
	- <bpdu-guard> disable/ enable.
	- <end>
	- <psec-action> both/ none/ shutdown/ trap.
	- $<$ psec-limit $>$  <1-50 $>$
	- <psec-mode> disable/ enable.
	- <show>
	- <traffic-class> <0-7>
	- <vlan-mode> access/ hybrid/ trunk.
	- $<$ voice-vlan $>$  <1-4094 $>$
- **Parameter :** <port-list> Port list, available value is from 1 to 10B format:1,3-5 **(1st level), below are 2nd level parameter.**

**<access-vlan>** The parameter lets you to configure access VLAN for IP Camera.

**<1-4094>** Access VLAN ID, available value is from 1 to 4094.

**<admin-edge>** The parameter lets you to configure spanning tree admin-edge for IP Camera.

**disable** Disable spanning tree admin edge.

**enable** Enable spanning tree admin edge.

**<bpdu-guard>** The parameter lets you to configure spanning tree BPDU guard for IP Camera.

**disable** Disable spanning tree BPDU guard.

**enable** Enable spanning tree BPDU guard.

**<end>** The parameter lets you to finish Easy Port setting and return.

**<psec-action>** The parameter lets you to configure port security action for IP Camera.

**both** Send a SNMP trap and shutdown the port.

**none** Do nothing.

**shutdown** Shutdown the port.

**trap** Send a SNMP trap.

**<psec-limit>** The parameter lets you to configure port security maximum for IP Camera.

**<1-50>** Max. number of MAC addresses.

**<psec-mode>** The parameter lets you to configure port security mode for IP Camera.

**disable** Disable port security.

**enable** Enable port security.

**<show>** The parameter lets you to display Easy Port parameter.

**<traffic-class>** The parameter lets you to configure traffic class for IP Camera.

**<0-7>** 0:Low, 7:High.

**<vlan-mode>** The parameter lets you to configure VLAN mode for IP Camera.

**access** Untag all frames.

**hybrid** Tag all frames except VLAN ID same as PVID.

**trunk** Tag all frames.

**<voice-mode>** The parameter lets you to configure VLAN mode for IP Camera.

**<1-4094>** Voice VLAN ID, available value is from 1 to 4094.

```
witch(easyport)# ip-phone 22
Switch(easyport/ip-phone)# access-vlan 20
Switch(easyport/ip-phone)# voice-vlan 20
Switch(easyport/ip-phone)# psec-mode enable
Switch(easyport/ip-phone)# psec-limit 30
Switch(easyport/ip-phone)# traffic-class 7
```

|                                              | Switch (easyport/ip-phone) # vlan-mode access |
|----------------------------------------------|-----------------------------------------------|
| Switch (easyport/ip-phone)# psec-action both |                                               |
| Switch (easyport/ip-phone)# save start       |                                               |
| Switch (easyport/ip-phone)# show             |                                               |
| Role                                         | : IP-Phone                                    |
| Access VLAN                                  | : 20                                          |
| VLAN Mode                                    | : Access                                      |
| <b>Voice VLAN</b>                            | : 20                                          |
| Traffic Class                                | : 7                                           |
| Port Security Mode                           | : Enabled                                     |
| Port Security Action                         | : Trap & Shutdown                             |
| Port Security Limit                          | : 30                                          |
| STP Admin Edge                               | : Enabled                                     |
| STP BPDU Guard                               | Enabled                                       |

**Switch(easyport/ip-phone)#**

wifi-ap: The command lets you to configure WiFi-AP easily on the switch through profile and rule

**Syntax: wifi-ap** <port-list> (1<sup>st</sup> level), **below: 2<sup>nd</sup> level** 

 $<$ access-vlan $>$  <1-4094 $>$ .

<admin-edge> disable/ enable.

 $\alpha$  <auto-logout >  $\alpha$  < 10-3600 >

<bpdu-guard> disable/ enable.

<end>

<psec-action> both/ none/ shutdown/ trap.

 $<$ psec-limit $>$   $<$ 1-50 $>$ 

<psec-mode> disable/ enable.

<show>

<traffic-class> <0-7>

<vlan-mode> access/ hybrid/ trunk.

**Parameter :** <port-list> Port list, available value is from 1 to 10B format:1,3-5 **(1st level), below are 2nd level parameter.**

> **<access-vlan>** The parameter lets you to configure access VLAN for IP Camera.

**<1-4094>** Access VLAN ID, available value is from 1 to 4094.

**<admin-edge>** The parameter lets you to configure spanning tree admin-edge for IP Camera.

**disable** Disable spanning tree admin edge.

**enable** Enable spanning tree admin edge.

**<bpdu-guard>** The parameter lets you to configure spanning tree BPDU guard for IP Camera.

**disable** Disable spanning tree BPDU guard.

**enable** Enable spanning tree BPDU guard.

**<end>** The parameter lets you to finish Easy Port setting and return.

**<psec-action>** The parameter lets you to configure port security action for IP Camera.

**both** Send a SNMP trap and shutdown the port.

**none** Do nothing.

**shutdown** Shutdown the port.

**trap** Send a SNMP trap.

**<psec-limit>** The parameter lets you to configure port security maximum for IP Camera.

**<1-50>** Max. number of MAC addresses.

**<psec-mode>** The parameter lets you to configure port security mode for IP Camera.

**disable** Disable port security.

**enable** Enable port security.

**<show>** The parameter lets you to display Easy Port parameter.

**<traffic-class>** The parameter lets you to configure traffic class for IP Camera.

**<0-7>** 0:Low, 7:High.

**<vlan-mode>** The parameter lets you to configure VLAN mode for IP Camera.

**access** Untag all frames.

**hybrid** Tag all frames except VLAN ID same as PVID.

**trunk** Tag all frames.

**EXAMPLE:**

```
Switch(easyport/wifi-ap)# access-vlan 55
Switch(easyport/wifi-ap)# admin-edge disable
Switch(easyport/wifi-ap)# bpdu-guard disable
Switch(easyport/wifi-ap)# psec-action both
Switch(easyport/wifi-ap)# psec-limit 30
Switch(easyport/wifi-ap)# psec-mode enable
Switch(easyport/wifi-ap)# traffic-class 4
Switch(easyport/wifi-ap)# vlan-mode hybrid
Switch(easyport/wifi-ap)# show
Role : WIFI-AP
Access VLAN : 55
VLAN Mode : Hybrid
Traffic Class : 4<br>Port Security Mode : Enabled
Port Security Mode
Port Security Action : Trap & Shutdown
Port Security Limit : 30
STP Admin Edge : Disabled
STP BPDU Guard : Disabled
```
**Switch(easyport/wifi-ap)#**

# **Chapter 14: EEE Commands of CLI**

**EEE** The section which allows the user to inspect and configure the current EEE port settings.

> EEE is a power saving option that reduces the power usage when there is very low traffic utilization (or no traffic).

> EEE works by powering down circuits when there is no traffic. When a port gets data to be transmitted all circuits are powered up. The time it takes to power up the circuits is named wakeup time. The default wakeup time is 17 us for 1Gbit links and 30 us for other link speeds. EEE devices must agree upon the value of the wakeup time in order to make sure that both the receiving and transmitting device has all circuits powered up when traffic is transmitted. The devices can exchange information about the devices wakeup time using the LLDP protocol.

> For maximizing the power saving, the circuit isn't started at once transmit data are ready for a port, but is instead queued until 3000 bytes of data are ready to be transmitted. For not introducing a large delay in case that data less then 3000 bytes shall be transmitted, data are always transmitted after 48 us, giving a maximum latency of 48 us + the wakeup time.

> If desired it is possible to minimize the latency for specific frames, by mapping the frames to a specific queue (done with QOS), and then mark the queue as an urgent queue. When an urgent queue gets data to be transmitted, the circuits will be powered up at once and the latency will be reduced to the wakeup time.

**NOTE:** This feature only applies in some models with Power over Ethernet (PoE) feature. The models without PoE are not available to use this command.

#### **Table 48: EEE Commands**

 $\left( \mathbf{i} \right)$ 

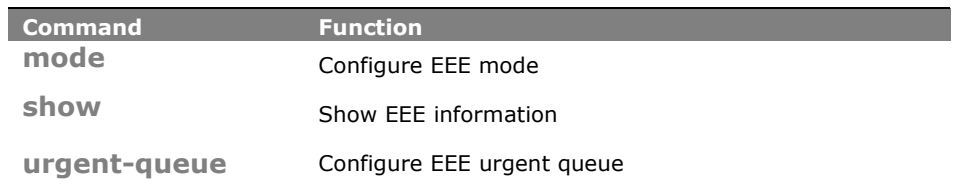

# **mode:** The command lets you Configure EEE mode

- **Syntax:** mode <port-list> disable/ enable
- **Parameter : <port-list>:** available value is from switch physic port density, format: 1,3-5 **disable:** Disable Energy Efficient Ethernet **enable:** Enable Energy Efficient Ethernet

#### **EXAMPLE:**

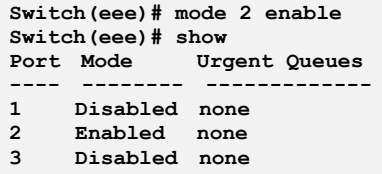

# **show:** The command lets you Show EEE information

- **Syntax: show** <cr>
- **Parameter :** <**cr>:** means it without any parameter needs to type.

### **EXAMPLE:**

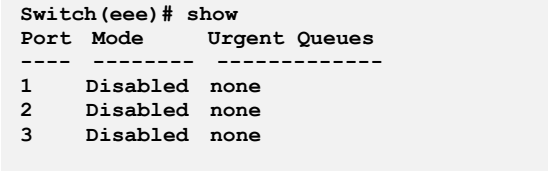

## **urgent-queue:** The command lets you Configure EEE urgent queue

**Syntax: urgent-queue** <port-list> <queue-list> disable/ enable

**Parameter :** <port-list>: available value is from switch physic port density, format: 1,3-5

**<queue-list>**: Queue list, format : 1,3-5

**disable:** Queue will postpone the transmsion until 3000 bytes are ready to be transmitted

**enable:** Queues set will activate transmition of frames as soon as any data is available

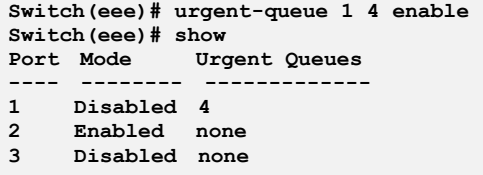

# **Chapter 15: Event Commands of CLI**

**Event** The function is used to set an Alarm trap and get the Event log. The Trap Events Configuration function is used to enable the switch to send out the trap information while pre-defined trap events occurred.

#### **Table 13: Event Commands**

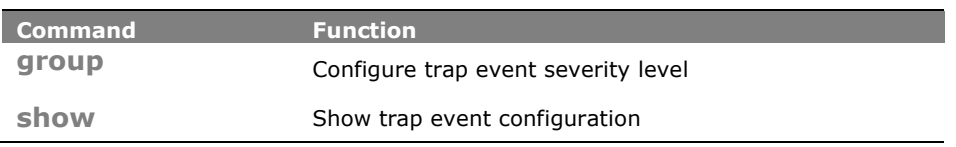

**group:** The command lets you to configure trap event severity level

- Syntax: **Group** <group-name><port-list>
- **Parameter : <group-name>** Trap event group name **<0-7>** Severity level
	- - **<0>** Emergency: system is unusable
		- **<1>** Alert: action must be taken immediately
		- **<2>** Critical: critical conditions
		- **<3>** Error: error conditions
		- **<4>** Warning: warning conditions
		- **<5>** Notice: normal but significant condition
		- **<6>** Informational: informational messages
		- **<7>** Debug: debug-level messages

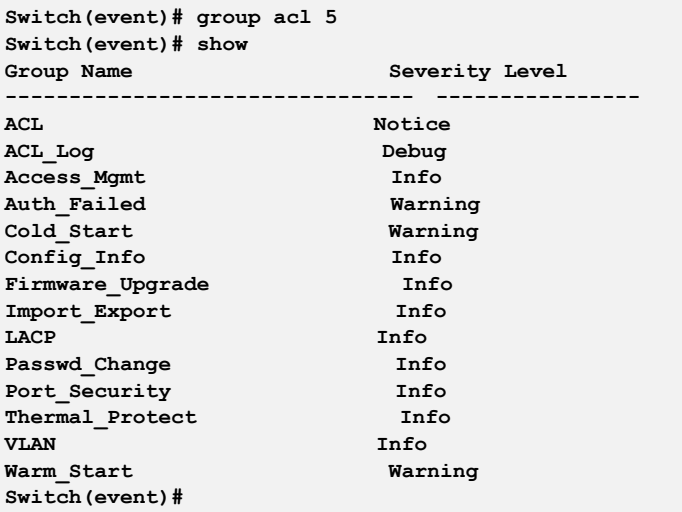

# **Show:** The command lets you display trap event configuration what you set on the switch

**Syntax: show** <cr>

**Parameter :** < **< cr>** means it without any parameter needs to type.

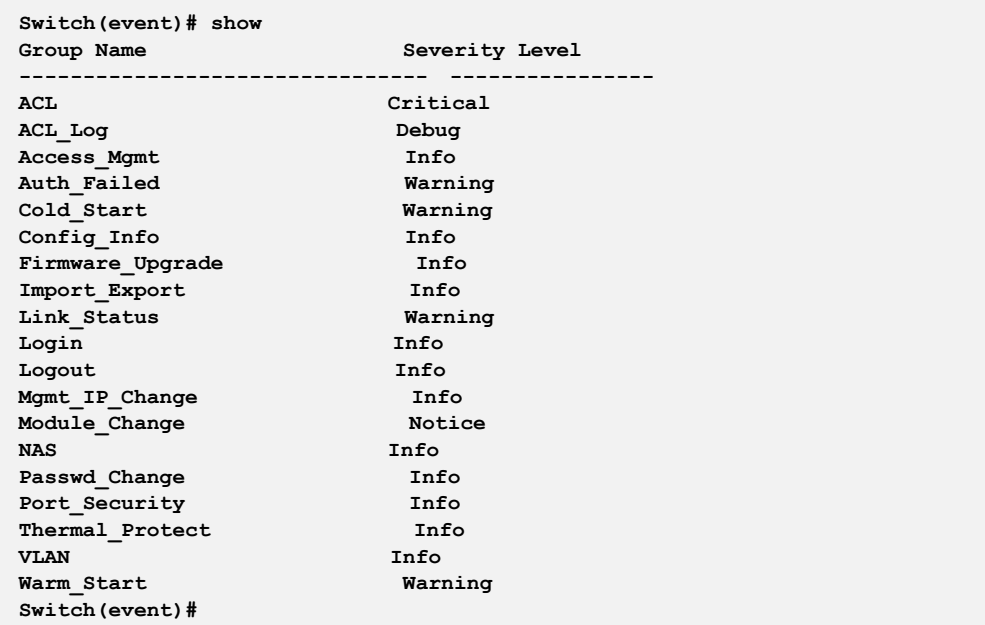

# **Chapter 16: Fdb Commands of CLI**

## **Fdb (Filtering Data Base)**

Filtering Data Base Configuration gathers many functions, including MAC Table Information, Static MAC Learning, which cannot be categorized to some function type.

#### **MAC table**

Switching of frames is based upon the DMAC address contained in the frame. The switch builds up a table that maps MAC addresses to switch ports for knowing which ports the frames should go to (based upon the DMAC address in the frame). This table contains both static and dynamic entries. The static entries are configured by the network administrator if the administrator wants to do a fixed mapping between the DMAC address and switch ports.

The frames also contain a MAC address (SMAC address), which shows the MAC address of the equipment sending the frame. The SMAC address is used by the switch to automatically update the MAC table with these dynamic MAC addresses. Dynamic entries are removed from the MAC table if no frame with the corresponding SMAC address has been seen after a configurable age time

#### **Table 14: fdb Commands**

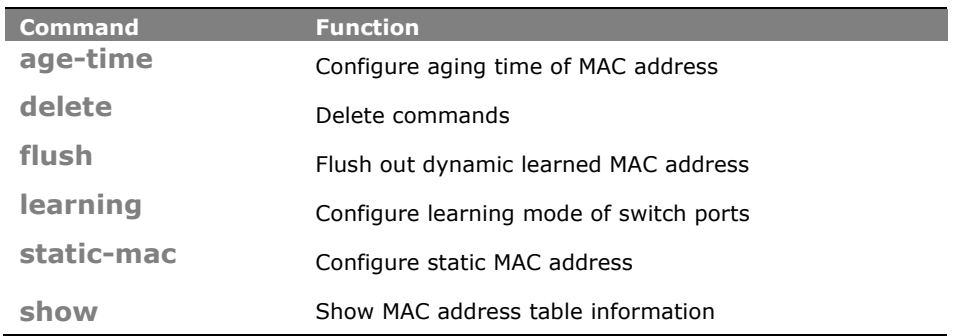

**age-time:** The command lets you to configure the age-time of MAC address

**Syntax: age-time** disable/ <10-10000>

**Parameter : disable** The parameter let you to disable automatic aging.

**<10-1000000>** The parameter let you to configure the available age-time value is from 10 to 1000000 secs.

#### **EXAMPLE:**

```
Switch(fdb)# age-time 1000
Switch(fdb)# show configuration
Automatic Aging : Enabled
Aging Time : 1000 seconds
Port Learning Mode
---- -------------
1 Auto
    2 Auto
3 Auto
4 Auto
……….
Switch(fdb)#
```
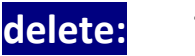

**delete:** The command lets you to delete a static MAC address entry what you set on the switch.

- **Syntax: delete** static-mac <mac-address> <1-4094>
- **Parameter : static mac** the parameter means you want to delete a static MAC entry.

**<mac-address>** the parameter is MAC address, format 0a-1b-2c-3d-4e-5f.

**<1-4094>** VLAN ID, available value is from 1 to 4094.

**EXAMPLE:**

```
Switch(fdb)# static-mac 40-D8-55-1A-F0-00 3 22
Switch(fdb)# show static-mac
No VID MAC Address Ports
---- ---- ----------------- ---------------
1 3 40-D8-55-1A-F0-00 22
Total static MAC address : 1
Switch(fdb)# delete static-mac 40-D8-55-1A-F0-00 3
Switch(fdb)# show static-mac
Total static MAC address : 0
Switch(fdb)#
```
# **flush:** The command lets you to flush out dynamic learned MAC address

- **Syntax: flush** <cr>
- **Parameter :** <**cr>** means it without any parameter needs to type.

**EXAMPLE:**

**Switch(fdb)# flush Switch(fdb)#** 

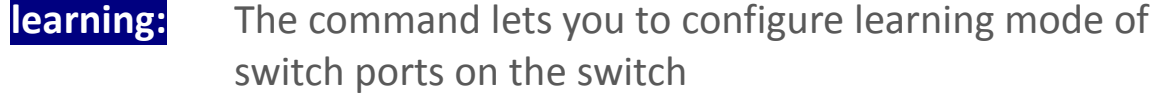

**Syntax: learning** <port-list> auto/ disable/ secure

**Parameter :** <port-list> It is physical port available value is from 1 to 28 format: 1,3-5.

> **auto** Learning is done automatically as soon as a frame with unknown SMAC is received.

**disable** The parameter lets you to disable learning.

**secure** Only static MAC entries are learned, all other frames are dropped.

**EXAMPLE:**

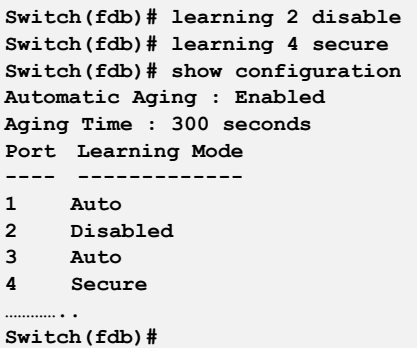

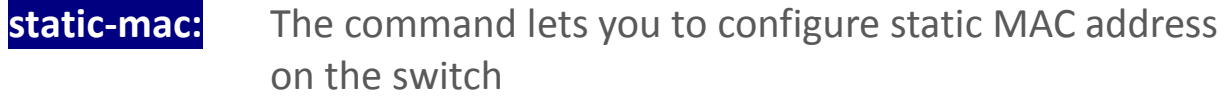

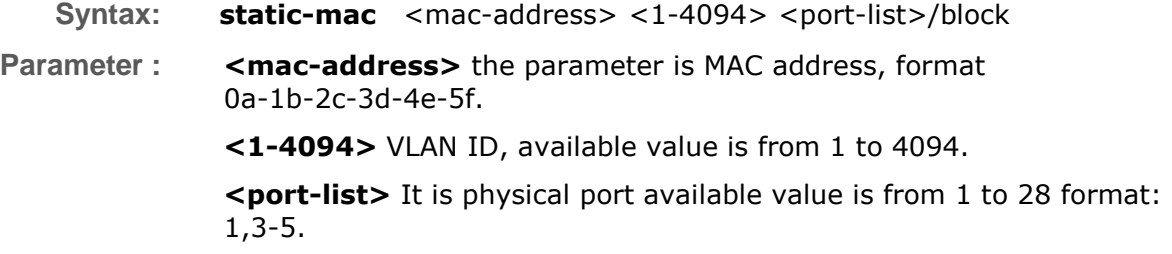

**block** The parameter lets you to block the specific MAC address for all ports

**EXAMPLE:**

```
Switch(fdb)# static-mac 00-40-D8-1A-F0-01
Switch(fdb)# show static-mac
No VID MAC Address Ports
---- ---- ----------------- ---------------
1 33 00-40-D8-1A-F0-01 2
Total static MAC address : 1
Switch(fdb)#
```
**show:** The command lets you to display the MAC Table or configuration information what set on the switch

Syntax: show configuration <cr>. **show** mac-table <mac-address> <cr> **show** mac-table port <port-list> <cr> **show** mac-table vid  $<1-4094> cr>$ **show** static-mac <cr>

**Parameter : configuration** Show MAC address table configuration.

**mac-table** Show MAC address table.

**<mac-address>** the parameter is MAC address, format 0a-1b-2c-3d-4e-5f.

**<port-list>** It is physical port available value is from 1 to 28 format: 1,3-5.

**<1-4094>** VLAN ID, available value is from 1 to 4094.

**static-mac** Show static MAC address.

**<cr>** means it without any parameter needs to type.

#### **EXAMPLE:**

**Switch(fdb)# static-mac 00-40-D8-1A-F0-01 2 Switch(fdb)# show static-mac No VID MAC Address Ports ---- ---- ----------------- --------------- 1 33 00-40-D8-1A-F0-01 2 Total static MAC address : 1 Switch(fdb)#**

# **Chapter 17: Firmware Commands of CLI**

**Firmware** This section describes how to upgrade Firmware. The Switch can be enhanced with more value-added functions by installing firmware upgrades.

#### **Table 15: firmware Commands**

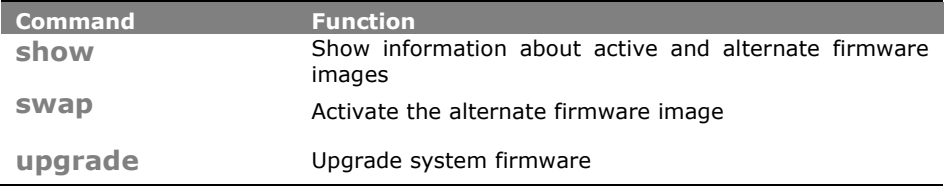

**show:** The command lets you to display the active and alternate firmware image version information

- **Syntax: show** <cr>
- **Parameter :** <**cr>** means it without any parameter needs to type.

### **EXAMPLE:**

```
Switch(firmware)# show
Active Image
------------
Image : managed
Version : Vi3026 (standalone) v2.44
Date : 2013-12-16T16:27:27+08:00
Switch(firmware)#
```
**swap:** The command lets you swap the active firmware image to alternate firmware image or reverse between them

**Syntax: swap** <cr>

**Parameter :** <**cr>** means it without any parameter needs to type.

#### **EXAMPLE:**

```
Switch(firmware)# swap
... Erase from 0x40fd0000-0x40fdffff: .
... Program from 0x87ff0000-0x88000000 to 0x40fd0000: .
... Program from 0x87ff000a-0x87ff000c to 0x40fd000a: .
Alternate image activated, now rebooting.
Switch(firmware)# +M25PXX : Init device with JEDEC ID 0xC22018.
Jaguar-1 board detected (VSC7460 Rev. B).
RedBoot(tm) bootstrap and debug environment [ROMRAM]
Non-certified release, version 1_12-Vitesse - built 12:04:16, Aug 8 2011
Copyright (C) 2000, 2001, 2002, 2003, 2004, 2005, 2006, 2007, 2008, 2009
Free Software Foundation, Inc.
RedBoot is free software, covered by the eCos license, derived from the
GNU General Public License. You are welcome to change it and/or distribute
copies of it under certain conditions. Under the license terms, RedBoot's
source code and full license terms must have been made available to you.
Redboot comes with ABSOLUTELY NO WARRANTY.
Platform: VCore-III (MIPS32 24KEc) LUTON26
RAM: 0x80000000-0x88000000 [0x80020c88-0x87fe1000 available]
FLASH: 0x40000000-0x40ffffff, 256 x 0x10000 blocks
== Executing boot script in 1.000 seconds - enter ^C to abort
RedBoot> fis load -d managed
Image loaded from 0x80040000-0x807083f8
RedBoot> go
Username: admin
Password:
Login in progress...
Switch# firmware
Switch(firmware)# show
Active Image
------------
Image : managed
Version : Vi3026 (standalone) v2.44
Date : 2013-12-16T16:27:27+08:00
Alternate Image
---------------
Image : managed.bk
Version : Vi3026 (standalone) v2.42
Date : 2013-11-18T17:41:56+08:00
Switch(firmware)#
```
**upgrade :** The command lets you upgrade the system firmware to active or alternate division

**Syntax: upgrade** <ipv6-address> <word>

**upgrade** <ip-hostname> <word>

**Parameter : <ipv6-address>** TFTP server ipv6 address. IPv6 address is in 128-bit records represented as eight fields of up to four hexadecimal digits with a colon separate each field (:).For example, 'fe80::215:c5ff:fe03:4dc7'.

The symbol  $\cdot$ : is a special syntax that can be used as a shorthand way of representing multiple 16-bit groups of contiguous zeros; but it can only appear once. It also used a following legally IPv4 address. For example, '::192.1.2.34'.

**<ip-hostname>** TFTP server ip address or hostname

**<word>** Firmware image file name

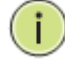

**NOTE:** This page facilitates an update of the firmware controlling the switch. Uploading software will update all managed switches to the location of a software image and click. After the software image is uploaded, a page announces that the firmware update is initiated. After about a minute, the firmware is updated and all managed switches restart. the switch restarts.

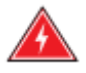

**WARNING:** While the firmware is being updated, Web access appears to be defunct. The front LED flashes Green/Off with a frequency of 10 Hz while the firmware update is in progress. Do not restart or power off the device at this time or the switch may fail to function afterwards.

```
Switch(firmware)# upgrade 192.168.1.100 managed.bk
Switch(firmware)# show
Active Image
Active Image
------------
Image : managed
Version : Vi3026 (standalone) v2.44
Date : 2013-12-16T16:27:27:08:00
Alternate Image
---------------
Image : managed.bk
Version : Vi3026 (standalone) v2.42
Date : 2013-11-18T17:41:56+08:00
Switch(firmware)#
```
# **Chapter 18: GARP Commands of CLI**

GARP The Generic Attribute Registration Protocol (GARP) provides a generic framework whereby devices in a bridged LAN, e.g. end stations and switches, can register and de-register attribute values, such as VLAN Identifiers, with each other. In doing so, the attributes are propagated to devices in the bridged LAN, and these devices form a  $j^{\circ}$  reachability i tree that is a subset of an active topology. GARP defines the architecture, rules of operation, state machines and variables for the registration and de-registration of attribute values.

> A GARP participation in a switch or an end station consists of a GARP application component, and a GARP Information Declaration (GID) component associated with each port or the switch. The propagation of information between GARP participants for the same application in a bridge is carried out by the GARP Information Propagation (GIP) component. Protocol exchanges take place between GARP participants by means of LLC Type 1 services, using the group MAC address and PDU format defined for the GARP application concerned.

#### **Table 16: garp Commands**

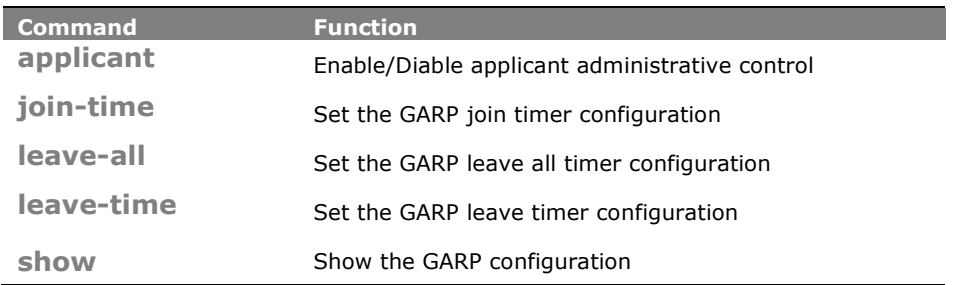

**applicant:** The command lets you to enable or disable the applicant administrative control

**Syntax: applicant** <port-list> <non-participant/ normal-participant>

**Parameter : <port-list>** Port list, available value is from 1 to 14 format: 1,3-5. **<non-participant>** Set applicant administrative control to non-participant

> **<normal-participant>** Disable applicant administrative control to normal-participant.

**EXAMPLE:**

**Switch(garp)# applicant 3 non-participant Switch(garp)#**

**join-time:** The command lets you set the GARP join timer configuration on the switch

**Syntax: join-time** <port-list> <time-value>

**Parameter : <port-list>** Port list, available value is from 1 to 14 format: 1,3-5. **<time-value>** join time value, available value is from 200 to 400 seconds.

**EXAMPLE:**

**Switch(garp)# join-time 3-5 200 Error! Set jointimer failed**

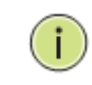

**NOTE:** If you didn't set the GARP environment already then the switch will show "Set jointimer failed".

**leave-all:** The command lets you to set the GARP leave all timer configurations on the switch

**Syntax: leave-all** <port-list> <timer-value>

**Parameter : <port-list>** Port list, available value is from 1 to 14 format: 1,3-5.

**<timer-value>** leave all time value, available value is from 10000 to 100000 seconds.

**EXAMPLE:**

```
Switch(garp)# leave-all 3-5 10000
Error! Set leavealltimer failed
Switch(garp)#
```
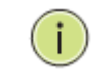

**NOTE:** If you didn't set the GARP environment already then the switch will show "Set leave all timer failed".

**leave-time:** The command lets you to set GARP leave timer configuration on the switch

**Syntax: leave-time** <port-list> <timer-value>

**Parameter :** <port-list> Port list, available value is from 1 to 14 format: 1,3-5.

**<timer-value>** leave all time value, available value is from 10000 to 100000 seconds.

**EXAMPLE:**

```
Switch(garp)# leave-time 3-5 600
Error! Set leavetimer failed
Switch(garp)#
```
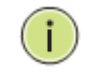

**NOTE:** If you didn't set the GARP environment already then the switch will show "Set leavetimer failed".

**show:** The command lets you to display the GARP configuration what you set on the switch

- **Syntax: show** <statistic> <port-list>
- **Parameter : <statistic>** Show the basic GARP port statistics

**<port-list>** Port list, available value is from 1 to 14 format: 1,3-5.

**EXAMPLE:**

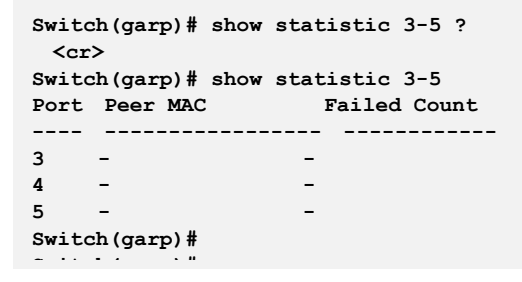

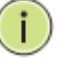

**NOTE:** If you didn't set the GARP environment already then the switch will show "empty field value".

# **Chapter 19: GVRP Commands of CLI**

**GVRP GVRP** is an application based on Generic Attribute Registration Protocol (GARP), mainly used to automatically and dynamically maintain the group membership information of the VLANs. The GVRP offers the function providing the VLAN registration service through a GARP application. It makes use of GARP Information Declaration (GID) to maintain the ports associated with their attribute database and GARP Information Propagation (GIP) to communicate among switches and end stations. With GID information and GIP, GVRP state machine maintain the contents of Dynamic VLAN Registration Entries for each VLAN and propagate these information to other GVRP-aware devices to setup and update their knowledge database, the set of VLANs associated with currently active members, and through which ports these members can be reached.

#### **Table 17: gvrp Commands**

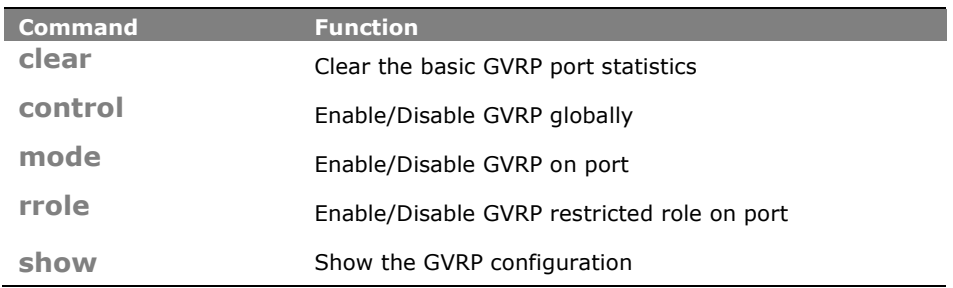

**clear:** The command lets you to clear the basic GVRP port statistics what be recorded by the switch

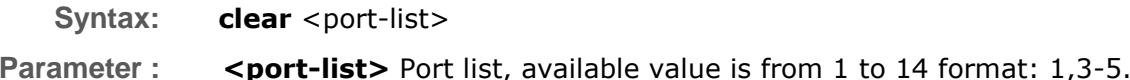

#### **EXAMPLE:**

**Switch(gvrp)# clear 3-5**

**Switch(gvrp)#**

÷

**NOTE:** If you set the GVRP on port then you could show the port GVRP statistics information or clear all record on port.

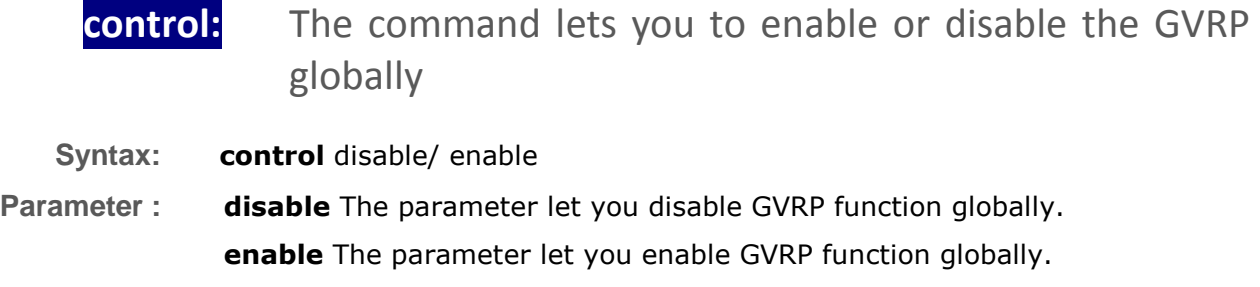

**EXAMPLE:**

**Switch(gvrp)# control enable Switch(gvrp)#**

**mode:** The command lets you to enable or disable the GVRP function on port

Syntax: mode <port-list> disable/ enable

**Parameter :** <port-list> Port list, available value is from 1 to 14 format: 1,3-5. **disable** The parameter let you disable GVRP function on port. **enable** The parameter let you enable GVRP function on port.

**EXAMPLE:**

**Switch(gvrp)# mode 3-5 enable Switch(gvrp)#**

**rrole:** The command lets you to enable or disable the GVRP restricted role on port

**Syntax:** mode <port-list> disable/ enable **Parameter :** <port-list> Port list, available value is from 1 to 14 format: 1,3-5. **disable** The parameter let you disable GVRP function on port. **enable** The parameter let you enable GVRP function on port.

```
Switch(gvrp)# rrole 3-5 enable
Switch(gvrp)#
```
# show: The command lets you to display the GVRP function information

- **Syntax: show** config / statistics
- **Parameter : config** To show the GVRP configuration.

**statistics** To show the basic GVRP port statistics.

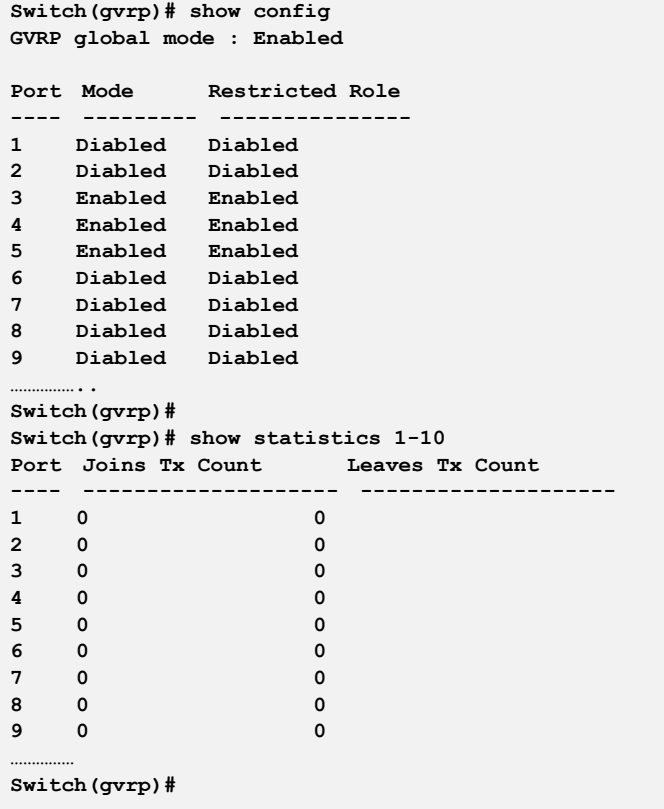

# **Chapter 20: HTTPs Commands of CLI**

**HTTPs** This section shows you how to use HTTPS to securely access the Switch. HTTPS is a secure communication protocol that combines authentication and data encryption to provide secure encrypted communication via the browser.

### **Table 18: HTTPs Commands**

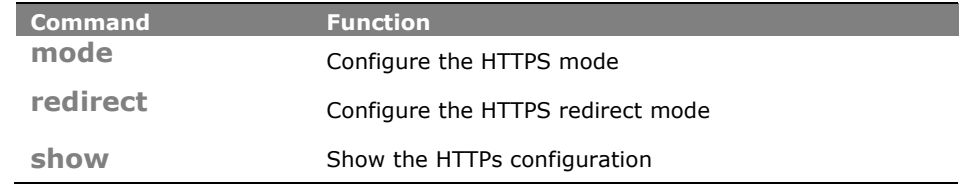

**mode:** The command lets you to configure the HTTPs enable or disable on the switch

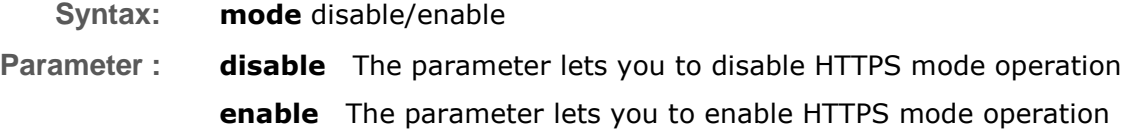

#### **EXAMPLE:**

```
Switch(https)# mode enable
Switch(https)#
```
- **redirect:** The command lets you to configure the HTTPs redirect mode enable or disable
- **Syntax: redirect** disable/enable
- **Parameter : disable** The parameter lets you to disable redirect mode operation **enable** The parameter lets you to enable redirect mode operation

**Switch(https)# redirect enable Switch(https)#**

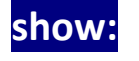

show: The command lets you to display the HTTPs all setting on the switch or status information

**Syntax: show** <cr>

**Parameter :** < **< cr>** means it without any parameter needs to type.

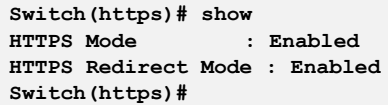

# **Chapter 21: IGMP Commands of CLI**

**IGMP** The function, is used to establish the multicast groups to forward the multicast packet to the member ports, and, in nature, avoids wasting the bandwidth while IP multicast packets are running over the network. This is because a switch that does not support IGMP or IGMP Snooping cannot tell the multicast packet from the broadcast packet, so it can only treat them all as the broadcast packet. Without IGMP Snooping, the multicast packet forwarding function is plain and nothing is different from broadcast packet.

> A switch supported IGMP Snooping with the functions of query, report and leave, a type of packet exchanged between IP Multicast Router/Switch and IP Multicast Host, can update the information of the Multicast table when a member (port) joins or leaves an IP Multicast Destination Address. With this function, once a switch receives an IP multicast packet, it will forward the packet to the members who joined in a specified IP multicast group before.

> The packets will be discarded by the IGMP Snooping if the user transmits multicast packets to the multicast group that had not been built up in advance. IGMP mode enables the switch to issue IGMP function that you enable IGMP proxy or snooping on the switch, which connects to a router closer to the root of the tree. This interface is the upstream interface. The router on the upstream interface should be running IGMP.

### **Table 19: IGMP Commands**

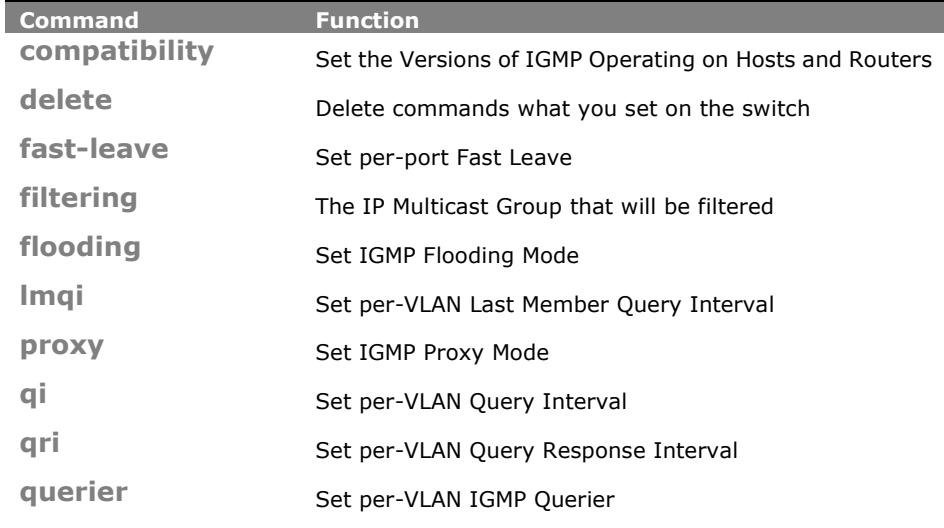

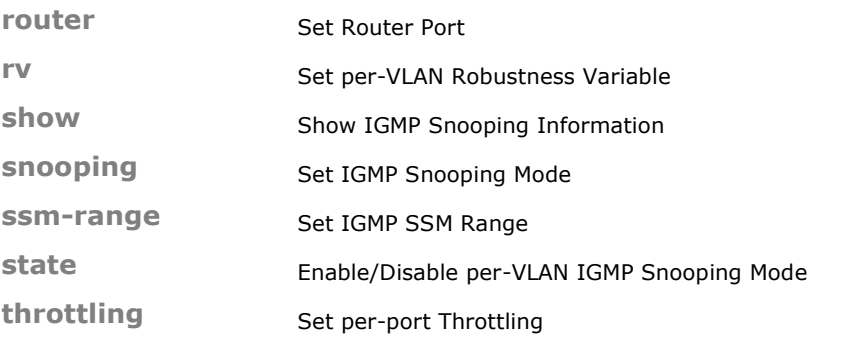

**compatibility:** The command lets you to configure the compatibility parameters on the switch

**Syntax: compatibility** <vlan-list> Forced-IGMPv1/ Forced-IGMPv2/ Forced-IGMPv3 /IGMP-Auto

**Parameter : <vlan-list>** VLAN list, available value is from 1 to 4094 format: 1, 3-5. **Forced-IGMPv1 :** Set IGMPv1 of IGMP operating on hosts and routers **Forced-IGMPv2 :** Set IGMPv2 of IGMP operating on hosts and routers **Forced-IGMPv3 :** Set IGMPv3 of IGMP operating on hosts and routers **IGMP-Auto:** Set auto mode of IGMP operating on hosts and routers

**EXAMPLE:**

```
Switch(igmp)# compatibility 1 IGMP-Auto
Switch(igmp)# show status 1
     Querier Rx Tx Rx Rx Rx Rx
VID Status Query Query V1 Join V2 Join V3 Join V2 Leave
---- ------ ---------- ---------- ---------- ---------- ---------- ----------
Switch(igmp)#
```
**delete:** The command lets you to delete the setting on the switch

**Syntax: delete** <port-list> <ipmc-address>

**Parameter :** <port-list> The switch physical port, available value is from 1 to 28 format: 1,3-5.

> **ipmc-address:** Type which ipmc-address to delete IGMP filtering group. Available range from 224.0.0.0 to 239.255.255.255

**EXAMPLE:**

**Switch(igmp)# delete 3 224.0.0.2 Switch(igmp)#**
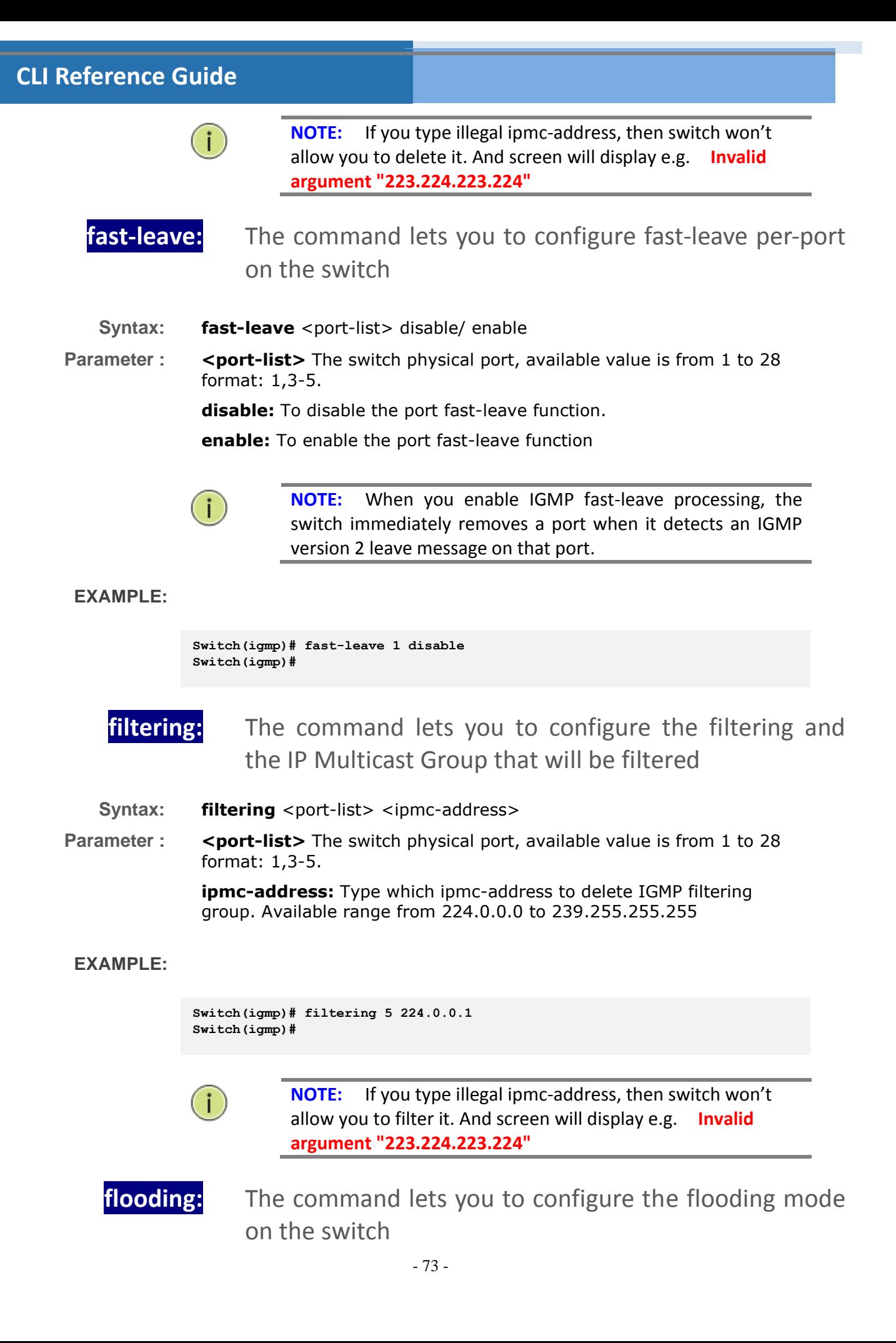

**Syntax: flooding** enable/ disable

**Parameter : disable:** To disable the flooding function. **enable:** To enable the flooding function.

**EXAMPLE:**

```
Switch(igmp)# flooding enable
Switch(igmp)# show config
IGMP Snooping : Disabled
IGMP Flooding Control : Enabled
IGMP Proxy : Disabled
IGMP SSM Range: 232.0.0.0/8
Port Router Dynamic Router Fast Leave Group Throttling Number
---- -------- -------------- ---------- -----------------------
1 Disabled No Disabled Unlimited
2 Disabled No Disabled Unlimited
3 Disabled No Disabled Unlimited
4 Disabled No Disabled Unlimited
4 Disabled No     Disabled Unlimited<br>5 Disabled No     Disabled Unlimited<br>6 Disabled No     Disabled Unlimited
6 Disabled No Disabled Unlimited
7 Disabled No Disabled Unlimited
8 Disabled No Disabled Unlimited
9 Disabled No Disabled Unlimited
……….
Switch(igmp)#
```
**lmqi:** The command lets you to set per-VLAN Last Member Query Interval on the switch

**Syntax: lmqi** <vlan-list> <0-31744>

**Parameter : <a>>>>>>>>>>:** VLAN list, available value is from 1 to 4094, and the format: 1,3-5.

**<0-31744>:** Range:0~31744 tenths of sec, Default:100 tenths of sec

**EXAMPLE:**

```
Switch(igmp)# lmqi 45 379
Switch(igmp)#
```
**proxy:** The command lets you to enable or disable the IGMP proxy function on the switch

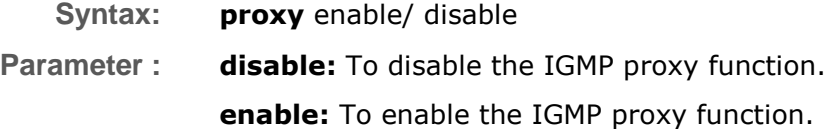

```
IGMP Snooping : Disabled
IGMP Flooding Control : Enabled
IGMP Proxy : Enabled
IGMP SSM Range: 232.0.0.0/8
Port Router Dynamic Router Fast Leave Group Throttling Number
---- -------- -------------- ---------- -----------------------
1 Disabled No Disabled Unlimited
2 Disabled No Disabled Unlimited
3 Disabled No Disabled Unlimited
4 Disabled No Disabled Unlimited
5 Disabled No Disabled Unlimited
6 Disabled No Disabled Unlimited
7 Disabled No Disabled Unlimited
8 Disabled No Disabled Unlimited
9 Disabled No Disabled Unlimited
……….
Switch(igmp)#
Switch(igmp)# proxy enable
Switch(igmp)# show config
```
# **Chapter 22: IP Commands of CLI**

**IP IP** IP is an acronym for Internet Protocol. It is a protocol used for communicating data across an internet network.

> IP is a "best effort" system, which means that no packet of information sent over is assured to reach its destination in the same condition it was sent. Each device connected to a Local Area Network (LAN) or Wide Area Network (WAN) is given an Internet Protocol address, and this IP address is used to identify the device uniquely among all other devices connected to the extended network.

> The current version of the Internet protocol is IPv4, which has 32-bits Internet Protocol addresses allowing for in excess of four billion unique addresses. This number is reduced drastically by the practice of webmasters taking addresses in large blocks, the bulk of which remain unused. There is a rather substantial movement to adopt a new version of the Internet Protocol, IPv6, which would have 128-bits Internet Protocol addresses. This number can be represented roughly by a three with thirty-nine zeroes after it. However, IPv4 is still the protocol of choice for most of the Internet.

#### **Table 20: IP Commands**

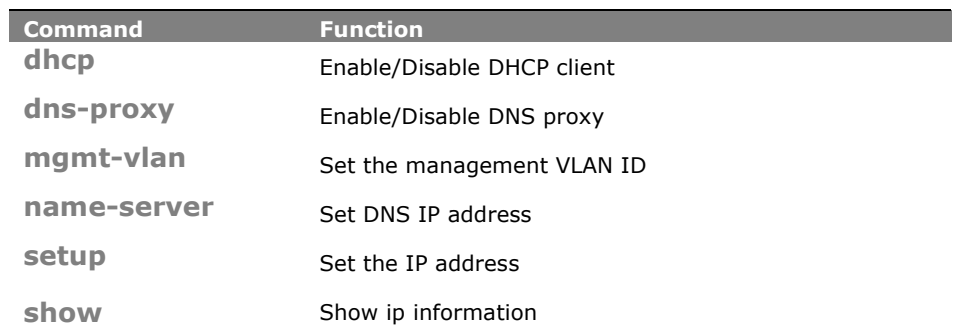

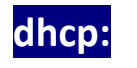

**dhcp:** The command lets you to configure the DHCP client

**Syntax: dhcp** disable/ enable/ renew **Parameter : disable:** Disable DHCP client **enable:** Enable DHCP client

**renew:** Force DHCP client to renew IP address

#### **EXAMPLE:**

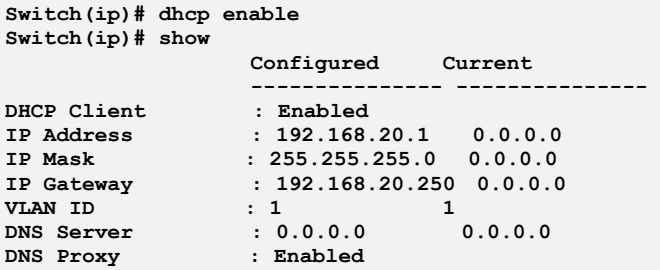

# **dns-proxy:** The command lets you to configure DNS proxy

**Syntax: dns-proxy** disable/ enable **Parameter : disable:** Disable DNS proxy operation **enable:** Enable DNS proxy operation

### **EXAMPLE:**

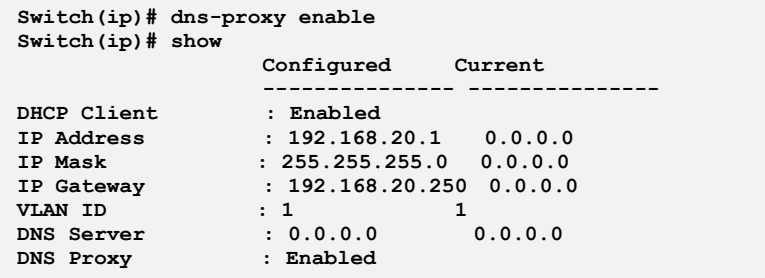

**mgmt-vlan:** The command lets you to set the management VLAN ID

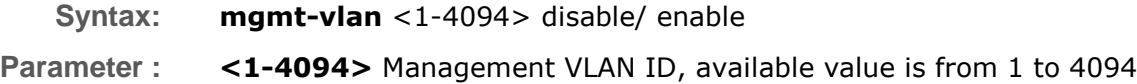

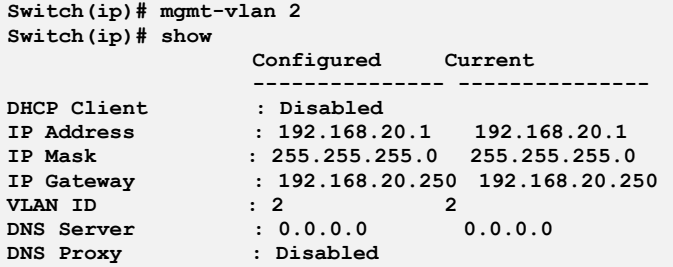

**name-server:** The command lets you to set DNS IP address

**Syntax: name-server** <ip-address>

**Parameter : <ip-address>** DNS IP address

#### **EXAMPLE:**

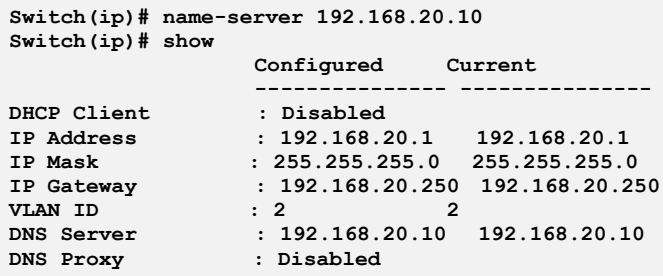

setup: The command lets you to configure the IP address

**Syntax: setup <ip-address> <ip-mask> <ip-address>**

**Parameter : <ip-address> IP address** 

**<ip-mask>** IP subnet mask

**<ip-address>** Gateway IP address

#### **EXAMPLE:**

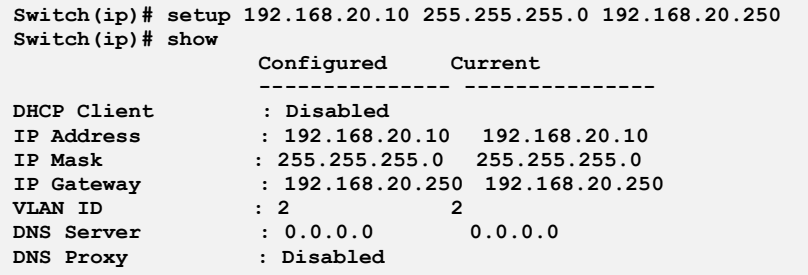

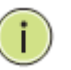

**NOTE:** The IP address and the router must be on the same subnet.

**show:** The command lets you to show IP information

- **Syntax: show** <cr>
- **Parameter :** <**cr>** means it without any parameter needs to type.

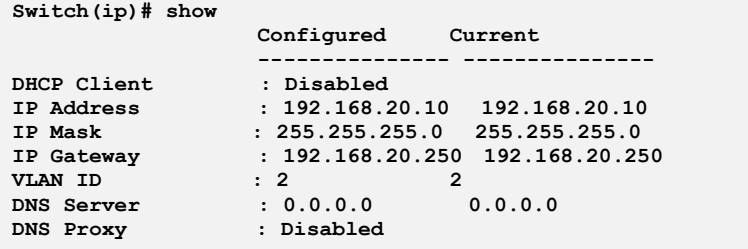

# **Chapter 23: IP-Source-Guard Commands of CLI**

### **IP-Source-Guard**

The section describes to configure the IP Source Guard detail parameters of the switch. You could use the IP Source Guard configure to enable or disable with the Port of the switch.

#### **Table 21: IP-Source-Guard Commands**

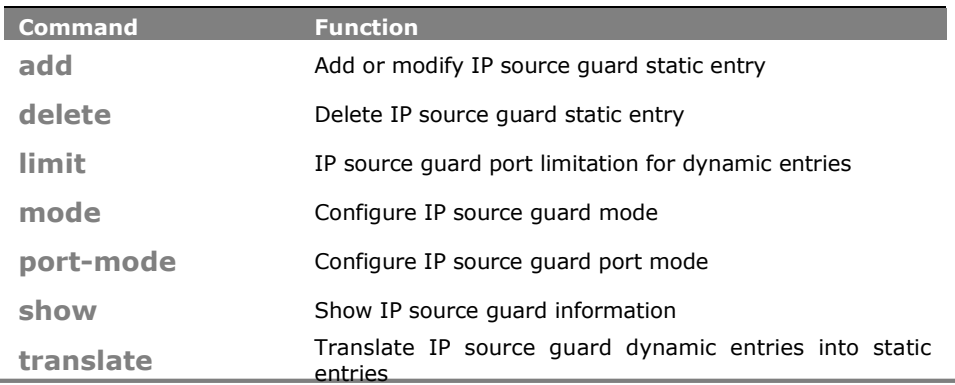

**add:** The command lets you add or modify IP source guard static entry.

Syntax: **add** <port-list> <1-4094> <ip-address> <ip-mask>

**Parameter :** <port-list> available value is from switch physic port density, format: 1,3-5

**<1-4094>:** VLAN ID, available value is from 1 to 4094

**<ip-address>:** IP address allowed for doing IP source guard

**<ip-mask>:** IP mask for allowed IP address

#### **EXAMPLE:**

**Switch(ip-source-guard)# add 1 1 192.168.1.1 255.255.0.0 Switch(ip-source-guard)# show binding-table Type Port VLAN IP Address MAC Address ------- ---- ---- --------------- ----------------- Static 1 1 192.168.1.1 40:D8:55:1A:F0:00**

**delete:** The command lets you delete IP source guard static entry

Syntax: **delete** <port-list> <1-4094> <ip-address> <ip-mask>

**Parameter :** <port-list>: available value is from 1 to 28 format: 1,3-5 **<1-4094>:** VLAN ID, available value is from 1 to 4094 **<ip-address>:** IP address

**<ip-mask>:** IP mask for allowed IP address

**EXAMPLE:**

**Switch(ip-source-guard)# delete 1 1 192.168.1.1 255.255.255.0 Switch(ip-source-guard)# show binding-table Type Port VLAN IP Address MAC Address ------- ---- ---- --------------- -----------------**

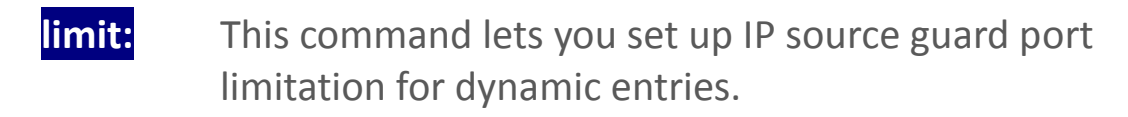

- **Syntax: limit** <port-list> <0-2>/ Unlimited
- **Parameter :** <port-list> available value is from switch physic port density, format: 1,3-5

**<0-2>:** Specify the maximum number of dynamic clients that can be learned on given port. If the port mode is enabled and the value of max dynamic client is equal to 0, itmeans only allow the IP packets forwarding that are matched in static entries on the specific port unlimited

**Unlimited:** dynamic clients

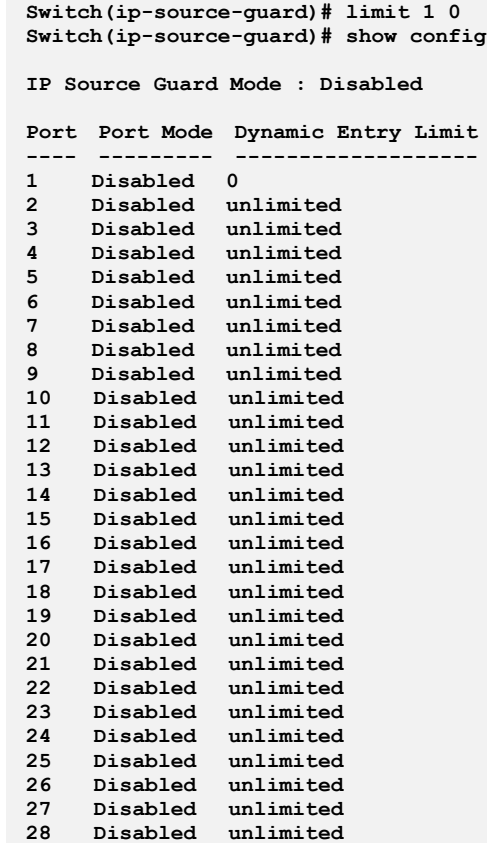

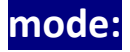

**mode:** This command lets you configure IP source guard mode.

**Syntax: mode** enable/disable

**Parameter : disable:** Globally disable IP source guard mode

**enable:** Globally enable IP source guard mode. All configured ACEs will be lost when the mode is enabled

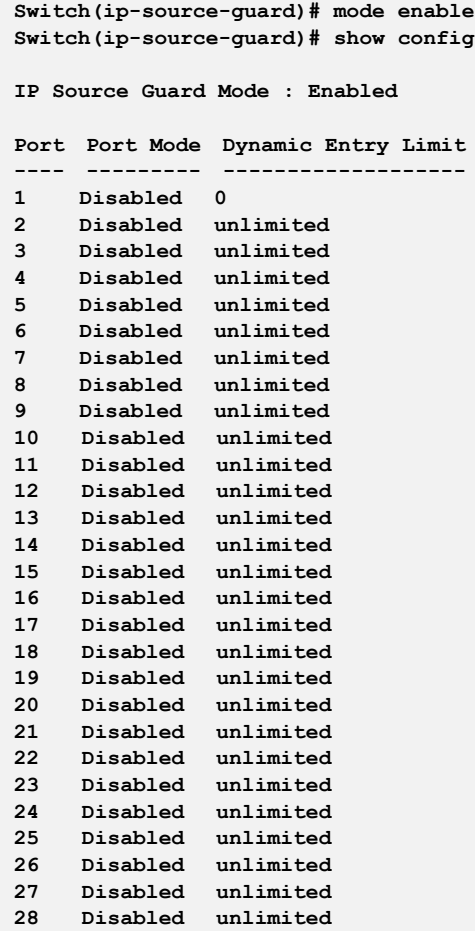

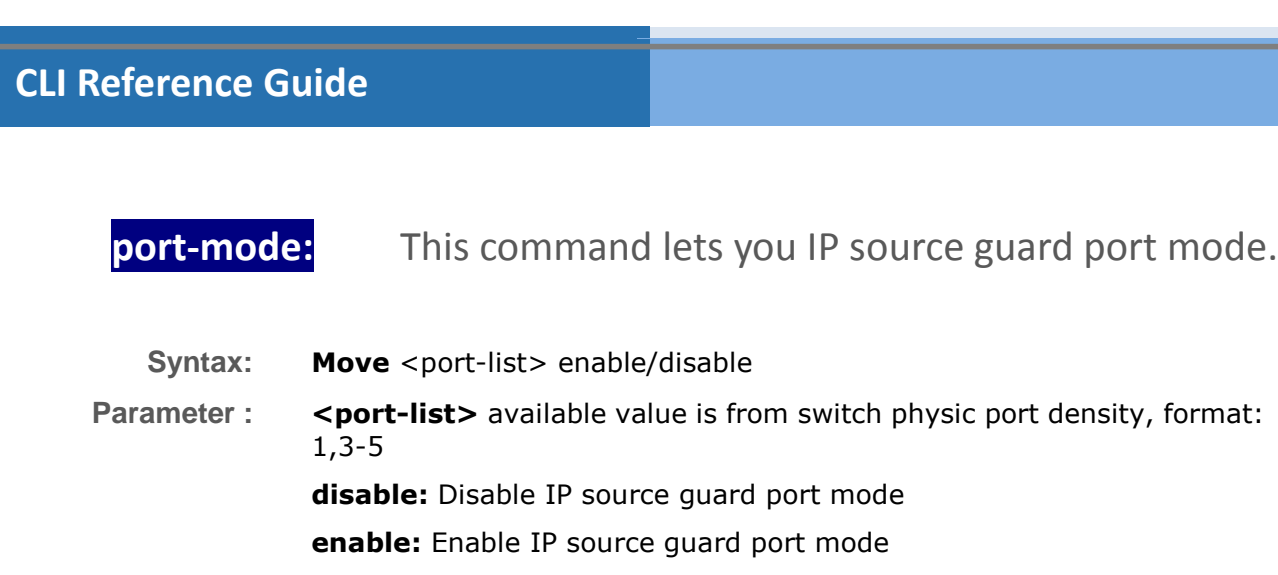

#### **EXAMPLE:**

**Switch(ip-source-guard)# port-mode 1 enable Switch(ip-source-guard)# show config IP Source Guard Mode : Enabled Port Port Mode Dynamic Entry Limit ---- --------- ------------------- 1 Enabled unlimited 2 Disabled unlimited 3 Disabled unlimited 4 Disabled unlimited 5 Disabled unlimited 6 Disabled unlimited 7 Disabled unlimited 8 Disabled unlimited 9 Disabled unlimited 10 Disabled unlimited 11 Disabled unlimited 12 Disabled unlimited 13 Disabled unlimited 14 Disabled unlimited 15 Disabled unlimited 16 Disabled unlimited 17 Disabled unlimited 18 Disabled unlimited 19 Disabled unlimited 20 Disabled unlimited 21 Disabled unlimited 22 Disabled unlimited 23 Disabled unlimited 24 Disabled unlimited 25 Disabled unlimited 26 Disabled unlimited 27 Disabled unlimited 28 Disabled unlimited**

**show:** This command shows IP source guard information.

- **Syntax: show** binding-table/ config
- **Parameter : binding-table:** Show IP-MAC binding table

**config:** Show IP source guard configuration

### **EXAMPLE:**

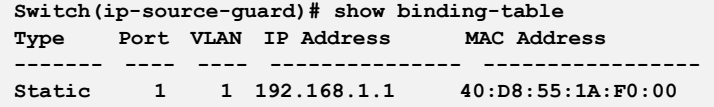

**translate:** This command translate IP source guard dynamic entries into static entries.

### **Syntax: translate**

**Parameter : <**  $\text{cr}$  **>:** means it without any parameter needs to type.

### **EXAMPLE:**

**Switch(ip-source-guard)# translate IP Source Guard: Translate 0 dynamic entries into static entries.**

# **Chapter 24: IPv6 Commands of CLI**

**IPv6** This section describes how to configure the switch-managed IPv6 information. The Configured column is used to view or change the IPv6 configuration. And the Current column is used to show the active IPv6 configuration.

> Configure the switch-managed IPv6 information on this page. The Configured column is used to view or change the IPv6 configuration. The Current column is used to show the active IPv6 configuration.

#### **Table 22: IPv6 Commands**

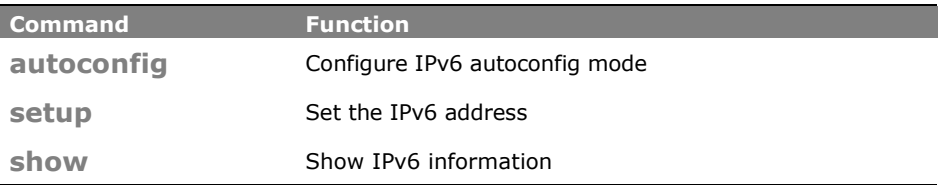

**autoconfig:** The command lets you configure IPv6 autoconfig mode.

- **Syntax: autoconfig** disable/ enable/ renew
- **Parameter : disable:** Disable autoconfig mode
	- **enable:** Enable autoconfig mode

**renew:** Force to renew IPv6 address

**EXAMPLE:**

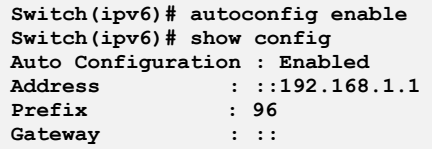

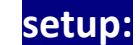

**setup:** The command lets you set the IPv6 address

Syntax: **setup** <ipv6-address> <deny> <permit>.

**Parameter :** <ipv6-address>: IPv6 address is in 128-bit records represented as eight fields of up to four hexadecimal digits with a colon separates each field  $(:).$ 

For example, 'fe80::215:c5ff:fe03:4dc7'. The symbol '::' is a special syntax that can be used as a shorthand way of representing multiple 16-bit groups of contiguous zeros; but it can only appear once. It also used a following legally IPv4 address. For example, '::192.1.2.34'

#### **<1-128>: IPv6 prefix**

**<ipv6-address>:** Gateway IPv6 address IPv6 address is in 128-bit records represented as eight fields of up to four hexadecimal digits with a colon separates each field (:).

For example, 'fe80::215:c5ff:fe03:4dc7'. The symbol '::' is a special syntax that can be used as a shorthand way of representing multiple 16-bit groups of contiguous zeros; but it can only appear once. It also used a following legally IPv4 address. For example, '::192.1.2.34'

#### **EXAMPLE:**

```
witch(ipv6)# setup ::192.168.6.1 1 ::192.168.0.0
Switch(ipv6)# show config
Auto Configuration : Enabled
Address : ::192.168.6.1
Prefix : 1
Gateway : ::192.168.0.0
```
**show:** This command show IPv6 information on the switch.

**Syntax: show** config/ current

**Parameter : config:** Show IPv6 configuration **current:** Show IPv6 current information

```
Switch(ipv6)# show config
Auto Configuration : Disabled
Address : ::192.168.6.1<br>Prefix : 96
Prefix : 96
Gateway : ::
Switch(ipv6)# show current
Active Configuration for IPv6: (Static with Stateless)
Link-Local Address : fe80::240:c7ff:fe34:3400
Address : ::192.168.6.1<br>Prefix : 96
PrefixGateway : ::
```
# **Chapter 25: LACP Commands of CLI**

**LACP** Ports using Link Aggregation Control Protocol (according to IEEE 802.3ad specification) as their trunking method can choose their unique LACP GroupID to form a logic "trunked port". The benefit of using LACP is that a port makes an agreement with its peer port before it becomes a ready member of a "trunk group" (also called aggregator). LACP is safer than the other trunking method - static trunk.

### **Table 23: LACP Commands**

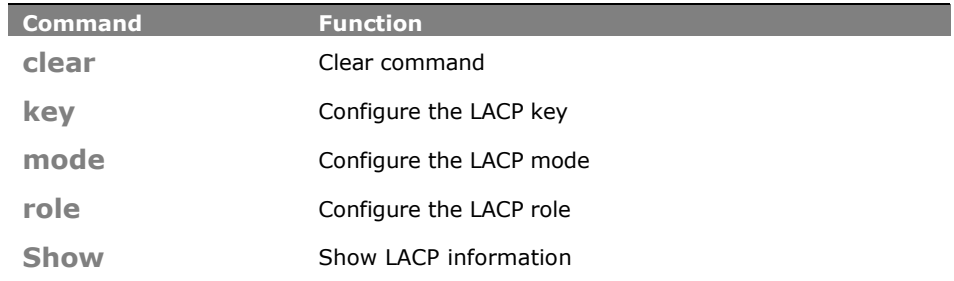

## **clear:** This command lets you clear the link aggregation entry on switch.

**Syntax: clear** statistics

**Parameter : statistics:** Clear LACP statistics.

#### **EXAMPLE:**

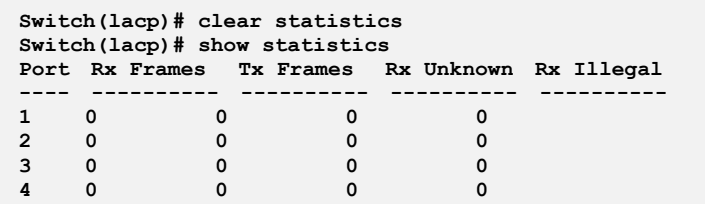

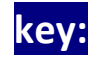

**key:** This command lets you configure the LACP key.

**Syntax: key** <port-list> <1-65535>/ auto

**Parameter :** <port-list> available value is from switch physic port density, format:

1,3-5

**<1-65535>:** LACP key

 **auto:** The Auto setting will set the key as appropriate by the physical link speed,  $10Mb = 1$ ,  $100Mb = 2$ ,  $1Gb = 3$ 

#### **EXAMPLE:**

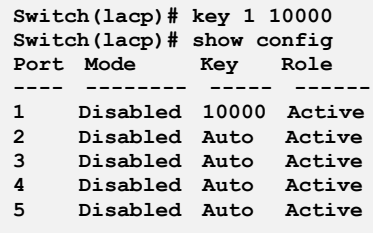

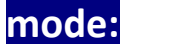

### **mode:** The command lets you configure the LACP mode.

**Syntax:** mode <port-list> disable/enable

**Parameter :** <port-list> available value is from switch physic port density, format: 1,3-5

**disable:** Disable LACP protocol

**enable:** Enable LACP protocol

#### **EXAMPLE:**

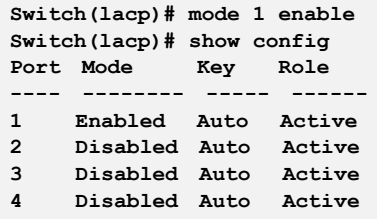

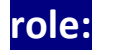

### **role:** This command lets you configure the LACP role

**Syntax: role** <port-list> active/ passive

**Parameter :** <**port-list>** available value is from switch physic port density, format: 1,3-5

> **active:** Initiate LACP negotiation, and transmit LACP packets each second

**passive:** Listen for LACP packets

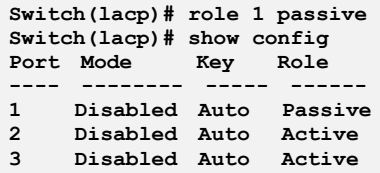

# **show:** This command show LACP information.

**Syntax: show** config/ statistics/ status **Parameter : config:** Show LACP configuration **statistics:** Show LACP statistics

**3 Disabled - - - -**

**status:** Show LACP status

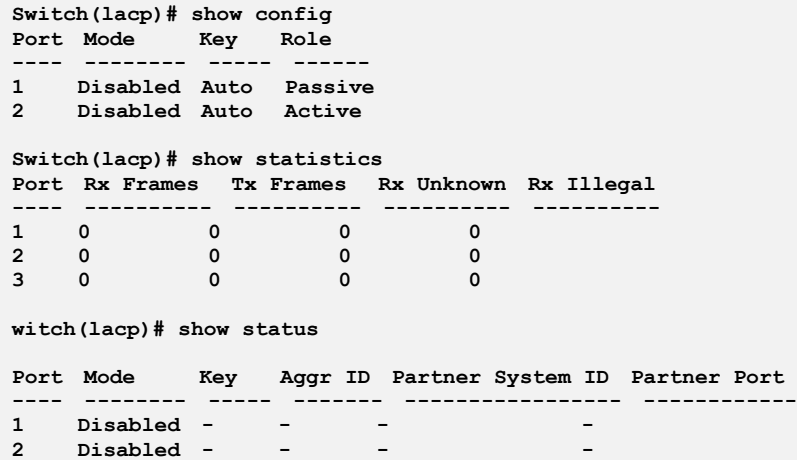

# **Chapter 26: LLDP Commands of CLI**

**LLDP** The switch supports the LLDP. For current information on your switch model, The Link Layer Discovery Protocol (LLDP) provides a standards-based method for enabling switches to advertise themselves to adjacent devices and to learn about adjacent LLDP devices. The Link Layer Discovery Protocol (LLDP) is a vendor-neutral Link Layer protocol in the Internet Protocol Suite used by network devices for advertising their identity, capabilities, and neighbors on a IEEE 802 local area network, principally wired Ethernet. The protocol is formally referred to by the IEEE as Station and Media Access Control Connectivity Discovery specified in standards document IEEE 802.1AB.

#### **Table 24: LLDP Commands**

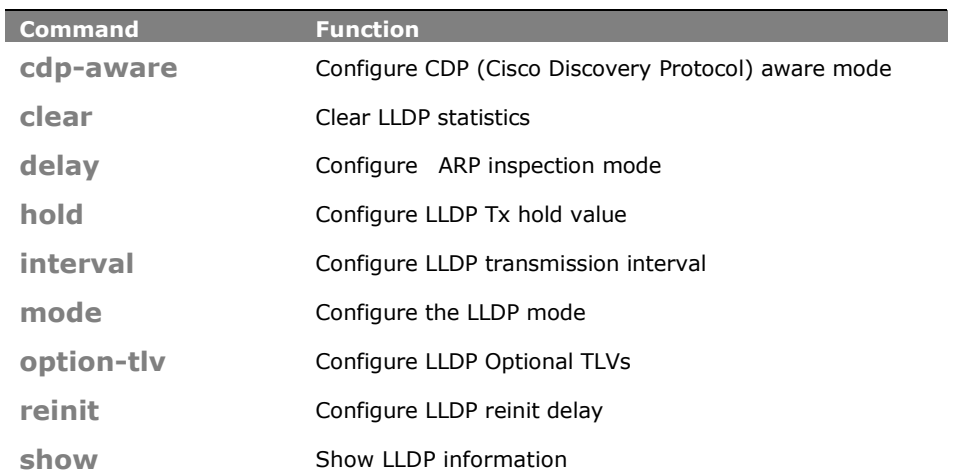

## **cdp-aware:** This command lets you configure CDP (Cisco Discovery Protocol) aware mode.

**Syntax: add** <port-list> disable/ enable

**Parameter :** <**port-list>** available value is from switch physic port density, format: 1,3-5

**disable:** Disable CDP awareness

**enable:** Enable CDP awareness (CDP discovery information is added to the LLDP neighbor table)

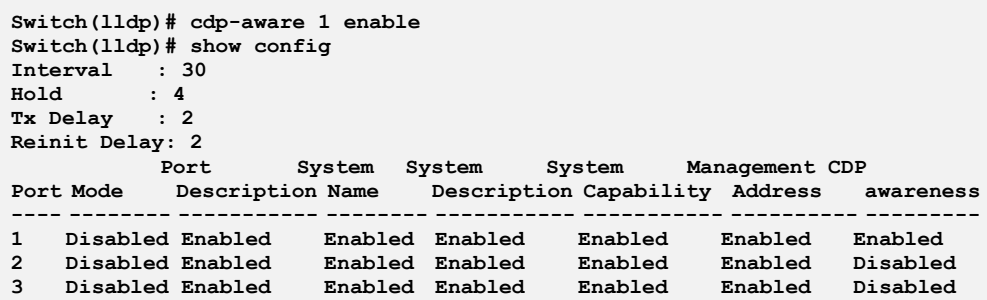

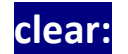

**clear:** This command lets you clear LLDP statistics.

- **Syntax: clear**
- Parameter : < **< cr>**

#### **EXAMPLE:**

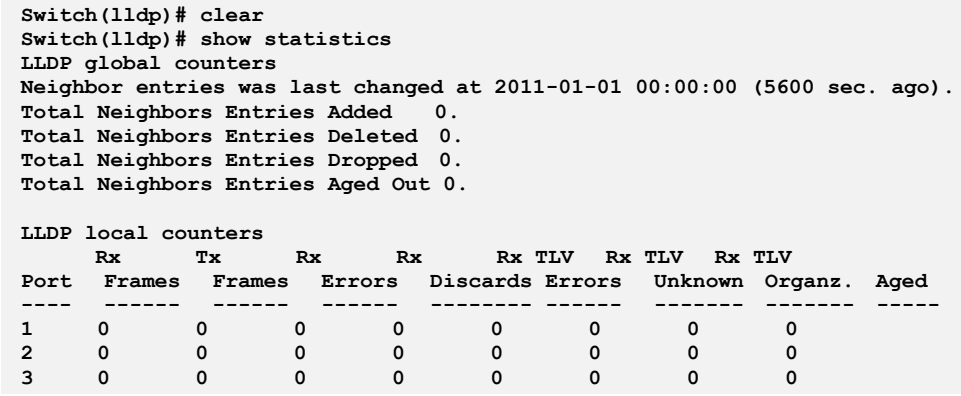

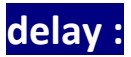

**delay :** The command lets you configure LLDP Tx delay.

**Syntax: delay** <1-8192>

Parameter : <1-8192>: LLDP transmission delay

#### **EXAMPLE:**

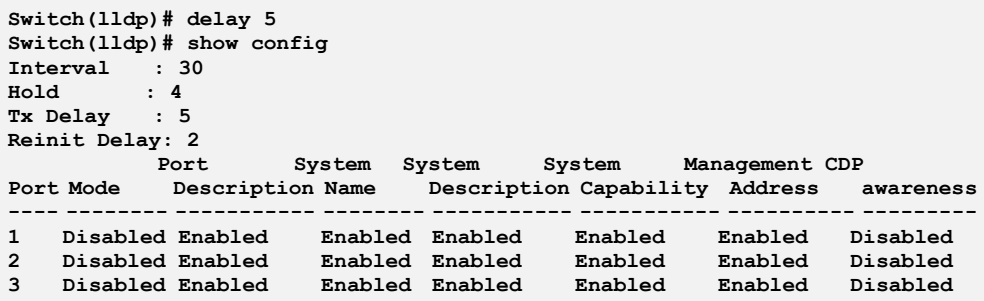

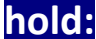

**hold:** The command lets you configure LLDP Tx hold value.

**Syntax: hold** <2-10>

**Parameter : <2-10>:** LLDP hold value

**EXAMPLE:**

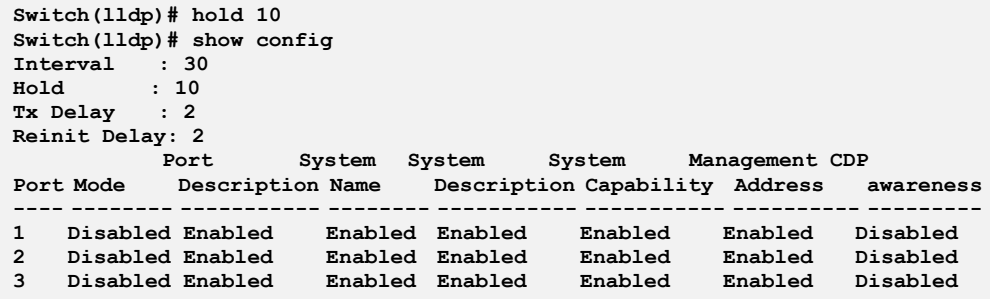

- **interval:** The command lets you configure LLDP transmission interval.
- **Syntax: interval** <5-32768>
- **Parameter : <5-32768>:** LLDP transmission interval

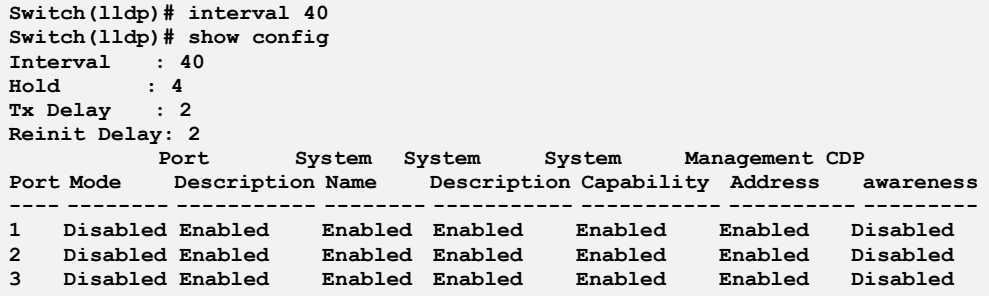

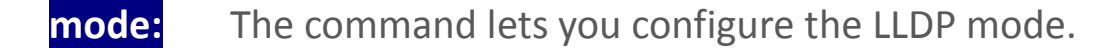

Syntax: mode <port-list> disable/ enable

**Parameter :** <port-list> available value is from switch physic port density, format: 1,3-5

> **disable:** The switch will not send out LLDP information, and will drop LLDP information received from neighbours

**enable:** The switch will send out LLDP information, and will analyze LLDP information received from neighbours

#### **EXAMPLE:**

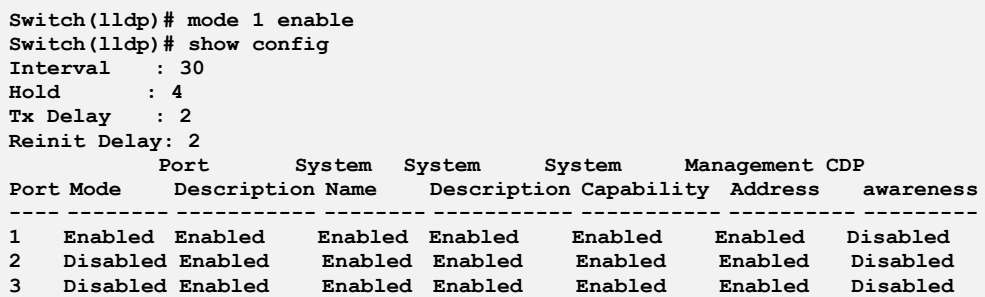

**option-tiv:** The command lets you configure LLDP Optional TLVs.

**Syntax: option-tlv** <port-list> mgmt-addr/ port-desc/ sys-capa/ sys-desc/ sys-name disable/ enable

**Parameter :** <port-list> available value is from switch physic port density, format: 1,3-5

**mgmt-addr:** Management IP address

**port-desc:** Port description **sys-capa:** System capability **sys-desc:** System description **sys-name:** System name **disable** Disable TLV **enable** Enable TLV

#### **EXAMPLE:**

```
Switch(lldp)# option-tlv 1 mgmt-addr disable
Switch(lldp)# option-tlv 1 port-desc disable
Switch(lldp)# option-tlv 1 sys-capa disable
Switch(lldp)# option-tlv 1 sys-desc disable
Switch(lldp)# option-tlv 1 sys-name disable
Switch(lldp)# show config
Interval : 30
Hold : 4<br>Tx Delay : 2
Tx Delay : 2
Reinit Delay: 2
          Port System System System Management CDP
Port Mode Description Name Description Capability Address awareness
---- -------- ----------- -------- ----------- ----------- ---------- ---------
1 Disabled Disabled Disabled Disabled Disabled Disabled Disabled
2 Disabled Enabled Enabled Enabled Enabled Enabled Disabled
3 Disabled Enabled Enabled Enabled Enabled Enabled Disabled
```
**reinit:** The command lets you configure LLDP reinit delay.

- **Syntax: reinit** <1-10>
- **Parameter : <1-10>:** LLDP reinit delay

#### **EXAMPLE:**

```
Switch(lldp)# reinit 10
Switch(lldp)# show config
Interval : 30
               \begin{array}{r} \n \cdot \quad 4 \\
 \cdot \quad 2\n \end{array}Tx Delay : 2
Reinit Delay: 10
```
**show:** The command show LLDP information.

**Syntax: show** config/ info/ statistics **Parameter : config:** Show LLDP configuration **info:** Show LLDP neighbor device information **statistics:** Show LLDP statistics

#### **EXAMPLE:**

**Switch(lldp)# show config Interval : 30 Hold : 4 Tx Delay : 2 Reinit Delay: 2** System System System Management CDP **Port Mode Description Name Description Capability Address awareness ---- -------- ----------- -------- ----------- ----------- ---------- --------- 1 Disabled Enabled Enabled Enabled Enabled Enabled Disabled 2 Disabled Enabled Enabled Enabled Enabled Enabled Disabled Switch(lldp)# show info 1 No LLDP entries found Switch(lldp)# show statistics LLDP global counters Neighbor entries was last changed at 2011-01-01 00:00:00 (8222 sec. ago). Total Neighbors Entries Added 0. Total Neighbors Entries Deleted 0. Total Neighbors Entries Dropped 0. Total Neighbors Entries Aged Out 0. LLDP local counters** Rx Rx TLV Rx TLV Rx TLV **Port Frames Frames Errors Discards Errors Unknown Organz. Aged ---- ------ ------ ------ -------- ------ ------- ------- ----- 1 0 0 0 0 0 0 0 0 2 0 0 0 0 0 0 0 0**

# **Chapter 27: LLDP Media Commands of CLI**

**LLDP Media** Media Endpoint Discovery is an enhancement of LLDP, known as LLDP-MED, that provides the following facilities: Auto-discovery of LAN policies (such as VLAN, Layer 2 Priority and Differentiated services (Diffserv) settings) enabling plug and play networking.

> Device location discovery to allow creation of location databases and, in the case of Voice over Internet Protocol (VoIP), Enhanced 911 services. Extended and automated power management of Power over Ethernet (PoE) end points.

> Inventory management, allowing network administrators to track their network devices, and determine their characteristics (manufacturer, software and hardware versions, serial or asset number). This page allows you to configure the LLDP-MED. This function applies to

> VoIP devices which support LLDP-MED.

### **Table 25: LLDP Media Commands**

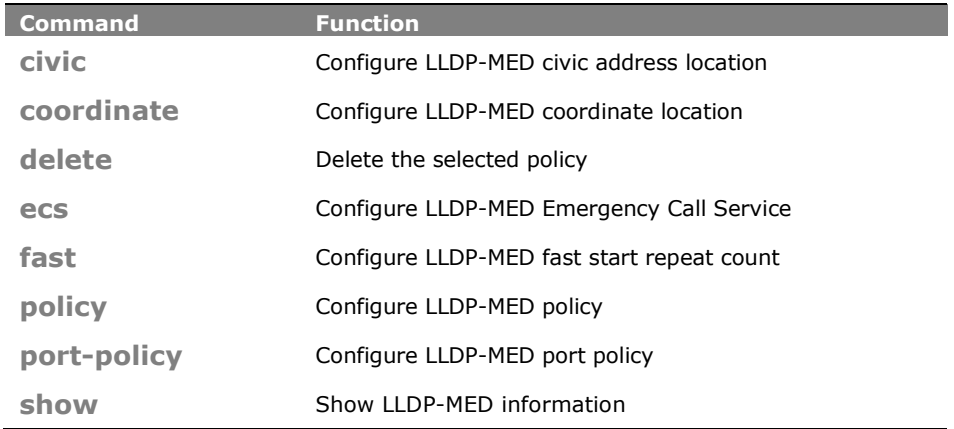

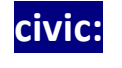

## **civic:** The command lets you configure LLDP-MED civic address location function.

**Syntax: civic** additional-code/… <LINE> **Parameter : additional-code:** Additional code **additional-info:** Additional location info **apartment:** Unit (Apartment, suite) **block:** Neighbourhood, block

**building:** Building (structure) **city:** City, township, shi (Japan) **comm-name:** Postal community name **country-code:** The two-letter ISO 3166 country code **county:** County, parish, gun (Japan), district **district:** City division, borough, city district, ward, chou(Japan) **floor:** Floor **house-no:** House number **house-no-suffix:** House number suffix **landmark:** Landmark or vanity address **leading-street-direction:** Leading street direction **name:** Name (residence and office occupant) **p.o.box:** Post office box (P.O. BOX) **place-type:** Place type **room-number:** Room number **state:** National subdivisions (state, canton, region, province, prefecture) **street: Street**Room number National subdivisions (state, canton, region, province, prefecture) Stree **street-suffix:** Street suffix **trailing-street-suffix:** Trailing street suffix **zip\_code:** Postal/zip code **<LINE>:** The value for the Civic Address Location entry

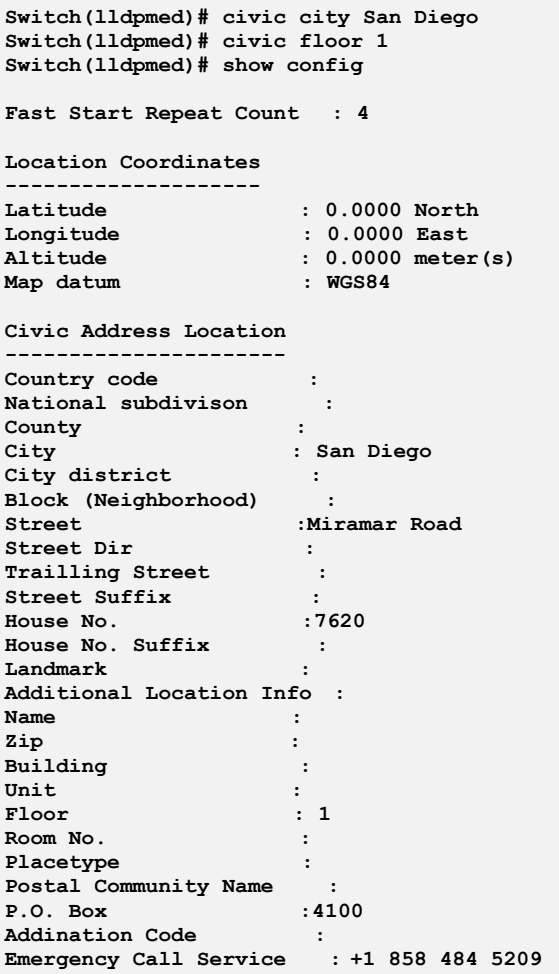

# **coordinate:** The command lets you configure LLDP-MED coordinate location function.

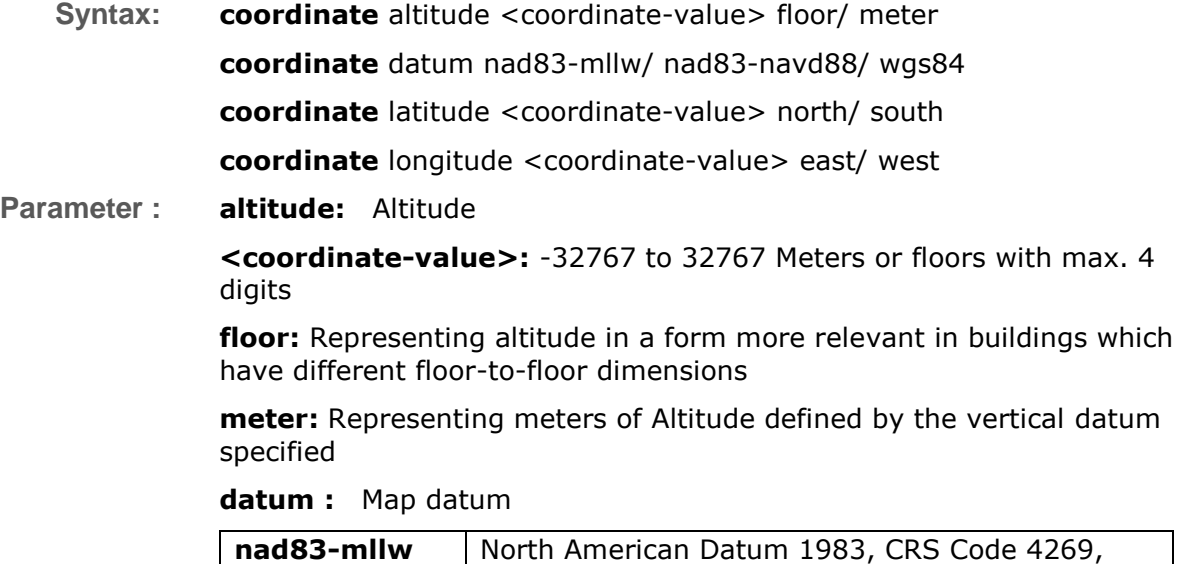

Prime Meridian

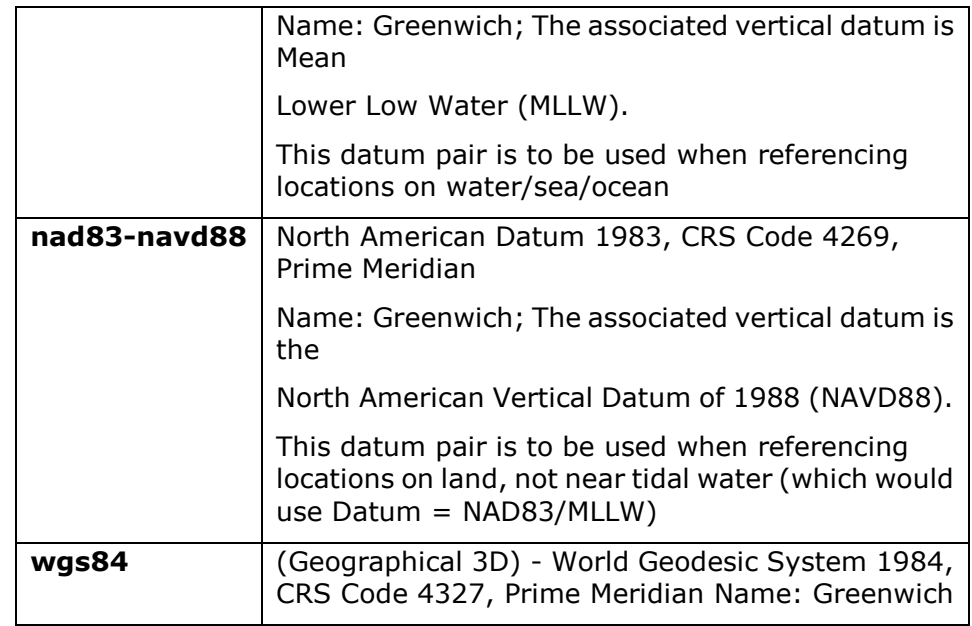

**latitude:** Latitude

**<coordinate-value>**: 0 to 90 degress with max. 4 digits

**north**: North of the equator

**south**: South of the equator

**longitude:** Longitude

**<coordinate-value>**: 0 to 180 degress with max. 4 digits

**east**: East of the prime meridian

**west**: West of the prime meridian

#### **EXAMPLE:**

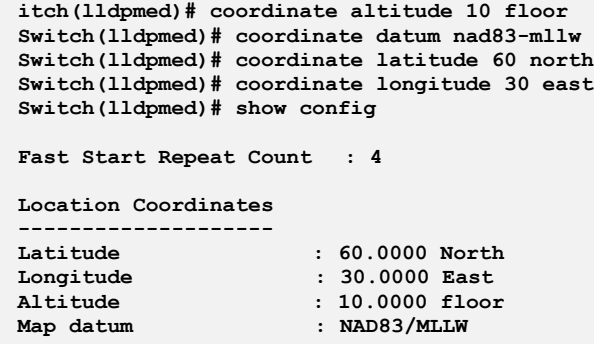

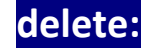

**delete:** The command lets you delete the selected policy.

**Syntax: delete <0-31>**

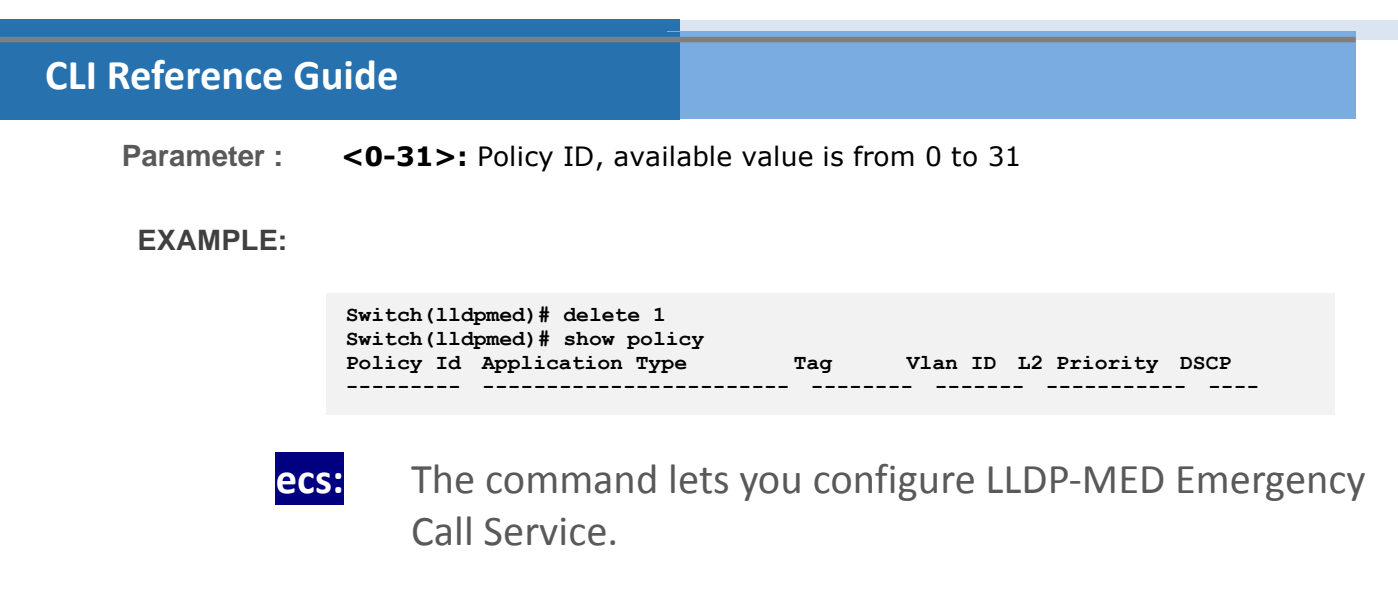

Syntax: **ecs** <number>

**Parameter : <number>:** The numerical digit string for the Emergency Call Service

**EXAMPLE:**

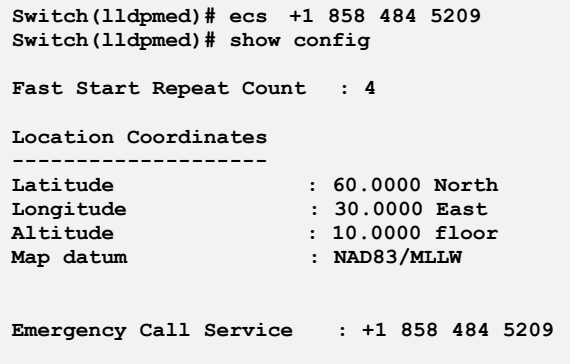

- **fast:** The command lets you configure LLDP-MED fast start repeat count function.
- **Syntax: fast** < console>/< ssh >/ < telnet >/ < web >, local / none / radius / tacats+ **Parameter :** <1-10>: The number of times the fast start LLDPDU are being sent during the activation of the fast start mechanism defined by LLDP-MED

**witch(lldpmed)# fast 10 Switch(lldpmed)# show config**

**Fast Start Repeat Count : 10**

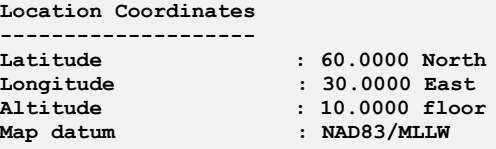

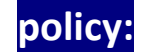

**policy:** The command lets you configure LLDP-MED policy.

**Syntax: policy** tagged/ untagged <1-4094> <0-7> <0-63> guest-voice/…

**Parameter : tagged:** The device is using tagged frames

**untagged:** The device is using untagged frames

**<1-4094>:** VLAN ID, available value is from 1 to 4094

**<0-7>:** Layer 2 priority to be used for the specified application type

**<0-63>:** DSCP value to be used to provide Diffserv node beha viour for the specified application type as defined in IETF RFC 2474

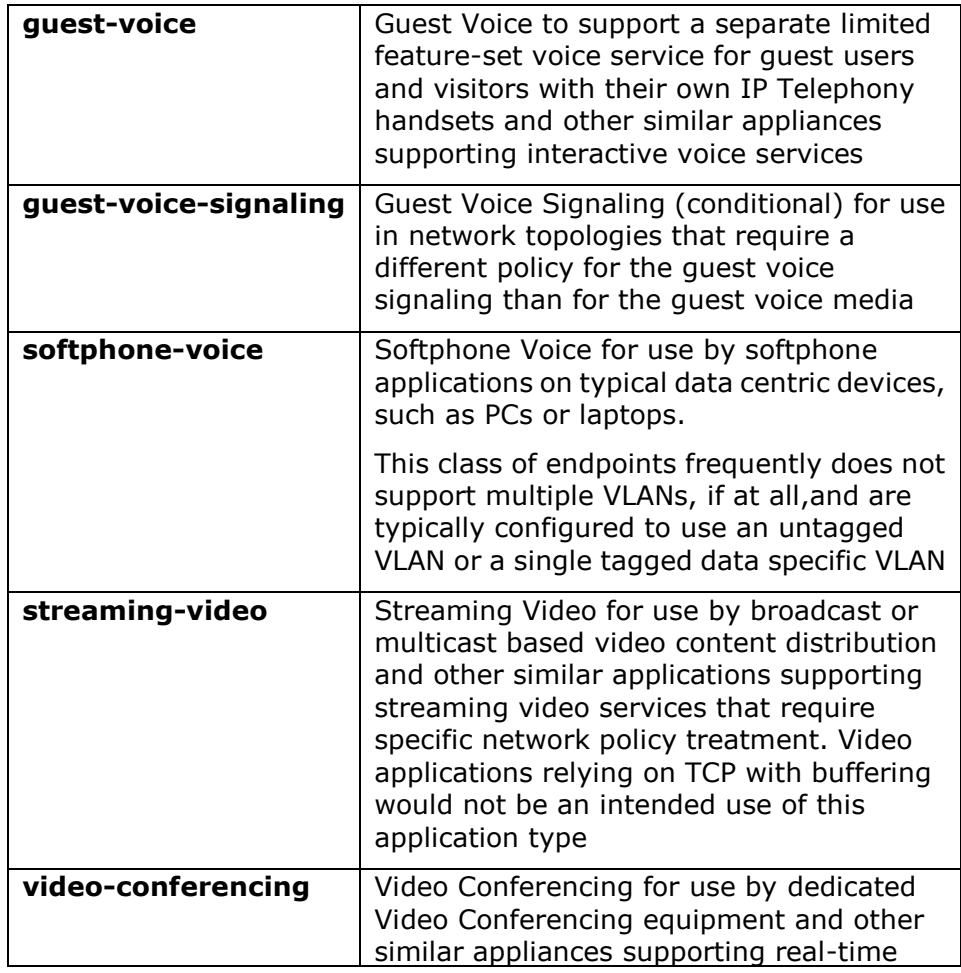

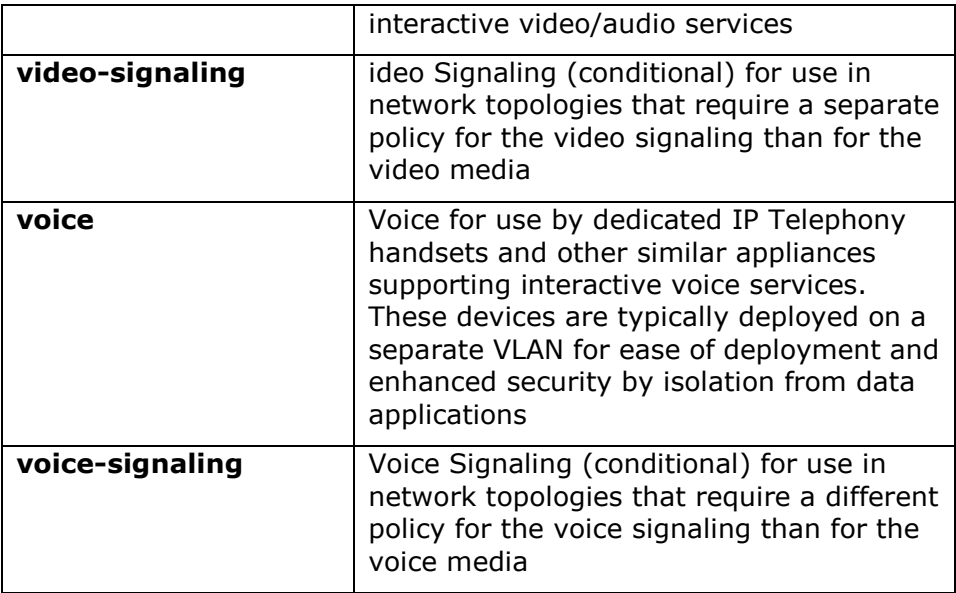

#### **EXAMPLE:**

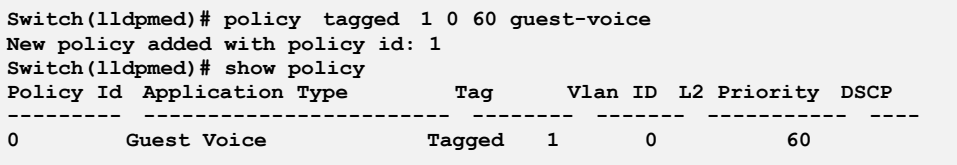

# **port-policy:** The command lets you configure LLDP-MED port policy function.

- **Syntax: port-policy** <port-list> <0-31> disable/enable
- **Parameter :** <port-list> available value is from switch physic port density, format: 1,3-5

**<0-31>:** Policy ID, available value is from 0 to 31

**disable:** Disable the policy to a given port

**enable:** Enable the policy to a given port

```
Switch(lldpmed)# port-policy 1 2 enable
Switch(lldpmed)# show port-policy
Port Policies
---- -------------
1 2
      2 none
3 none
4 none
      5 none
```
# **show:** The command lets you display LLDP-MED information.

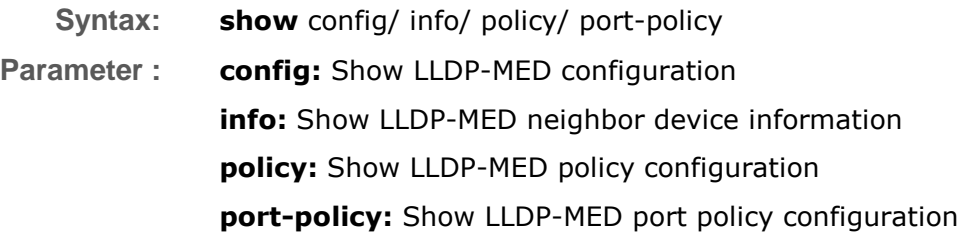

#### **EXAMPLE:**

 2013 Vigitron, Inc. All rights reserved. All brand and product names are trademarks or registered trademarks of their respective companies.

**witch(lldpmed)# show config Fast Start Repeat Count : 10 Location Coordinates -------------------- Latitude : 60.0000 North Longitude : 30.0000 East Altitude : 10.0000 floor Map datum : NAD83/MLLW Civic Address Location ---------------------- Country code : National subdivison : County : City : San Diego City district : Block (Neighborhood) : Street :Miramar Road Street Dir : Trailling Street : Street Suffix : House No. :7620 House No. Suffix : Landmark : Additional Location Info : Name : Zip : Building :**<br> **Building :**<br> **Unit : Unit : Floor : 1 Room No. : Placetype : Postal Community Name : P.O. Box :4100 Addination Code : Emergency Call Service : +1 858 484 5209 Switch(lldpmed)# show info 1 No LLDP-MED entries found Switch(lldpmed)# show policy Policy Id Application Type Tag Vlan ID L2 Priority DSCP --------- ------------------------ -------- ------- ----------- ---- 0 Guest Voice Tagged 1 0 60 Switch(lldpmed)# show port-policy Port Policies ---- ------------- 1 2 2 none 3 none**

# **Chapter 28: Loop Protection Commands of CLI**

### **Loop Protection**

The loop detection is used to detect the presence of traffic. When switch receives packet's (looping detection frame) MAC address the same as oneself from port, show Loop Protection happens. The port will be locked when it received the looping detection frames.

#### **Table 26: Loop protection Commands**

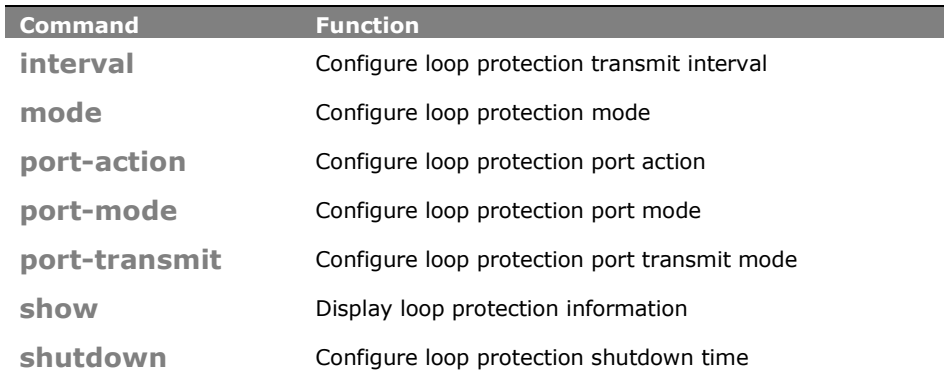

## **interval:** The command lets you configure loop protection transmit interval.

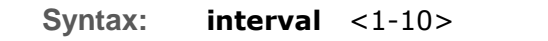

**Parameter : <1-10>** Transmit time interval

**EXAMPLE:**

```
Switch(loop-protect)# interval 3
Switch(loop-protect)# show config
Loop Protection : Disabled
Transmission Time : 3
Shutdown Time : 180
```
## **mode:** The command lets you configure loop protection mode.

**Syntax: mode** disable/ enable **Parameter : disable:** Disable loop protection operation **enable:** Enable loop protection operation

### **EXAMPLE:**

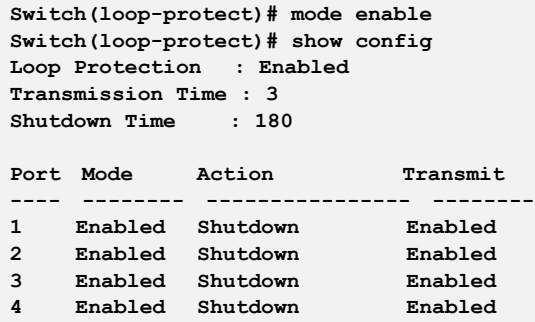

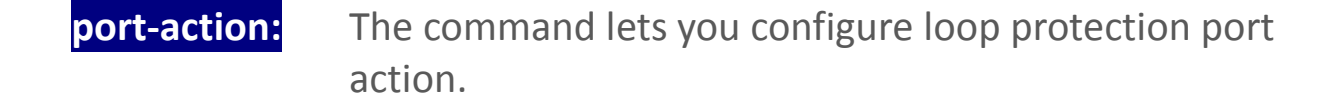

- **Syntax: port-action** <port-list> both/ log/ shutdown
- **Parameter :** <port-list>: available value is from switch physic port density, format: 1,3-5

**both:** Shutdown the port and log event

**log**: Log the event only

**shutdown**: Shutdown the port

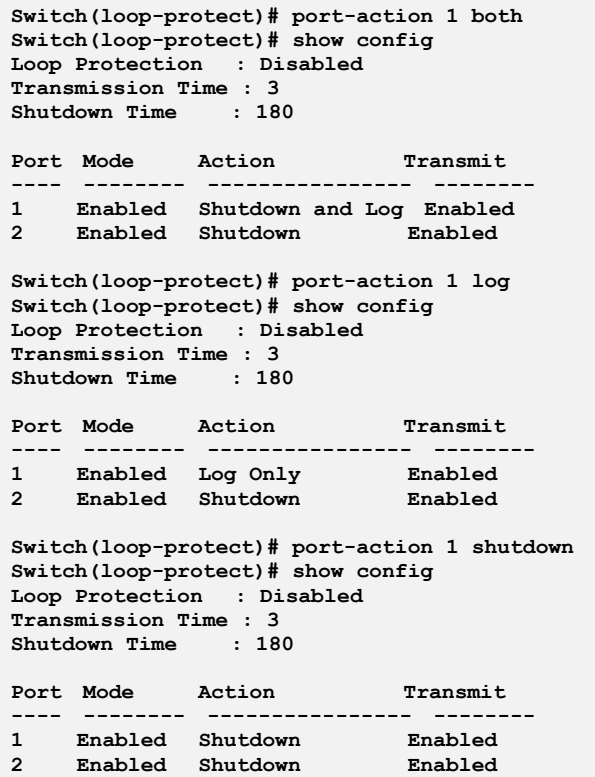

**port-mode:** The command lets you configure loop protection port mode.

**Syntax: port-mode** <port-list> disable/ enable

**Parameter :** <port-list> available value is from switch physic port density, format: 1,3-5

**disable:** Disable loop protection operation

**enable:** Enable loop protection operation

**EXAMPLE:**

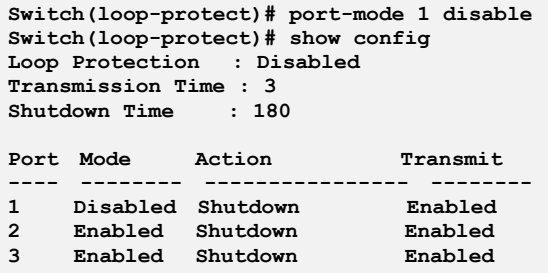

**port-transmit:** The command lets you configure loop protection port transmit mode.
**Syntax: reinit** <1-10>

**Parameter :** <**port-list>** available value is from switch physic port density, format: 1,3-5

**disable:** Passively looking for looped PDU's

**enable:** Actively generating loop protection PDU's

**EXAMPLE:**

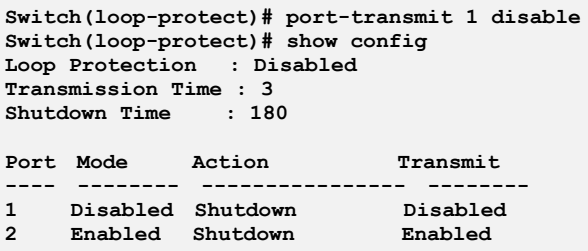

show: The command display loop protection information.

**Syntax: show** config/ status

**Parameter : config:** Show loop protection configuration **status:** Show loop protection status

**EXAMPLE:**

```
Switch(loop-protect)# show config
Loop Protection : Disabled
Transmission Time : 5
Shutdown Time : 180
Port Mode Action Transmit
---- -------- ---------------- --------
1 Enabled Shutdown Enabled
2 Enabled Shutdown Enabled
3 Enabled Shutdown Enabled
4 Enabled Shutdown Enabled
Switch(loop-protect)# show status
Port Action Transmit Loops Status Loop Time of Last Loop
---- ---------------- -------- -------- -------- ---- 
-------------------
1 Shutdown Enabled 0 Down - -
2 Shutdown Enabled 0 Down - -
3 Shutdown Enabled 0 Down - -
4 Shutdown Enabled 0 Down - -
```
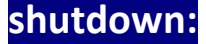

**shutdown:** The command lets you configure loop protection shutdown time.

**Syntax: shutdown** <0-604800>

Parameter : <0-604800>: Shutdown time interval. A value of zero disables re-enabling the port

**EXAMPLE:**

**Switch(loop-protect)# shutdown 200 Switch(loop-protect)# show config Loop Protection : Disabled Transmission Time : 3 Shutdown Time : 200**

# **Chapter 29: Port Mirroring Commands of CLI**

**Mirroring** You can mirror traffic from any source port to a target port for real-time analysis. You can then attach a logic analyzer or RMON probe to the target port and study the traffic crossing the source port in a completely unobtrusive manner.

> Mirror Configuration is to monitor the traffic of the network. For example, we assume that Port A and Port B are Monitoring Port and Monitored Port respectively, thus, the traffic received by Port B will be copied to Port A for monitoring.

#### **Table 27: Port Mirroring Commands**

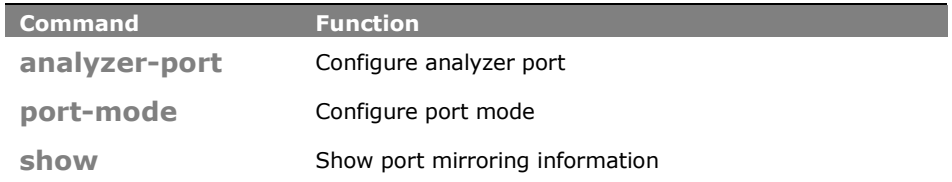

**analyzer-port:** The command lets you configure analyzer port on the switch.

- **Syntax: analyzer-port** disable/ <port>
- **Parameter : disable:** Disable port mirroring

**<port>:** Analyzer port, available value is from 1 to switch physic port density

### **EXAMPLE:**

```
Switch(mirror)# analyzer-port 1
Switch(mirror)# show
Analyzer Port: 1
Port Mode
---- --------
1 Disabled
2 Disabled
```
**port-mode:** The command lets you configure port mode on the switch.

**Syntax: port-mode** <port-list> disable/ enable/ rx-only/ tx-only

**Parameter :** <port-list> available value is from switch physic port density, format: 1,3-5

**disable:** The parameter means you to disable DHCP relay mode.

**Enable:** The parameter means you to enable DHCP snooping mode.

**rx-only:** Enable Rx mirroring

**tx-only:** Enable Tx mirroring

#### **EXAMPLE:**

```
Switch(mirror)# port-mode 2 enable
Switch(mirror)# port-mode 3 rx-only
Switch(mirror)# port-mode 4 tx-only
Switch(mirror)# port-mode 1 disable
Switch(mirror)# show
Analyzer Port: 1
Port Mode
---- --------
1 Disabled
2 Enabled
3 Rx-only
4 Tx-only
```
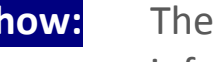

show: The command lets you show port mirroring information.

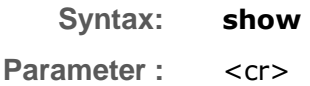

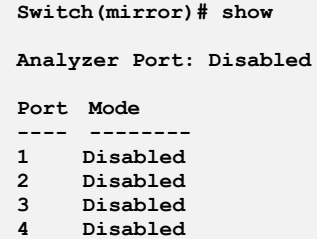

# **Chapter 30: MLD Commands of CLI**

**MLD** Curiously enough, a network node that acts as a source of IPv6 multicast traffic is only an indirect participant in MLD snooping—it just provides multicast traffic, and MLD doesn't interact with it. (Note, however, that in an application like desktop conferencing a network node may act as both a source and an MLD host; but MLD interacts with that node only in its role as an MLD host.)

> A source node creates multicast traffic by sending packets to a multicast address. In IPv6, addresses with the first eight bits set (that is, "FF" as the first two characters of the address) are multicast addresses, and any node that listens to such an address will receive the traffic sent to that address. Application software running on the source and destination systems cooperates to determine what multicast address to use. (Note that this is a function of the application software, not of MLD.)

> When MLD snooping is enabled on a VLAN, the switch acts to minimize unnecessary multicast traffic. If the switch receives multicast traffic destined for a given multicast address, it forwards that traffic only to ports on the VLAN that have MLD hosts for that address. It drops that traffic for ports on the VLAN that have no MLD hosts.

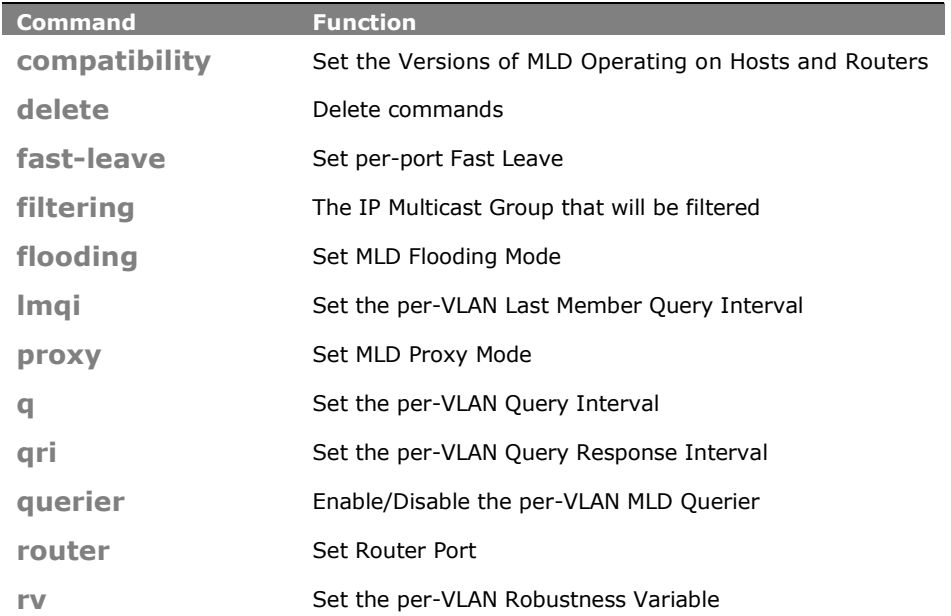

#### **Table 28: MLD Commands**

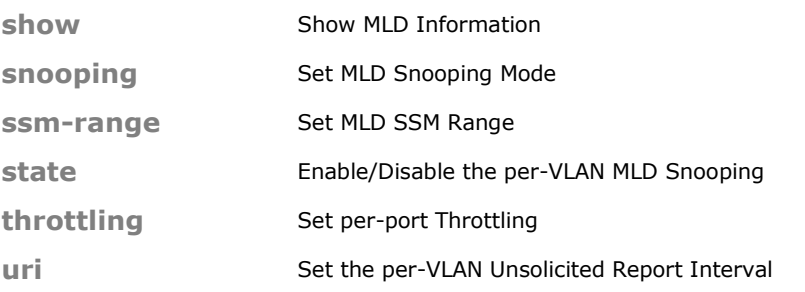

# **compatibility:** The command lets you set the Versions of MLD Operating on Hosts and Routers.

**Syntax: compatibility** < vlan-list > Forced-MLDv1/ Forced-MLDv2/ MLD-Auto **Parameter : <vlan-list>:** VLAN list, available value is from 1 to 4094 format: 1,3-5 **Forced-MLDv1:** Set MLDv1 of MLD operating on hosts and routers **Forced-MLDv2:** Set MLDv2 of MLD operating on hosts and routers **MLD-Auto:** Set auto mode of MLD operating on hosts and routers

#### **EXAMPLE:**

**Switch(mld)# compatibility 1 forced-MLDv1**

# **delete:** The command lets you delete commands

- Syntax: **delete** <port-list> <ipv6-address>
- **Parameter :** <port-list> available value is from switch physic port density, format: 1,3-5

**<ipv6-address>:** Delete MLD filtering group.

### **EXAMPLE:**

```
Switch(mld)# delete 1 fe80::202:b3ff:fe1e:8329
Switch(mld)# show config
MLD Snooping : Disabled
MLd Flooding Control : Enabled
MLd Proxy : Disabled
```
# **fast-leave:** The command lets you set per-port Fast Leave

**Syntax: fast-leave** <port-list> disable/ enable

**Parameter :** <**port-list>** available value is from switch physic port density, format: 1,3-5

#### **disable:** Disable fast leave

**enable:** Enable fast leave

#### **EXAMPLE:**

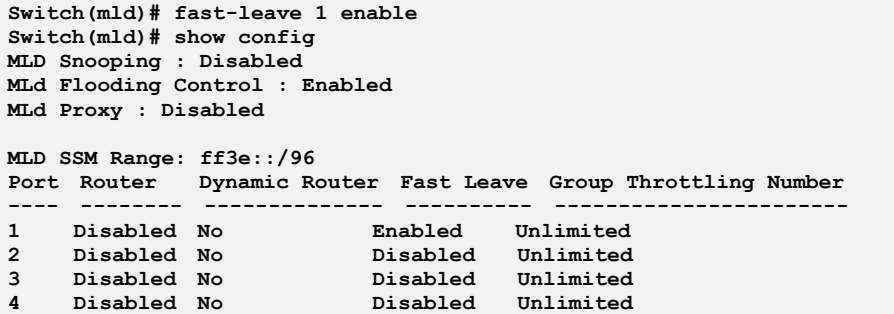

filtering: The command lets you to set the IP Multicast Group that will be filtered.

**Syntax: filtering** <port-list> <ipv6-address>

**Parameter : <port-list>** available value is from switch physic port density, format: 1,3-5

> **<ipv6-address>:** IPv6 address is in 128-bit records represented as eight fields of up to four hexadecimal digits with a colon separates each field (:). For example, 'fe80::215:c5ff:fe03:4dc7'. The symbol '::' is a special syntax that can be used as a shorthand way of representing multiple 16-bit groups of contiguous zeros; but it can only appear once. It also used a following legally IPv4 address. For example, '::192.1.2.34'

```
EXAMPLE:
```

```
Switch(mld)# filtering 1 fe80::215:c5ff:fe03:4dc7
Switch(mld)# show config
MLD Snooping : Disabled
MLd Flooding Control : Enabled
MLd Proxy : Disabled
MLD SSM Range: ff3e::/96
Port Router Dynamic Router Fast Leave Group Throttling Number
---- -------- -------------- ---------- -----------------------
1 Disabled No Enabled Unlimited
2 Disabled No Disabled Unlimited
3 Disabled No Disabled Unlimited
4 Disabled No Disabled Unlimited
VID State Querier Compatibility RV QI QRI LLQI URI
---- -------- -------- ------------- --- ----- ----- ----- -----
1 Disabled Enabled
Port Filtering Groups
                        ---- --------------------------------------
1 6665:3830:3a3a:3231:353a:6335:6666:3a66
2 No Filtering Group
3 No Filtering Group
```
**flooding:** The command lets you set MLD Flooding Mode.

**Syntax: flooding** disable/ enable

**Parameter : disable:** Disable unregistered IPMCv6 traffic flooding.

**Enable:** Enable unregistered IPMCv6 traffic flooding.

**EXAMPLE:**

**Switch(mld)# flooding disable Switch(mld)# show config MLD Snooping : Disabled MLd Flooding Control : Disabled MLd Proxy : Disabled**

**lmqi:** The command lets you set the per-VLAN Last Member Query Interval

**Syntax: lmqi** <vlan-list> <0-31744>

**Parameter : <vlan-list>:** VLAN list, available value is from 1 to 4094 format: 1,3-5. **<0-31744>:** Range:0~31744 tenths of sec, default:100 tenths of sec.

**EXAMPLE:**

**Switch(mld)# lmqi 1 31744**

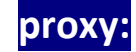

**proxy:** The command lets you set MLD Proxy Mode

**Syntax: proxy** disable/ enable **Parameter : disable:** Disable MLD proxy. **Enable:** Enable MLD proxy.

**EXAMPLE:**

**Switch(mld)# proxy enable Switch(mld)# show config MLD Snooping : Disabled MLd Flooding Control : Disabled MLd Proxy : Enabled**

## **qi:** The command lets you set the per-VLAN Query Interval

**Syntax: qi** <vlan-list> <1-255>

```
Parameter : <vlan-list>: VLAN list, available value is from 1 to 4094 format: 1,3-5.
               <1-255>: Range:1~255 sec, default:125 sec
```

```
EXAMPLE:
```

```
Switch(mld)# state 1 enable
Switch(mld)# qi 1 888
Switch(mld)# show config
MLD Snooping : Disabled
MLd Flooding Control : Enabled
MLd Proxy : Disabled
MLD SSM Range: ff3e::/96
Port Router Dynamic Router Fast Leave Group Throttling Number
---- -------- -------------- ---------- -----------------------
1 Disabled No Disabled Unlimited
2 Disabled No Disabled Unlimited
VID State Querier Compatibility RV QI QRI LLQI URI
---- -------- -------- ------------- --- ----- ----- ----- -----
1 Enabled En
```
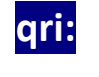

**qri:** The command lets you set the per-VLAN Query Response Interval

**Syntax: qri** <vlan-list> <0-31744>

**Parameter : <vlan-list>:** VLAN list, available value is from 1 to 4094 format: 1,3-5. **<0-31744>:** Range:0~31744 tenths of sec, default:100 tenths of sec.

**EXAMPLE:**

```
Switch(mld)# state 1 enable
Switch(mld)# qri 1 555
Switch(mld)# show config
MLD Snooping : Disabled
MLd Flooding Control : Enabled
MLd Proxy : Disabled
MLD SSM Range: ff3e::/96
Port Router Dynamic Router Fast Leave Group Throttling Number
---- -------- -------------- ---------- -----------------------
1 Disabled No Disabled Unlimited
2 Disabled No Disabled Unlimited
VID State Querier Compatibility RV QI QRI LLQI URI
---- -------- -------- ------------- --- ----- ----- ----- -----
1 Enabled Enabled IGMP-Auto 2 888 555 10 1
```
 2013 Vigitron, Inc. All rights reserved. All brand and product names are trademarks or registered trademarks of their respective companies.

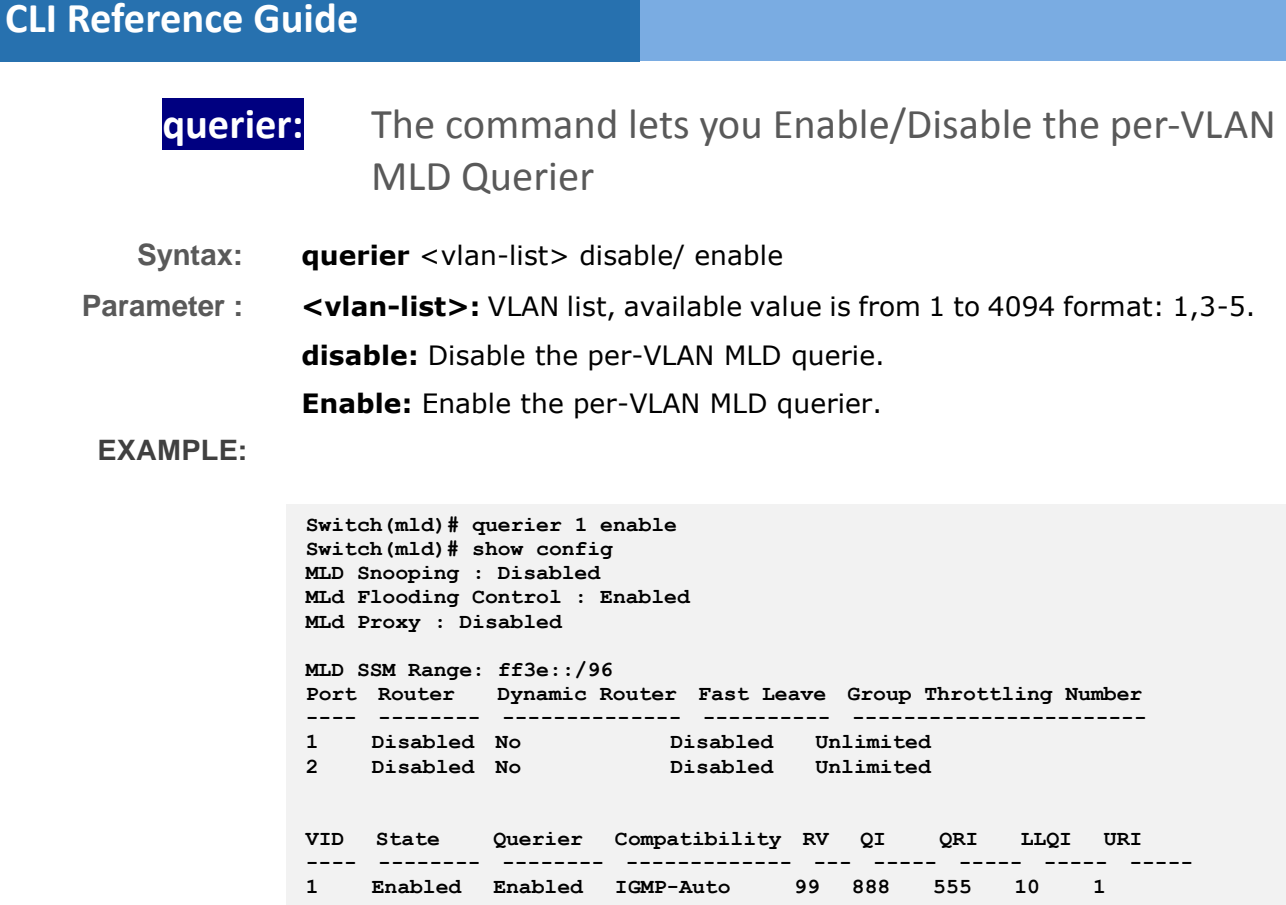

## **router:** The command lets you set Router Port

**Syntax: router** <port-list> disable/ enable

**Parameter :** <port-list> available value is from switch physic port density, format: 1,3-5.

**disable:** Disable router port

**Enable:** Enable router port.

**EXAMPLE:**

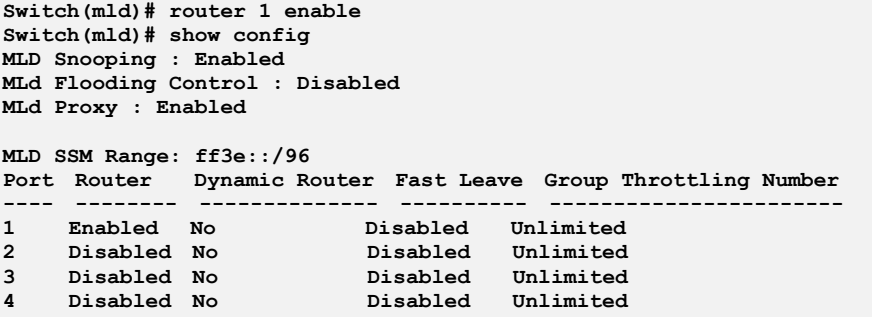

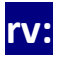

## **rv:** The command lets you set the per-VLAN Robustness

## Variable

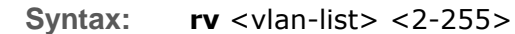

**Parameter : <vlan-list>:** VLAN list, available value is from 1 to 4094 format: 1,3-5. **<2-255>:** Range:2~255, default:2.

### **EXAMPLE:**

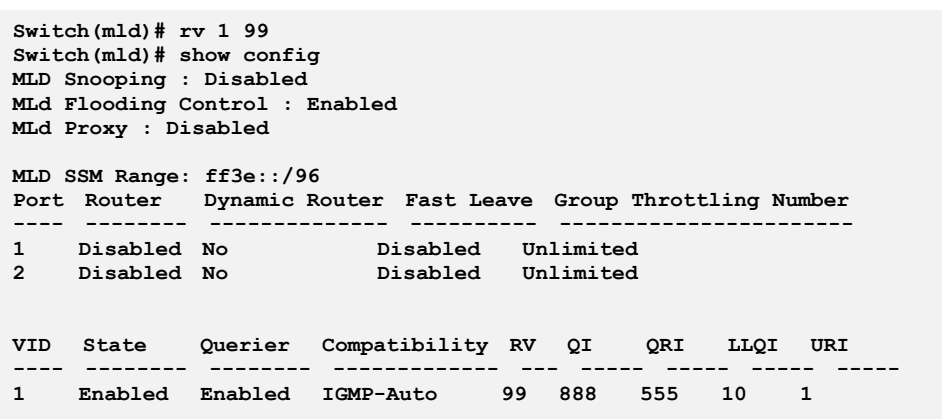

# **show:** The command lets you show MLD Information

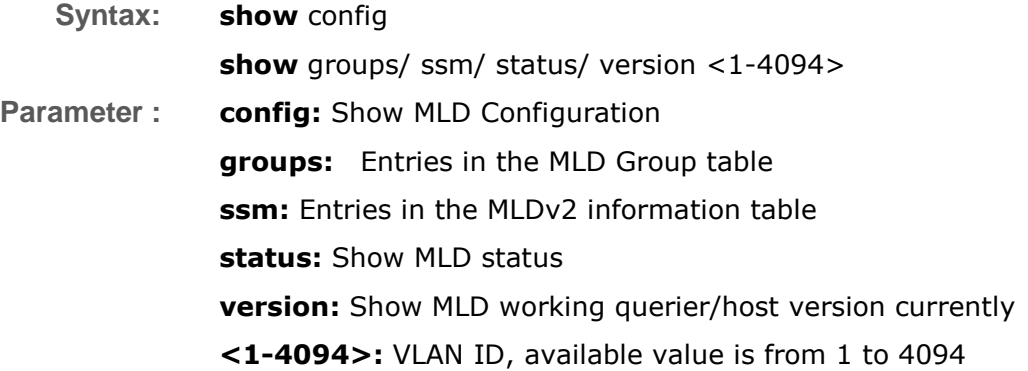

```
Switch(mld)# show config
MLD Snooping : Disabled
MLd Flooding Control : Enabled
MLd Proxy : Disabled
MLD SSM Range: ff3e::/96
Port Router Dynamic Router Fast Leave Group Throttling Number
---- -------- -------------- ---------- -----------------------
1 Disabled No Disabled Unlimited
2 Disabled No Disabled Unlimited
3 Disabled No Disabled Unlimited
4 Disabled No Disabled Unlimited
VID State Querier Compatibility RV QI QRI LLQI URI
---- -------- -------- ------------- --- ----- ----- ----- -----
1 Disabled Enabled
Port Filtering Groups
                     ---- --------------------------------------
1 No Filtering Group
2 No Filtering Group
3 No Filtering Group
4 No Filtering Group
```
# **snooping:** The command lets you set MLD Snooping Mode

**Syntax: snooping** disable/ enable

**Parameter : disable:** Disable the global MLD snooping **Enable:** Enable the global MLD snooping

**EXAMPLE:**

```
Switch(mld)# snoop enable
Switch(mld)# show config
MLD Snooping : Enabled
MLd Flooding Control : Disabled
MLd Proxy : Enabled
```
# **ssm-range:** The command lets you set MLD SSM Range

- 
- **Syntax: ssm-range** <ipv6-address> <8-128>
- Parameter : <ipv6-address>: Set MLD SSM range address.

**<8-128>:** Set MLD SSM range value.

**EXAMPLE:**

**ssm-range ::ffff:192.168.1.6 10**

**state:** The command lets you Enable/Disable the per-VLAN MLD Snooping

**Syntax: relay-option** disable/ enable

**Parameter : <vlan-list>:** VLAN list, available value is from 1 to 4094 format: 1,3-5. **disable:** Disable the per-VLAN MLD snooping **Enable:** Enable the per-VLAN MLD snooping

**EXAMPLE:**

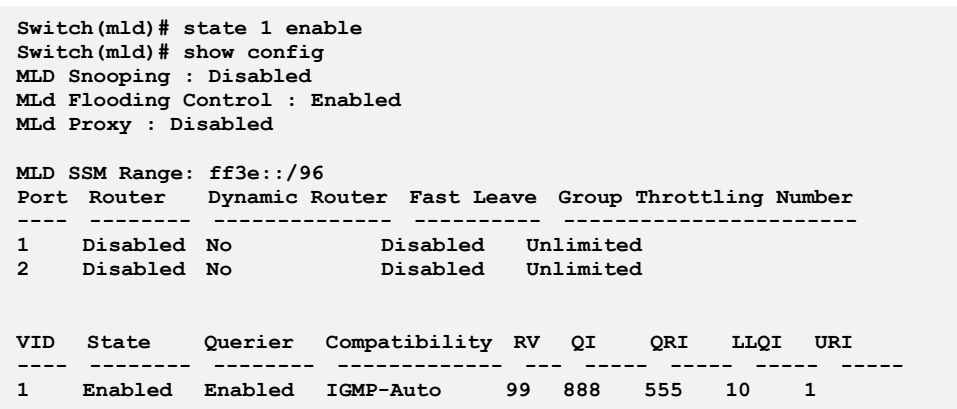

**throtting:** The command lets you set per-port Throttling

**Syntax: throtting** <port-list> <0-10>

**Parameter :** <**port-list>** available value is from switch physic port density, format: 1,3-5.

**<0-10>:** Set port group limit number, range:0~10, 0:unlimited

**EXAMPLE:**

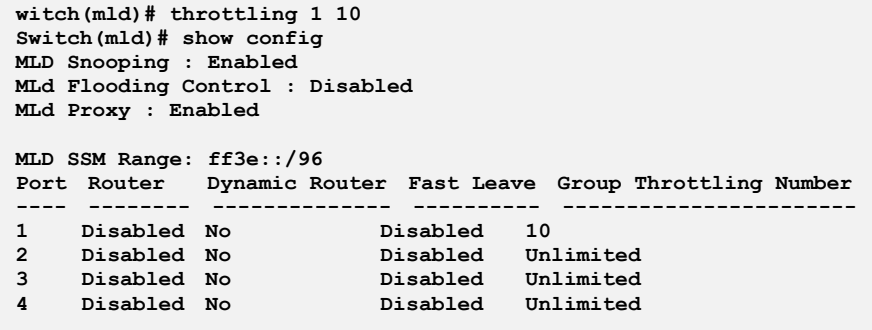

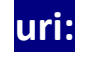

**uri:** The command lets you set the per-VLAN Unsolicited Report Interval

**Syntax: uri** <vlan-list> <0-31744>

 2013 Vigitron, Inc. All rights reserved. All brand and product names are trademarks or registered trademarks of their respective companies.

**Parameter : <vlan-list>:** VLAN list, available value is from 1 to 4094 format: 1,3-5.

**<0-31744>:** Range:0~31744 sec, default:1 sec

```
Switch(mld)# uri 1 777
Switch(mld)# show config
MLD Snooping : Disabled
MLd Flooding Control : Enabled
MLd Proxy : Disabled
MLD SSM Range: ff3e::/96
Port Router Dynamic Router Fast Leave Group Throttling Number
---- -------- -------------- ---------- -----------------------
1 Disabled No Disabled Unlimited
2 Disabled No Disabled Unlimited
VID State Querier Compatibility RV QI QRI LLQI URI
---- -------- -------- ------------- --- ----- ----- ----- -----
1 Enabled Enabled IGMP-Auto 99 888 555 10 777
```
# **Chapter 31: MVR Commands of CLI**

**MVR** The MVR feature enables multicast traffic forwarding on the Multicast VLAN. In a multicast television application, a PC or a television with a set-top box can receive the multicast stream. Multiple set-top boxes or PCs can be connected to one subscriber port, which is a switch port configured as an MVR receiver port. When a subscriber selects a channel, the set-top box or PC sends an IGMP join message to Switch A to join the appropriate multicast. Uplink ports that send and receive multicast data to and from the multicast VLAN are called MVR source ports.

### **Table 29: MVR Commands**

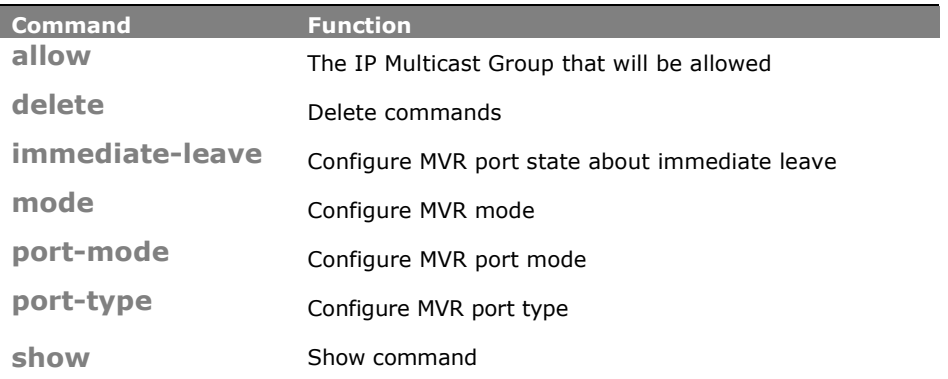

# **allow:** The command lets you to configure ip Multicast Group that will be allowed

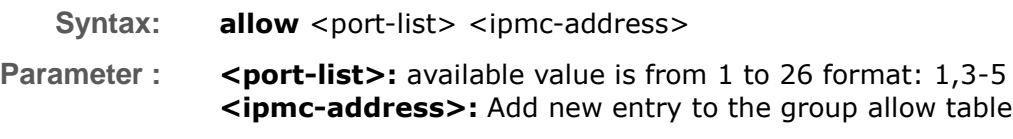

#### **EXAMPLE:**

**Switch(mvr)# allow 1 225.2.2.2 225.10.10.10 Switch(mvr)# show allow Port Start Address End Address**

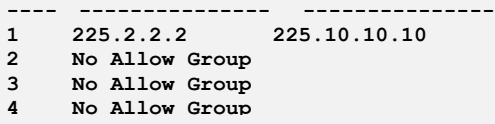

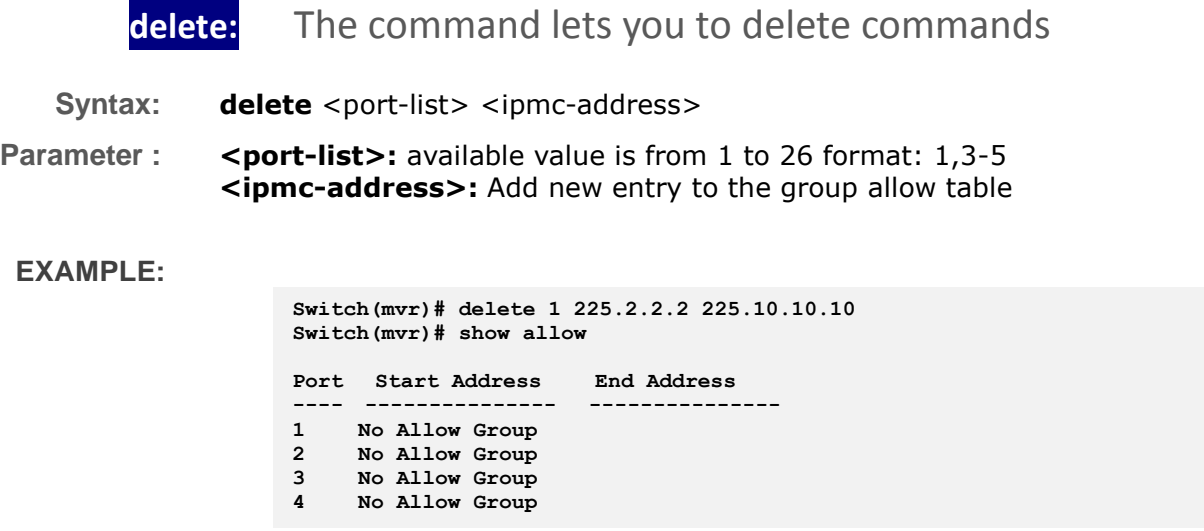

**immediate-leave:** The command lets you to configure MVR port state about immediate leave

**Syntax: immediate-leave** <port-list> disable/ enable

**Parameter : <port-list>:** available value is from switch physic port density, format: 1,3-5 **disable:** Disable immediate leave on the specific port **enable:** Enable immediate leave on the specific port

**EXAMPLE:**

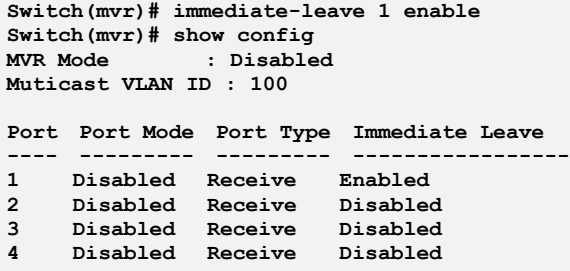

**mode:** The command lets you to configure MVR mode

**Syntax: mode** disable/ enable <1-4094>

**Parameter : disable:** Disable MVR

**enable:** Enable multicast traffic forwarding on the Multicast VLAN **<1-4094>:** Multicast VLAN ID, available is from 1 to 4094

**Switch(mvr)# mode enable 1 Switch(mvr)# show config**  $\blacksquare$  **Enabled Muticast VLAN ID : 1**

## **port-mode:** The command lets you to configure MVR port mode

**Syntax: port-mode** <port-list> disable/ enable

**Parameter :** <port-list>: available value is from switch physic port density, format: 1,3-5 **disable:** Disable MVR on the specific port **enable:** Enable MVR on the specific port

#### **EXAMPLE:**

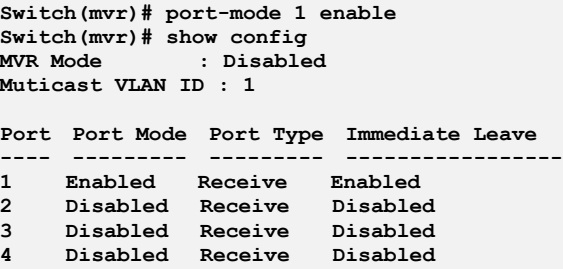

# **port-type:** The command lets you to configure MVR port type

**Syntax: port-type** <port-list> receiver/ source

**Parameter : <port-list>:** available value is from switch physic port density, format: 1,3-5 **receiver:** Define the port as receiver port **source:** Define the port as source port

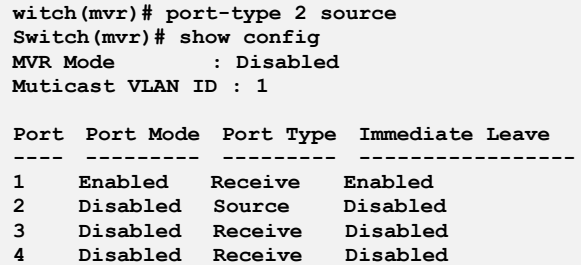

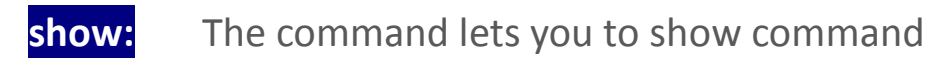

**Syntax: show** config/ group/ statistics **Parameter : config:** Show MVR configuration **group:** Show MVR group information **statistics:** Show MVR statistics information

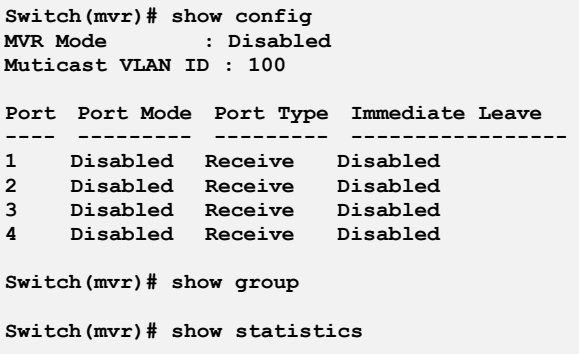

# **Chapter 32: NAS Commands of CLI**

**NAS** The section describes to configure the Network Access Server parameters of the switch. The NAS server can be employed to connect users to a variety of resources including Internet access, conference calls, printing documents on shared printers, or by simply logging on to the Internet.

#### **Table 30: NAS Commands**

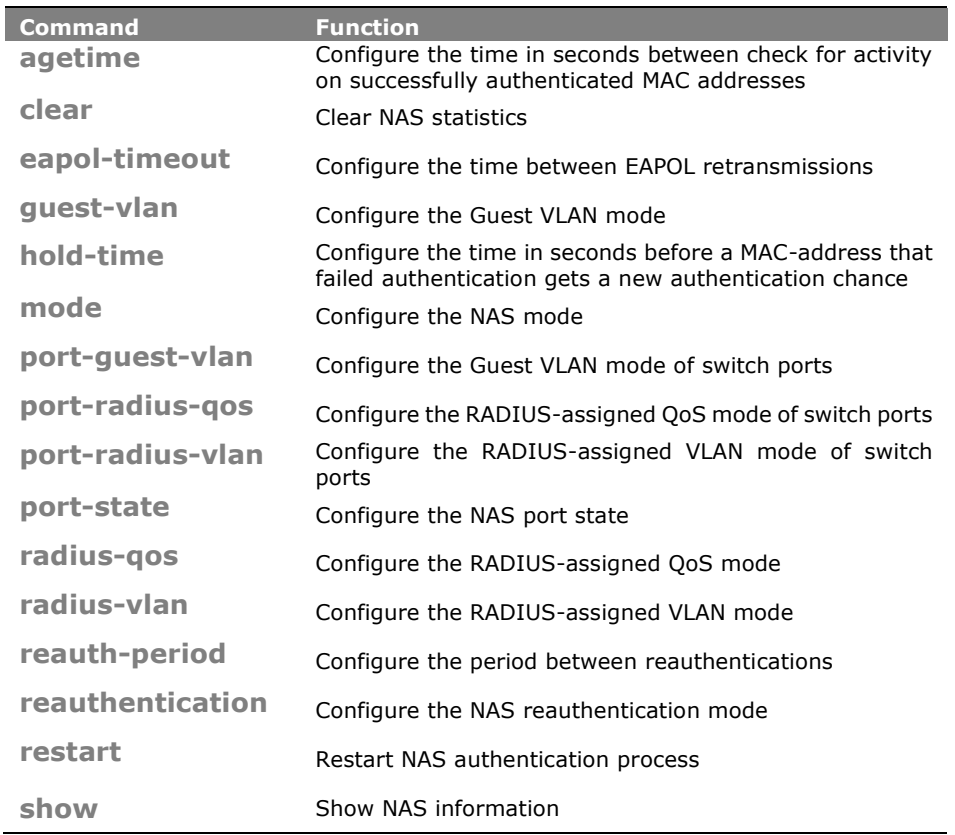

**agetime:** The command lets you to configure the time in seconds between check for activity on successfully authenticated MAC addresses.

- **Syntax: agetime** <10-1000000>
- **Parameter : <10-1000000>:** Time in seconds between checks for activity on a MAC address that succeeded authentication

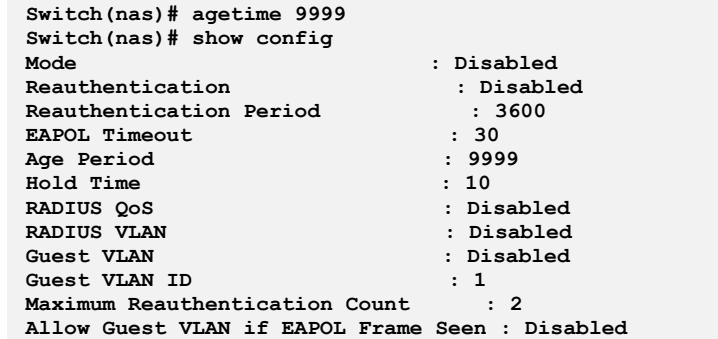

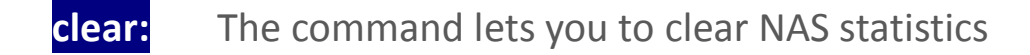

**Syntax: clear** <port-list>

**Parameter :** <port-list>: available value is from switch physic port density, format: 1,3-5

#### **EXAMPLE:**

**Switch(nas)# clear 1**

**eapol-timeout:** The command lets you to configure the time between EAPOL retransmissions

**Syntax: eapol-timeout** <1-65535>

Parameter : <1-65535>: Time in seconds between EAPOL retransmissions

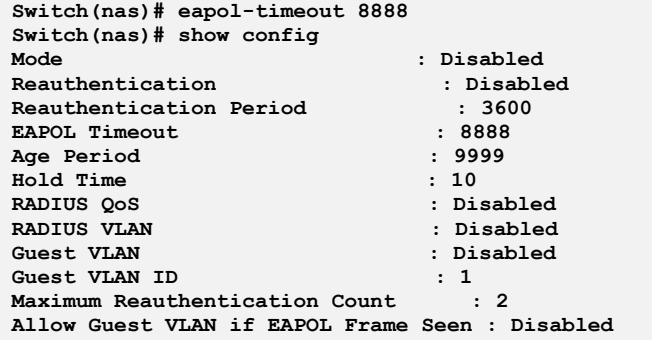

## **guest-vlan:** The command lets you configure the Guest VLAN mode

#### **Syntax: guest-vlan** disable

enable <1-4094> <1-255> allow if eapol seen disable/ enable

**Parameter : disable:** Disable Guest VLAN

**Enable:** Enable Guest VLAN

**<1-4094>**: Guest VLAN ID used when entering the Guest VLAN

**<1-255>:** The number of times a Request Identity EAPOL frame is sent without reasponse before considering entering the Guest VLAN

**allow\_if\_eapol\_seen:** The switch remembers if an EAPOL frame has been received on the port for the life-time of the port. Once the switch considers whether to enter the Guest VLAN, it will first check if this option is enabled or disabled

**disable:** The Guest VLAN can only be entered if no EAPOL frames have been received on a port for the lifetime of the port

**enable:** The Guest VLAN can be entered even if an EAPOL frame has been received during the lifetime of the port

**EXAMPLE:**

```
Switch(nas)# guest-vlan enable 90 150 allow_if_eapol_seen enable
Switch(nas)# show config
Mode : Disabled<br>Reauthentication : Disabled<br>: Disabled
ReauthorizationReauthentication Period : 3600
EAPOL Timeout : 8888<br>
Age Period : 9999
Age Period
Hold Time : 10
                           RADIUS QoS : Disabled
RADIUS VLAN : Disabled
Guest VLAN : Enabled
Guest VLAN ID : 90
Maximum Reauthentication Count : 150
Allow Guest VLAN if EAPOL Frame Seen : Enabled
```
- **hold-time:** The command lets you configure the time in seconds before a MAC-address that failed authentication gets a new authentication chance
- **Syntax: old-time** <10-1000000>

**Parameter : <10-1000000>:** Hold time before MAC addresses that failed authentication expire

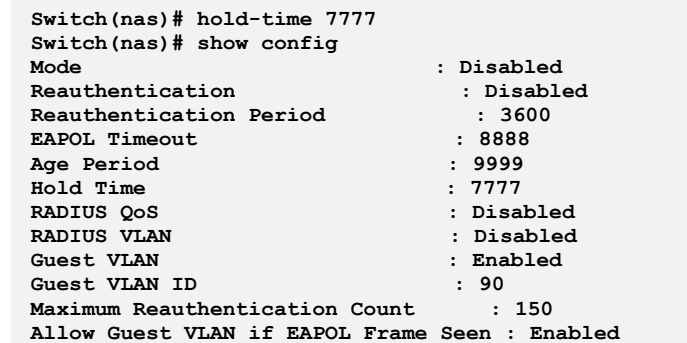

# **mode:** The command lets you configure the NAS mode

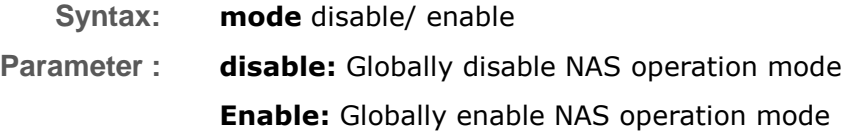

### **EXAMPLE:**

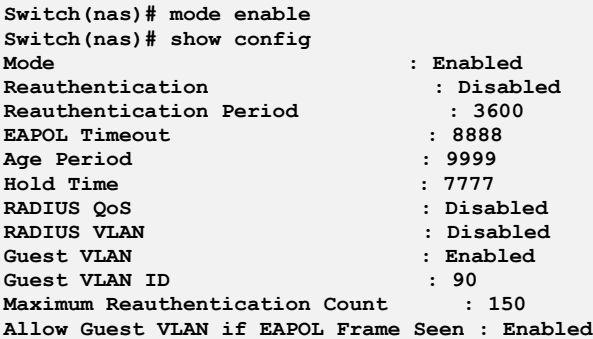

# **port-guest-vlan:** The command lets you configure the Guest VLAN mode of switch ports

Syntax: **port-guest-vlan** <port-list> disable/ enable

**Parameter :** <port-list>: available value is from switch physic port density, format:  $1, 3 - 5$ **disable:** Disable Guest VLAN **Enable:** Enable Guest VLAN

**Switch(nas)# port-guest-vlan 1 enable Switch(nas)# show port-config Port Admin State RADIUS-Assigned QoS RADIUS-Assigned VLAN Guest VLAN ---- ------------------ ------------------- -------------------- ---------- 1 Force Authorized Disabled Disabled Enabled 2 Force Authorized Disabled Disabled Disabled 3 Force Authorized Disabled Disabled Disabled 4 Force Authorized Disabled Disabled Disabled**

# **port-radius-qos:** The command lets you configure the RADIUS-assigned QoS mode of switch ports

**Syntax: port-radius-gos** <port-list> disable/ enable **Parameter :** <port-list>: available value is from switch physic port density, format: 1,3-5 **disable:** Disable RADIUS-assigned QoS **Enable:** Enable RADIUS-assigned QoS

### **EXAMPLE:**

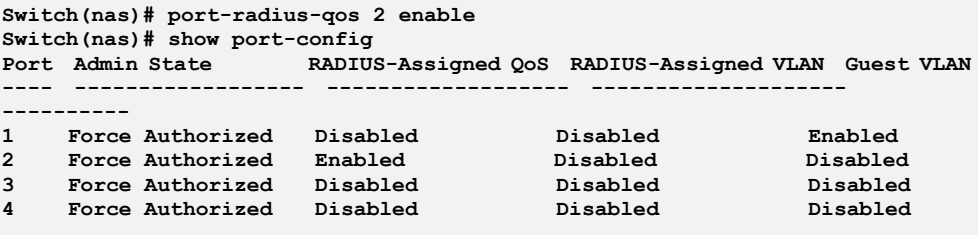

**port-radius-vlan:** The command lets you configure the RADIUS-assigned VLAN mode of switch ports

**Syntax: port-radius-vlan** <port-list> disable/ enable **Parameter : <port-list>:** available value is from switch physic port density, format: 1,3-5 **disable:** Disable RADIUS-assigned VLAN **Enable:** Enable RADIUS-assigned VLAN

**Switch(nas)# port-radius-vlan 3 enable Switch(nas)# show port-config Port Admin State RADIUS-Assigned QoS RADIUS-Assigned VLAN Guest VLAN ---- ------------------ ------------------- -------------------- ----------** 1 Force Authorized Disabled Disabled **Enabled** Porce Authorized Enabled Disabled Disabled Disabled Disabled Disabled Disabled Present Present Present Present Present Present Present Present Present Present Present Present **2 Force Authorized Enabled Disabled Disabled 3 Force Authorized Disabled Enabled Disabled 4 Force Authorized Disabled Disabled Disabled**

# **port-state:** The command lets you configure the NAS port state

**Syntax: port-state** <port-list> force-auth/ force-unauth/ mac-based/ multi/ port-based/ single

**Parameter : <port-list>:** available value is from switch physic port density, format: 1,3-5

**force-auth:** Port access is allowed

**force-unauth:** Port access is not allowed

**mac-based:** Switch authenticates on behalf of the client

**multi:** Multiple Host NAS Authentication

**port-based:** Port-based NAS Authentication

**single:** Single Host NAS Authentication

**EXAMPLE:**

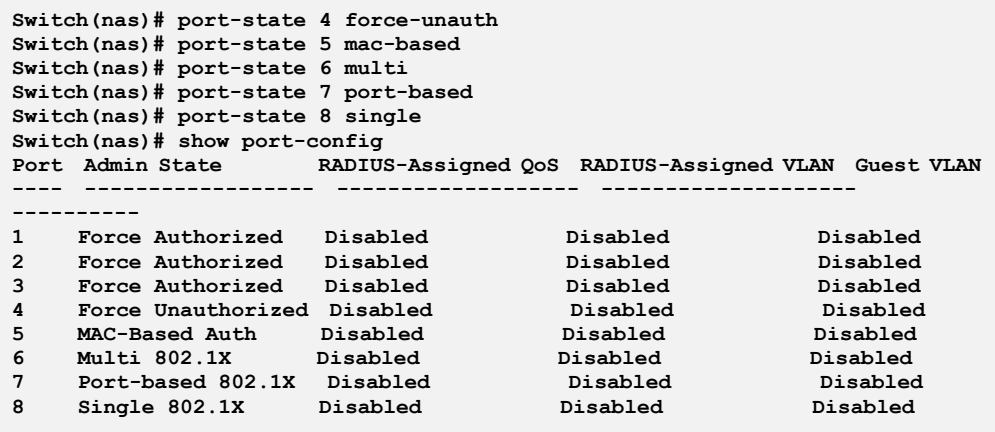

# **radius-qos:** The command lets you configure the RADIUS-assigned QoS mode

**Syntax: radius-qos** disable/ enable **Parameter : disable:** Disable RADIUS-assigned QoS **Enable:** Enable RADIUS-assigned QoS

#### **EXAMPLE:**

```
Switch(nas)# radius-qos enable
Switch(nas)# show config
                          Mode : Enabled
Reauthentication : Disabled<br>Reauthentication Period : 3600
Reauthentication Period
EAPOL Timeout : 8888
Age Period : 9999<br>
Hold Time : 7777
Hold Time
RADIUS QoS : Enabled
RADIUS VLAN : Disabled
Guest VLAN : Enabled
Guest VLAN ID
Maximum Reauthentication Count : 150
Allow Guest VLAN if EAPOL Frame Seen : Enabled
```
# **radius-vlan:** The command lets you configure the RADIUS-assigned VLAN mode

- **Syntax: radius-vlan** disable/ enable
- **Parameter : disable:** Disable RADIUS-assigned VLAN **Enable:** Enable RADIUS-assigned VLAN

#### **EXAMPLE:**

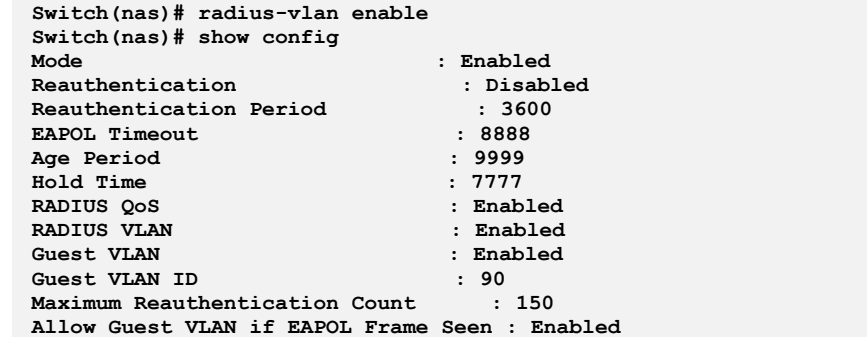

# **reauth-period:** The command lets you configure the period between reauthentications

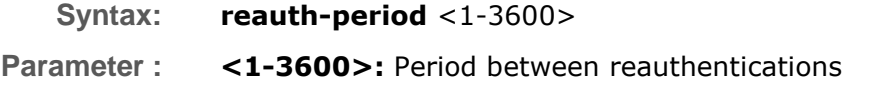

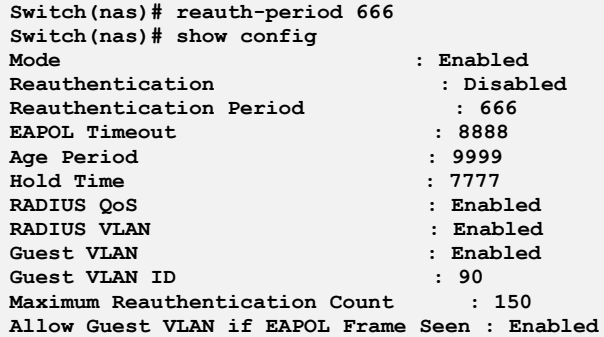

# **reauthentication:** The command lets you configure the NAS reauthentication mode

**Syntax: reauthentication** disable/ enable **Parameter : disable:** Disable NAS reauthentication **Enable:** Enable NAS reauthentication

**EXAMPLE:**

```
Switch(nas)# reauthentication enable
Switch(nas)# show config
Mode : Enabled<br>Reauthentication : Enabled<br>Beauthentication : Enabled
ReauthorReauthentication Period : 666
EAPOL Timeout : 8888
Age Period : 9999
Hold Time : 7777
RADIUS QoS : Enabled
RADIUS VLAN : Enabled
Guest VLAN
Guest VLAN ID : 90
Maximum Reauthentication Count : 150
Allow Guest VLAN if EAPOL Frame Seen : Enabled
```
# **reatart:** The command lets you restart NAS authentication process

**Syntax:** restart <port-list> reauthenticate/ reinitialize

**Parameter :** <port-list>: available value is from switch physic port density, format: 1,3-5 **reauthenticate:** Schedules a reauthentication whenever the quiet-period of the port runs out (EAPOL-based authentication). For MAC-based authentication, reauthentication will be attempted immediately

**reinitialize:** Forces a reinitialization of the clients on the port and

thereby a reauthentication immediately

**EXAMPLE:**

**Switch(nas)# restart 1 reauthenticate**

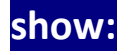

**show:** Show NAS information

- **Syntax: show** config / port-config/ status show statistics <port-list>
- **Parameter : config:** Show NAS configuration **port-config:** Show NAS port configuration **statistics:** Show NAS statistics **<port-list>:** available value is from switch physic port density, format: 1,3-5 **status:** Show NAS status

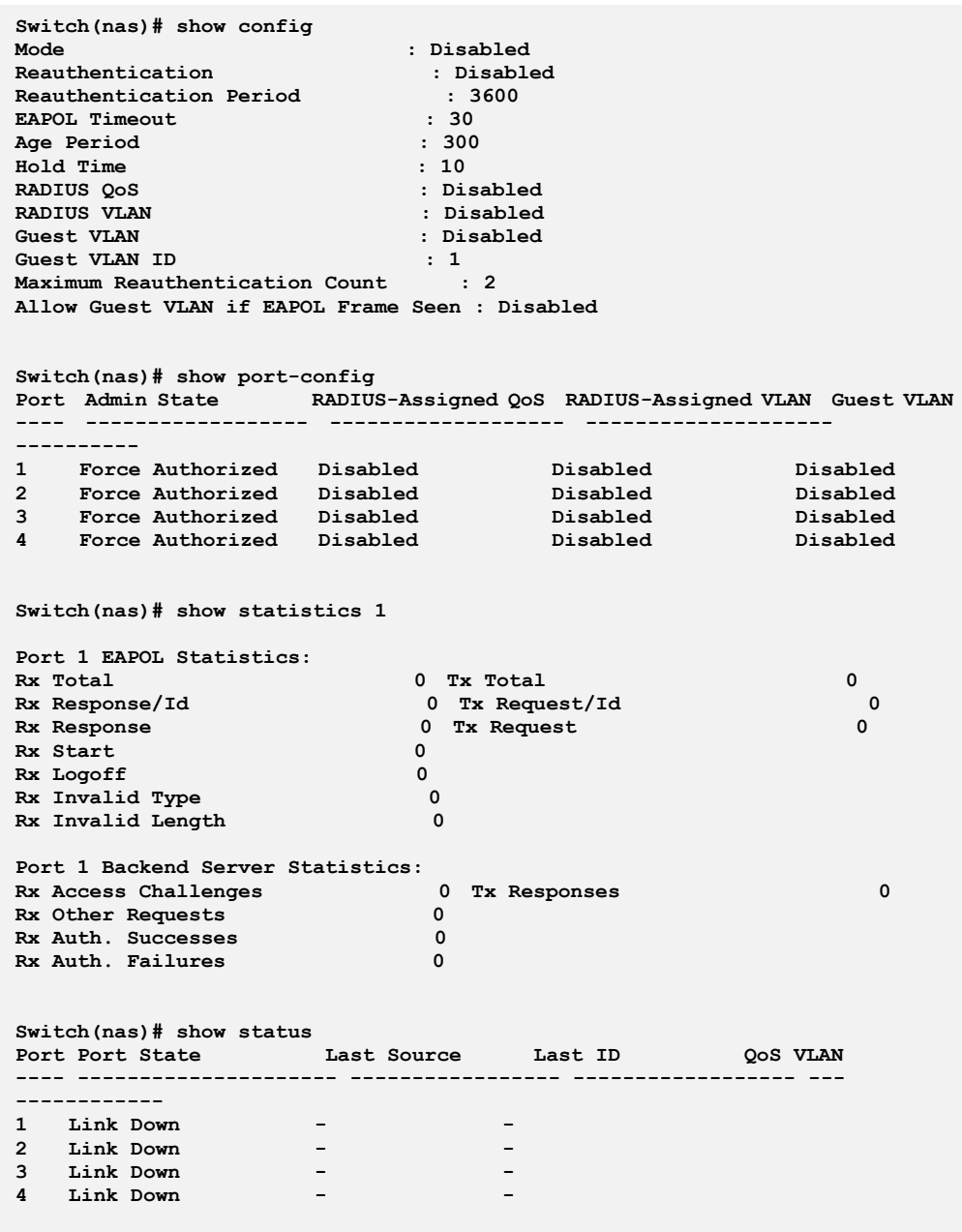

# **Chapter 33: PoE Commands of CLI**

**POE** POE is an acronym for Power Over Ethernet.

Power Over Ethernet is used to transmit electrical power, to remote devices over standard Ethernet cable. It could for example be used for powering IP telephones, wireless LAN access points and other equipment, where it would be difficult or expensive to connect the equipment to main power supply.

**NOTE:** This feature only applies in some models with Power over Ethernet (PoE) feature. The models without PoE are not available to use this command.

### **Table 49:PoE Commands**

 $\left( \mathsf{i}\right)$ 

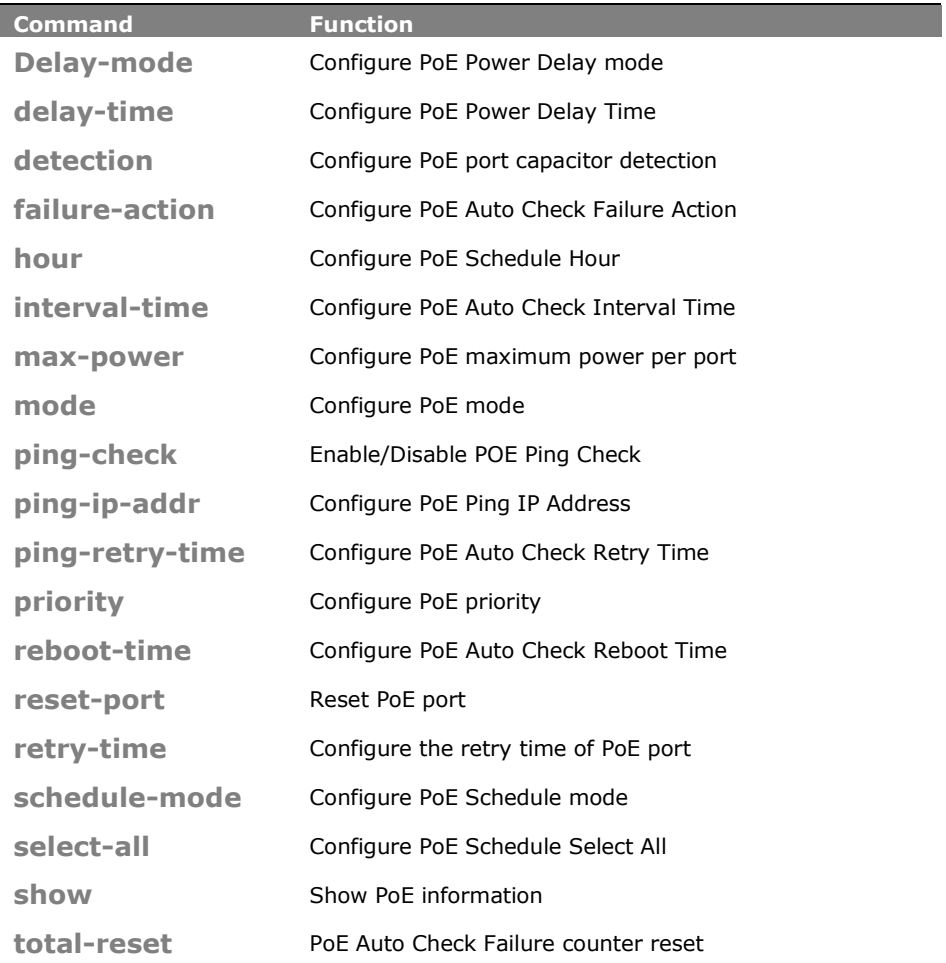

## **Delay-mode:** The command lets you configure PoE Delay mode

**Syntax:** Delay-mode <port-list> disable/enable

**Parameter :** <port-list>: a available value is from 1 to 24 format:1,3-5 **disable**: Disable PoE Power Delay

**enable**: Enable PoE Power Delay

### **EXAMPLE:**

```
Switch(poe)# delay-mode 1 enable
Switch(poe)# show power-delay
Port Delay Mode Delay Time(0~300 sec)
           ---- ---------- ---------------------
1 Enabled 0
2 Disabled 0
3 Disabled 0
4 Disabled 0
```
**Delay-time:** The command lets you configure PoE Delay time

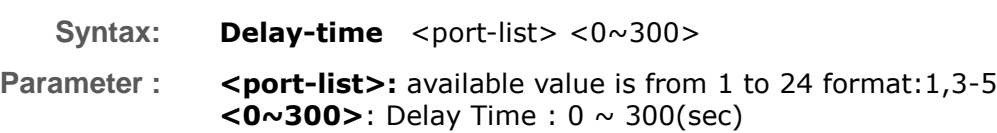

### **EXAMPLE:**

```
Switch(poe)# delay-time 1 300
Switch(poe)# show power-delay
Port Delay Mode Delay Time(0~300 sec)
---- ---------- ---------------------
1 Enabled 300
2 Disabled 0
3 Disabled 0
4 Disabled 0
```
**Detection:** The command lets you configure PoE port capacitor detection

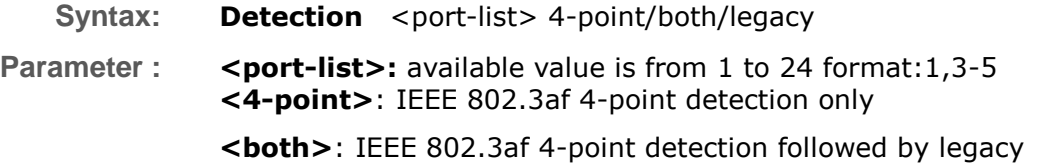

**<legacy>**: Legacy capacitive detection only

#### **EXAMPLE:**

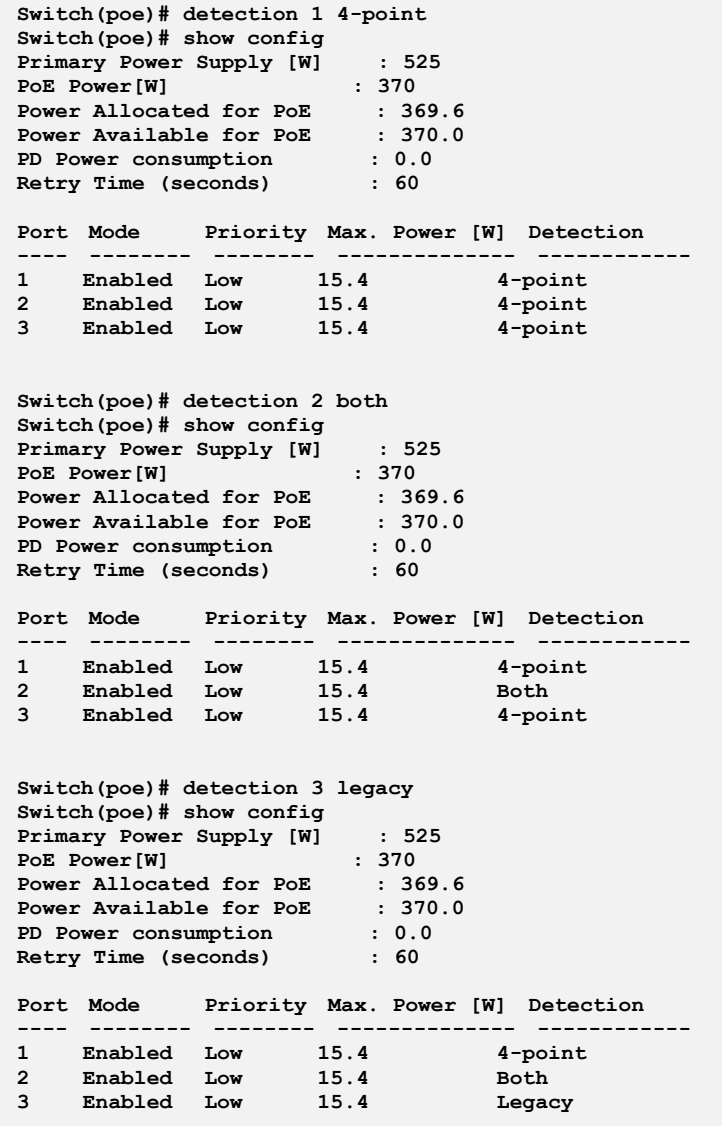

**Failure-action:** The command lets you configure PoE auto check failure action

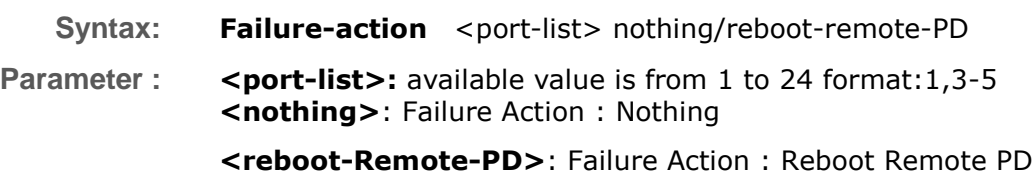

### **EXAMPLE:**

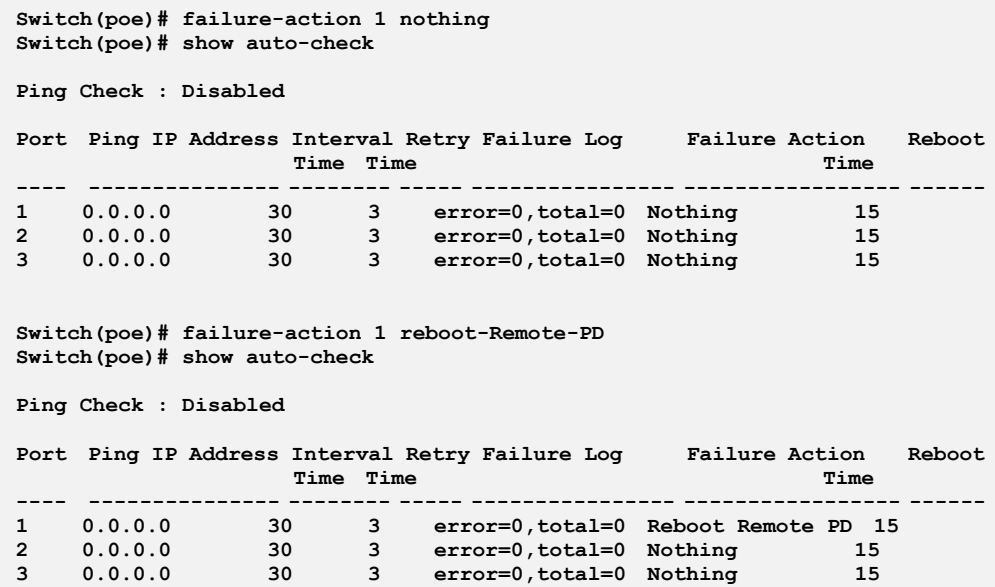

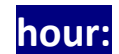

**hour:** The command lets you configure PoE schedule hour

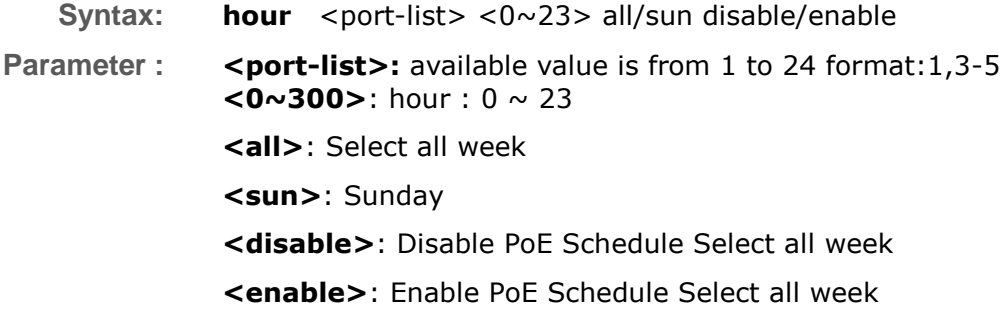

**Switch(poe)# hour 1 3 all enable Switch(poe)# show schedule 1 Port 1 PoE Scheduling : Scheduling mode : Disabled Hour Sun Mon Tue Wed Thr Fri Sat ---- --- --- --- --- --- --- --- 0 1 2 3 v v v v v v v 4**

# **Interval-time:** The command lets you configure auto check interval time

- Syntax: **Interval-time** <port-list> <10~120>
- **Parameter :** <port-list>: available value is from 1 to 24 format:1,3-5 **<10~120>**: Interval Time : 10 ~ 120(sec)

#### **EXAMPLE:**

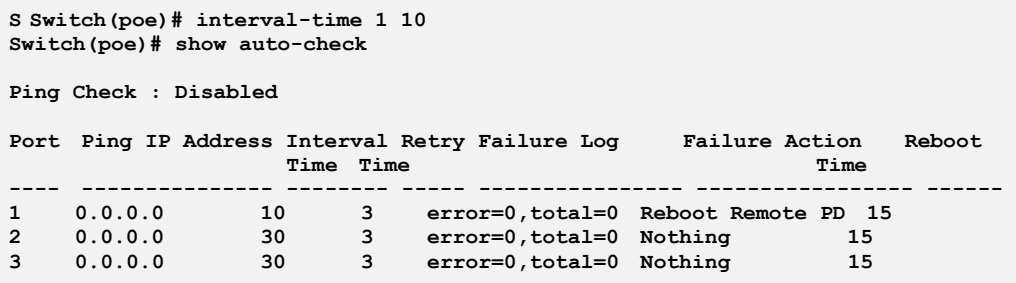

# **max-power:** The command lets you Configure PoE maximum power per port

**Syntax: max-power** <port-list> <port-power>

**Parameter :** <port-list>: available value is from switch physic port density, format: 1,3-5

**<port-power>**: The Maximum Power value contains a numerical value that indicates the maximum power in watts that can be delivered to a remote device. The maximum allowed value is 30 W

### **EXAMPLE:**

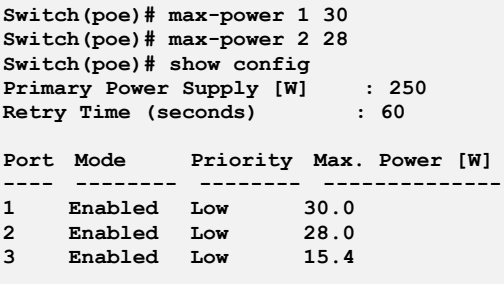

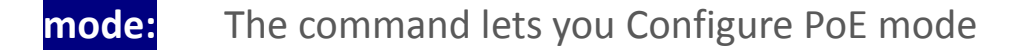

Syntax: mode <port-list> disable/ enable

**Parameter :** <port-list>: available value is from switch physic port density, format: 1,3-5 **disable:** Disable PoE operation

**enable:** Enable PoE operation

**EXAMPLE:**

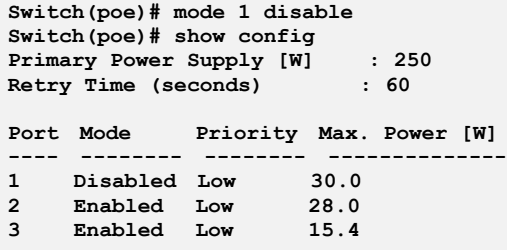

```
Ping-check: The command lets you configure enable/disable PoE
              Ping check
```
**Syntax: Ping-check** disable/enable

Parameter : <adisable>: Disable POE Ping Check

**<enable>**: Enable PoE Ping Check

**Switch(poe)# ping-check enable Switch(poe)# show auto-check**

**Ping Check : Enabled**

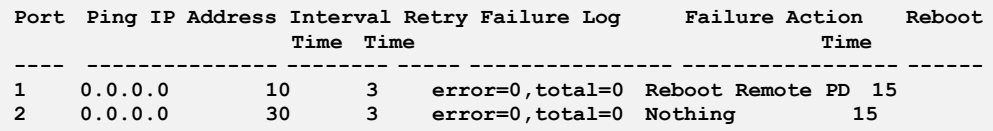

## **Ping-ip-addr:** The command lets you configure PoEping ip adress

Syntax: **Ping-ip-addr** <port-list> <ip-address>

**Parameter :** <port-list>: available value is from 1 to 24 format:1,3-5 **<ip-address>:** Set PoE Ping IP Address

#### **EXAMPLE:**

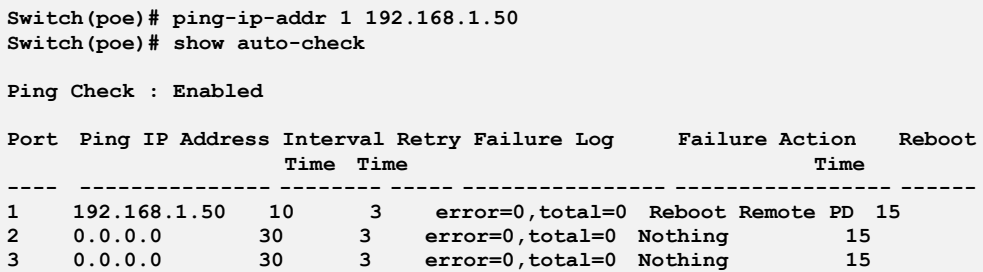

# **Ping-retry-time:** The command lets you configure PoE auto check retry time

**Syntax: Ping-retry-time** <port-list> <1-5> **Parameter :** <port-list>: available value is from 1 to 24 format:1,3-5 **<1-5>**: Retry Time :  $1 \sim 5$ 

### **EXAMPLE:**

**Switch(poe)# ping-retry-time 2 4 Switch(poe)# show auto-check Ping Check : Enabled Port Ping IP Address Interval Retry Failure Log Failure Action Reboot Time Time Time ---- --------------- -------- ----- ---------------- ----------------- ------ 1 192.168.1.50 10 3 error=0,total=0 Reboot Remote PD 15 2 0.0.0.0 30 4 error=0,total=0 Nothing 15 3 0.0.0.0 30 3 error=0,total=0 Nothing 15**

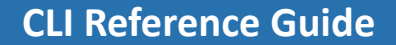

## **priority:** The command lets you Configure PoE priority

**Syntax: priority** <port-list> critical/ high/ low

**Parameter :** <port-list>: available value is from switch physic port density, format: 1,3-5

**critical**: Set priority to critical

**high**: Set priority to high

**low**: Set priority to low

#### **EXAMPLE:**

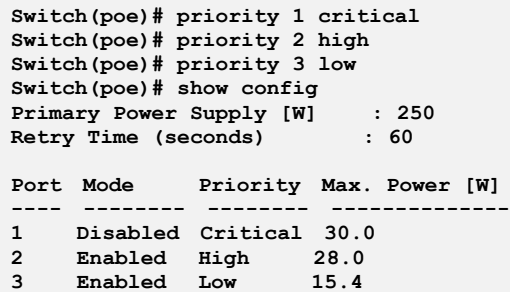

# **Reboot-time:** The command lets you configure PoE auto check reboot time

- Syntax: **Reboot-time** <port-list> <3-120>
- **Parameter :** <port-list>: available value is from 1 to 24 format:1,3-5 **<3-120>:** Reboot Time : 3 ~ 120(sec)

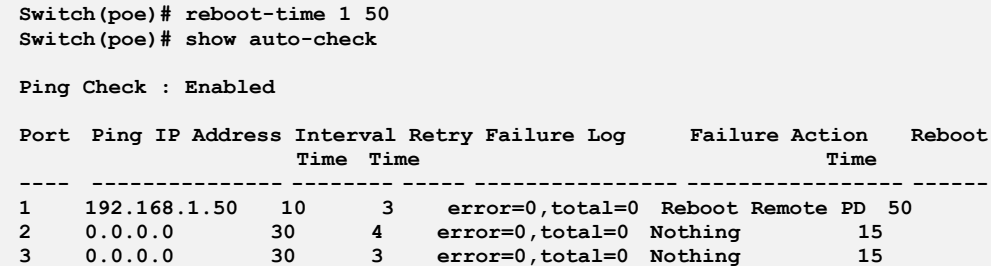
### **reset-port:** The command lets you Reset PoE port

**Syntax: reset-port** <port-list>

**Parameter :** <port-list> available value is from switch physic port density, format: 1,3-5

### **EXAMPLE:**

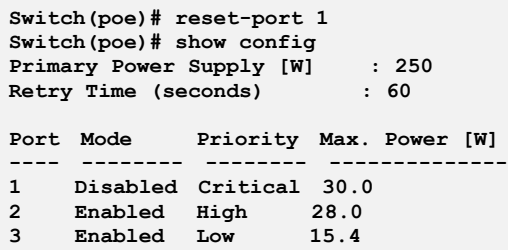

# **retry-time:** The command lets you Configure the retry time of PoE port

**Syntax:** retry-time disable <retry-period>

**Parameter : disable:** Disable to try to turn on a overloaded PoE port

**<retry-period>:** The period (in seconds) for trying to turn on a overloaded port. Available values are 5,10,20,30,40, 50,60

#### **EXAMPLE:**

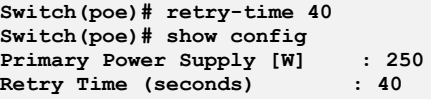

### **Schedule-mode:** The command lets you configure PoE schedule mode

- **Syntax: Schedule-mode** <port-list> disable/enable
- **Parameter : <port-list>:** available value is from 1 to 24 format:1,3-5 **Disable**: disable PoE schedule **Enable**: enable PoE schedule

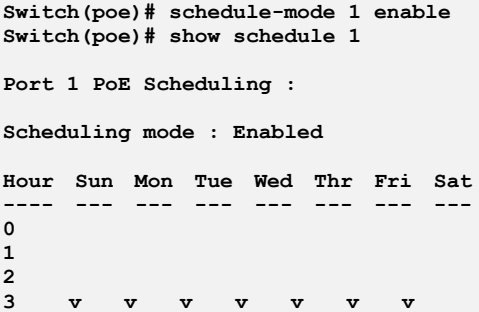

# **select-all:** The command lets you configure PoE schedule select all.

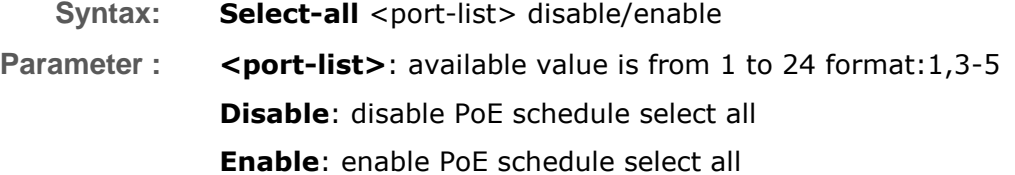

**EXAMPLE:**

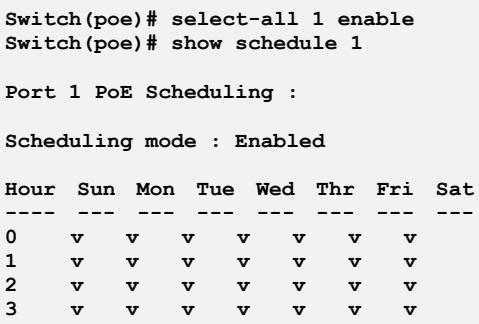

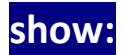

## **show:** The command Show PoE information

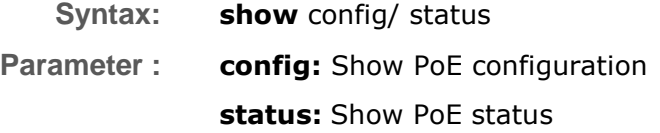

**Switch(poe)# show config Primary Power Supply [W] : 250 Retry Time (seconds) : 60 Port Mode Priority Max. Power [W] ---- -------- -------- -------------- 1 Enabled Low 15.4 2 Enabled Low 15.4 3 Enabled Low 15.4 Switch(poe)# show status PD Power Power Power Current Port Class Requested Allocated Used Used Priority Port Status ----- ----- --------- --------- -------- -------- -------- --------------------- 1 0 0.0 [W] 0.0 [W] 0.0 [W] 0 [mA] Low No PD detected 2 0 0.0 [W] 0.0 [W] 0.0 [W] 0 [mA] Low No PD detected 3 0 0.0 [W] 0.0 [W] 0.0 [W] 0 [mA] Low No PD detected**

# **Total-reset:** The command lets you configure PoE auto check failure counter reset

- **Syntax: Total-reset** <port-list> disable/enable
- **Parameter : <port-list>:** available value is from 1 to 24 format:1,3-5

**EXAMPLE:**

**Switch(poe)# total-reset 1 Switch(poe)#**

# **Chapter 34: Port Configuration Commands of CLI**

**Port** This chapter describes how to view the current port configuration and how to configure ports to non-default settings, including: Linkup/Linkdown Speed (Current and configured) Flow Control (Current Rx, Current Tx and Configured) Maximum Frame Size Excessive Collision Mode Power Control.

### **Table 31: Port Commands**

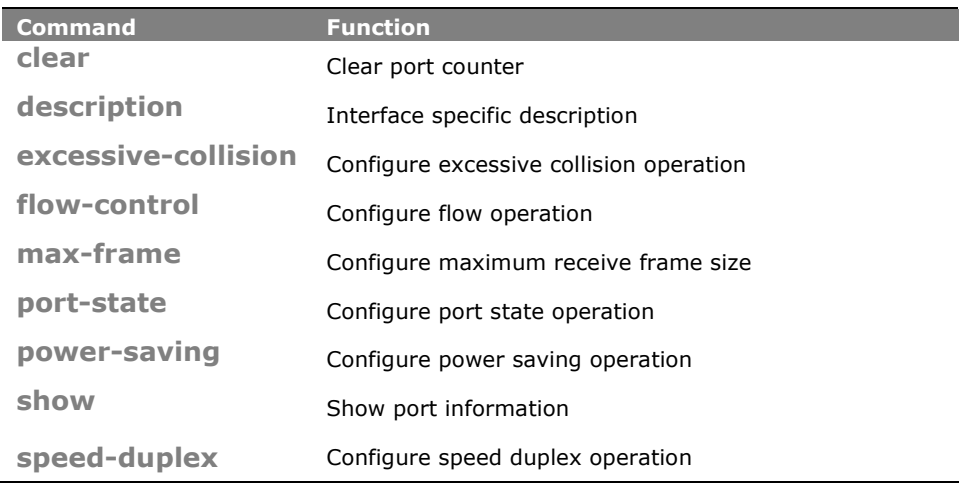

**clear:** The command lets you to clear port counter

**Syntax: clear** <port-list>

**Parameter :** <port-list>: available value is from switch physic port density, format: 1,3-5

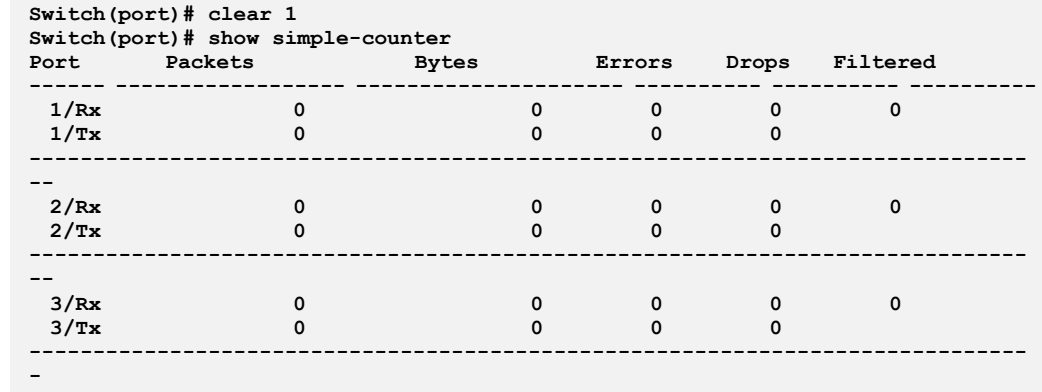

**description:** The command lets you display Interface specific description

- **Syntax: description** <port-list> <LINE>
- **Parameter :** <port-list>: available value is from switch physic port density, format: 1,3-5

**<LINE>:** Up to 47 characters describing this interface

#### **EXAMPLE:**

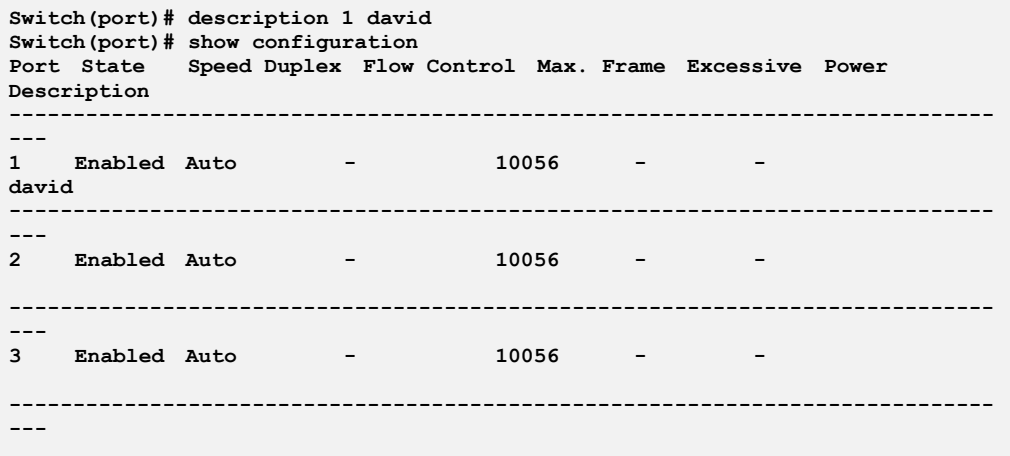

**excessive-collision:** The command lets you configure excessive collision operation

**Syntax: excessive-collision** <port-list> discard/ restart

**Parameter :** <port-list>: available value is from switch TP port number, format: 1,3-5 **discard:** Discard the packet when excessive collision **restart:** Retransmit the packet, regardless of the number of collisions

#### **EXAMPLE:**

```
Switch(port)# excessive-collision 21 restart
Switch(port)# show configuration
Port State Speed Duplex Flow Control Max. Frame Excessive Power
Description
          -----------------------------------------------------------------------------
---
    1 Enabled Auto - 10056 - -
david
-----------------------------------------------------------------------------
---
2 Enabled Auto - 10056 - -
       -----------------------------------------------------------------------------
---
   21 Enabled SFP_Auto_AMS Disabled 10056 Restart Disabled
-----------------------------------------------------------------------------
---
22 Enabled SFP_Auto_AMS Disabled 10056 Discard Disabled
-----------------------------------------------------------------------------
---
```
### **flow-control:** The command lets you configure flow operation

**Syntax: flow-control** <port-list> disable/ enable **Parameter : <port-list>:** available value is from switch TP port number, format: 1,3-5 **disable:** Disable flow control operation **enable:** Enable flow control operation

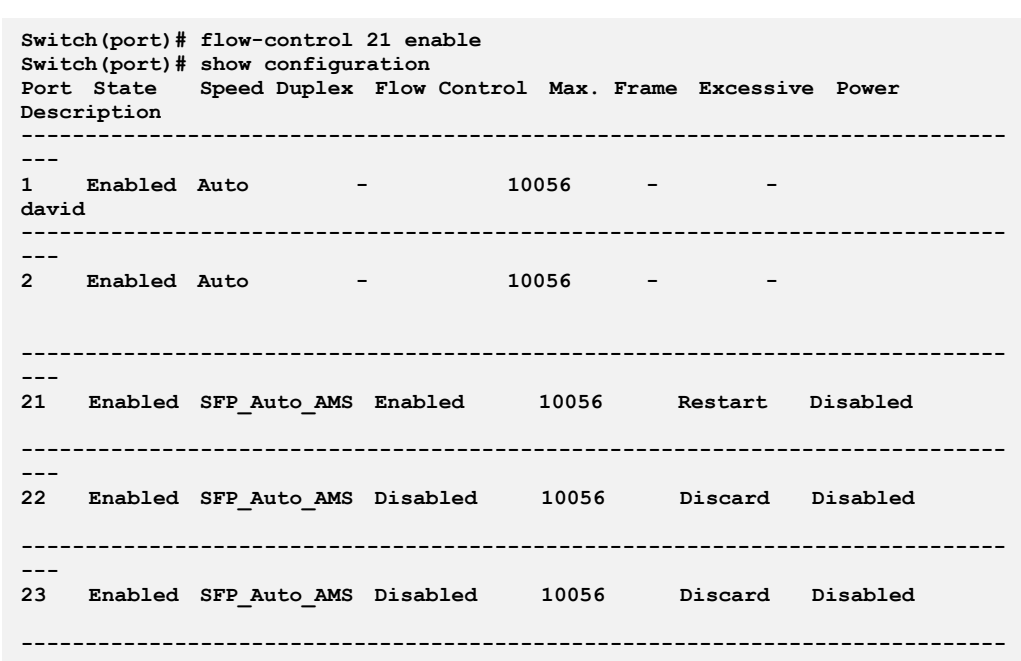

**max-frame:** The command lets you configure maximum receive frame size

**Syntax: max-frame** <port-list> <1518-10056>

**Parameter :** <port-list>: available value is from switch physic port density, format: 1,3-5 **<1518-10056>:** Maximum receive frame size in bytes

**EXAMPLE:**

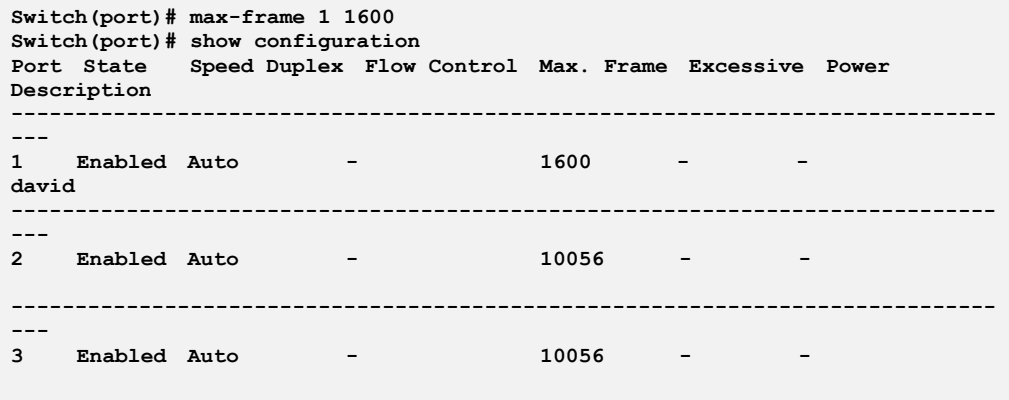

## **port-state:** The command lets you configure port state operation

**Syntax: port-state** <port-list> disable/ enable

**Parameter :** <port-list>: available value is from switch physic port density, format: 1,3-5

**disable:** Disable port state operation

**enable:** Enable port state operation

#### **EXAMPLE:**

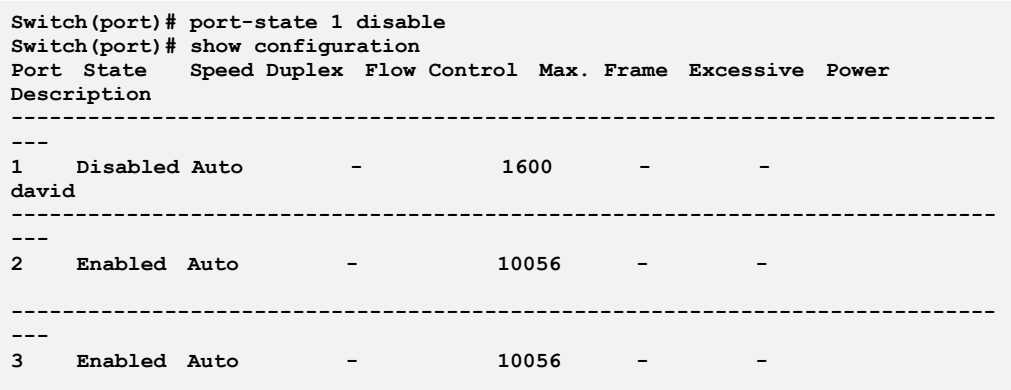

## **power-saving:** The command lets you configure power saving operation

**Syntax: power-saving** <port-list> actiphy/ disable/ dynamic/ enable

**Parameter :** <port-list>: available value is from switch physic port density, format: 1,3-5 **actiphy:** Enable ActiPHY power control **disable:** Disable power saving **dynamic:** Enable dynamic power control **enable:** Enable power saving

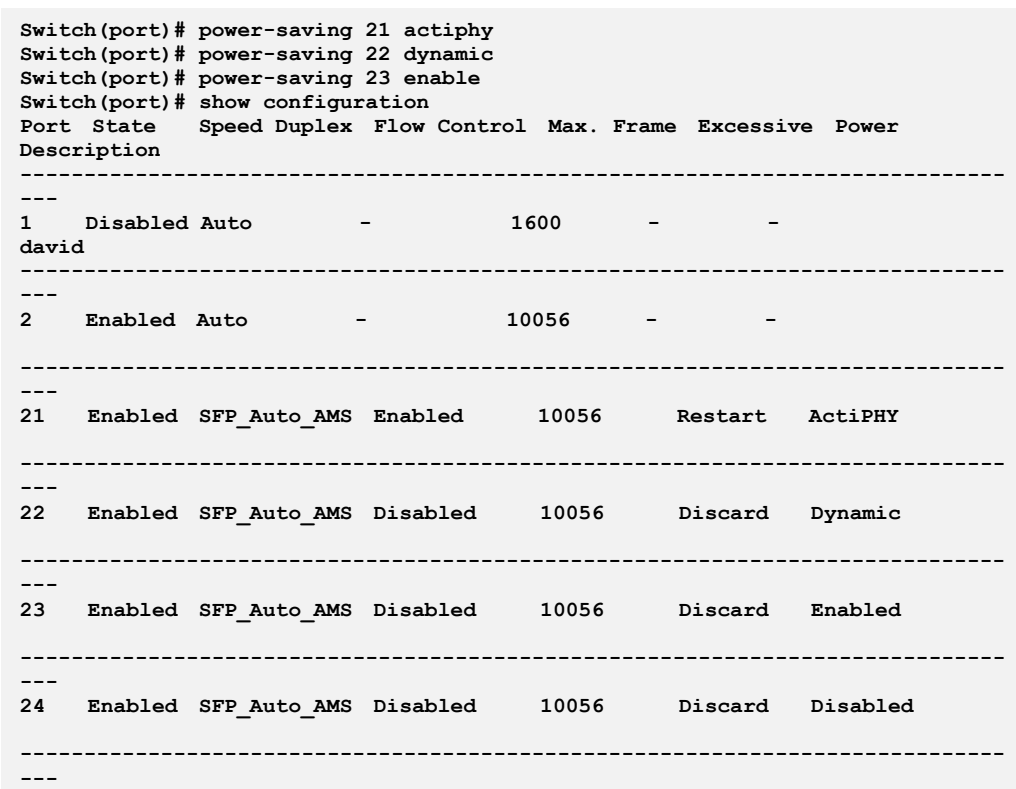

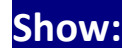

### **Show:** The command lets you show port information

**Syntax: show** configuration

detail-counter <port-list>

- sfp <port-list>
- simple-counter
- status <port-list>

**Parameter : configuration:** Show port configuration

**detail-counter:** Show detailed traffic statistics for specific switch port **<port-list>:** Port number

**sfp:** Show sfp information

 **<port-list>:** SFP port number, available value is from SFP port number

**simple-counter:** Show general traffic statistics for all switch ports **status:** Show port status

 **<port-list>:** available value is from switch physic port density, format: 1,3-5

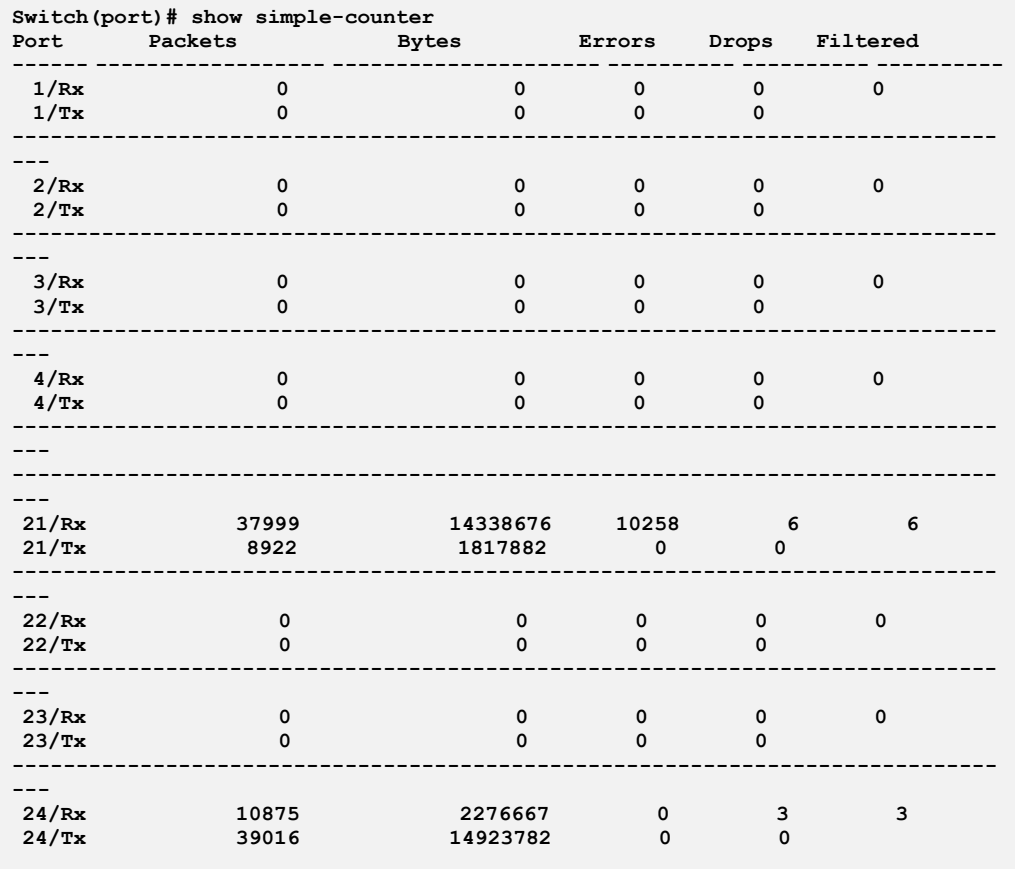

# **speed-duplex:** The command lets you configure speed duplex operation

#### **Syntax: speed-duplex <port-list> 10-full/ 10-half…/ 100fx-ams**

**Parameter : <port-list>:** available value is from switch physic port density, format: 1,3-5 **10-full:** Force speed duplex to 10-full operation 10-half: Force speed duplex to 10-half operation **100-full:** Force speed duplex to 100-full operation **100-half:** Force speed duplex to 100-half operation **1000-full:** Force speed duplex to 1000-full operation **1000x:** Force speed duplex to 1000BASE-X operation **1000x-ams:** 1000BASE-X with auto media sense **100fx :** Force speed duplex to 100BASE-FX operation **100fx-ams:** 100BASE-FX with auto media sense **10g-full:** Force speed duplex to 10G-full operation **auto:** Enable auto speed duplex configuration

**sfp-auto-ams:** Auto detection of SFP with auto media sense

```
Switch(port)# speed-duplex 1 100-full
Switch(port)# speed-duplex 2 1000-full
Switch(port)# show configuration
Port State Speed Duplex Flow Control Max. Frame Excessive Power
Description
-----------------------------------------------------------------------------
---
1 Disabled 100 Full - 1600 - -
david
        -----------------------------------------------------------------------------
---
2 Enabled 1G Full - 10056 - -
-----------------------------------------------------------------------------
---
```
# **Chapter 35: Port Security Commands of CLI**

**Port Security** This section shows you to to configure the Port Security settings of the Switch. You can use the Port Security feature to restrict input to an interface by limiting and identifying MAC addresses.

#### **Table 32: Port security Commands**

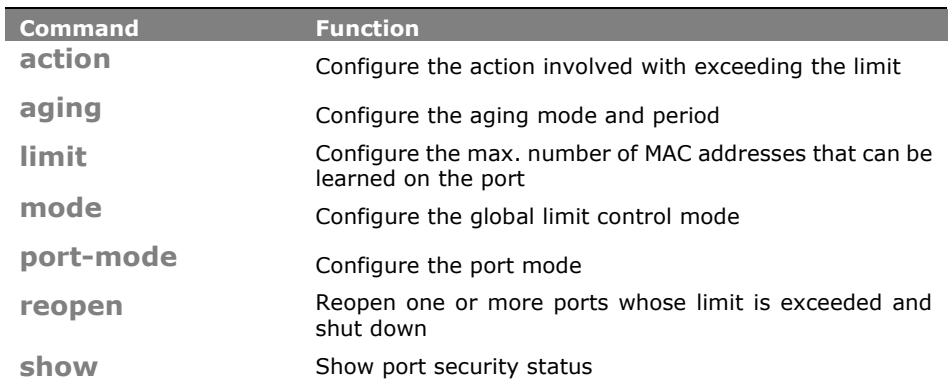

## **action:** The command lets you to configure the action involved with exceeding the limit

**Syntax: action** <port-list> both/ none/ shutdown/ trap

**Parameter :** <port-list>: available value is from switch physic port density, format: 1,3-5 **both:** Send a SNMP trap and shutdown the port **none:** Do nothing **shutdown:** Shutdown the port **trap:** Send a SNMP trap

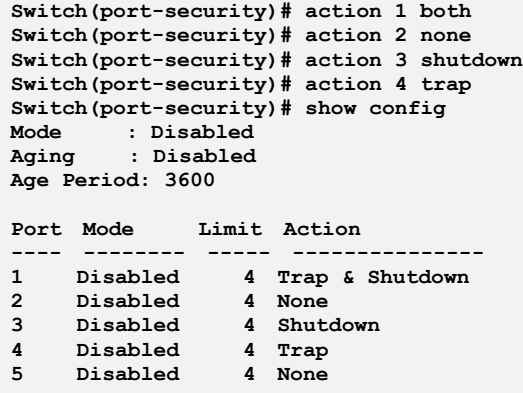

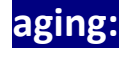

aging: The command lets you to configure the aging mode and period

**Syntax: aging** disable

enable <10-10000000>

**Parameter : disable:** Disable aging

**enable:** Enable aging **<10-10000000>**: Aging time in seconds between checks for activity on a MAC address

**EXAMPLE:**

```
Switch(port-security)# aging enable 20
Switch(port-security)# show config
Mode : Disabled
Aging : Enabled
Age Period: 20
```
limit: The command lets you to configure the max. number of MAC addresses that can be learned on the port

Syntax: **limit** <port-list> <1-1024>

**Parameter :** <port-list>: available value is from switch physic port density, format: 1,3-5

**<1-1024>:** Max. number of MAC addresses on selected port

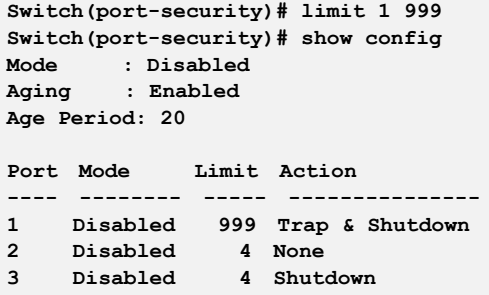

## **mode:** The command lets you to configure the global limit control mode

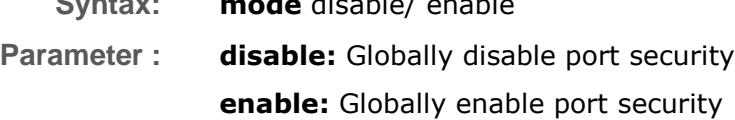

**Syntax: mode** disable/ enable

**EXAMPLE:**

```
Switch(port-security)# mode enable
Switch(port-security)# show config
Mode : Enabled
Aging : Enabled
Age Period: 20
```
### **port-mode:** The command lets you to configure the port mode

**Syntax: port-mode** <port-list> disable/ enable

**Parameter : <port-list>:** available value is from switch physic port density, format: 1,3-5 **disable:** Disable port security on selected port **enable:** Enable port security on selected port

```
Switch(port-security)# port-mode 1 enable
Switch(port-security)# show config
Mode : Disabled
Aging : Enabled
Age Period: 20
Port Mode Limit Action
---- -------- ----- ---------------
1 Enabled 999 Trap & Shutdown
2 Disabled 4 None
3 Disabled 4 Shutdown
4 Disabled 4 Trap
5 Disabled 4 None
```
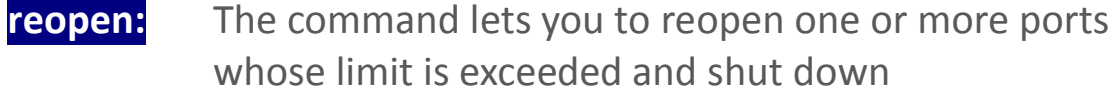

**Syntax: reopen** <port-list>

**Parameter :** <port-list>: available value is from switch physic port density, format: 1,3-5

**EXAMPLE:**

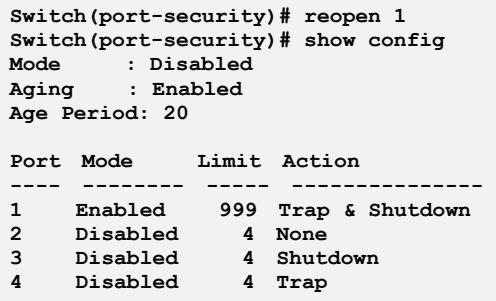

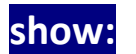

show: The command lets you to show port security status

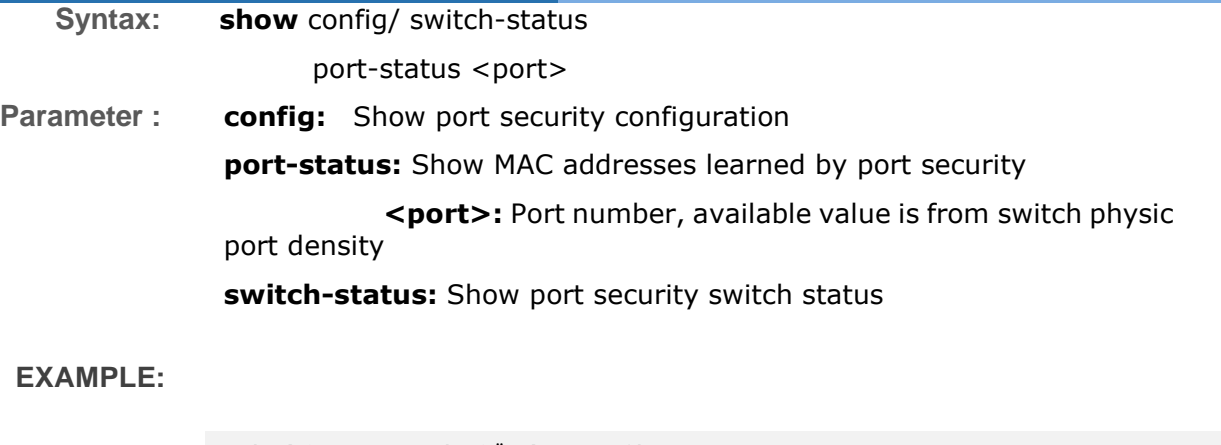

```
Switch(port-security)# show config
 Mode : Disabled
 Aging : Disabled
Age Period: 3600
 Port Mode Limit Action
 ---- -------- ----- ---------------
 1 Disabled 4 None
 2 Disabled 4 None
 3 Disabled 4 None
 4 Disabled 4 None
Switch(port-security)# show port-status 1
 MAC Address VID State Time of Addition Age/Hold Time
 ----------------- ---- ---------- ------------------------- -------------
<none>
Switch(port-security)# show switch-status
Users:
L = Limit Control
8 = 802.1X
D = DHCP Snooping
Port Users State MAC Count
---- ----- ------------- ---------
 1 --- Disabled 0
 2 --- Disabled 0
 3 --- Disabled 0
```
# **Chapter 36: Privilege Level Commands of CLI**

**Privilege** This page provides an overview of the privilege levels. The switch provides user set Account, Aggregation, Diagnostics, EEE, GARP, GVRP, IP, IPMC Snooping LACP LLDP LLDP MED MAC Table MRP MVR MVRP Maintenance Mirroring POE Ports Private VLANs QoS SMTP SNMP Security Spanning Tree System Trap Event VCL VLANs Voice VLAN Privilege Levels form 1 to 15 .

#### **Table 33: privilege Commands**

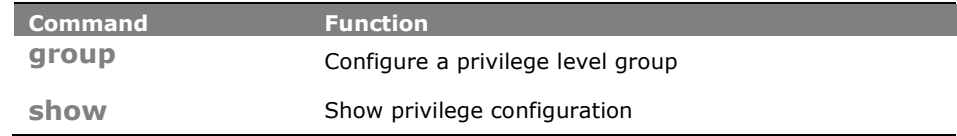

**group:** The command lets you configure a privilege level group

Syntax: **group** <group-name> <1-15>

Parameter : < **sproup-name>:** Privilege group name

**<1-15>:** Privilege level

**EXAMPLE:**

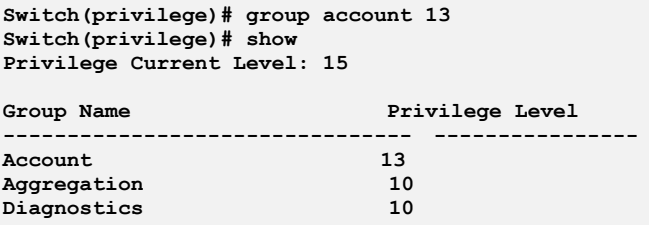

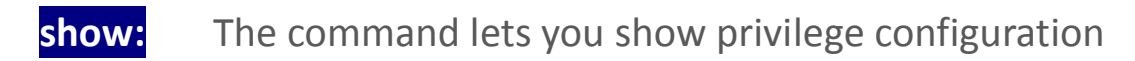

**Syntax: show** <cr>

**Parameter :** <**cr>** means it without any parameter needs to type.

**Switch(privilege)# show Privilege Current Level: 15**

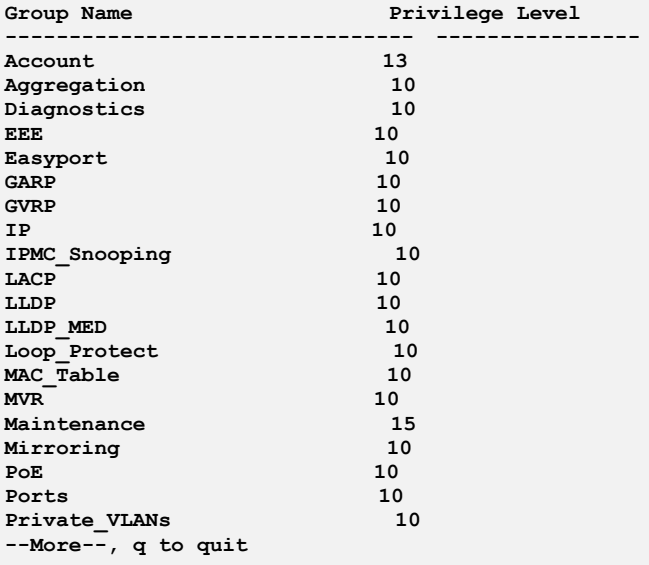

# **Chapter 37: Private VLAN Commands of CLI**

### **Private VLAN** In a private VLAN, communication between ports in that private VLAN is not permitted. PVLAN can be configured as a private VLAN.

#### **Table 34: Private VLAN Commands**

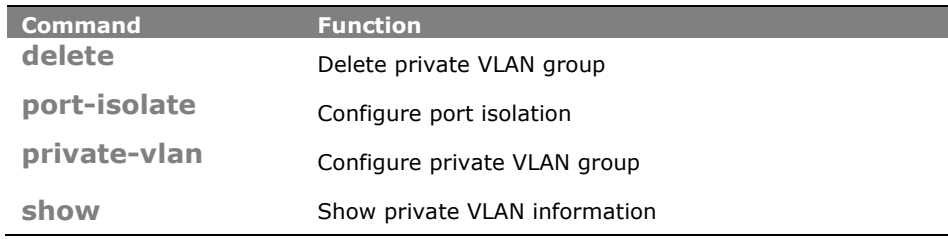

### **delete:** The command lets you delete private VLAN group

- **Syntax: delete** private-vlan <1- X>
- **Parameter : private-vlan:** private VLAN KEYWORD

**<1- X>:** Private VLAN ID. The allowed range for a Private VLAN ID is the same as the switch port number range

#### **EXAMPLE:**

**Switch(pvlan)# delete private-vlan 12**

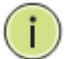

**NOTE:** In Private VLAN ID **<1-X>**, the number X is the max value you can set based on the port count on the switch.

### **port-isolate:** The command lets you configure port isolation

**Syntax: port-isolate** <port-list> disable/ enable

**Parameter :** <port-list>: available value is from switch physic port density, format: 1,3-5 **disable:** Disable port isolation **enable:** Enable port isolation

**EXAMPLE:**

```
Switch(pvlan)# port-isolate 1 enable
Switch(pvlan)# show port-isolate
Port Isolation
---- ---------
    1 Enabled
2 Disabled
3 Disabled
    4 Disabled
```
**private-vlan:** The command lets you configure private VLAN group

**Syntax: private-vlan** <1-X>

**Parameter : <1-X>:** Private VLAN ID. The allowed range for a Private VLAN ID is the same as the switch port number range

**EXAMPLE:**

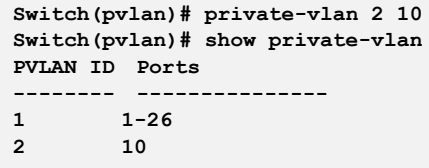

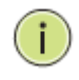

**NOTE:** In Private VLAN ID **<1-X>**, the number X is the max value you can set based on the port count on the switch.

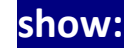

**show:** The command lets you show private VLAN information

- **Syntax: show** port-isolate/ private-vlan
- **Parameter : port-isolate:** Show port isolation information

**private-vlan:** Show private VLAN membership information

```
Switch(pvlan)# show port-isolate
Port Isolation
---- ---------
1 Disabled
2 Disabled
3 Disabled
4 Disabled
5 Disabled Switch(garp)#
Switch(pvlan)# show private-vlan
PVLAN ID Ports
-------- ---------------
1 1-29
```
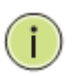

**NOTE:** The default Private VLAN includes all port members on the switch. Use 29-port switch as example.

# **Chapter 38: QoS Commands of CLI**

**QoS** The switch support four QoS queues per port with strict or weighted fair queuing scheduling. It supports QoS Control Lists (QCL) for advance programmable QoS classification, based on IEEE 802.1p, Ethertype, VID, IPv4/IPv6 DSCP and UDP/TCP ports and ranges.

> High flexibility in the classification of incoming frames to a QoS class. The QoS classification looks for information up to Layer 4, including IPv4 and IPv6 DSCP, IPv4 TCP/UDP port numbers, and user priority of tagged frames. This QoS classification mechanism is implemented in a QoS control list (QCL). The QoS class assigned to a frame is used throughout the device for providing queuing, scheduling, and congestion control guarantees to the frame according to what was configured for that specific QoS class.

> The switch support advanced memory control mechanisms providing excellent performance of all QoS classes under any traffic scenario, including jumbo frame. A super priority queue with dedicated memory and strict highest priority in the arbitration. The ingress super priority queue allows traffic recognized as CPU traffic to be received and queued for transmission to the CPU even when all the QoS class queues are congested.

#### **Table 35: QoS Commands**

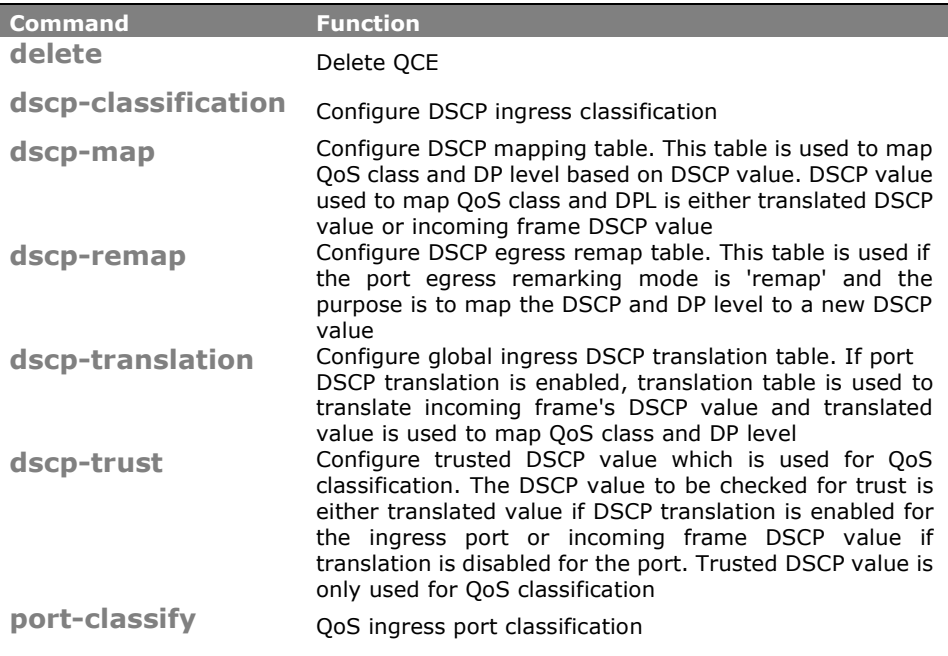

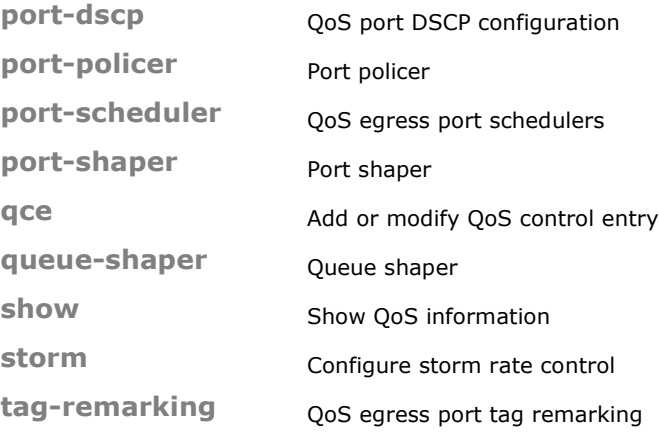

**delete:** The command lets you delete QCE

- **Syntax: delete** <1-256>
- **Parameter : <1-256>:** QCE ID must be exist

**EXAMPLE:**

**Switch(qos)# delete 1**

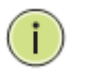

**NOTE:** If you set the GVRP on port then you could show the port GVRP statistics information or clear all record on port.

- **dscp-classification:** The command lets you configure DSCP ingress classification
	- **Syntax: dscp-classification** map <class-list> <0-63>

mode <dscp-list> disable/ enable

**Parameter : map:** Configure DSCP ingress classification mapping table. This table is used to map DSCP from QoS class and DP level. The DSCP which needs to be classified depends on port DSCP classification and DSCP classification mode. Incoming frame DSCP may be translated before using the value for classification

 **<class-list>:** QoS class list, available value is from 0 to 7

 **<0-63>:** Mapped DSCP

**mode:** Configure DSCP ingress classification mode. If port DSCP classification is 'selected', DSCP will be classified based on QoS class and DP level only for DSCP value with classification mode 'enabled'. DSCP may be translated DSCP if translation is enabled for the port  **<dscp-list>:** DSCP list, format : 1,3,5-7 **disable:** Disable DSCP ingress classification **enable:** Enable DSCP ingress classification

#### **EXAMPLE:**

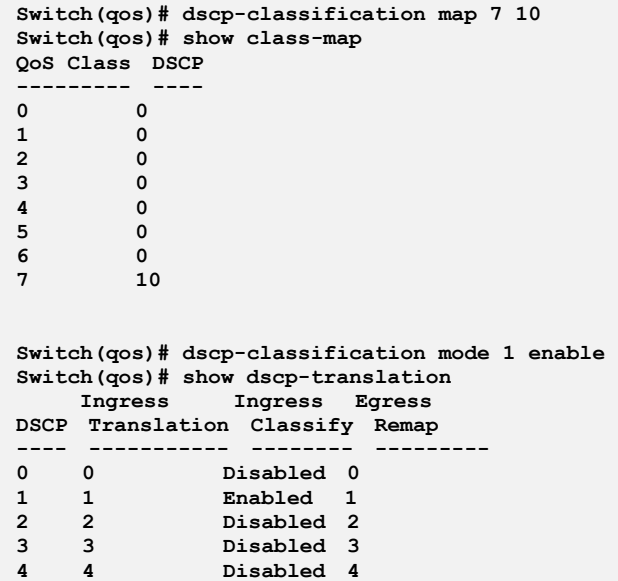

**dscp-map:** The command lets you configure DSCP mapping table

**Syntax: dscp-map** <dscp-list> <0-7> <0-3>

Parameter : **<dscp-list>:** DSCP list, format : 1,3,5-7

**<0-7>:** QoS classenable The parameter let you enable GVRP function on port.

**<0-3>:** Drop Precedence Level

### **EXAMPLE:**

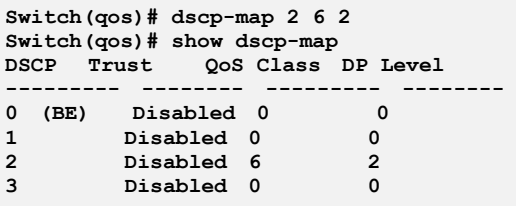

**dscp-remap:** The command lets you configure DSCP egress remap table

**Syntax: dscp-remap** <dscp-list> <0-63>

Parameter : < dscp-list>: DSCP list, format : 1,3,5-7 **<0-63>:** Egress remapped DSCP

### **EXAMPLE:**

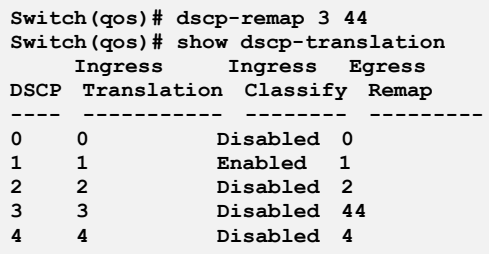

**dscp-translation:** The command lets you configure global ingress DSCP translation table

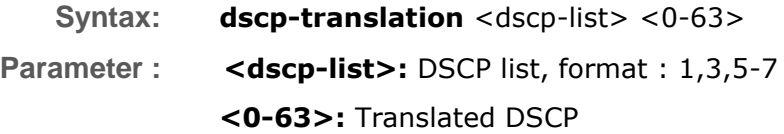

### **EXAMPLE:**

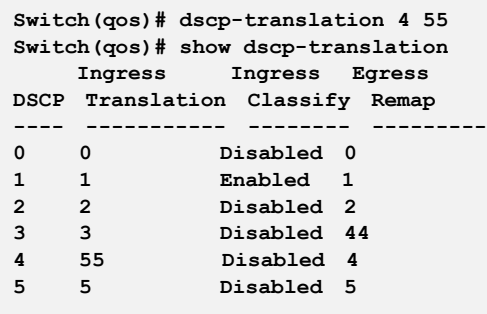

**dscp-trust:** The command lets you configure trusted DSCP value which is used for QoS classification

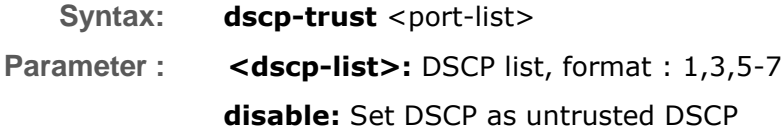

#### **enable:** Set DSCP as trusted DSCP

### **EXAMPLE:**

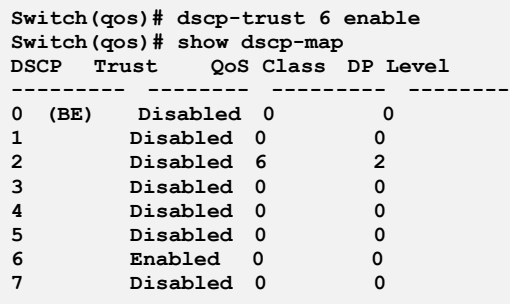

**port-classify:** The command lets you configure QoS ingress port classification

**Syntax: port-classify** class <port-list> <0-7>

dei <port-list> <0-1>

dpl <port-list> <0-3>

 dscp <port-list> disable/ enable map <port-list> <0-7> <0-1> <0-7> <0-3>

pcp  $\le$ port-list $>$  $\le$ 0-7 $>$ 

tag <port-list> disable/ enable

**Parameter : class:** Configure the default QoS class

 **<port-list>:** available value is from switch physic port density, format: 1,3-5

 **<0-7>:** QoS class for frames not classified in any other way. There is a one to one mapping between QoS class, queue and priority. A QoS class of 0 (zero) has the lowest priority

**dei:** Configure the default DEI for untagged frames

 **<port-list>:** available value is from switch physic port density, format: 1,3-5

**<0-1>:** Drop Eligible Indicator. It is a 1-bit field in the VLAN tag

**dpl:** Configure the default DP level

 **<port-list>:** available value is from switch physic port density, format: 1,3-5

 **<0-3>:** DP level for frames not classified in any other way

**dscp:** Configure DSCP based classification mode

 **<port-list>:** available value is from switch physic port density, format: 1,3-5

 **disable:** Disable DSCP based classification

**enable:** Enable DSCP based classification

**map:** Configure the port classification map. This map is used when port classification tag is enabled, and the purpose is to translate the

Priority Code Point (PCP) and Drop Eligible Indicator (DEI) from a tagged frame to QoS class and DP level

 **<port-list>:** available value is from switch physic port density, format: 1,3-5

**<0-7>:** Priority Code Point

**<0-1>:** Drop Eligible Indicator

**<0-7>:** QoS class

**<0-3>:** Drop precedence level

**pcp:** Configure the default PCP for untagged frames

 **<port-list>:** available value is from switch physic port density, format: 1,3-5

 **<0-7>:** Priority Code Point. It is a 3-bit field storing the priority level for the 802.1Q frame

**tag:** Configure the classification mode for tagged frames

 **<port-list>:** available value is from switch physic port density, format: 1,3-5

**disable:** Use default QoS class and DP level for tagged frames

**enable:** Use mapped versions of PCP and DEI for tagged frames

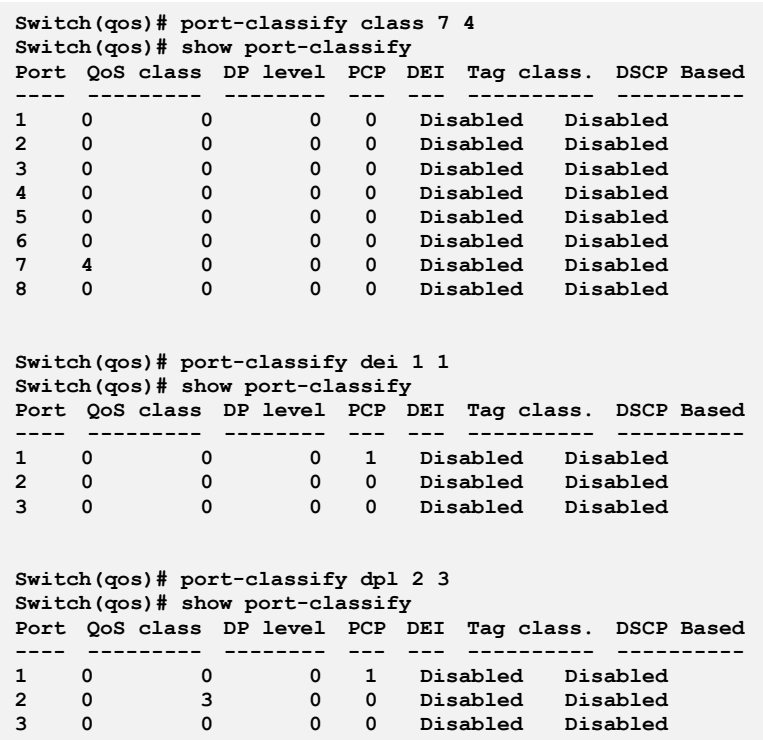

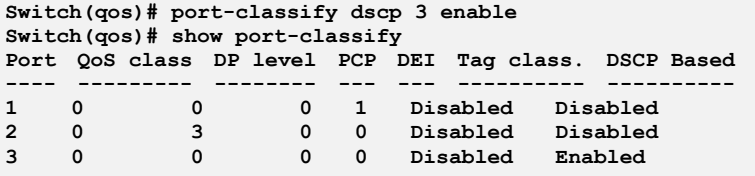

#### **Switch(qos)# port-classify map 4 5 1 6 3 Switch(qos)# show port-map 4**  $level$

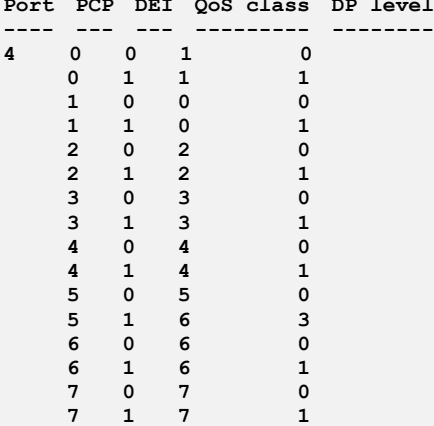

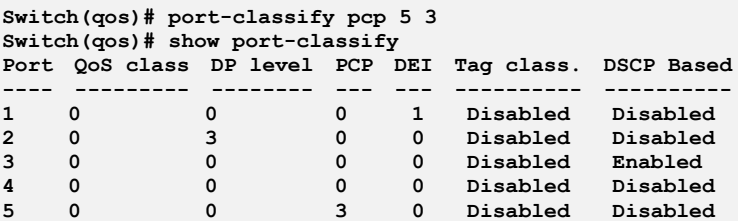

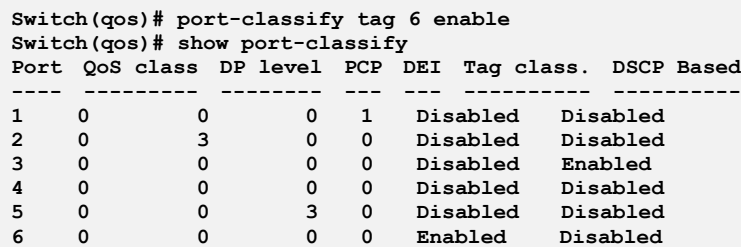

### **port-dscp:** The command lets you do QoS port DSCP configuration

**Syntax: port-dscp** <port-list>

**Parameter : classification:** Configure DSCP classification based on QoS class and DP level. This enables per port to map new DSCP value based on QoS class and DP level

> **<port-list>:** available value is from switch physic port density, format: 1,3-5

> > **all:** Classify all DSCP

 **disable:** Disable DSCP ingress classification

selected: Classify only selected DSCP for which classification is enabled as specified in DSCP Translation window for the specific DSCP

**zero:** Classify DSCP if DSCP = 0

**egress-remark:** Configure the port DSCP remarking mode

 **<port-list>:** available value is from switch physic port density, format: 1,3-5

 **disable:** Disable DSCP egress rewrite

**enable:** Enable DSCP egress rewrite with the value received from analyzer

 **remap:** Rewrite DSCP in egress frame with remapped DSCP

**translation:** Configure DSCP ingress translation mode. If translation is enabled for a port, incoming frame DSCP value is translated and translated value is used for QoS classification

 **<port-list>:** available value is from switch physic port density, format: 1,3-5

 **disable:** Disable DSCP ingress translation

**enable:** Enable DSCP ingress translation

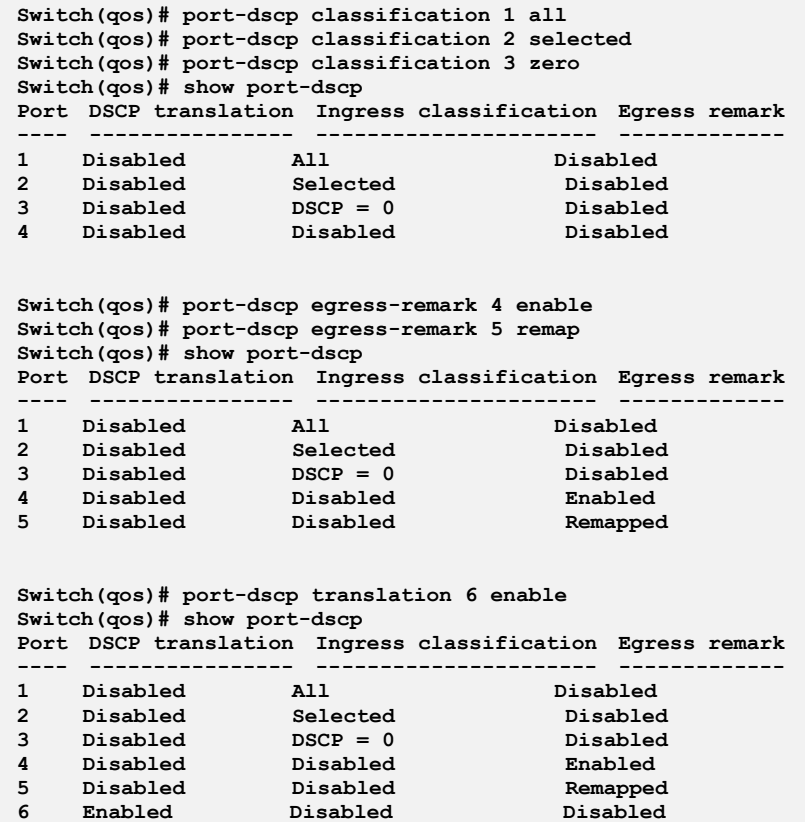

### **port-policer:** The command lets you do Port policer

**Syntax: port-policer** flow-control/ mode <port-list> disable/ enable rate <port-list> Kbps/… fps <1-10000>/<100-10000000>

**Parameter : flow-control:** Configure the port policer flow control mode

**mode:** Configure the port policer mode

**rate:** Configure the port policer rate

 **Kbps:** Rate in kilo bits per second (Kbps)

### **<100-10000000>:** Rate

- **Kfps**: Rate in kilo frame per second (Kfps)
- **<1-10000>:** Rate **Mbps**: Rate in mega bits per second (Mbps)
	- **<1-10000>:** Rate
- **fps**: Rate in frame per second (fps)

#### **<100-10000000>:** Rate

**<port-list>:** available value is from switch physic port density, format: 1,3-5 **disable:** Disable port policer flow control

**enable:** Enable port policer flow control

#### **EXAMPLE:**

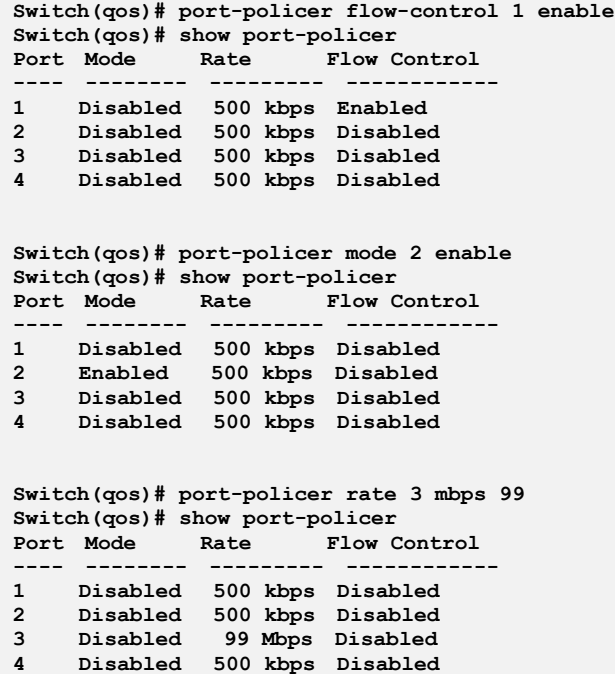

**port-schedulers:** The command lets you do QoS egress port schedulers

**Syntax: port-scheduler** mode <port-list> strict/ weighted

weight <port-list> <0-5> <1-100>

**Parameter : mode:** Configure the port scheduler mode

1,3-5

**<port-list>:** available value is from switch physic port density, format:

**strict:** Strict priority scheduler mode

**weighted:** Weighted scheduler mode

**weight:** Configure the port scheduler weight

**<port-list>:** available value is from switch physic port density, format: 1,3-5

**<0-5>:** Weighted queue

**<1-100>:** Scheduler weight

**EXAMPLE:**

```
Switch(qos)# port-scheduler mode 1 weighted
Switch(qos)# show scheduler-mode
Port Mode
---- --------
1 Weighted
2 Strict
    3 Strict
Switch(qos)# port-scheduler weight 2 5 99
witch(qos)# show scheduler-weight 2
Port Queue Weight
     ---- ----- ---------
2 0 17 (9%)
 1 17 (9%)
 2 17 (9%)
     3 17 (9%)
     4 17 (9%)
     5 99 (55%)
```
### **port-shaper:** The command lets you do Port shaper

- **Syntax: port-shaper** mode <port-list> disable/ enable rate <port-list> <100-10000000>
- **Parameter : mode:** Configure the port shaper mode

 **<port-list>:** available value is from switch physic port density,

- format: 1,3-5
	- **disable:** Disable

#### **enable:** Enable

**rate:** Configure the port shaper rate

**<port-list>:** available value is from switch physic port density, format: 1,3-5

**<100-10000000>**: Rate in kilo bits per second (Kbps)

#### **EXAMPLE:**

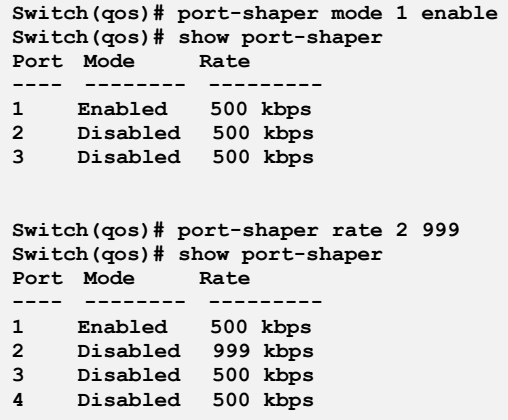

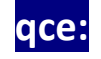

### **qce:** The command lets you add or modify QoS control entry

**Syntax: qce** <1-256> <0-256> <port-list> any/.../ snap **class** default/<0-7> **classified-dscp** default/<0-63> **dei** any/<0-1> **dmac** any/…/unicast  $sp$  default/<0-3> **end** <cr> **pcp** 0-1/ 0-3/2-3/4-5/4-7/ 6-7/any/<0-7>  $show <$ smac <oui-address>/ any **tag** any/disable/enable **vid** any/<vlan-range> **Parameter : <1-256>:** If the QCE ID parameter <qce\_id> is specified and an entry with this QCE ID already exists, the QCE will be modified. Otherwise, a new QCE will be added

**<0-256>:** If the next QCE ID is non zero, the QCE will be placed before this QCE in the list. If the next QCE ID is zero, the QCE will be placed last in the list

**<port-list>:** Port member for QCE

**any:** Only Ethernet Type frames can match this QCE

**etype:** Only Ethernet Type frames can match this QCE

**ipv4:** Only IPv4 frames can match this QCE

**ipv6:** Only IPv6 frames can match this QCE **llc:** Only LLC frames can match this QCE **snap:** Only SNAP frames can match this QCE **class:** Action of QoS class for this QCE **default:** Basic classification **<0-7>:** QoS class value **classified-dscp:** Action of DSCP for this QCE **default:** Basic classification **<0-63>:** DSCP value **dei:** Specify whether frames can hit the action according to DEI **any:** Don't care **<0-1>:** Drop Eligible Indicator value **dmac:** Configure destination MAC address for this QCE **any:** Don't care **broadcast:** Frame must be broadcast **multicast:** Frame must be multicast **unicast:** Frame must be unitcast **dp:** Action of drop precedence level for this QCE **default**: Basic classification **<0-3>:** Drop precedence level **end:** Finish QCE setting and return to QoS mode **pcp:** Specify whether frames can hit the action according to PCP **0-1:** Priority Code Point (0-1) **0-3:** Priority Code Point (0-3) **2-3:** Priority Code Point (2-3) **4-5:** Priority Code Point (4-5) **4-7:** Priority Code Point (4-7) **6-7:** Priority Code Point (6-7) **any:** Don't care **<0-7>**: Priority Code Point **show**: Show QCE **smac**: Configure source MAC address for this QCE **<oui-address>**: A frame that hits this QCE matches this source OUI address value **any**: Don't care **tag:** Specify whether frames can hit the action according to the

802.1Q tagged

**any:** Don't care

**disable:** Untagged frame only

**enable:** Tagged frame only

**vid:** Specify the VLAN ID filter for this QCE

**any:** No VLAN ID filter is specified. (VLAN ID filter status is don't-care.)

 **<vlan-range>:** A frame that hits this QCE matches this VLAN range

**EXAMPLE:**

```
Switch(qos)# qce 13 23 25 etype
Switch(qos/qce-etype)# class 7
Switch(qos/qce-etype)# classified-dscp 63
Switch(qos/qce-etype)# dei 1
Switch(qos/qce-etype)# dmac unicast
Switch(qos/qce-etype)# dp 3
Switch(qos/qce-etype)# pcp 5
Switch(qos/qce-etype)# smac any
Switch(qos/qce-etype)# tag enable
Switch(qos/qce-etype)# vid 21-25
Switch(qos/qce-etype)# show
QCE ID : 13
Frame Type : Ethernet Port : 25,29
VLAN Parameters MAC Parameters
--------------- --------------
Tag : Tagged<br>VID : 21-25
                        VID : 21-25 DMAC Type: Unicast
PCP : 5
DEI : 1
Ethernet Parameters Action Parameters
------------------- -----------------
Ether Type : Any Class : 7
DP : 3
                          DSCP : 63
```
**queue-shaper:** The command lets you do Queue shaper

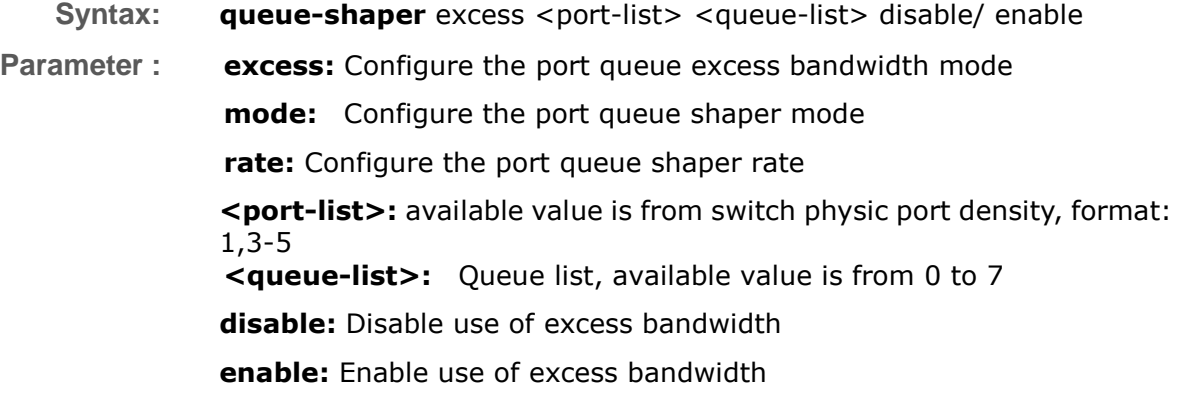

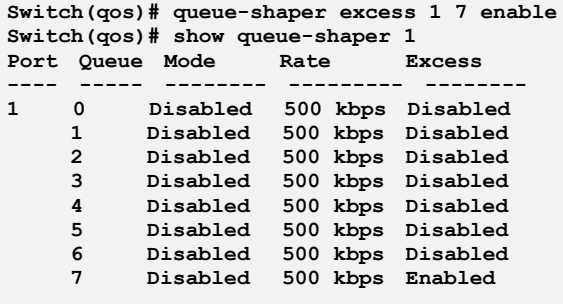

## **show:** The command lets you show QoS information

**Syntax: show** <port-list>

**Parameter : class-map:** Show QoS class and DP level to DSCP mapping

**dscp-map:** Show DSCP to QoS class and DP level mapping **dscp-translation:** Show DSCP ingress and egress translation **port-classify:** Show QoS ingress port classification **port-dscp:** Show port DSCP configuration **port-map:** Show port classification (PCP, DEI) to (QoS class, DP level) mapping table  **<port-list>:** available value is from switch physic port density, format: 1,3-5 **port-policer:** Show port policer configuration **port-shaper:** Show port shaper configuration **qce:** Show QCL control list **<1-256>**: QCE ID **qcl-status:** Show QCL status **combined:** Show the combined status  **conflicts:** Show all conflict status  **static:** Show the static user configured status  **voice-vlan:** Show the status by Voice VLAN **queue-shaper:** Show port queue shaper configuration  **<port-list>:** available value is from switch physic port density, format: 1,3-5 **remarking-map:** Show port tag remarking mapping table  **<port-list>:** available value is from switch physic port density, format: 1,3-5 **scheduler-mode:** Show port scheduler mode configuration **scheduler-weight:** Show port scheduler weight configuration **storm:** Show storm control configuration

### **tag-remarking:** Show port tag remarking configuration

 **wred:** Show WRED configuration

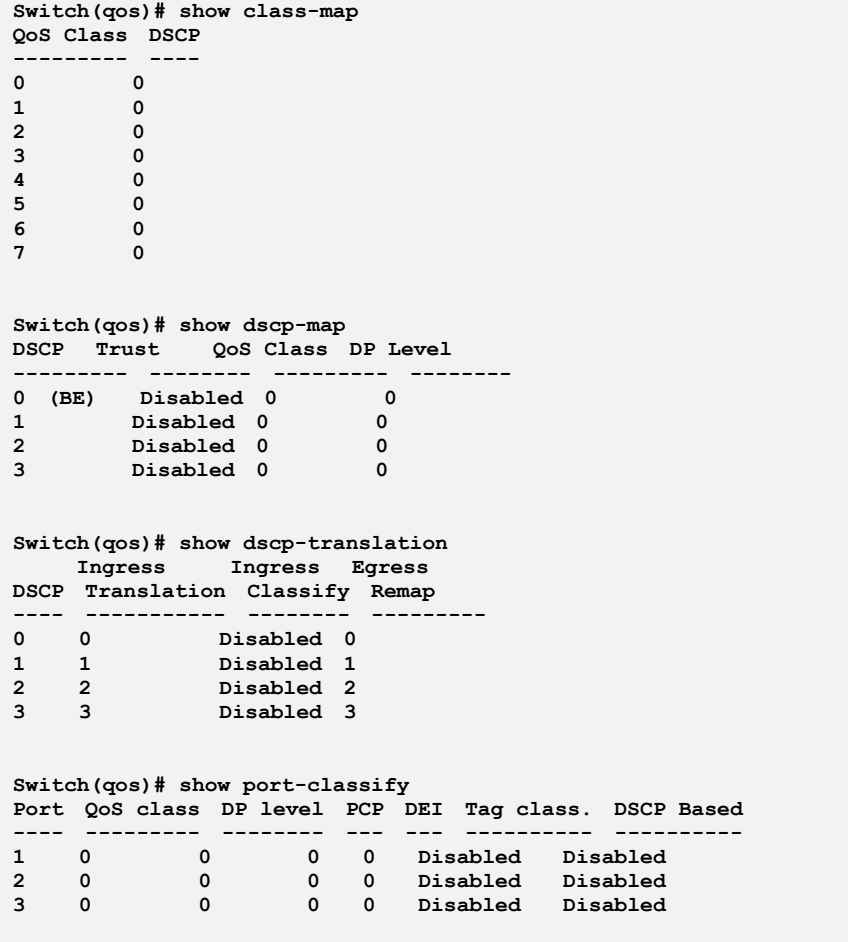
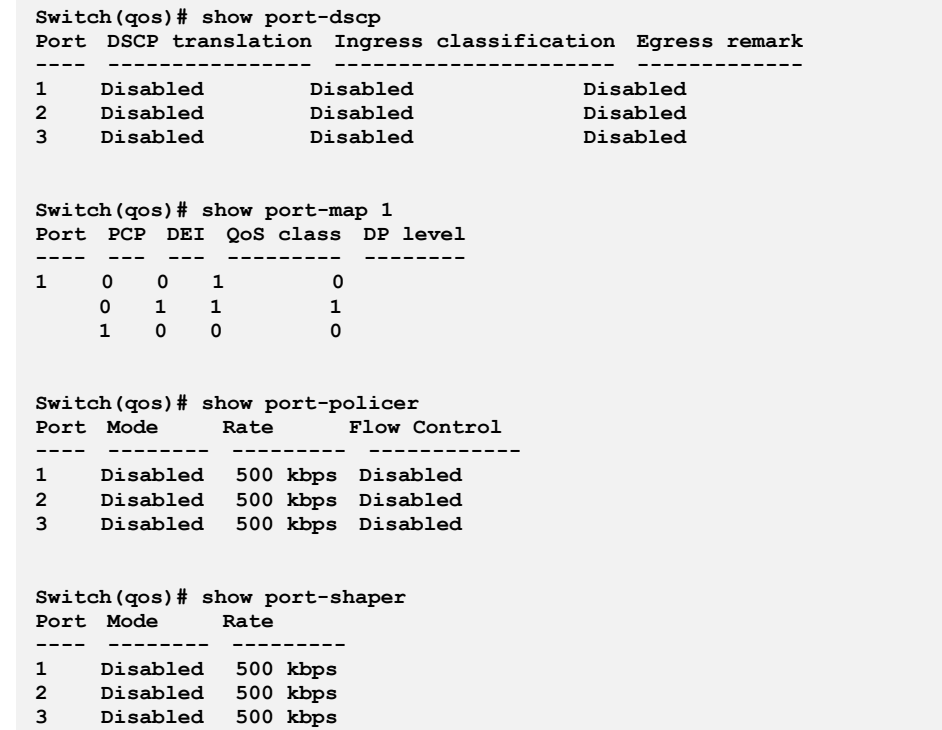

**Switch(qos)# show qce 200**

**Switch(qos)# show qcl-status combined Number of QCEs: 0 Switch(qos)# show qcl-status conflicts Number of QCEs: 0 Switch(qos)# show qcl-status static Number of QCEs: 0 Switch(qos)# show qcl-status voice-vlan**

**Switch(qos)# show queue-shaper 1 Port Queue Mode Rate Excess ---- ----- -------- --------- -------- 1 0 Disabled 500 kbps Disabled 1 Disabled 500 kbps Disabled**

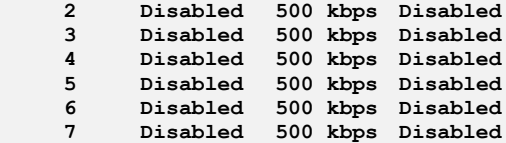

**Switch(qos)# show remarking-map 1**

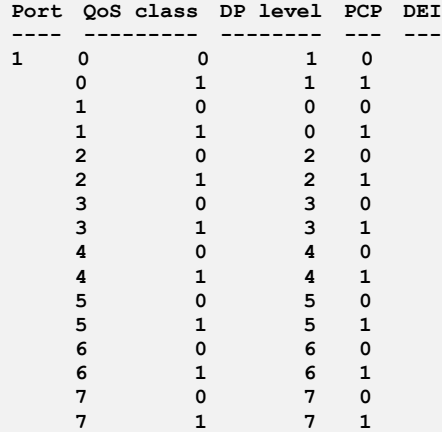

**Switch(qos)# show scheduler-mode Port Mode ---- -------- 1 Strict 2 Strict 3 Strict**

**Switch(qos)# show scheduler-weight 1 Port Queue Weight**

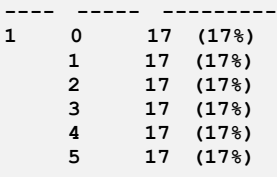

**Switch(qos)# show storm**

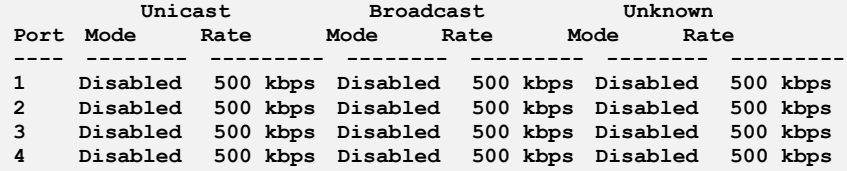

```
Switch(qos)# show tag-remarking ?
 <cr>
Switch(qos)# show tag-remarking
Port Mode PCP DEI
---- ---------- --- ---
1 Classified 0 0
2 Classified 0 0
3 Classified 0 0
Switch(qos)# show wred
Queue Mode Min. Threshold Max. DP 1 Max. DP 2 Max. DP 3
----- -------- -------------- --------- --------- ---------
0 Disabled 0 1 5 10
1 Disabled 0 1 5 10
2 Disabled 0 1 5 10
3 Disabled 0 1 5 10
4 Disabled 0 1 5 10
5 Disabled 0 1 5 10
```
**storm:** The command lets you configure storm rate control

**Syntax: storm** broadcast/ unicast/ unknown <port-list> disable/ enable Kbps/…/ fps <1-10000>/ <100-10000000>

**Parameter : broadcast:** Broadcast frame storm control

**unicast:** Unicast frame storm control

**unknown:** Unknown frame storm control

**<port-list>:** available value is from switch physic port density, format: 1,3-5

**disable:** Disable port storm control

**enable:** Enable port storm control **Kbps:** Rate in kilo bits per second (Kbps) **Kfps:** Rate in kilo frame per second (Kfps) **Mbps:** Rate in mega bits per second (Mbps) **fps:** Rate in frame per second (fps) **<1-10000>/ <100-10000000>:** Rate

#### **EXAMPLE:**

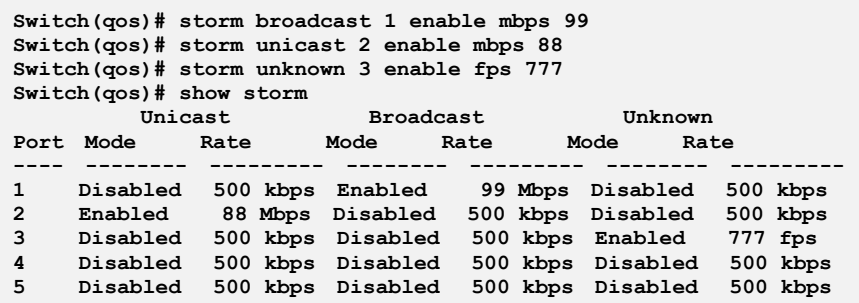

## **tag-remarking:** The command lets you do QoS egress port tag remarking

**Syntax: tag-remarking** dei <port-list> <0-1>

map <port-list> <class-list> <dpl-list> <0-7> <0-1>

mode <port-list> classified/ default/ mapped

pcp <port-list> <0-7>

**Parameter : dei**: Configure the default DEI. This value is used when port tag remarking mode is set to 'default'

> **<port-list>:** available value is from switch physic port density, format: 1,3-5

 **<0-1>:** Drop Eligible Indicator

**map:** Configure the port tag remarking map. This map is used when port tag remarking mode is set to 'mapped', and the purpose is to translate the classified QoS class (0-7) and DP level (0-1) to PCP and DEI

**<class-list>**: QoS class list, available value is from 0 to 7

**<dpl-list>**: Drop precedence level list, available value is from 0 to 1

**<0-7>**: Priority Code Point

**<0-1>**: Drop Eligible Indicator

**mode:** Configure the port tag remarking mode

**classified:** Use classified PCP/DEI values

**default:** Use default PCP/DEI values

**mapped:** Use mapped versions of QoS class and DP level

**pcp:** Configure the default PCP. This value is used when port tag remarking mode is set to 'default'

**<0-7>:** Priority Code Point

**EXAMPLE:**

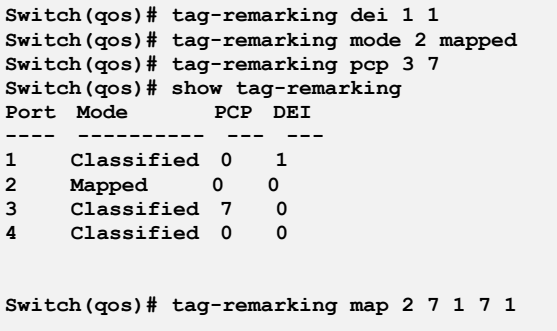

**wred:** The command lets you configure Weighted Random Early Detection

- **Syntax: wred** <queue-list> disable/ enable <0-100> <0-100> <0-100>  $<0-100>$
- **Parameter : <queue-list>:** Queue list, available value is from 0 to 5 **disable:** Disable

**enable:** Enable **<0-100>:** Minimum threshold

**<0-100>:** Maximum Drop Probability for DP level 1

**<0-100>:** Maximum Drop Probability for DP level 2

**<0-100>:** Maximum Drop Probability for DP level 3

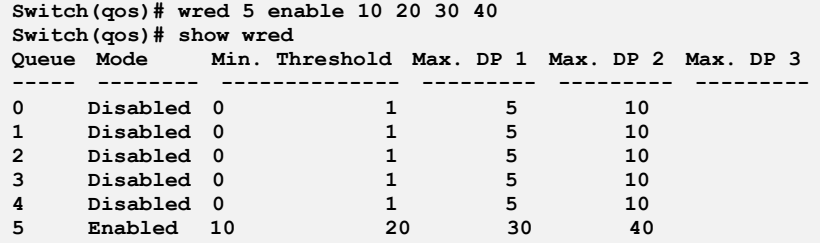

# **Chapter 39: Reboot Commands of CLI**

**Reboot** This section describes how to restart switch for any maintenance needs. Any configuration files or scripts that you saved in the switch should still be available afterwards.

**Table 36: Reboot Commands**

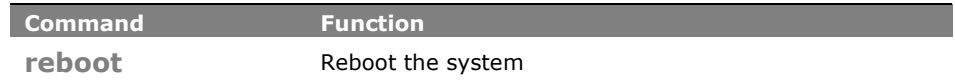

## **reboot:** The command lets you reboot the system

**Syntax: Reboot** <cr>

**Parameter :** <**cr>** means it without any parameter needs to type.

## **EXAMPLE:**

**Switch# reboot**

## **Chapter 40: SFlow Commands of CLI**

**SFlow** The sFlow Collector configuration for the switch can be monitored and modified here. Up to 1 Collector is supported. This page allows for configuring sFlow collector IP type, sFlow collector IP Address,Port Number, for each sFlow Collector

#### **Table 37: SFlow Commands**

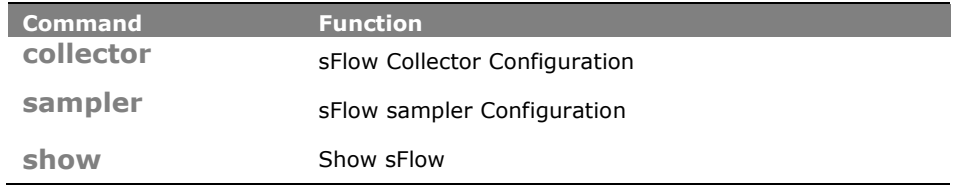

- **collector:** The command lets you set sFlow Collector Configuration
- **Syntax: collector** IPv4/ IPv6 <ip-address> <1-65535> <0-2147483647> <200-1500>
- **Parameter : IPv4:** IP type

**IPv6:** IP type

**<ip-address>:** IP address

**<1-65535>:** TCP/UDP port number. By default, the port number is 6343

**<0-2147483647>:** Set the receiver timeout for list of receiver ID (RID). Collector cannot collect samples unless receivertimeout

**<200-1500>:** Set the reciever datagram length for list of receiver ID (RID)

#### **EXAMPLE:**

**Switch(sflow)# collector ipv4 192.168.100.100 6345 99 1500 Switch(sflow)# show % Incomplete command Switch(sflow)# show collector Configured Current ---------------- ---------------- Collector Id 1 1 IP Type IPv4 IPv4 IP Address 192.168.100.100 192.168.100.100 Port 6345 6345 Time Out 99 90 Timer is still alive! Datagram Size 1500 1500**

**sampler:** The command lets you sFlow sampler Configuration

**Syntax: sampler** <port-list> ALL/ RX/ TX/ none <0-4095> <14-200>  $<0-3600>$ 

**Parameter : <port-list>:** available value is from switch physic port density, format: 1,3-5

**ALL:** Sample on both RX and TX

**RX**: Sample on RX

**TX:** Sample on TX

**none:** Sampling is disabled

**<0-4095>:** If parameter sample\_rate is 'N' then 1/N of packets is sampled

**<14-200>**: Configures the size of the header of the sampled frame to be copied to the Queue for further processing. The Max header size ranges from 14 to 200 bytes

**<0-3600>:** Configures the polling interval for the counter sampling. The accepted value for Counter Polling Interval ranges from 0 to 3600 seconds. Default value is 0 seconds which means polling is disabled.

#### **EXAMPLE:**

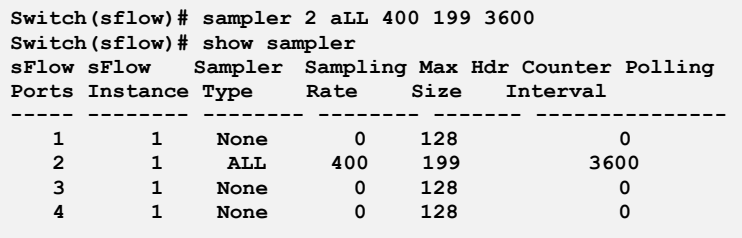

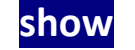

**show** The command lets you dhow sFlow

- **Syntax: show** collector/ sampler
- **Parameter : collector:** Show sFlow collector
	- **sampler:** Show sFlow sampler

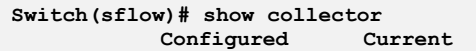

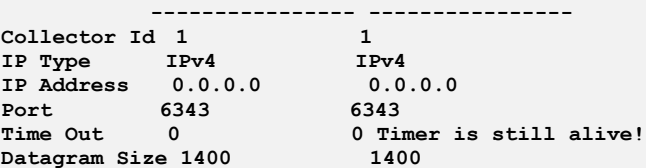

#### **Switch(sflow)# show sampler**

**sFlow sFlow Sampler Sampling Max Hdr Counter Polling Ports Instance Type Rate Size Interval**

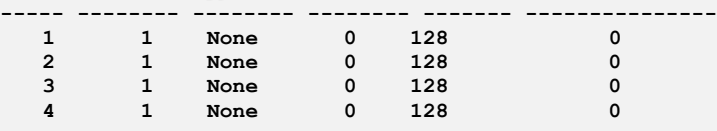

# **Chapter 41: Single IP Commands of CLI**

**Single IP** Single IP Management (SIM), a simple and useful method to optimize network utilities and management, is designed to manage a group of switches as a single entity, called an SIM group. Implementing the SIM feature will have the following advantages for users:

- Simplify management of small workgroups or wiring closets while scaling networks to handle increased bandwidth demand.
- Reduce the number of IP addresses needed on the network.
- Virtual stacking structure Eliminate any specialized cables for stacking and remove the distance barriers that typically limit topology options when using other stacking technology.

**Table 38: Single IP Commands**

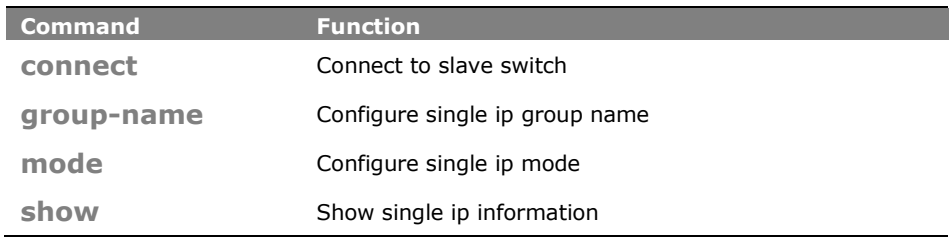

**connect:** The command lets you connect to slave switch

- **Syntax: connect** <1-16>
- **Parameter : <1-16>:** Slave switch index

### **EXAMPLE:**

**Switch(sip)# connect 1**

**group-name:** The command lets you configure single IP group name

**Syntax: group-name** disable/ enable **Parameter : <WORD>:** Up to 64 characters describing group name

```
EXAMPLE:
```
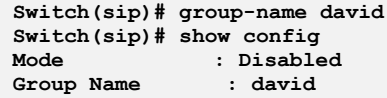

## **mode:** The command lets you configure single IP mode

- **Syntax: mode** disable/ master/ slave
- **Parameter : disable:** Disable single ip operation
	- **master:** Configure as master
	- **slave:** Configure as slave

### **EXAMPLE:**

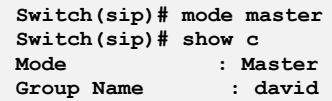

**show:** The command lets you show single IP information

**Syntax: show** config/ info

**Parameter : config:** Show single ip configuration **info:** Show single ip group information

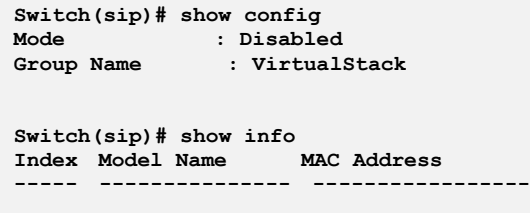

# **Chapter 42: SNMP Commands of CLI**

**SNMP** Any Network Management System (NMS) running the Simple Network Management Protocol (SNMP) can manage the Managed devices equipped with SNMP agent, provided that the Management Information Base (MIB) is installed correctly on the managed devices. The SNMP is a protocol that is used to govern the transfer of information between SNMP manager and agent and traverses the Object Identity (OID) of the management Information Base (MIB), described in the form of SMI syntax. SNMP agent is running on the switch to response the request issued by SNMP manager.

> Basically, it is passive except issuing the trap information. The switch supports a switch to turn on or off the SNMP agent. If you set the field SNMP "Enable", SNMP agent will be started up. All supported MIB OIDs, including RMON MIB, can be accessed via SNMP manager. If the field SNMP is set "Disable", SNMP agent will be de-activated, the related Community Name, Trap Host IP Address, Trap and all MIB counters will be ignored.

#### **Table 40: SNMP Commands**

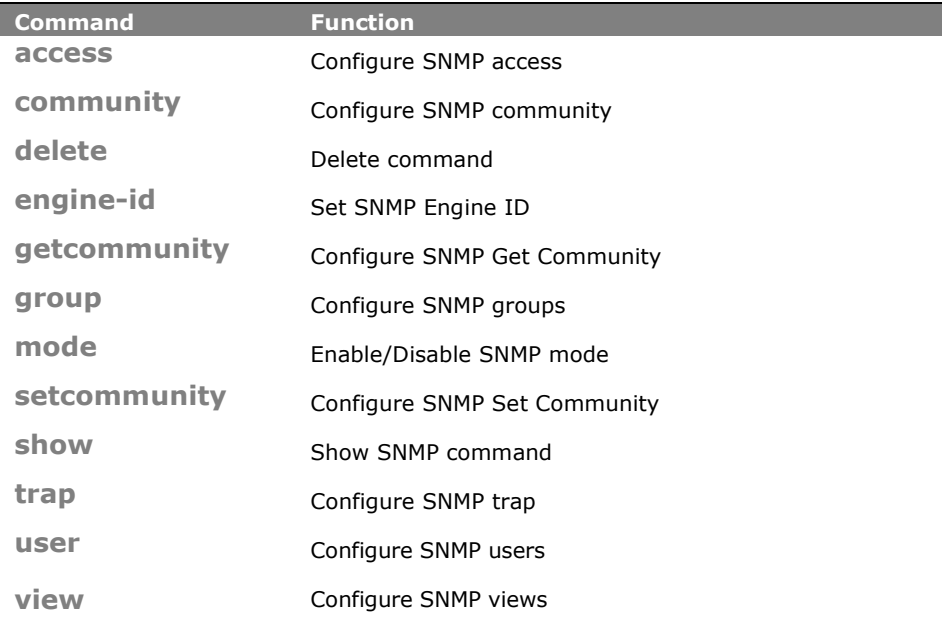

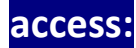

**access:** The command lets you configure SNMP access

**Syntax: access** any/ usm AuthNoPriv/ AuthPriv/ NoAuthNoPriv <WORD> <WORD>

**access** v1/ v2c AuthNoPriv <WORD> <WORD>

**Parameter : <WORD>**: group name: max 32 chars

**any:** Security Model

**usm**: Security Model

**AuthNoPriv**: Security Level. If security\_model is not usm, the security\_level value must be NoAuthNoPriv

**AuthPriv**: Security Level. If security\_model is not usm, the security\_level value must be NoAuthNoPriv

**NoAuthNoPriv**: Security Level. If security\_model is not usm, the security\_level value must be NoAuthNoPriv

> **<WORD>**: read\_view\_name: The scope for a specified instance can read, None is reserved for Empty.

**<WORD>**: write\_view\_name: The scope for a specified instance can write,None is reserved for Empty.

- **v1**: Security Model
- **v2c**: Security Model

AuthNoPriv: Security Level. If security\_model is not usm, the security\_level value must be NoAuthNoPriv

#### **EXAMPLE:**

```
Switch(snmp)# access g usm noAuthNoPriv v v
Switch(snmp)# show access
SNMPv3 Accesses Table:
Idx Group Name Model SecurityLevel Read View Name Write View Name
    --- ---------------- ----- -------------- ---------------- ----------------
1 g usm NoAuth, NoPriv v v
```
## **comminity:** The command lets you configure SNMP community

**Syntax: community** <WORD> <WORD> <ip-address> <ip-mask>

**Parameter : <WORD>**: community: max 32 chars<60-1400> Size of ICMP echo packet

**<WORD>**: user name: max 32 chars

- **<ip-address>:** SNMP access source ip
- **<ip-mask>:** SNMP access source address mask

### **EXAMPLE:**

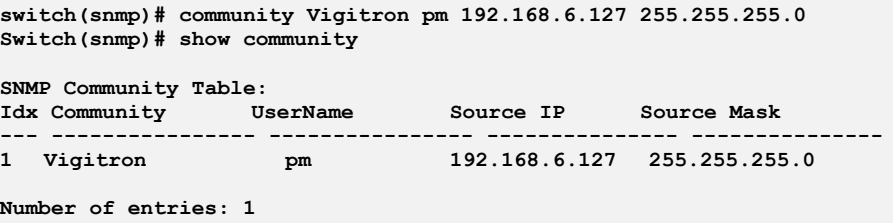

## **delete:** The command lets you delete command

- **Syntax: delete** access/ community/ group/ trap/ user/ view <1-14>/<1-4>/<1-6>/<1-10>/<1-48>
- **Parameter : access:** Delete snmpv3 access entry
	- **<1-14>**: table index
	- **community:** Delete community entry
		- **<1-4>:** table index
	- **group:** Delete snmpv3 groups entry
		- **<1-14>**: table index
	- **trap:** Delete trap entry
		- **<1-6>**: table index
	- **user**: Delete snmpv3 users entry
		- **<1-10>**: table index
	- **view**: Delete snmpv3 views entry
		- **<1-48>**: table index

#### **EXAMPLE:**

**Switch(snmp)# delete access 14**

## **engine-id:** The command lets you set SNMP Engine ID

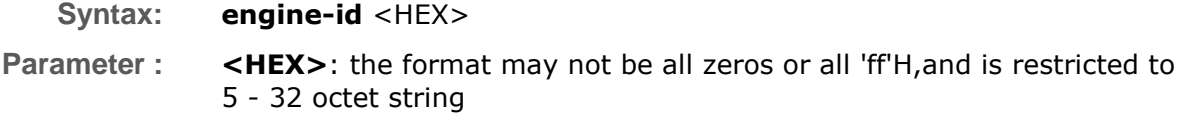

#### **EXAMPLE:**

**Switch(snmp)# engine-id ffffffffffffffff**

## **getcommunity:** The command lets you configure SNMP Get Community

- **Syntax: getcommunity** <WORD>
- Parameter : **<WORD>:** community: max 32 chars, default : public

**EXAMPLE:**

```
Switch(snmp)# getcommunity rose
Switch(snmp)# show snmp
SNMP Configuration
--------------------------------
Get Community : rose
Set Community Mode : Enable
Set Community : jack
```
## **group:** The command lets you configure SNMP groups

**Syntax: group** <WORD> usm/ v1/ v2c

**Parameter : <WORD>**:user name: max 32 chars **usm**: Security Model **v1**: Security Model **v2c**: Security Model

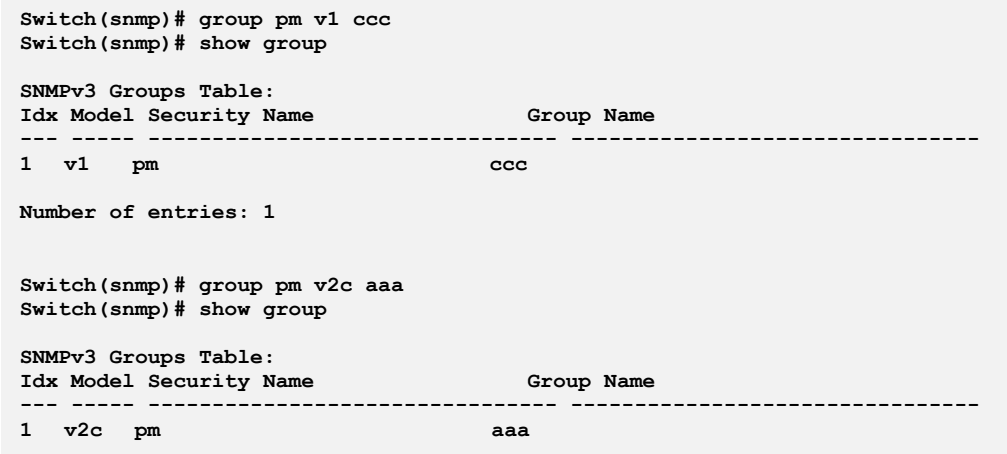

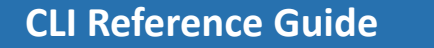

**mode:** The command lets you Enable/Disable SNMP mode

**Syntax: mode** disable/ enable **Parameter : disable:** Disable SNMP mode **enable:** Enable SNMP mode

**EXAMPLE:**

**Switch(snmp)# mode enable Switch(snmp)# show mode SNMPv3 State Show SNMP State : Enabled SNMPv3 Engine ID : 80001455030040c7232600**

**setcommunity:** The command lets you configure SNMP Set Community

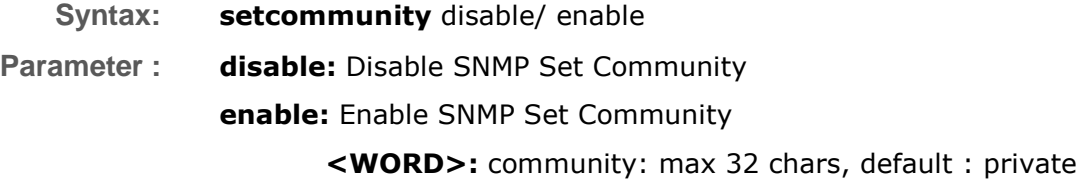

**EXAMPLE:**

```
Switch(snmp)# setcommunity enable jack
Switch(snmp)# show snmp
SNMP Configuration
--------------------------------
Get Community : eee
Set Community Mode : Enable
Set Community : jack
```
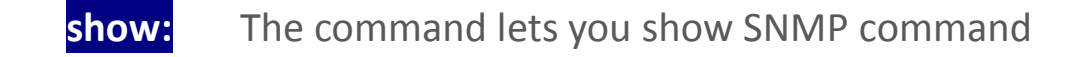

**Syntax: show** access/ community/ group/ mode/ snmp/ trap/ user/ view **Parameter : access**: Show snmpv3 access entry

**community**: Show snmpv3 community entry **group:** Show snmpv3 groups entry **mode**: Show snmp configuration **snmp:** Show snmp community configuration **trap:** Show snmp trap entry **user**: Show snmpv3 users entry **view:** Show snmpv3 views entry

### **EXAMPLE:**

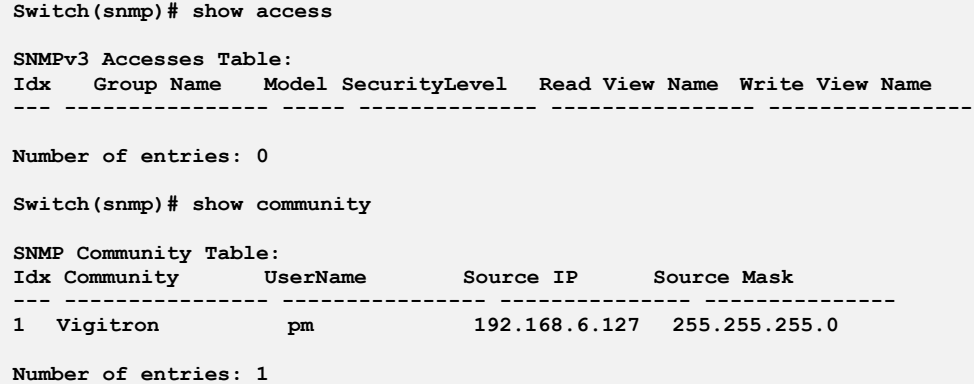

## **trap:** The command lets you configure SNMP trap

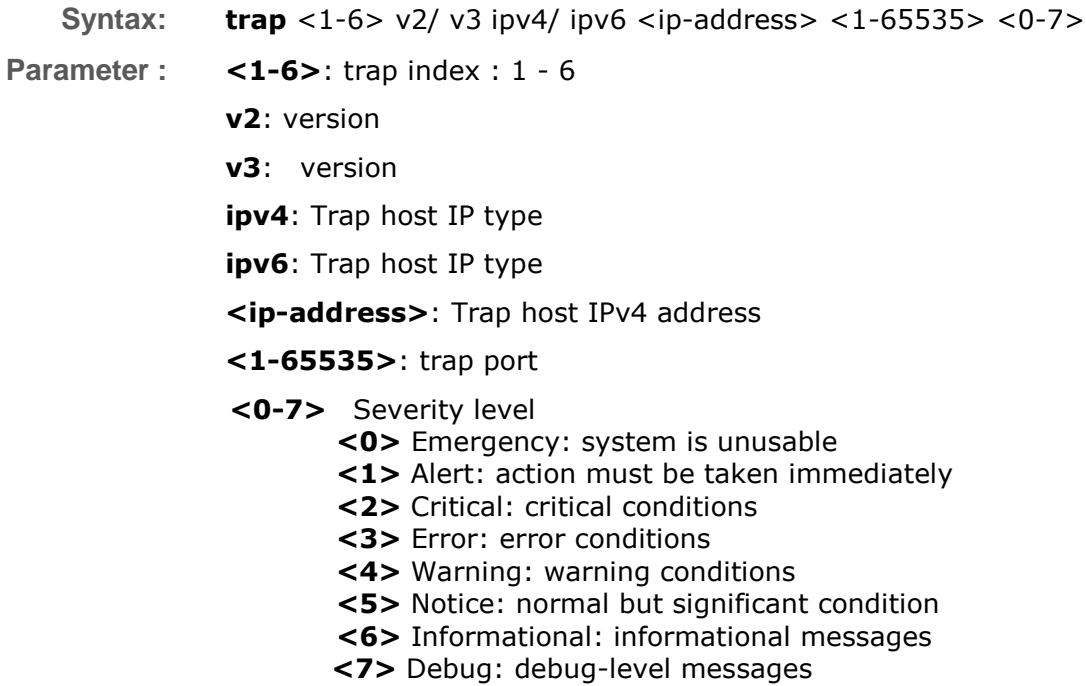

#### **EXAMPLE:**

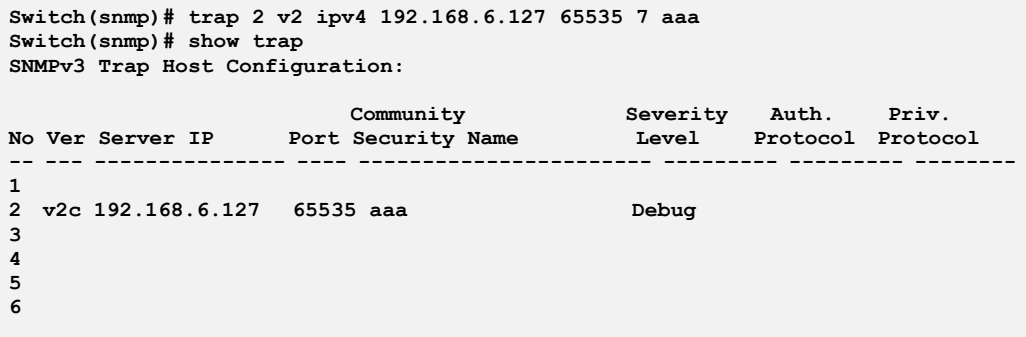

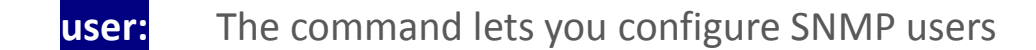

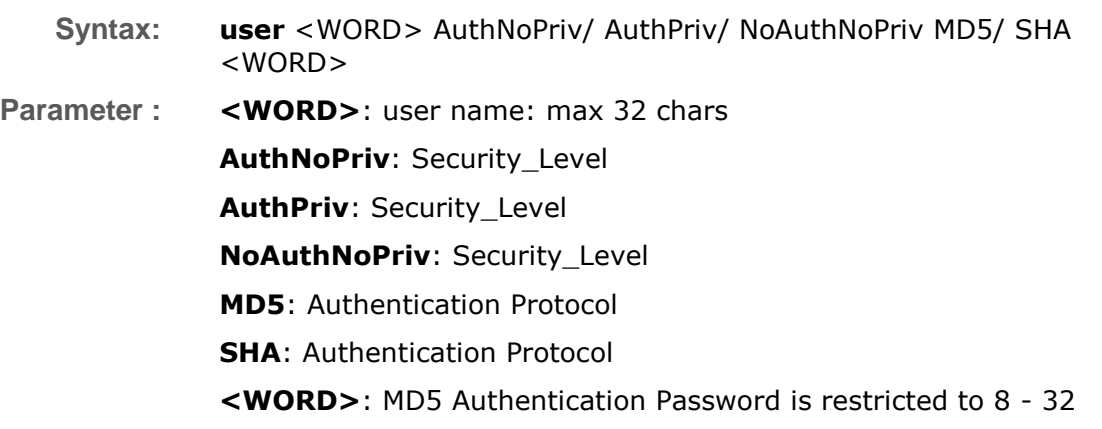

**EXAMPLE:**

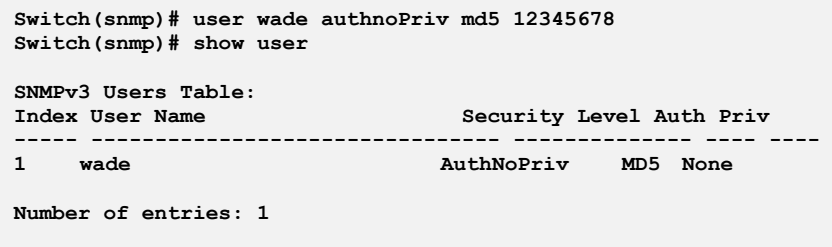

**view:** The command lets you configure SNMP views

**Syntax: view** <WORD> excluded/ included <WORD> Parameter : < WORD>: view name: max 32 chars excluded: view\_type

included: view\_type

<WORD>: oid\_subtree: The OID defining the root of the subtree.

### **EXAMPLE:**

**Switch(snmp)# view viewdavid included .1.3.6.1.2 Switch(snmp)# show view**

**SNMPv3 Views Table:** Idx View Name **View Type OID Subtree --- -------------------------------- --------- -------------------------------- 1 viewdavid included .1.3.6.1.2**

# **Chapter 43: SSH Commands of CLI**

**SSH** This section shows you to use SSH (Secure SHell) to securely access the Switch. SSH is a secure communication protocol that combines authentication and data encryption to provide secure encrypted communication.

### **Table 41: SSH Commands**

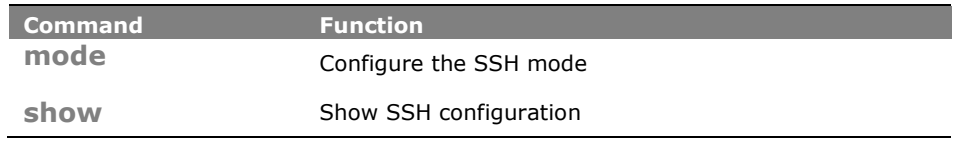

**mode:** The command lets you configure the SSH mode

**Syntax: mode** disable/ enable

**Parameter : disable:** Disable SSH mode operation **enable:** Enable SSH mode operation

## **EXAMPLE:**

**Switch(ssh)# mode enable Switch(ssh)# show SSH Mode : Enabled**

**show:** The command lets you show SSH configuration

- **Syntax: show** <cr>
- **Parameter :** <**cr>** means it without any parameter needs to type.

### **EXAMPLE:**

**Switch(ssh)# show SSH Mode : Enabled**

# **Chapter 44: STP Commands of CLI**

**STP** The Spanning Tree Protocol (STP) can be used to detect and disable network loops, and to provide backup links between switches, bridges or routers. This allows the switch to interact with other bridging devices (that is, an STP-compliant switch, bridge or router) in your network to ensure that only one route exists between any two stations on the network, and provide backup links which automatically take over when a primary link goes down.

> STP - STP uses a distributed algorithm to select a bridging device (STPcompliant switch, bridge or router) that serves as the root of the spanning tree network. It selects a root port on each bridging device (except for the root device) which incurs the lowest path cost when forwarding a packet from that device to the root device. Then it selects a designated bridging device from each LAN which incurs the lowest path cost when forwarding a packet from that LAN to the root device. All ports connected to designated bridging devices are assigned as designated ports. After determining the lowest cost spanning tree, it enables all root ports and designated ports, and disables all other ports. Network packets are therefore only forwarded between root ports and designated ports, eliminating any possible network loops.

> Once a stable network topology has been established, all bridges listen for Hello BPDUs (Bridge Protocol Data Units) transmitted from the Root Bridge. If a bridge does not get a Hello BPDU after a predefined interval (Maximum Age), the bridge assumes that the link to the Root Bridge is down. This bridge will then initiate negotiations with other bridges to reconfigure the network to reestablish a valid network topology.

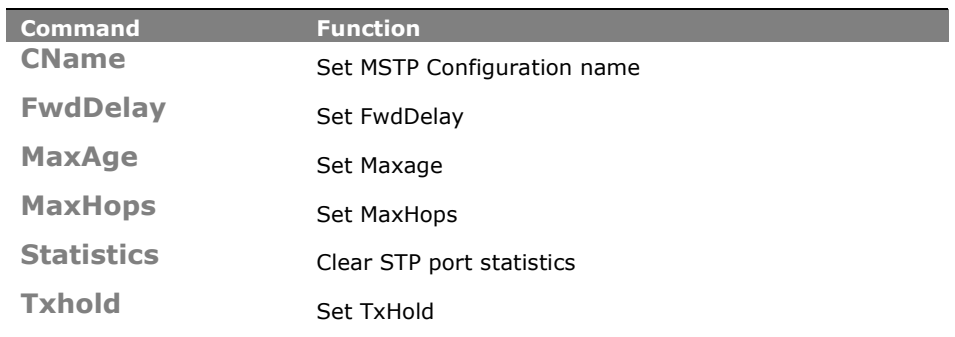

#### **Table 42: STP Commands**

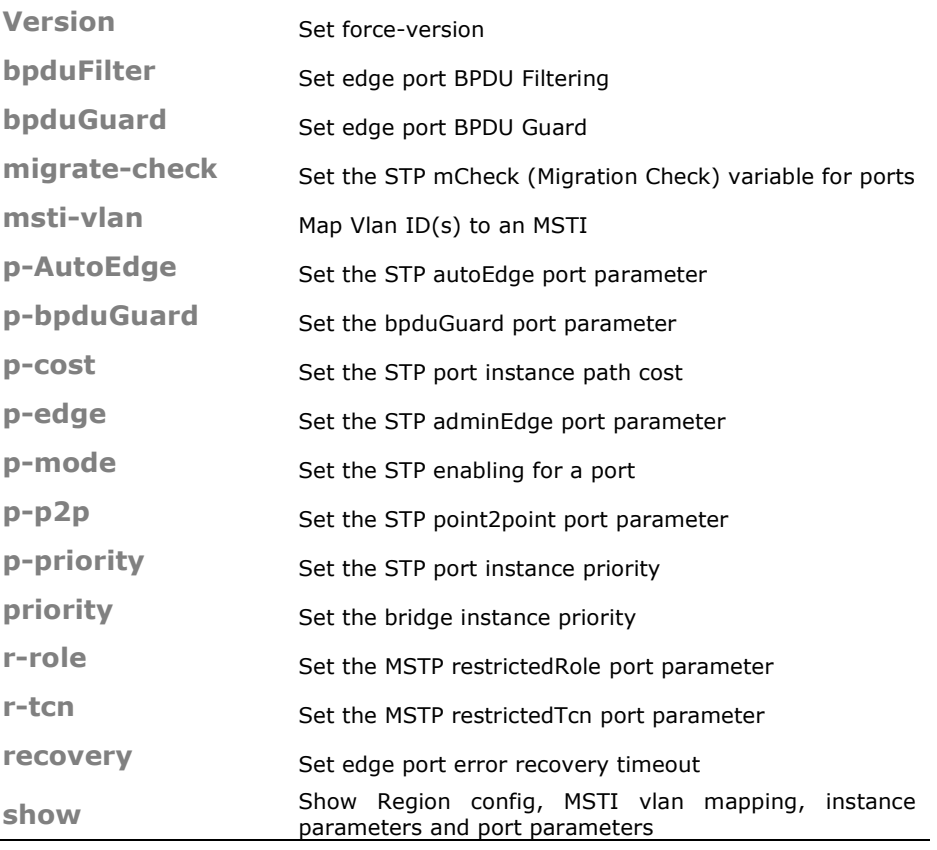

**CName:** The command lets you Set MSTP Configuration name

**Syntax: CName** <WORD> <0-65535> **Parameter :** <WORD>: **A text string up to 32 characters long** <0-65535>: **MSTP revision-level(0~65535)**

### **EXAMPLE:**

**Switch(stp)# cName Vigitron 65535 Switch(stp)# show cName Configuration name: Vigitron Configuration rev.: 65535**

## **FwdDelay:** The command lets you Set FwdDelay

**Syntax: FwdDelay** <4-30>

**Parameter : <4-30>:** MSTP forward delay (4-30, and max\_age <= (forward\_delay -1)\*2))

**Switch(stp)# fwdDelay 30 witch(stp)# show instance STP Configuration Protocol Version: MSTP Max Age Forward Delay : 30 Tx Hold Count : 6 Max Hop Count : 20 BPDU Filtering : Disabled BPDU Guard : Disabled Error Recovery : 0 seconds Error Recovery : Disabled**

## **MaxAge:** The command lets you Set Maxage

**Syntax: maxage** <6-40>

**Parameter : <6-40>:** STP maximum age time (6-40, and max\_age <= (forward delay-1) $*2$ )

#### **EXAMPLE:**

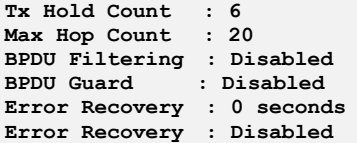

## **MaxHops:** The command lets you Set MaxHops

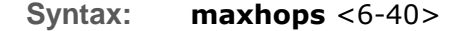

**Parameter : <6-40>**: STP BPDU MaxHops (6-40))

**EXAMPLE:**

```
Switch(stp)# maxhops 38
Switch(stp)# show instance
STP Configuration
Protocol Version: MSTP
Max Age : 39
Forward Delay : 30
Tx Hold Count : 6
Max Hop Count : 38
BPDU Filtering : Disabled
BPDU Guard : Disabled
Error Recovery : 0 seconds
Error Recovery : Disabled
```
**Statistics:** The command lets you Clear STP port statistics

**Syntax: statistics** clear

**Parameter : clear:** Clear the selected port statistics

### **EXAMPLE:**

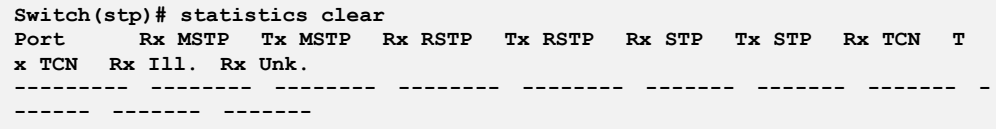

# **TxHold:** The command lets you Set TxHold

- **Syntax: txhold** <1-10>
- Parameter : **<1-10>:** STP Transmit Hold Count (1-10)

### **EXAMPLE:**

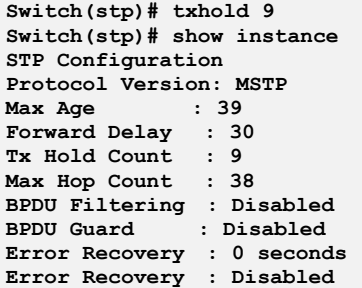

# **Version:** The command lets you Set force-version

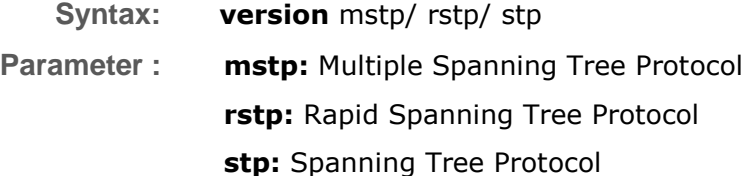

```
Switch(stp)# version stp
Switch(stp)# show instance
STP Configuration
Protocol Version: Compatible (STP)
Max Age : 39
Forward Delay : 30
Tx Hold Count : 9
Max Hop Count : 38
BPDU Filtering : Disabled
BPDU Guard : Disabled
Error Recovery : 0 seconds
Error Recovery : Disabled
```
# **bpduFilter:** The command lets you Set edge port BPDU Filtering what you set on the switch

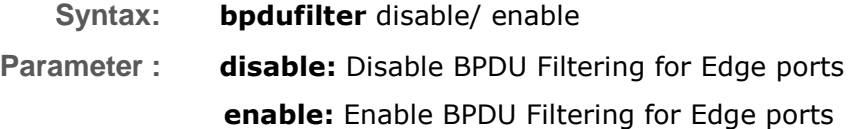

### **EXAMPLE:**

```
Switch(stp)# bpdufilter enable
Switch(stp)# show instance
STP Configuration
Protocol Version: Compatible (STP)
Max Age : 39
Forward Delay : 30
Tx Hold Count : 9
Max Hop Count : 38
BPDU Filtering : Enabled
BPDU Guard : Disabled
Error Recovery : 0 seconds
Error Recovery : Disabled
```
# **bpduGuard:** The command lets you Set edge port BPDU Guard

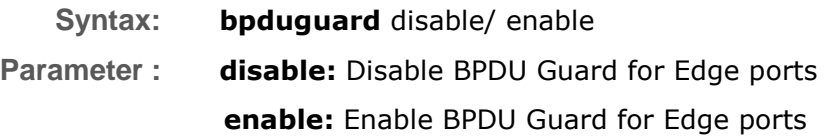

**Switch(stp)# bpduguard enable Switch(stp)# show instance STP Configuration Protocol Version: Compatible (STP) Max Age : 39 Forward Delay : 30 Tx Hold Count : 9 Max Hop Count : 38 BPDU Filtering : Enabled BPDU Guard : Enabled Error Recovery : 0 seconds Error Recovery : Disabled**

## **migrate-check:** The command lets you Set the STP mCheck (Migration Check) variable for ports

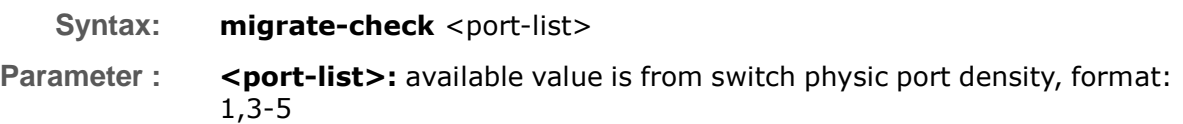

**EXAMPLE:**

**Switch(stp)# migrate-check 1**

## **msti-vlan:** The command lets you Map Vlan ID(s) to an MSTI

**Syntax: msti-vlan** add/ del <0-7> <1-4094> **Parameter : add**: Add a VLAN to a MSTI **del**: clear MSTP MSTI VLAN mapping configuration **<0-7>**: STP bridge instance no (0-7, CIST=0, MSTI1=1, ...) **<1-4094>**: available from 1 to 4094

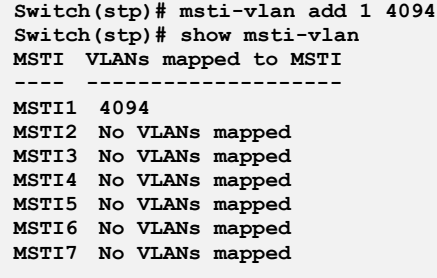

## **p-AutoEdge:** The command lets you Set the STP autoEdge port parameter

**Syntax: p-autoEdge** aggregations/<port-list> disable/ enable

**Parameter : aggregations:** available value is for aggregated port **<port-list>:** available value is from switch physic port density, format: 1,3-5 **disable:** disable: Disable MSTP autoEdges **enable:** enable : Enable MSTP autoEdge

#### **EXAMPLE:**

**Switch(stp)# p-autoEdge aggregations enable Switch(stp)# show pconf Port Mode AdminEdge AutoEdge restrRole restrTcn bpduGuard Point2point ---- -------- ------------------ ------------------ --------------------- Aggr Disabled Disabled Enabled Disabled Disabled Disabled Enabled Port Mode AdminEdge AutoEdge restrRole restrTcn bpduGuard Point2point ---- -------- ------------------ ------------------ --------------------- 1 Disabled Disabled Enabled Disabled Disabled Disabled Auto 2 Disabled Disabled Enabled Disabled Disabled Disabled Auto 3 Disabled Disabled Enabled Disabled Disabled Disabled Auto Switch(stp)# p-autoEdge 1 disable Switch(stp)# show pconf Port Mode AdminEdge AutoEdge restrRole restrTcn bpduGuard Point2point ---- -------- ------------------ ------------------ --------------------- Aggr Disabled Disabled Enabled Disabled Disabled Disabled Enabled Port Mode AdminEdge AutoEdge restrRole restrTcn bpduGuard Point2point ---- -------- ------------------ ------------------ --------------------- 1 Disabled Disabled Disabled Disabled Disabled Disabled Auto 2 Disabled Disabled Enabled Disabled Disabled Disabled Auto 3 Disabled Disabled Enabled Disabled Disabled Disabled Auto**

## **p-bpduGuard:** The command lets you Set the bpduGuard port parameter

**Syntax: p-bpduGuard** aggregations/<port-list> disable/ enable **Parameter : aggregations:** available value is for aggregated port **<port-list>:** available value is from switch physic port density, format: 1,3-5 **disable:** disable: Disable port BPDU Guard **enable:** enable : Enable port BPDU Guard

 2013 Vigitron, Inc. All rights reserved. All brand and product names are trademarks or registered trademarks of their respective companies.

#### **EXAMPLE:**

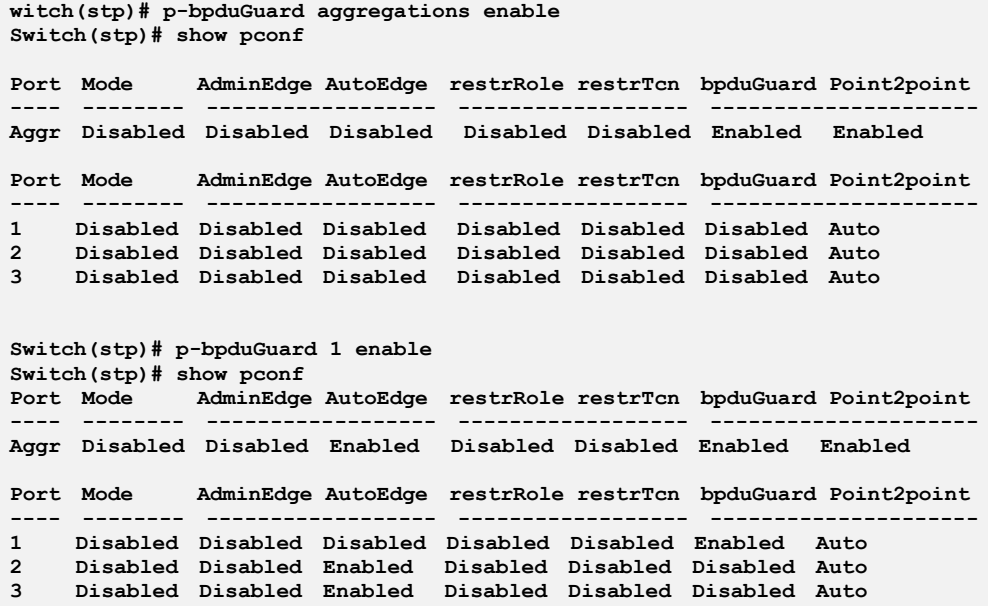

**p-cost:** The command lets you Set the STP port instance path cost

**Syntax: p-cost** <0-7> aggregations/<port-list> <0-200000000>

**Parameter : <0-7>:** STP bridge instance no (0-7, CIST=0, MSTI1=1, ...)

**aggregations:** available value is for aggregated port

**<port-list>:** available value is from switch physic port density, format: 1,3-5

**<0-200000000>:** STP port path cost (1-200000000) or The value zero means auto status

**Switch(stp)# p-cost 0 aggregations 2000000 Switch(stp)# show p-config 0**

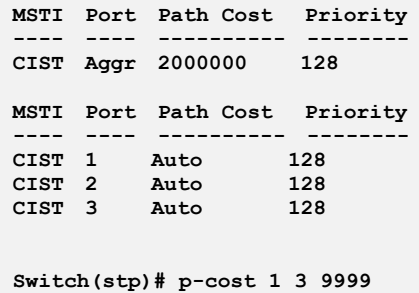

**Switch(stp)# show p-config 1 MSTI Port Path Cost Priority**

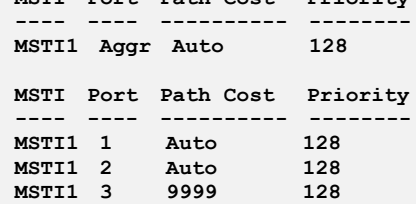

**p-edge:** The command lets you Set the STP adminEdge port parameter

**Syntax: p-edge** aggregations/<port-list> disable/ enable

**Parameter : aggregations:** available value is for aggregated port **<port-list>:** available value is from switch physic port density, format: 1,3-5 **disable:** disable: Disable MSTP protocol **enable:** enable : Enable MSTP protocol

**EXAMPLE:**

**Switch(stp)# p-edge aggregations enable Switch(stp)# show pconf Port Mode AdminEdge AutoEdge restrRole restrTcn bpduGuard Point2point ---- -------- ------------------ ------------------ --------------------- Aggr Disabled Enabled Enabled Disabled Disabled Enabled Enabled Port Mode AdminEdge AutoEdge restrRole restrTcn bpduGuard Point2point ---- -------- ------------------ ------------------ --------------------- 1 Disabled Disabled Disabled Disabled Disabled Enabled Auto 2 Disabled Disabled Enabled Disabled Disabled Disabled Auto**

# **p-mode:** The command lets you Set the STP enabling for a port

- **Syntax: p-mode** aggregations/<port-list> disable/ enable
- **Parameter : aggregations:** available value is for aggregated port **<port-list>:** available value is from switch physic port density, format: 1,3-5 **disable:** disable: Disable MSTP protocol **enable:** enable : Enable MSTP protoc

#### **EXAMPLE:**

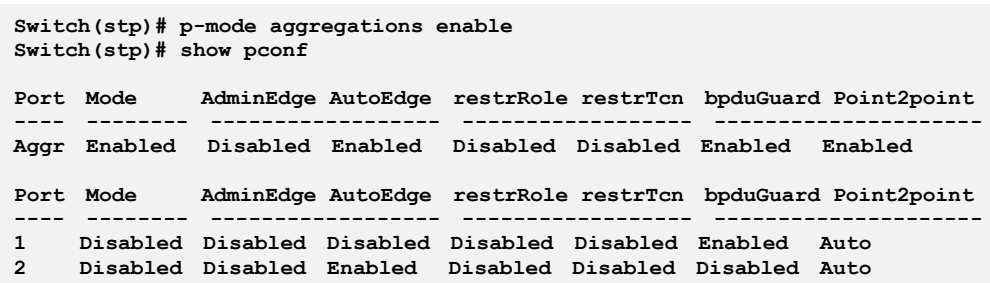

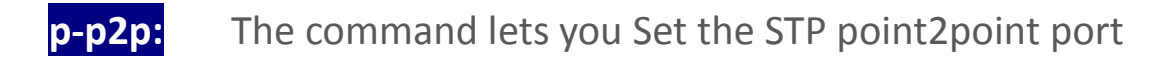

**Syntax: p-p2p** aggregations/<port-list> auto/ disable/ enable

**Parameter : aggregations:** available value is for aggregated port

**<port-list>:** available value is from switch physic port density, format: 1,3-5

**auto:** auto : Automatic MSTP point2point detection **disable:** disable: Disable MSTP point2point

**enable:** enable : Enable MSTP point2point

**Switch(stp)# p-p2p aggregations auto Switch(stp)# show pconf**

**Port Mode AdminEdge AutoEdge restrRole restrTcn bpduGuard Point2point ---- -------- ------------------ ------------------ --------------------- Aggr Enabled Disabled Enabled Disabled Disabled Enabled Auto Port Mode AdminEdge AutoEdge restrRole restrTcn bpduGuard Point2point ---- -------- ------------------ ------------------ --------------------- 1 Disabled Disabled Disabled Disabled Disabled Enabled Auto 2 Disabled Disabled Enabled Disabled Disabled Disabled Auto Switch(stp)# p-p2p 2 disable Switch(stp)# show pconf Port Mode AdminEdge AutoEdge restrRole restrTcn bpduGuard Point2point ---- -------- ------------------ ------------------ --------------------- Aggr Enabled Disabled Enabled Disabled Disabled Enabled Auto Port Mode AdminEdge AutoEdge restrRole restrTcn bpduGuard Point2point ---- -------- ------------------ ------------------ --------------------- 1 Disabled Disabled Disabled Disabled Disabled Enabled Auto 2 Disabled Disabled Enabled Disabled Disabled Disabled Disabled 3 Disabled Disabled Enabled Disabled Disabled Disabled Auto**

## **p-priority:** The command lets you Set the STP port instance priority

Syntax: **p-priority** <0-7> aggregations/<port-list> <0-240>

**Parameter : <0-7>:** STP bridge instance no (0-7, CIST=0, MSTI1=1, ...)

**aggregations:** available value is for aggregated port

**<port-list>:** available value is from switch physic port density, format: 1,3-5 **<0-240>:** STP bridge priority (0/16/32/48/.../224/240)

**Switch(stp)# p-priority 3 aggregations 240 Switch(stp)# show p-config 3**

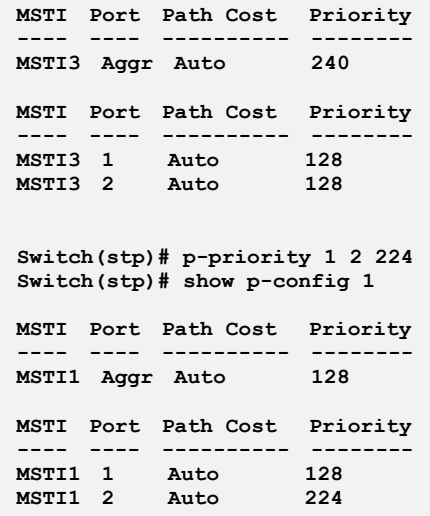

**priority:** The command lets you Set the bridge instance priority

- **Syntax: priority** <0-7> <0-240>
- **Parameter : <0-7>:** STP bridge instance no (0-7, CIST=0, MSTI1=1, ...)
	- **<0-240>:** STP bridge priority (0/4096/8192/12288/.../57344/61440)

### **EXAMPLE:**

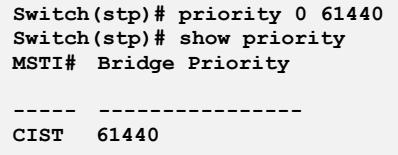

**r-role:** The command lets you Set the MSTP restrictedRole port parameter

**Syntax: r-role** aggregations/<port-list> disable/ enable

**Parameter : aggregations:** available value is for aggregated port **<port-list>:** available value is from switch physic port density, format: 1,3-5 **disable:** Disable MSTP restricted role **enable:** Enable MSTP restricted role

**Switch(stp)# r-role aggregations enable Switch(stp)# show pconf Port Mode AdminEdge AutoEdge restrRole restrTcn bpduGuard Point2point ---- -------- ------------------ ------------------ --------------------- Aggr Enabled Disabled Enabled Enabled Disabled Enabled Auto Port Mode AdminEdge AutoEdge restrRole restrTcn bpduGuard Point2point ---- -------- ------------------ ------------------ --------------------- 1 Disabled Disabled Disabled Disabled Disabled Enabled Auto 2 Disabled Disabled Enabled Disabled Disabled Disabled Disabled 3 Disabled Disabled Enabled Disabled Disabled Disabled Auto Switch(stp)# r-role 2 enable Switch(stp)# show pconf Port Mode AdminEdge AutoEdge restrRole restrTcn bpduGuard Point2point ---- -------- ------------------ ------------------ --------------------- Aggr Enabled Disabled Enabled Enabled Disabled Enabled Auto Port Mode AdminEdge AutoEdge restrRole restrTcn bpduGuard Point2point ---- -------- ------------------ ------------------ --------------------- 1 Disabled Disabled Disabled Disabled Disabled Enabled Auto 2 Disabled Disabled Enabled Enabled Disabled Disabled Disabled**

## **r-tcn:** The command lets you Set the MSTP restrictedTcn port parameter

**Syntax: r-tcn** aggregations/<port-list> disable/ enable

**Parameter : aggregations:** available value is for aggregated port **<port-list>:** available value is from switch physic port density, format: 1,3-5 **disable:** Disable MSTP restricted TCN **enable:** Enable MSTP restricted TCN

**EXAMPLE:**

**Switch(stp)# r-tcn aggregations enable Switch(stp)# show pconf Port Mode AdminEdge AutoEdge restrRole restrTcn bpduGuard Point2point ---- -------- ------------------ ------------------ --------------------- Aggr Enabled Disabled Enabled Enabled Enabled Enabled Auto Port Mode AdminEdge AutoEdge restrRole restrTcn bpduGuard Point2point ---- -------- ------------------ ------------------ --------------------- 1 Disabled Disabled Disabled Disabled Disabled Enabled Auto 2 Disabled Disabled Enabled Enabled Disabled Disabled Disabled**

**recovery:** The command lets you Set edge port error recovery timeout

**Syntax: recovery** <30-86400>

**Parameter : <30-86400>:** Time before error-disabled ports are reenabled (30-86400 seconds, 0 disables)

Show

### **EXAMPLE:**

```
Switch(stp)# recovery 86400
Switch(stp)# show instance
STP Configuration
Protocol Version: Compatible (STP)
Max Age : 39
Forward Delay : 30
Tx Hold Count : 9
Max Hop Count : 38
BPDU Filtering : Enabled
BPDU Guard : Enabled
Error Recovery : 86400 seconds
Error Recovery : Disabled
```
**Show:** The command lets you Show Region config, MSTI vlan mapping, instance parameters and port parameters

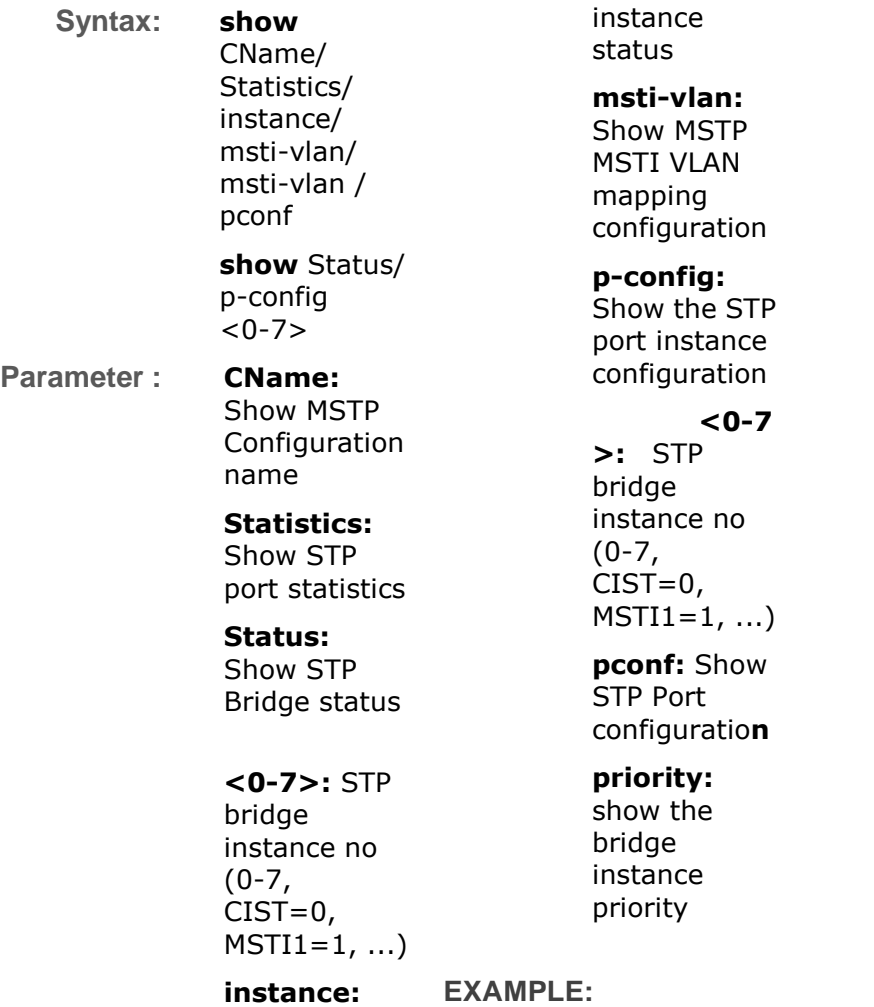

**Switch(stp)# show cName Configuration name: 40:D8:55:1A:F0:00 Configuration rev.: 0**

**Switch(stp)# show instance STP Configuration Protocol Version: MSTP Max Age : 20 Forward Delay : 15 Tx Hold Count : 6 Max Hop Count : 20 BPDU Filtering : Disabled BPDU Guard : Disabled Error Recovery : 0 seconds Error Recovery : Disabled**

**Switch(stp)# show pconf**

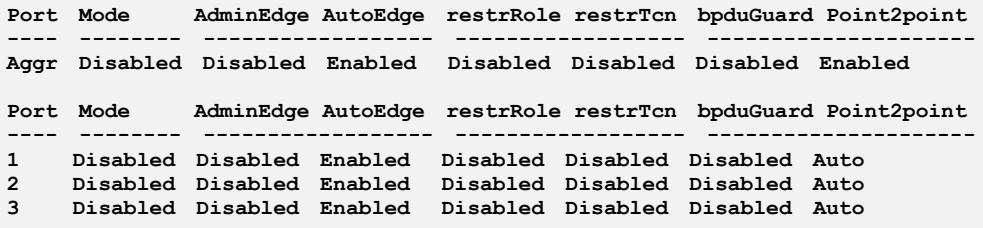

# **Chapter 45: Syslog Commands of CLI**

## **Syslog**

The Syslog is a standard for logging program messages . It allows separation of the software that generates messages from the system that stores them and the software that reports and analyzes them. It can be used as well a generalized informational, analysis and debugging messages. It is supported by a wide variety of devices and receivers across multiple platforms.

#### **Table 43: Syslog Commands**

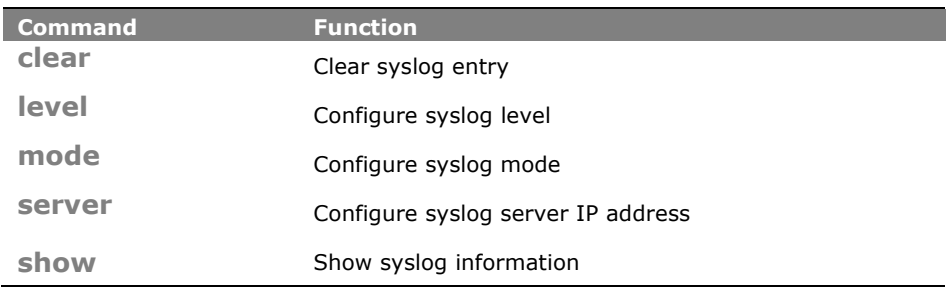

**clear:** The command lets you Clear syslog entry

**Syntax: clear** <cr>

**Parameter :** <**cr>** means it without any parameter needs to type.
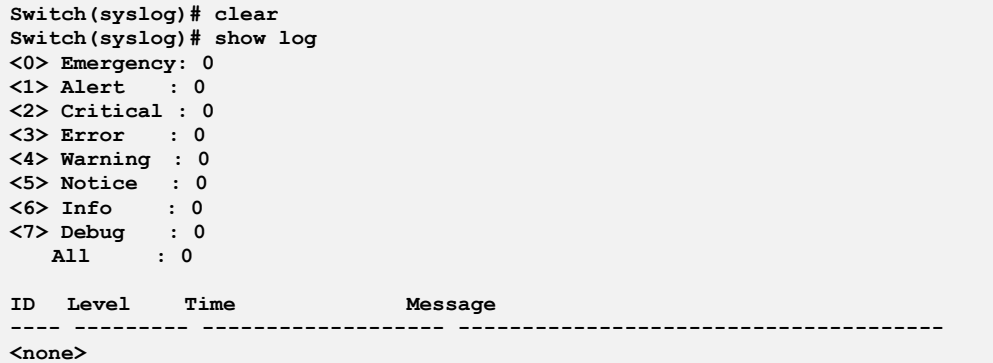

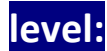

level: The command lets you Configure syslog level

**Syntax: level** <0-7>

- 
- Parameter : <0-7>: Severity level
	- **<0>** Emergency: system is unusable
	- **<1>** Alert: action must be taken immediately
	- **<2>** Critical: critical conditions
	- **<3>** Error: error conditions
	- **<4>** Warning: warning conditions
	- **<5>** Notice: normal but significant condition
	- **<6>** Informational: informational messages
	- **<7>** Debug: debug-level messages

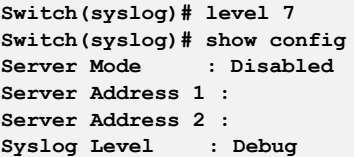

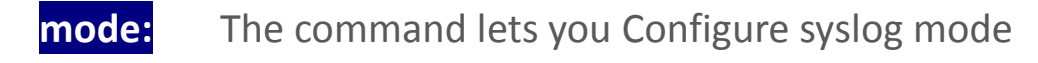

**Syntax: mode** disable/ enable

**Parameter : disable:** Disable syslog mode **enable:** Enable syslog mode

#### **EXAMPLE:**

```
Switch(syslog)# mode enable
Switch(syslog)# show config
Server Mode
Server Address 1 :
Server Address 2 :
Syslog Level
```
### **server:** The command lets you Configure syslog server IP address

- **Syntax: server** <1-2> <ip-hostname>
- Parameter : **<1-2>:** Syslog Server No.

**<ip-hostname>:** Syslog server IP address or host name

#### **EXAMPLE:**

```
Switch(syslog)# server 2 192.168.6.1
Switch(syslog)# show config
Server Mode
Server Address 1 :
Server Address 2 : 192.168.6.1
Syslog Level : Debug
```
**show:** The command lets you Show syslog information

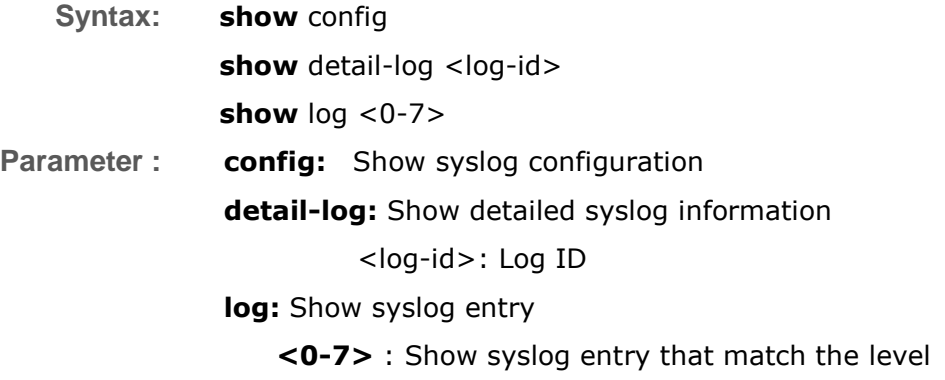

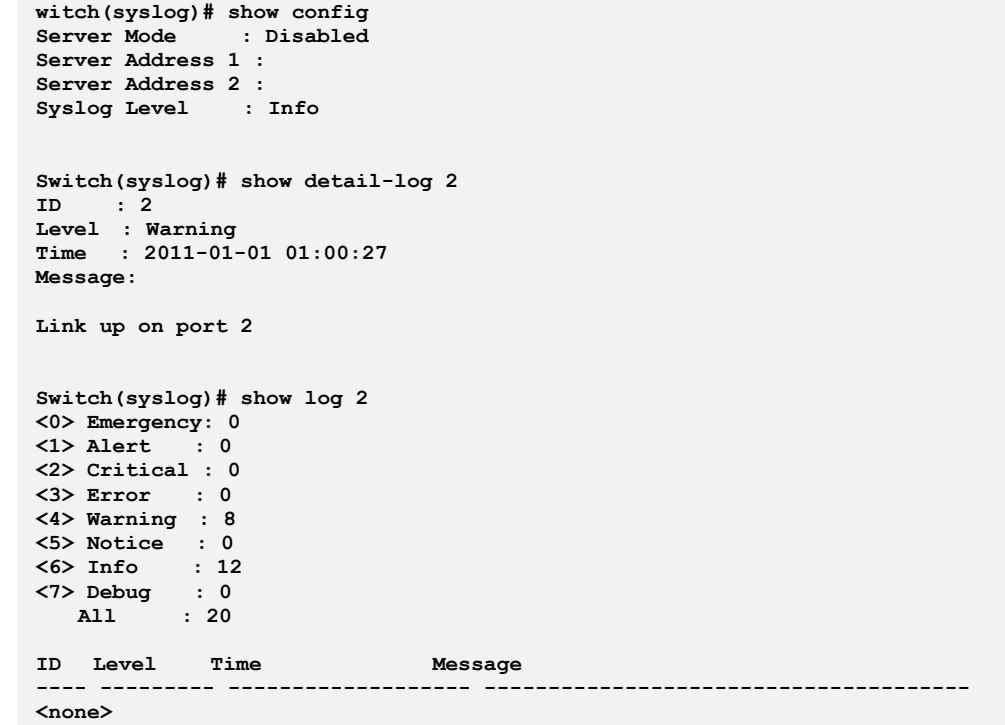

# **Chapter 46: System Commands of CLI**

**System** After you login, the switch shows you the system information. This page is default and tells you the basic information of the system, including "Model Name", "System Description", "Contact", "Device Name", "System Up Time", "BIOS Version", "Firmware Version", "Hardware-Mechanical Version", "Serial Number", "Host IP Address", "Host Mac Address", "Device Port", "RAM Size" , "Flash Size" and. With this information, you will know the software version used, MAC address, serial number, how many ports good and so on. This is helpful while malfunctioning.

#### **Table 44: System Commands**

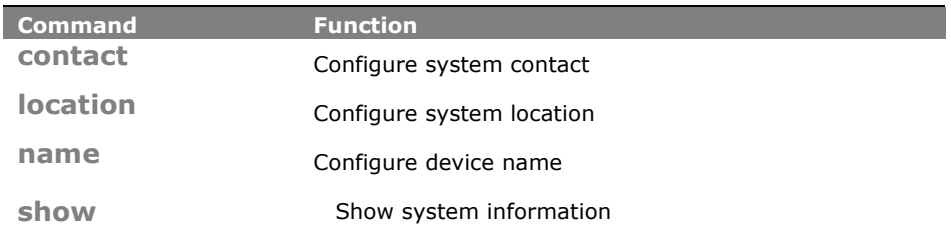

## **contact:** The command lets you Configure system contact

- **Syntax: contact** <LINE>
- **Parameter :** <**LINE>:** Up to 255 characters describing system contact information

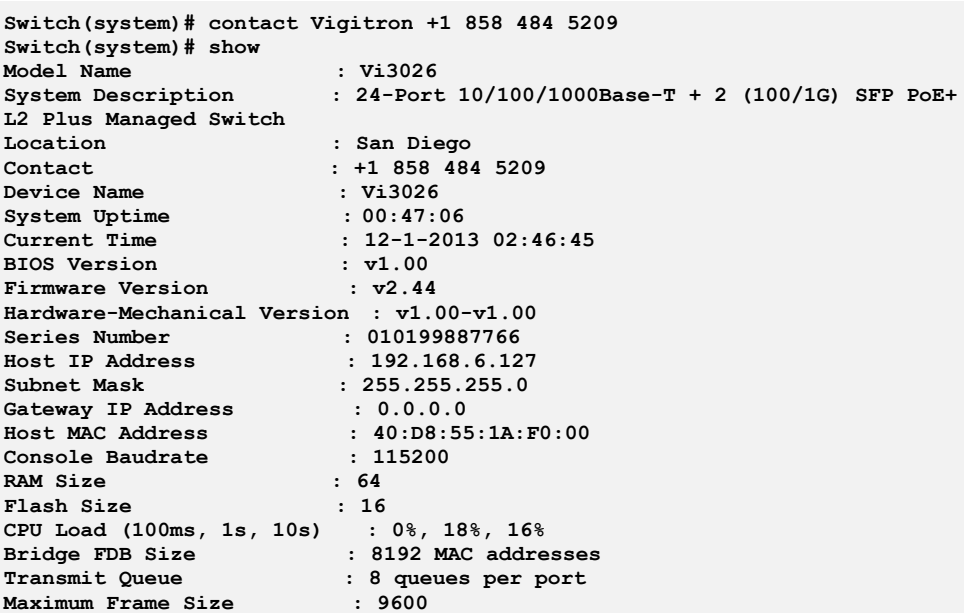

# **location:** The command lets you Configure system location

**Syntax: location** <LINE>

**Parameter : <br />
<br />
<br />
<br />
LINE>:**Up to 255 characters describing system location

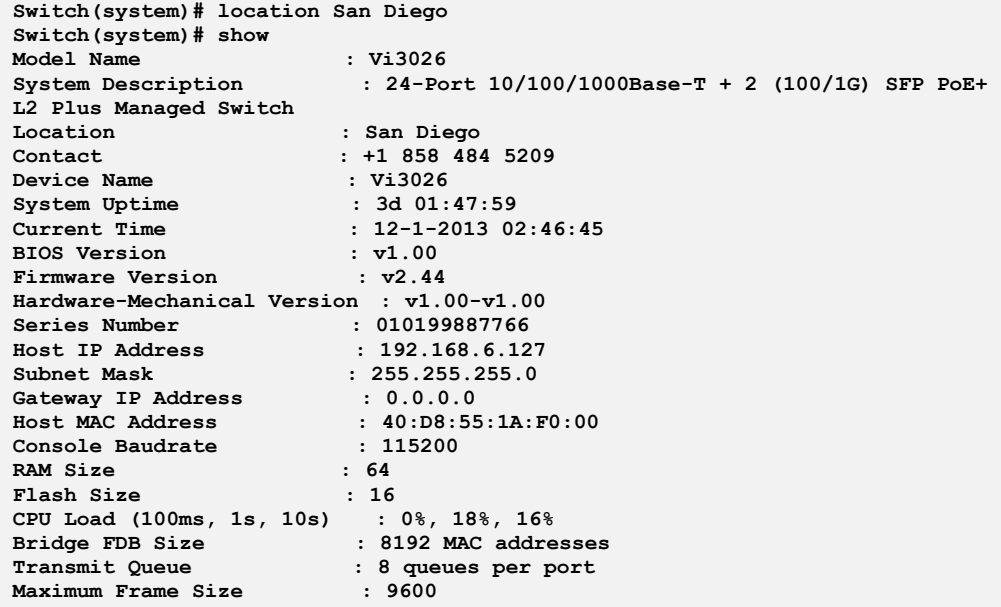

### **name:** The command lets you Configure device name

**Syntax: name** <WORD>

**Parameter : <WORD>:** Up to 255 characters describing device name

**PLE:**

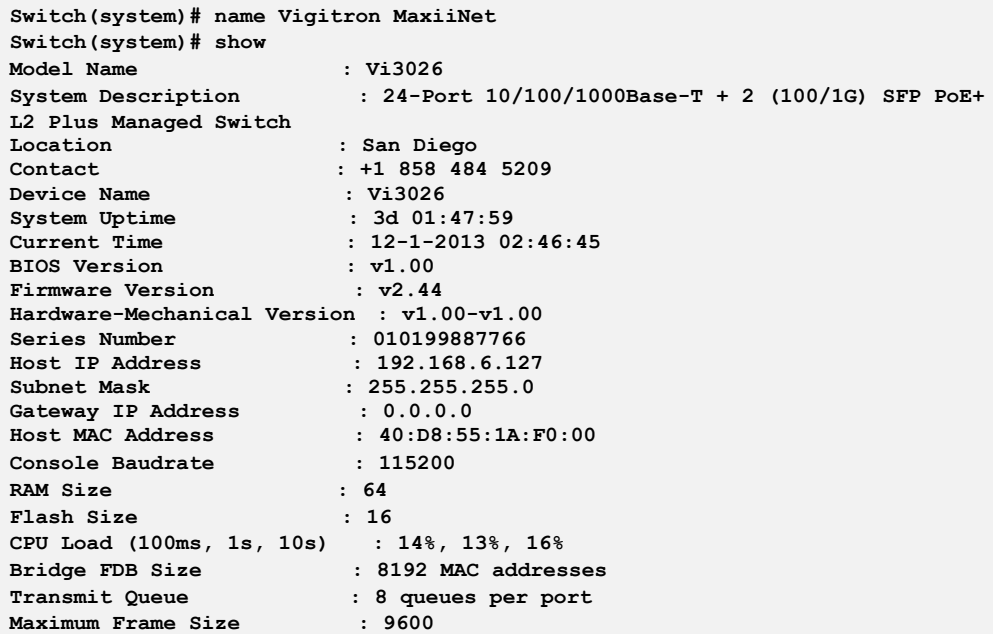

# show: The command lets you Show system information

**Syntax: show** <cr>

**Parameter :** <**cr>** means it without any parameter needs to type.

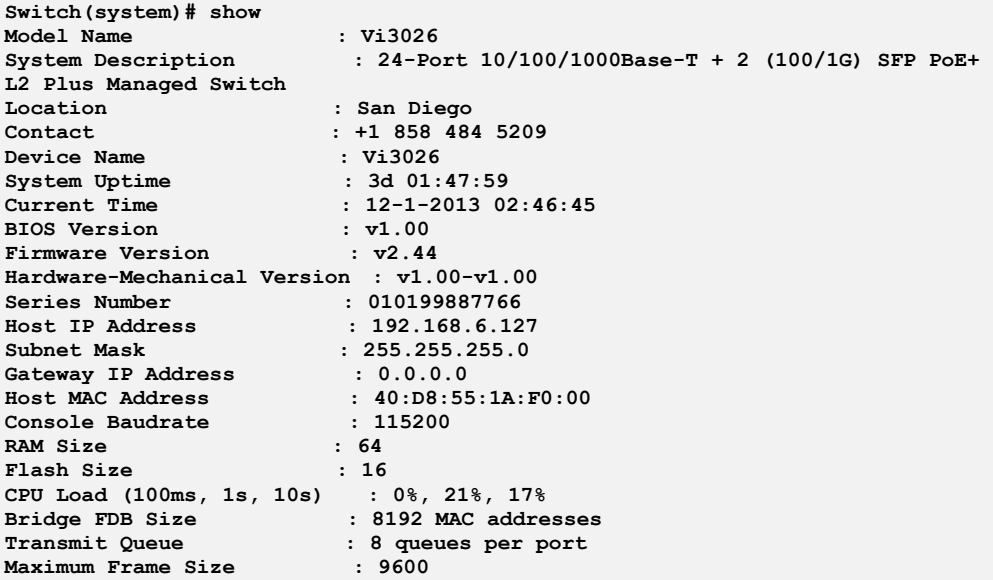

# **Chapter 47: System Time Commands of CLI**

**Time** This page configure the switch Time. Time configure is including Time Configuration and NTP Configuration

> The switch provides manual and automatic ways to set the system time via NTP. Manual setting is simple and you just input "Year", "Month", "Day", "Hour", "Minute" and "Second" within the valid value range indicated in each item.

#### **Table 45: Time Commands**

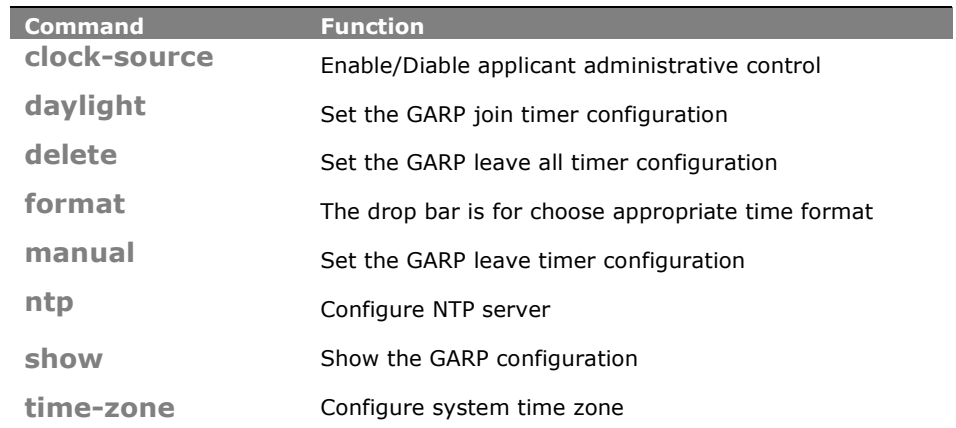

**clock-source:** The command lets you configure the clock source

**Syntax: clock-source** local/ ntp

**Parameter : local:** Local settings **ntp:** Use NTP to synchronize system clock

#### **EXAMPLE:**

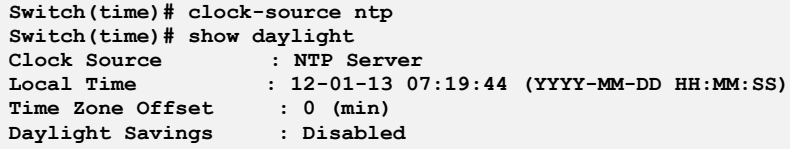

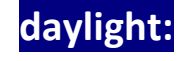

**daylight:** The command lets you indicates the Daylight Savings operation

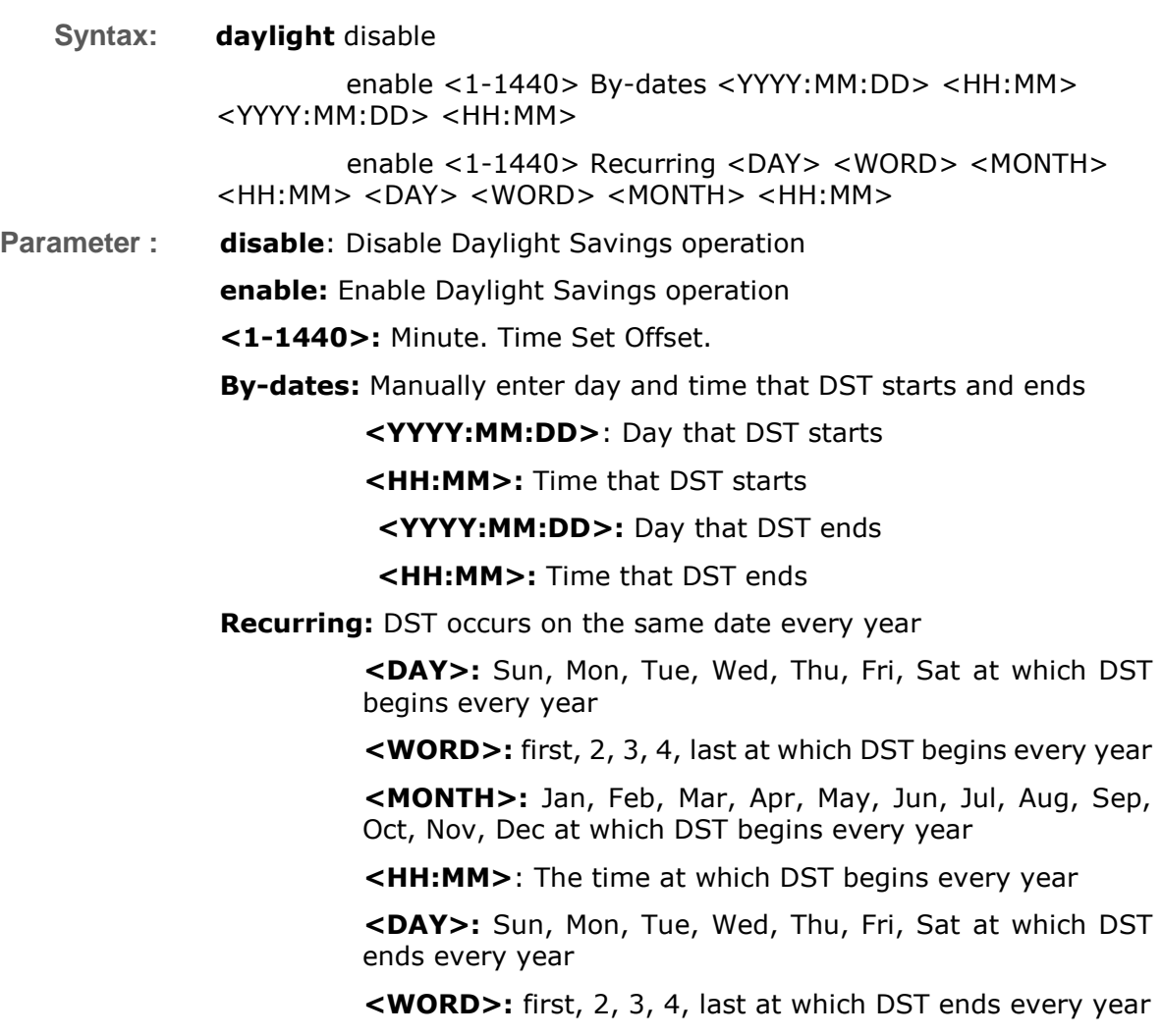

**<MONTH>:** Jan, Feb, Mar, Apr, May, Jun, Jul, Aug, Sep, Oct, Nov, Dec at which DST ends every year

**<HH:MM>**: The time at which DST ends every year

**Switch(time)# daylight enable 1440 by-dates 2012:03:01 10:00 2012:04:01 09:00 Switch(time)# show daylight** Clock Source **Local Time : 12-01-2013 07:23:21 (YYYY-MM-DD HH:MM:SS)**  $Time$  Zone Offset **Daylight Savings : Enabled Time Set Offset : 1440 (min) Daylight Savings Type : By dates From : 12-01-13 10:00 (YYYY-MM-DD HH:MM) To : 12-02-2013 09:00 (YYYY-MM-DD HH:MM) Switch(time)# daylight enable 1000 recurring wed 2 jan 11:00 sun 3 may 12:00 Switch(time)# show daylight Clock Source : NTP Server Local Time : 12-01-13 07:28:43 (YYYY-MM-DD HH:MM:SS) Time Zone Offset : 0 (min) Daylight Savings : Enabled Time Set Offset : 1000 (min) Daylight Savings Type : Recurring From : Day:Wed Week:2 Month:Jan Time:11:00 To : Day:Sun Week:3 Month:May Time:12:00**

## **delete:** The command lets you delete NTP server

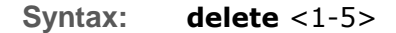

**Parameter : <1-5>:** NTP server index

#### **EXAMPLE:**

**Switch(time)# delete 1**

**Format:** The drop bar is for choose appropriate time format

- **Syntax: format** <DD-MM-YYYY>/<MM-DD-YYYY>/<YYYY-MM-DD> <12Hours/24hours>
- **Parameter : < DD-MM-YYYY >:** Date and time format is DD-MM-YYYY HH:MM:SS
	- **< MM- DD-YYYY >:** Date and time format is MM-DD-YYYY HH:MM:SS
	- **< YYYY-DD-MM >:** Date and time format is YYYY-MM-DD HH:MM:SS
	- **< 12Hours >:** The time is always represented in the 12-hour system
	- **< 24hours >:** The time is always represented in the 24-hour system

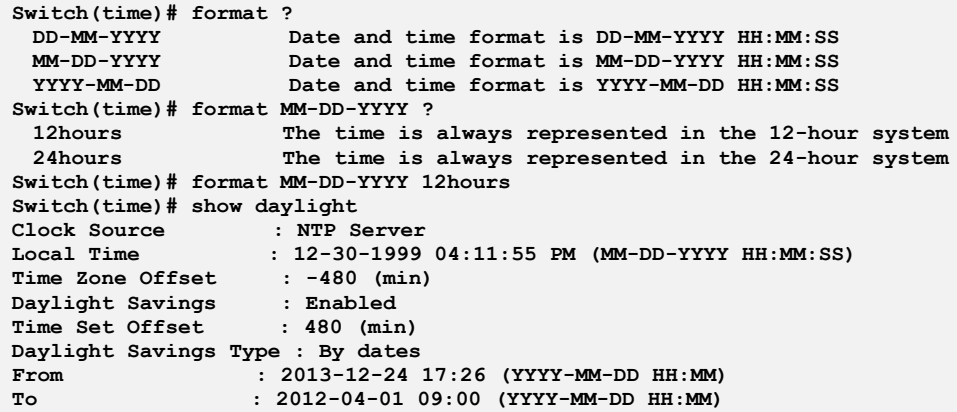

## **manual:** The command lets you configure system time manually

**Syntax: manual** <YYYY:MM:DD> <HH:MM:SS>

**Parameter : <YYYY:MM:DD>**: Date of system, example: 2011:06:25 **<HH:MM:SS>**: Time, example: 23:10:55

**EXAMPLE:**

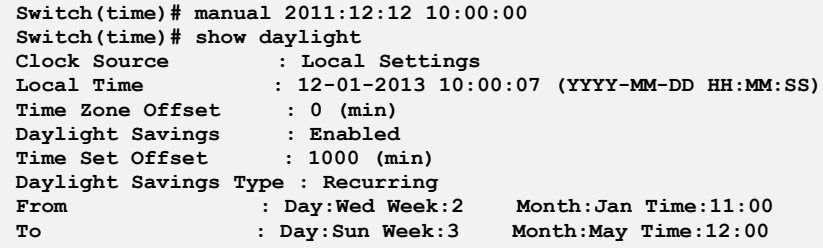

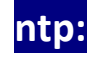

**ntp:** The command lets you configure NTP server

- **Syntax: ntp** <1-5> <ipv6-address>/<ip-hostname>
- **Parameter : <1-5>:** NTP server index

#### **<ipv6-address>:** NTP server IPv6 address

IPv6 address is in 128-bit records represented as eight fields of up to four hexadecimal digits with a colon separates each field (:). For example, 'fe80::215:c5ff:fe03:4dc7'. The symbol '::' is a special syntax that can be used as a shorthand way of representing multiple 16-bit groups of contiguous zeros; but it can only appear once. It also used a following legally IPv4 address. For example, '::192.1.2.34'

**<ip-hostname>:** NTP server IP address or hostname

```
Switch(time)# ntp 1 64.90.182.55
Switch(time)# show ntp
Index Server IP host address or a host name string
----- ------------------------------------------------------
1 64.90.182.55
```
**show:** The command lets you show time information

**Syntax: show** daylight/ ntp

**Parameter : daylight**: Show time information **ntp:** Show NTP information

**EXAMPLE:**

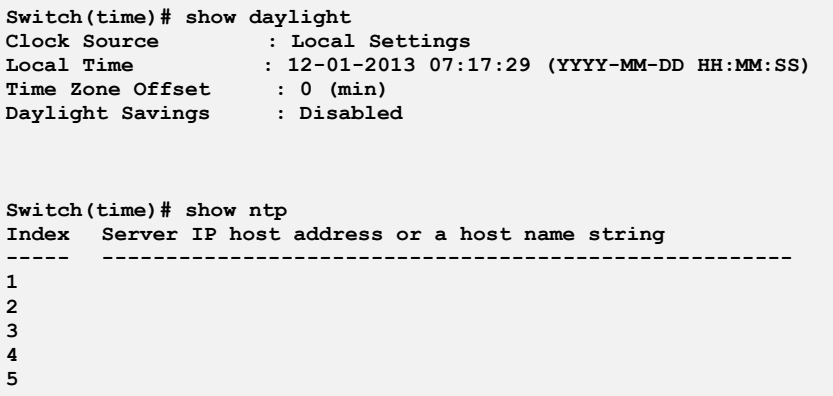

**time-zone:** The command lets you configure system time zone

**Syntax: time-zone** <HH:MM>

**Parameter :** <**HH:MM>:** The time difference between GMT and local time, the possible value is from GMT-12:00 to GMT+12:00

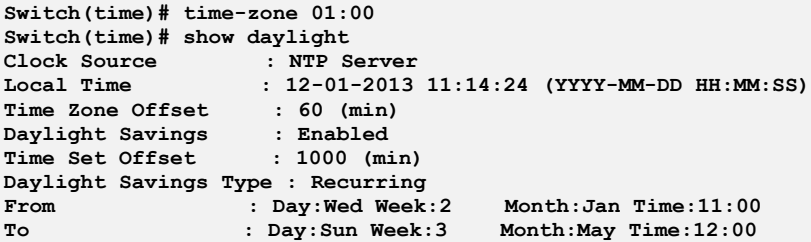

# **Chapter 48: VCL Commands of CLI**

**VCL** VLAN Control List indicates two types of VLAN, which are MAC address-based VLAN and Protocol -based VLAN.

> MAC address-based VLAN decides the VLAN for forwarding an untagged frame based on the source MAC address of the frame.

> MAC-based VLANs group VLAN members by MAC address. With MAC-based VLAN configured, the device adds a VLAN tag to an untagged frame according to its source MAC address. MAC-based VLANs are mostly used in conjunction with security technologies such as 802.1X to provide secure, flexible network access for terminal devices.

> Protocol -based VLAN supports Protocol including Ethernet LLC and SNAP Protocol.

#### **Table 46: vcl Commands**

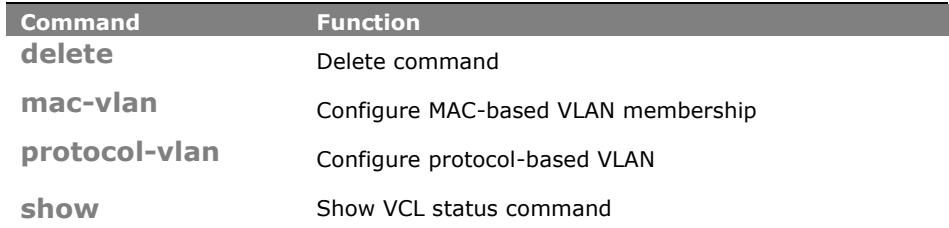

**delete:** The command lets you Delete command

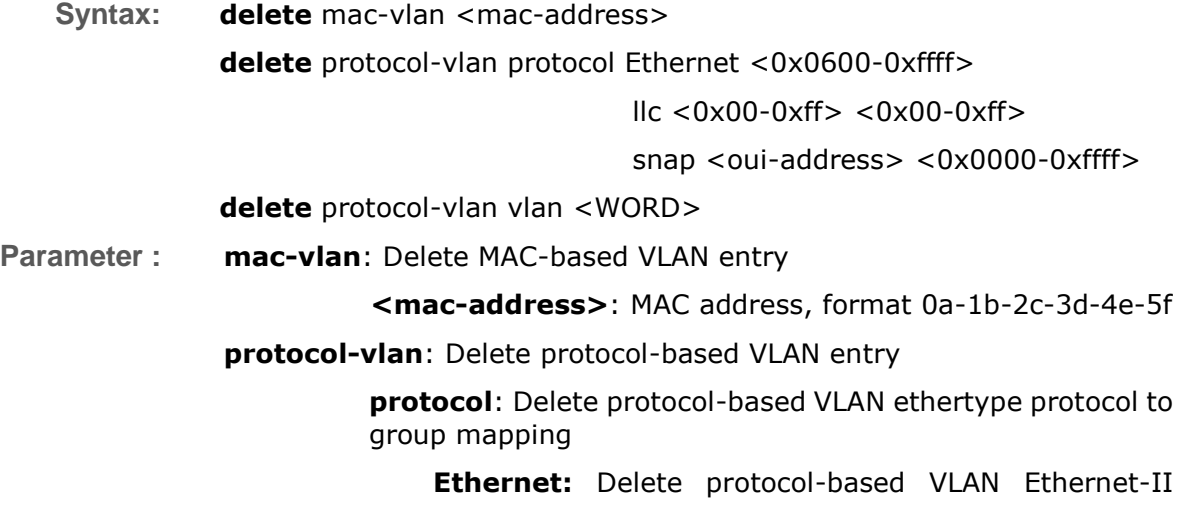

protocol to group mapping

#### **<0x0600-0xffff>:** Ether type

**llc:** Delete protocol-based VLAN LLC protocol to group mapping

**<0x00-0xff>**: DSAP value

**<0x00-0xff>**: SSAP value

**snap:** Delete protocol-based VLAN SNAP protocol to group mapping

> **<oui-address>**: OUI address, format : 00-40-c7

> **<0x0000-0xffff>**: Protocol ID is the Ethernet type field value for the protocol running on top of SNAP

**vlan:** Delete protocol-based VLAN group to VLAN mapping

**<WORD>:** Up to 16 characters to describe protocol-based VLAN group name

**EXAMPLE:**

**Switch(vcl)# delete mac-vlan 00-00-00-00-00-11**

**Switch(vcl)# delete protocol-vlan vlan Vigitron**

**NOTE:** You need to set MAC VLAN or Protocol VLAN first, then you could delete and clear the configuration.

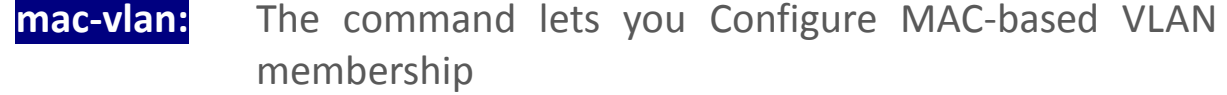

Syntax: **mac-vlan** <mac-address> <1-4094> <port-list>

**Parameter : <mac-address>:** MAC address, format 0a-1b-2c-3d-4e-5f **<1-4094>:** VLAN ID, available value is from 1 to 4094 **<port-list>:** available value is from switch physic port density, format: 1,3-5

```
Switch(vcl)# mac-vlan 0a-1b-2c-3d-4e-5f 4094 2
Switch(vcl)# show mac-config
                  MAC Address VID Ports
      ----------------- ---- -----
0a-1b-2c-3d-4e-5f 4094 2
```
### **protocol-vlan:** The command lets you Configure protocol-based VLAN

- **Syntax: protocol-vlan** <port-list> disable/ enable
- **Parameter : protocol**: protocol-based VLAN ethertype protocol to group mapping

**Ethernet:** protocol-based VLAN Ethernet-II protocol to group mapping

**<0x0600-0xffff>:** Ether type

**llc:** protocol-based VLAN LLC protocol to group mapping

**<0x00-0xff>**: DSAP value

**<0x00-0xff>**: SSAP value

**snap:** protocol-based VLAN SNAP protocol to group mapping

> **<oui-address>**: OUI address, format : 00-40-c7

> **<0x0000-0xffff>**: Protocol ID is the Ethernet type field value for the protocol running on top of SNAP

**vlan:** protocol-based VLAN group to VLAN mapping

**<WORD>:** Up to 16 characters to describe protocol-based VLAN group name

**EXAMPLE:**

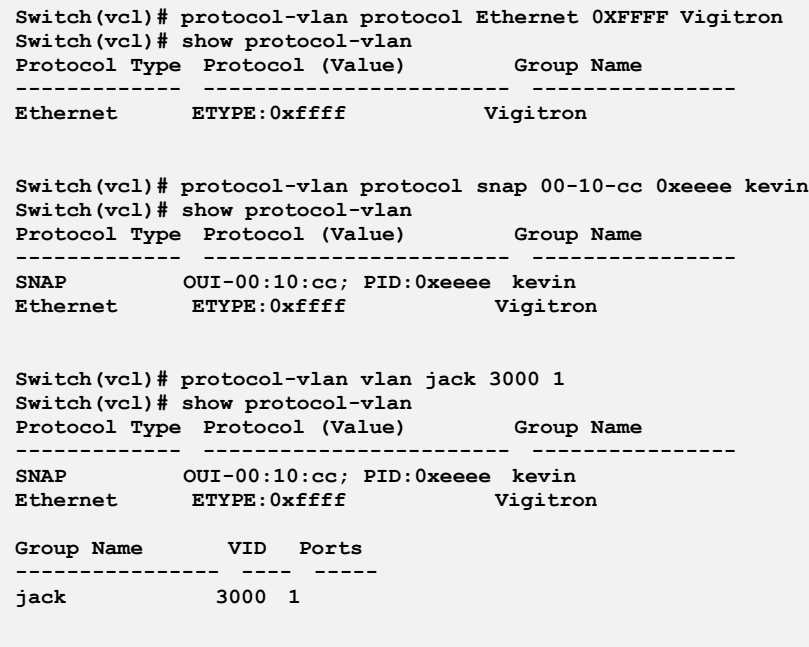

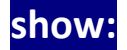

show: The command lets you Show VCL status command

 2013 Vigitron, Inc. All rights reserved. All brand and product names are trademarks or registered trademarks of their respective companies.

**Syntax: show** mac-config

mac-status combined/ nas/ static

protocol-vlan

**Parameter : mac-config:** Show MAC-based VLAN entry

### **mac-status:** Show MAC-based VLAN status

**combined:** Show all the combined VCL MAC-based VLAN database

**nas:** Show the VCL MAC-based VLAN configured by NAS

**static:** Show the VCL MAC-based VLAN entries configured by the administrator

**protocol-vlan:** Show protocol-based VLAN configuration

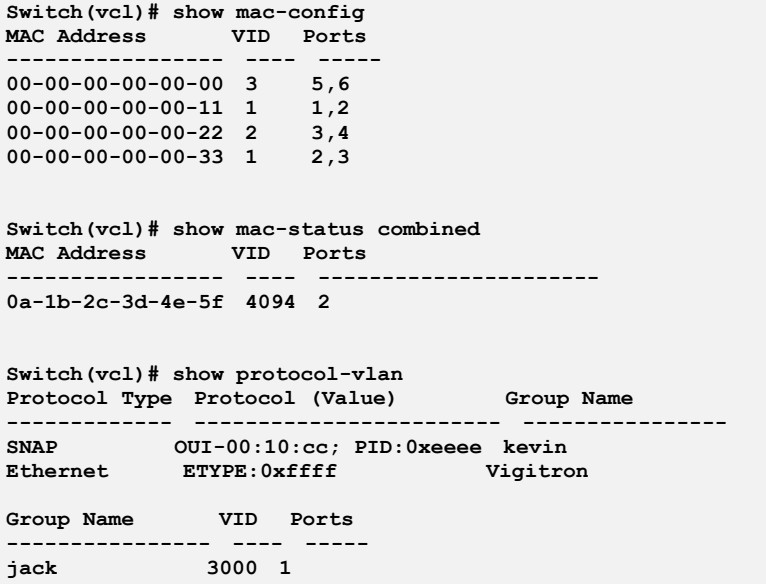

# **Chapter 49: VLAN Commands of CLI**

**VLAN** To assign a specific VLAN for management purpose. The management VLAN is used to establish an IP connection to the switch from a workstation connected to a port in the VLAN. This connection supports a VSM, SNMP, and Telnet session. By default, the active management VLAN is VLAN 1. Only one management VLAN can be active at a time.

**Table 47: VLAN Commands**

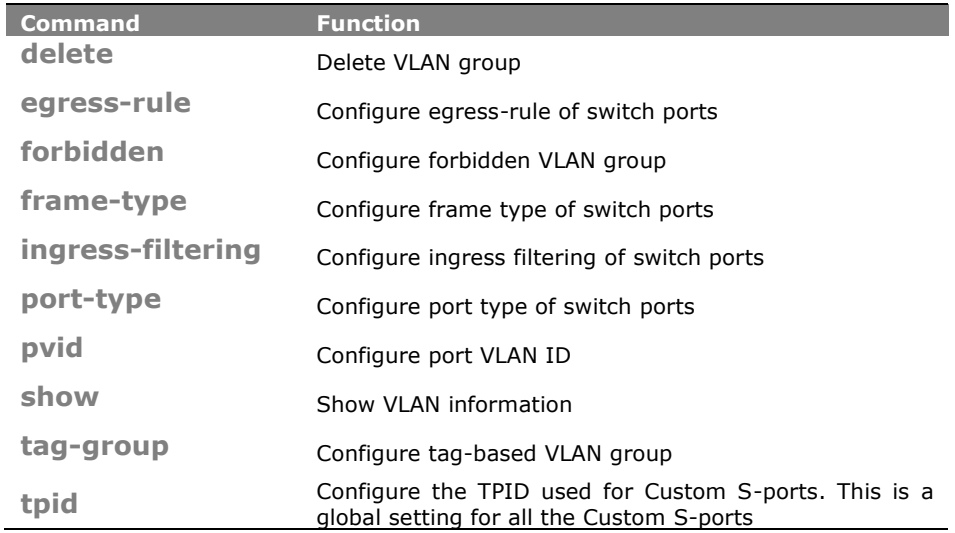

**delete:** The command lets you Delete VLAN group

**Syntax: delete** forbidden/ group <1-4094> **Parameter : forbidden:** Delete VLAN forbidden group **group**: Delete tag-based VLAN group **<1-4094>**: VLAN ID, available value is from 1 to 4094

#### **EXAMPLE:**

```
Switch(vlan)# delete forbidden 1
Switch(vlan)# delete group 1
```
**egress-rule:** The command lets you Configure egress-rule of switch ports

**Syntax: egress-rule** <port-list> access/ hybrid/ trunk

**Parameter : <port-list>:** available value is from switch physic port density, format: 1,3-5 **access**: Untag all frames **hybrid**: Tag all frames except VLAN ID same as PVID **trunk**: Tag all frames

**EXAMPLE:**

```
Switch(vlan)# egress-rule 1 access
Switch(vlan)# egress-rule 2 hybrid
Switch(vlan)# egress-rule 3 trunk
Switch(vlan)# show port-config
TPID for Custom S-port : 0x88a8
Port PVID Frame Type Ingress Filter Egress Rule Port Type
          ---- ---- ---------- -------------- ----------- -------------
1 1 All Disabled Access UnAware
2 1 All Disabled Hybrid UnAware
3 1 All Disabled Trunk UnAware
```
**forbidden:** The command lets you Configure forbidden VLAN group

**Syntax: forbidden** <1-4094> <WORD> <port-list>

**Parameter : <1-4094>:** VLAN ID, available value is from 1 to 4094

**<WORD>:** Up to 33 characters describing VLAN name

**<port-list>:** available value is from switch physic port density, format: 1,3-5

**EXAMPLE:**

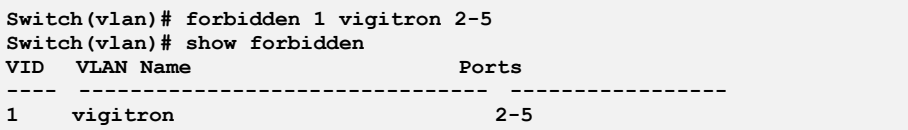

```
frame-type: The command lets you Configure frame type of switch
              ports
```

```
Syntax: frame-type <port-list> all/ tagged/ untagged
Parameter : <port-list>: available value is from switch physic port density, format:
               1,3-5
```
 2013 Vigitron, Inc. All rights reserved. All brand and product names are trademarks or registered trademarks of their respective companies.

**all**: Accept all frames

**tagged**: Accept tagged frames only

**untagged**: Accept untagged frames only

#### **EXAMPLE:**

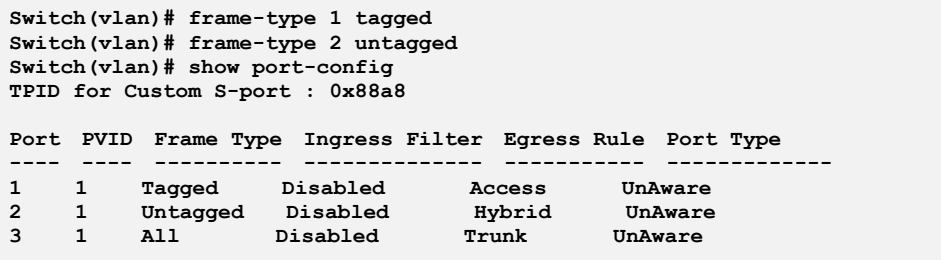

## **ingress-filtering:** The command lets you Configure ingress filtering of switch ports

- **Syntax: ingress-filtering** <port-list> disable/ enable
- **Parameter :** <**port-list>:** available value is from switch physic port density, format: 1,3-5

**disable:** Disable ingress filtering

**enable:** Enable ingress filtering. If ingress port is not a member of the classified VLAN of the frame, the frame is discarded

#### **EXAMPLE:**

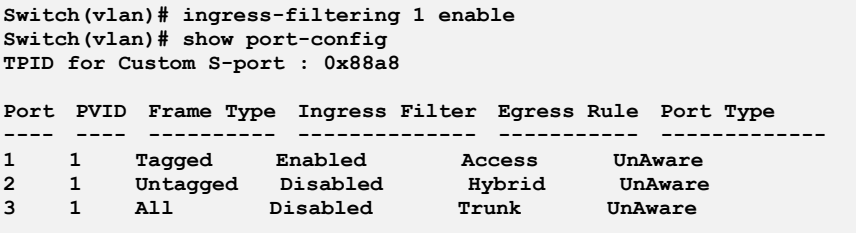

## **port-type:** The command lets you Configure port type of switch ports

**Syntax: port-type** <port-list> c-port/ s-custom-port/ s-port/ unaware

**Parameter : <port-list>:** available value is from switch physic port density, format: 1,3-5

**c-port:** Customer port

**s-custom-port:** Custom Service port

**s-port:** Service port

**unaware:** VLAN unaware port

#### **EXAMPLE:**

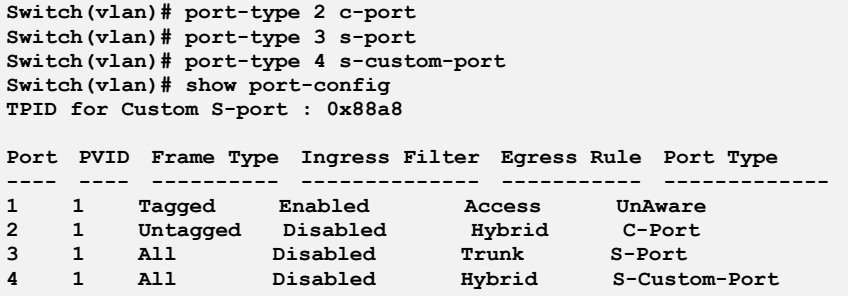

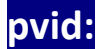

# pvid: The command lets you Configure port VLAN ID

**Syntax: pvid** <port-list> <1-4094>

**Parameter :** <port-list>: available value is from switch physic port density, format: 1,3-5

**<1-4094>:** VLAN ID, available value is from 1 to 4094

### **EXAMPLE:**

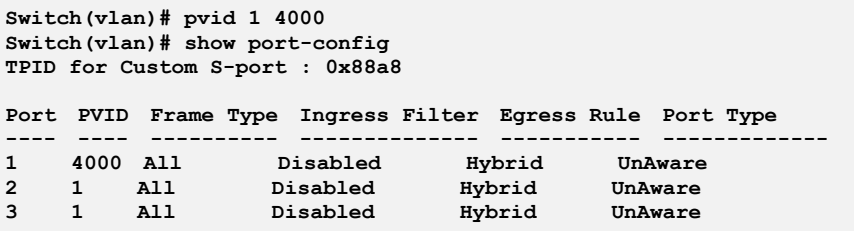

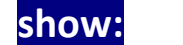

### show: The command lets you Show VLAN information

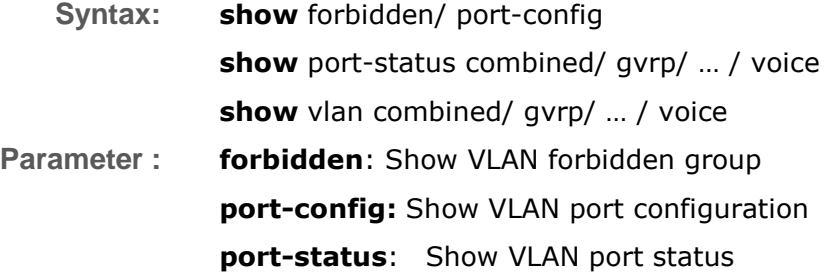

**combined**: VLAN port status for combined VLAN Users **gvrp**: VLAN port status for GVRP **mstp**: VLAN port status for MSTP **mvr**: VLAN port status for MVR **nas**: VLAN port status for NAS **static**: Static VLAN port status **voice**: VLAN port status for Voice VLAN

**vlan**: Show VLAN group

**combined**: Show all the combined VLAN database **gvrp**: Show the VLANs configured by GVRP **mstp**: Show the VLANs configured by MSTP **mvr**: Show the VLANs configured by MVR **nas:** Show the VLANs configured by NAS **static**: Show the VLAN entries configured by the administrator **vcl**: Show the VLANs configured by VCL **voice**: Show the VLANs configured by Voice VLAN

#### **EXAMPLE:**

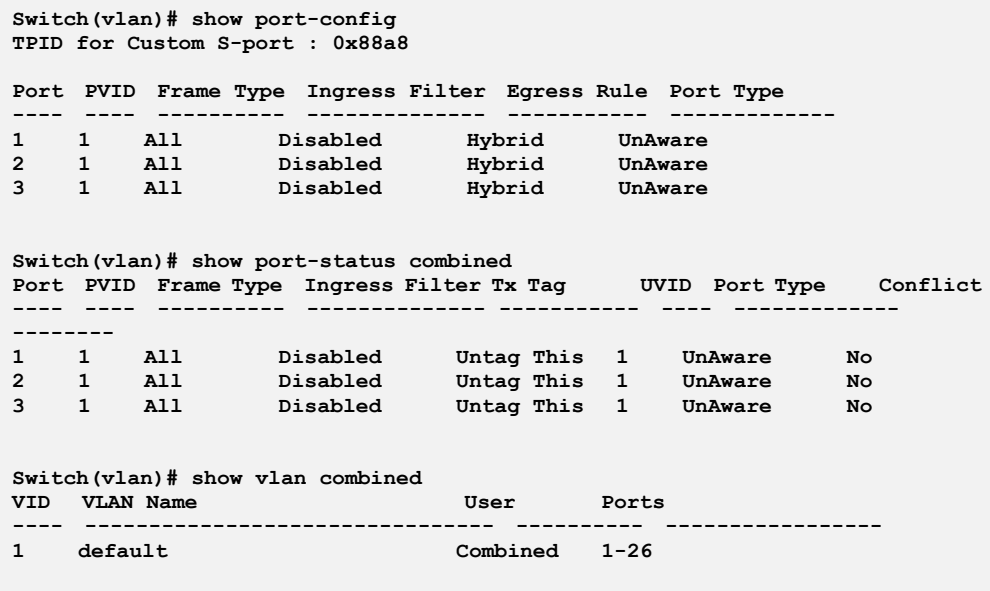

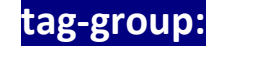

**tag-group:** The command lets you Configure tag-based VLAN group

**Syntax: tag-group** <1-4094> <WORD> <port-list>

Parameter : <1-4094>: VLAN ID, available value is from 1 to 4094

**<WORD>**: Up to 33 characters describing VLAN name

**<port-list>:** available value is from switch physic port density, format: 1,3-5

#### **EXAMPLE:**

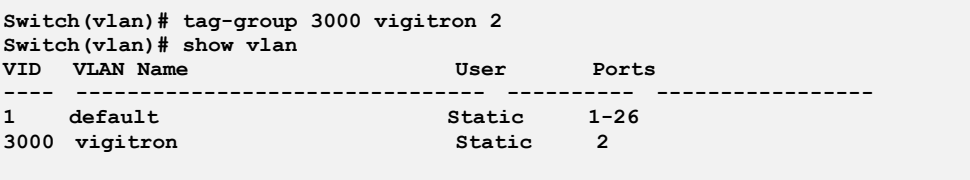

**tpid:** The command lets you Configure the TPID used for Custom S-ports. This is a global setting for all the Custom S-ports

**Syntax: tpid** 

**Parameter : <0x0600-0xffff>:** Configure TPID value, available value is from 0x600 to 0xffff

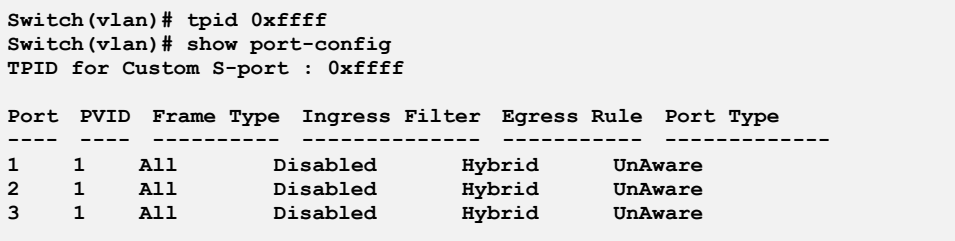

# **Chapter 50: Voice VLAN Commands of CLI**

**Voice VLAN** Voice VLAN is VLAN configured specially for voice traffic. By adding the ports with voice devices attached to voice VLAN, we can perform QoS-related configuration for voice data, ensuring the transmission priority of voice traffic and voice quality.

> The Voice VLAN feature enables voice traffic forwarding on the Voice VLAN, then the switch can classify and schedule network traffic. It is recommended that there be two VLANs on a port - one for voice, one for data. Before connecting the IP device to the switch, the IP phone should configure the voice VLAN ID correctly.

#### **Table 50: Voice VLAN Commands**

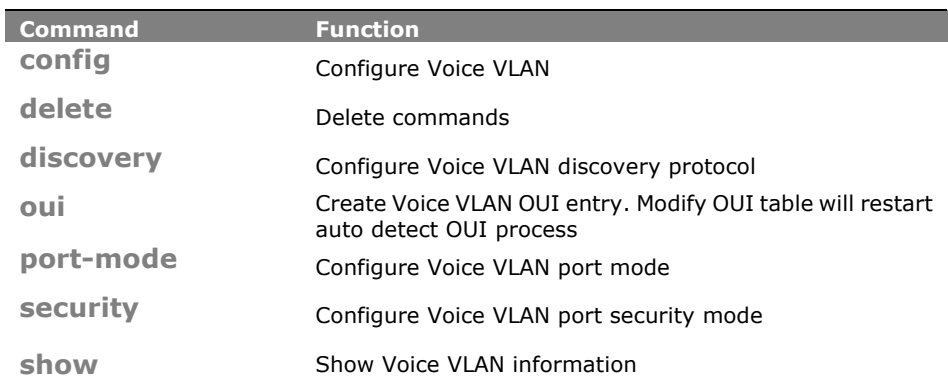

**config:** The command lets you Configure Voice VLAN

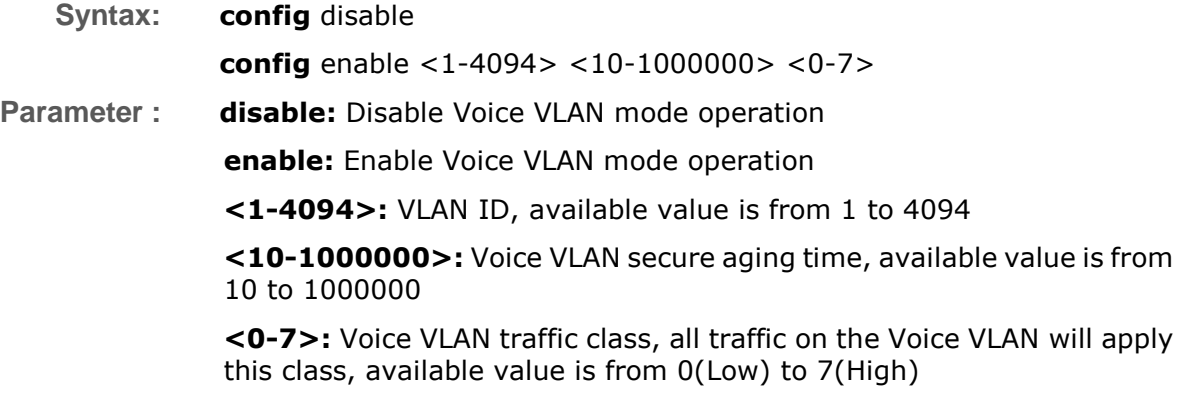

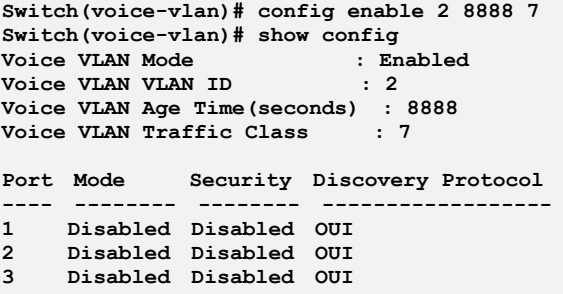

### **delete:** The command lets you to Delete command

- **Syntax: delete** oui <oui-address>
- **Parameter : oui:** Delete Voice VLAN OUI entry. Modify OUI table will restart auto detect OUI process

**<oui-address>:** OUI address, format : 0a-1b-2c

#### **EXAMPLE:**

**Switch(voice-vlan)# delete oui 0a-1b-2c**

The command lets you Configure Voice VLAN discovery protocol

- **Syntax: discovery** <port-list> both/ lldp/ oui
- **Parameter : <port-list>:** available value is from switch physic port density, format: 1,3-5

**both:** Both OUI and LLDP

**lldp:** Detect telephony device by LLDP

**oui:** Detect telephony device by OUI address

#### **EXAMPLE:**

**Switch(voice-vlan)# discovery 2 both Switch(voice-vlan)# discovery 3 lldp Switch(voice-vlan)# show config Voice VLAN Mode : Enabled Voice VLAN VLAN ID : 2 Voice VLAN Age Time(seconds) : 8888 Voice VLAN Traffic Class : 7 Port Mode Security Discovery Protocol ---- -------- -------- ------------------ 1 Disabled Disabled OUI 2 Disabled Disabled Both 3 Disabled Disabled LLDP**

- **oui:** The command lets you Create Voice VLAN OUI entry. Modify OUI table will restart auto detect OUI process
- Syntax: **oui** < oui-address> <LINE>

**Parameter : <oui-address>:** OUI address, format : 0a-1b-2c

**<LINE>:** Up to 32 characters describing OUI address

#### **EXAMPLE:**

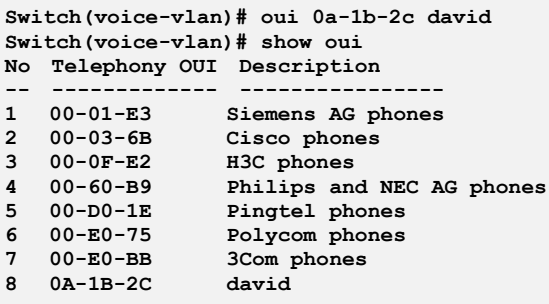

### **port-mode:** The command lets you Configure Voice VLAN port mode

- **Syntax: port-mode** <port-list> auto/ disable/ force
- **Parameter : <port-list>:** available value is from switch physic port density, format: 1,3-5

**auto**: Enable auto detect mode. It detects whether there is VoIP phone attached on the specific port and configure the Voice VLAN members automatically

**disable**: Disjoin from Voice VLAN

**force**: Forced join to Voice VLAN

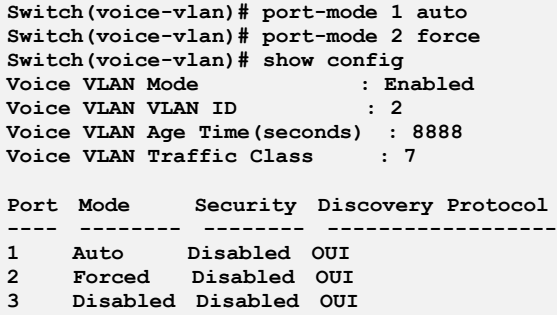

### **security:** The command lets you Configure Voice VLAN port security mode

- **Syntax: security** <port-list> disable/ enable
- **Parameter :** <port-list>: available value is from switch physic port density, format: 1,3-5

**disable:** Disjoin from Voice VLAN

**enable:** Enable Voice VLAN security mode. When the function is enabled, all non-telephone MAC address in Voice VLAN will be blocked 10 seconds

**EXAMPLE:**

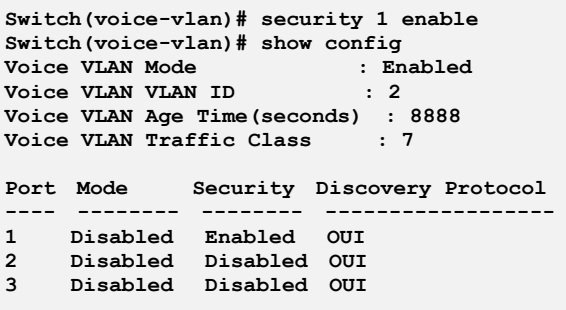

**show:** The command lets you Show Voice VLAN information

**Syntax: show** config/ oui

**Parameter : config:** Show Voice VLAN configuration **oui:** Show OUI address

**Switch(voice-vlan)# show config Voice VLAN Mode : Disabled Voice VLAN VLAN ID : 1000 Voice VLAN Age Time(seconds) : 86400 Voice VLAN Traffic Class : 7 Port Mode Security Discovery Protocol ---- -------- -------- ------------------ 1 Disabled Disabled OUI 2 Disabled Disabled OUI 3 Disabled Disabled OUI Switch(voice-vlan)# show oui No Telephony OUI Description -- ------------- ---------------- 1 00-01-E3 Siemens AG phones 2 00-03-6B Cisco phones 3 00-0F-E2 H3C phones 4 00-60-B9 Philips and NEC AG phones 5 00-D0-1E Pingtel phones 6 00-E0-75 Polycom phones 7 00-E0-BB 3Com phones**

# **Chapter 51: Global Commands of CLI**

**Global** The Global commands is probably the most commonly used in the CLI console. It is used for global configuration at any level of command.

#### **Table: Global Commands**

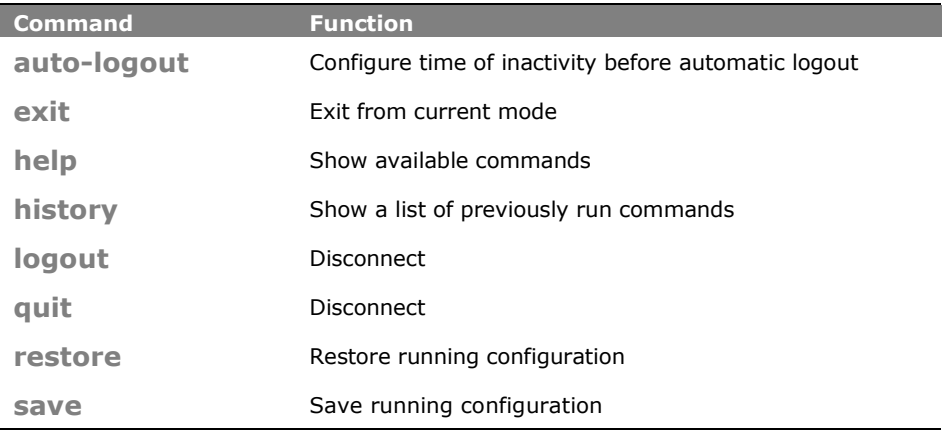

**auto-logout:** The command lets you Configure time of inactivity before automatic logout

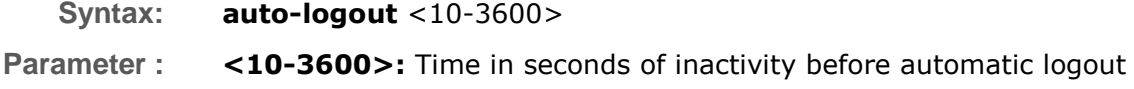

#### **EXAMPLE:**

**Switch# auto-logout 3600**

**exit:** The command lets you Exit from current mode

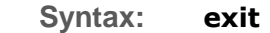

**Parameter : <**  $\text{cr}$  **>:** means it without any parameter needs to type.

**EXAMPLE:**

**Switch(aaa)# exit Switch#**

 2013 Vigitron, Inc. All rights reserved. All brand and product names are trademarks or registered trademarks of their respective companies.

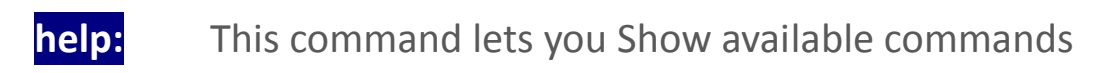

### **Syntax: help**

**Parameter : <**  $\text{cr}$  **>:** means it without any parameter needs to type.

### **EXAMPLE:**

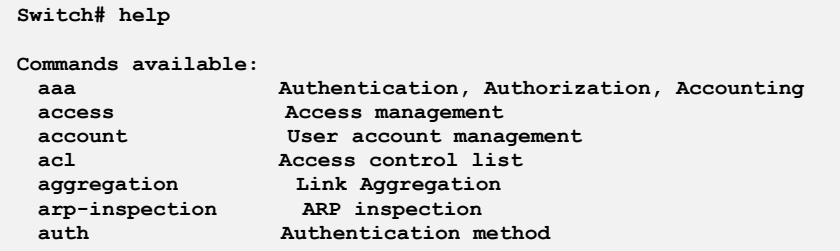

**history:** This command lets you Show a list of previously run commands

### **Syntax: history**

**Parameter :** <**cr>:** means it without any parameter needs to type.

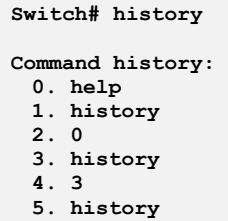

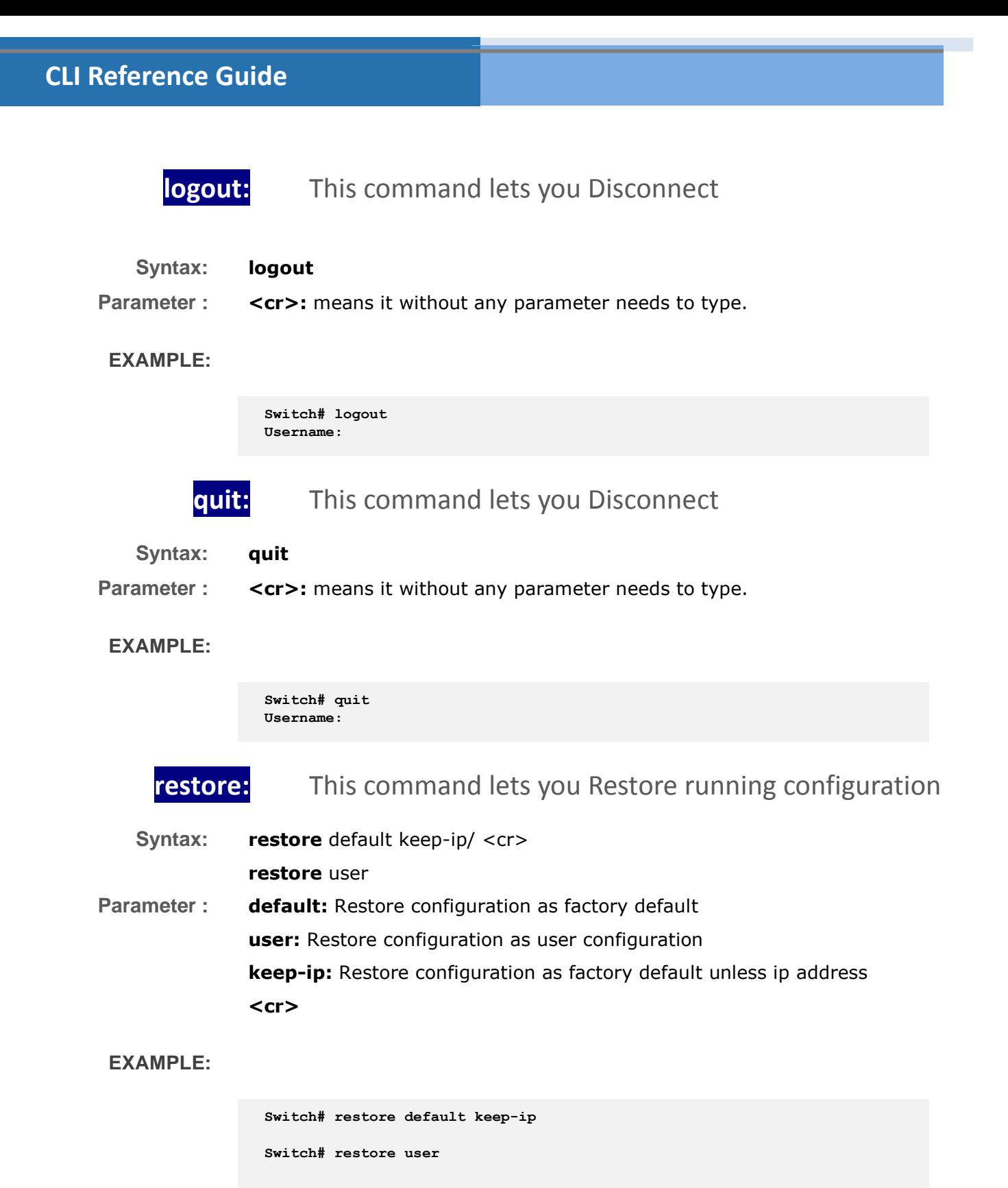

- 246 -

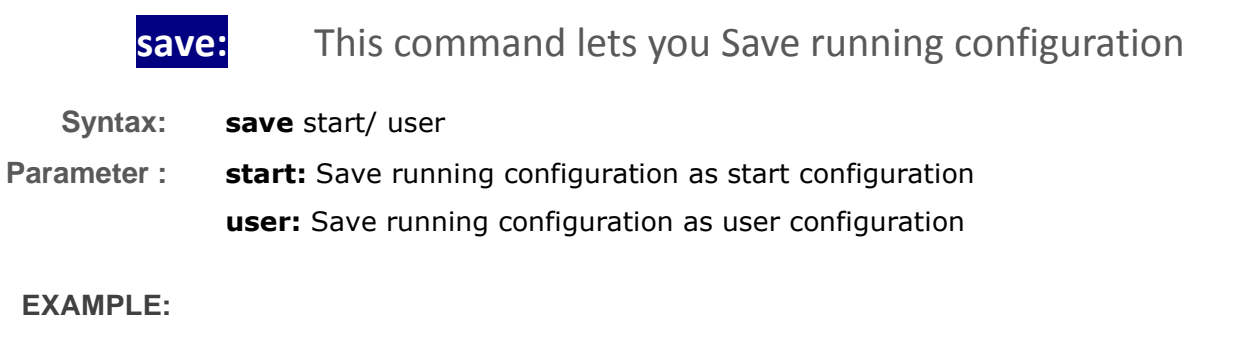

**Switch# save start Switch# save user**

# **Contact Information**

**Vigitron, Inc.**

7810 Trade Street Suite 100 San Diego, CA 92121 [support@vigitron.com](mailto:support@vigitron.com) Tel: (858) 484-5209 Fax: (858) 484-1205 [www.vigitron.com](http://www.vigitron.com/)